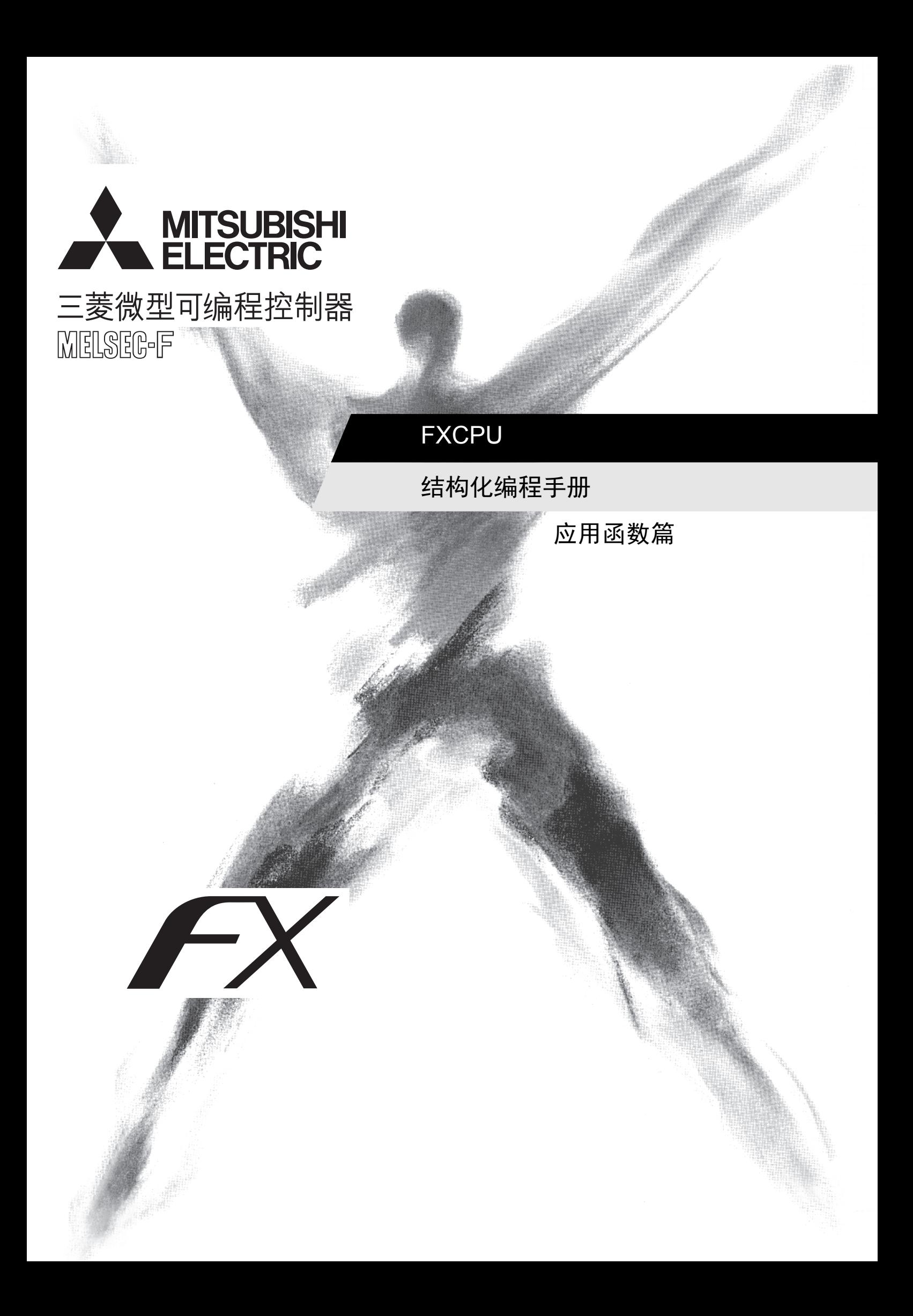

# FXCPU 结构化编程手册

[应用函数篇]

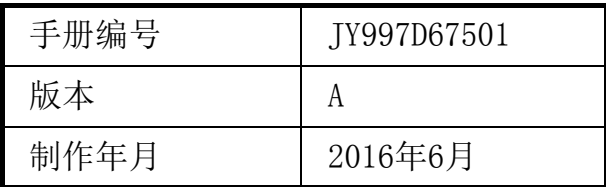

## 通告

此次承蒙购买FX系列可编程控制器产品,诚表谢意。 本手册描述了关于MELSEC-F FX系列可编程控制器结构化程序用的应用函数。 在使用之前,请阅读本书以及相关产品的手册,希望在充分理解其规格的前提下正确使用产品。 此外,希望本手册能够送达至最终用户处。

根据本书的内容,并非对工业所有权其他的权利的实施予以保证,或是承诺实施权。 此外,关于因使用本书中记载的内容而引起的工业所有权方面的各种问题,本公司不承担任何责任。

© 2016 MITSUBISHI ELECTRIC CORPORATION

#### 使用时的请求

- 该产品是以一般的工业为对象制作的通用产品,因此不是以用于关系到人身安全之类的情况下使用的机器或 是系统为目的而设计、制造的产品。
- 考虑将该产品用于原子能、电力、宇航、医疗、乘用移动物体用的机器或是系统等特殊用途的时候,请与本公 司的营业窗口查询。
- 虽然该产品是在严格的质量体系下生产的,但是用于那些因该产品故障而可能导致重大故障或是产生损失的 设备的时候,请在系统上设置后备和安全功能。
- 该产品和其他产品组合使用的情况下,请用户确保应该符合的规格、法规或是规则。此外,关于用户使用的系 统、机械、设备中该产品的适用性和安全性,请用户自行确认。

## 预先通知

- 使用产品时如有疑问,请向具有电气知识(电气施工人员或是同等以上的知识)的专业电气技术人员咨询。关 于该产品的操作和使用方法有疑问时,请向技术咨询窗口咨询。
- 本书、技术资料、样本等中记载的事例是作为参考用的,不保证动作。选用的时候,请用户自行对机器、设备的 功能和安全性进行确认以后使用。
- 关于本书的内容,有时候为了改进可能会有不事先预告就更改规格的情况,还望见谅。
- 关于本书的内容期望能做到完美,可是万一有疑问或是发现有错误,烦请联系本书封底记载的本公司或办事 处。

此时,请将前页中记载的手册编号一并告知。

## 关于商标

- Microsoft®、Windows®、Excel®是美国Microsoft Corporation在美国以及其他国家中的注册商标或者商 标。
- CompactFlash是SanDisk公司在美国以及其他国家的商标。
- Ethernet是美国Xerox Corporation的注册商标。
- MODBUS®是Schneider Electric SA的注册商标。
- 其他的公司名称、产品名称是其各公司的商标或注册商标。

# 目录

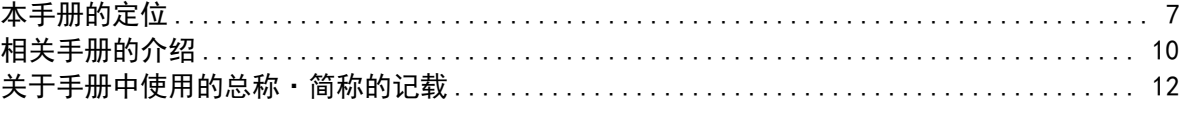

## 1. 概要

13

21

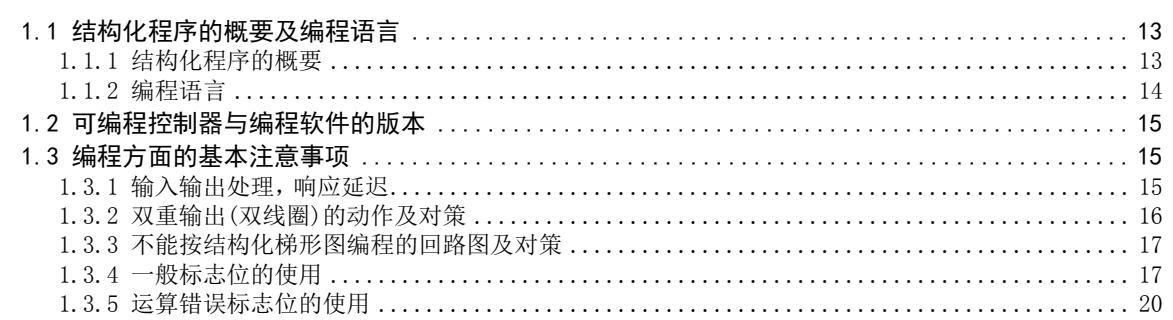

### 2. 函数、操作符一览

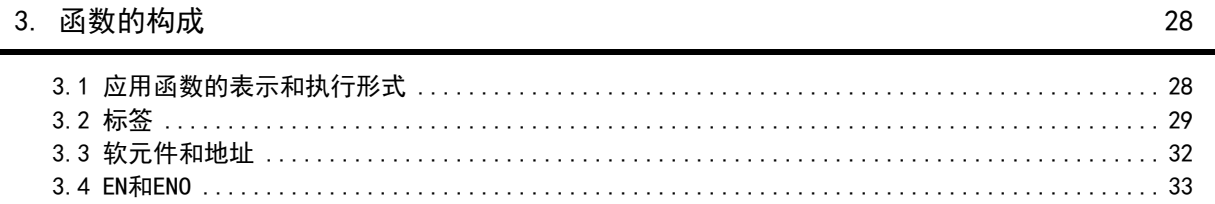

4. 函数的阅读方法

5. 应用函数(型转换函数)

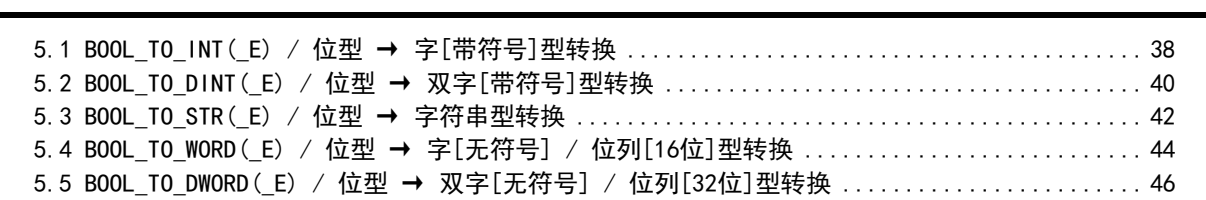

 $\overline{3}$ 

34

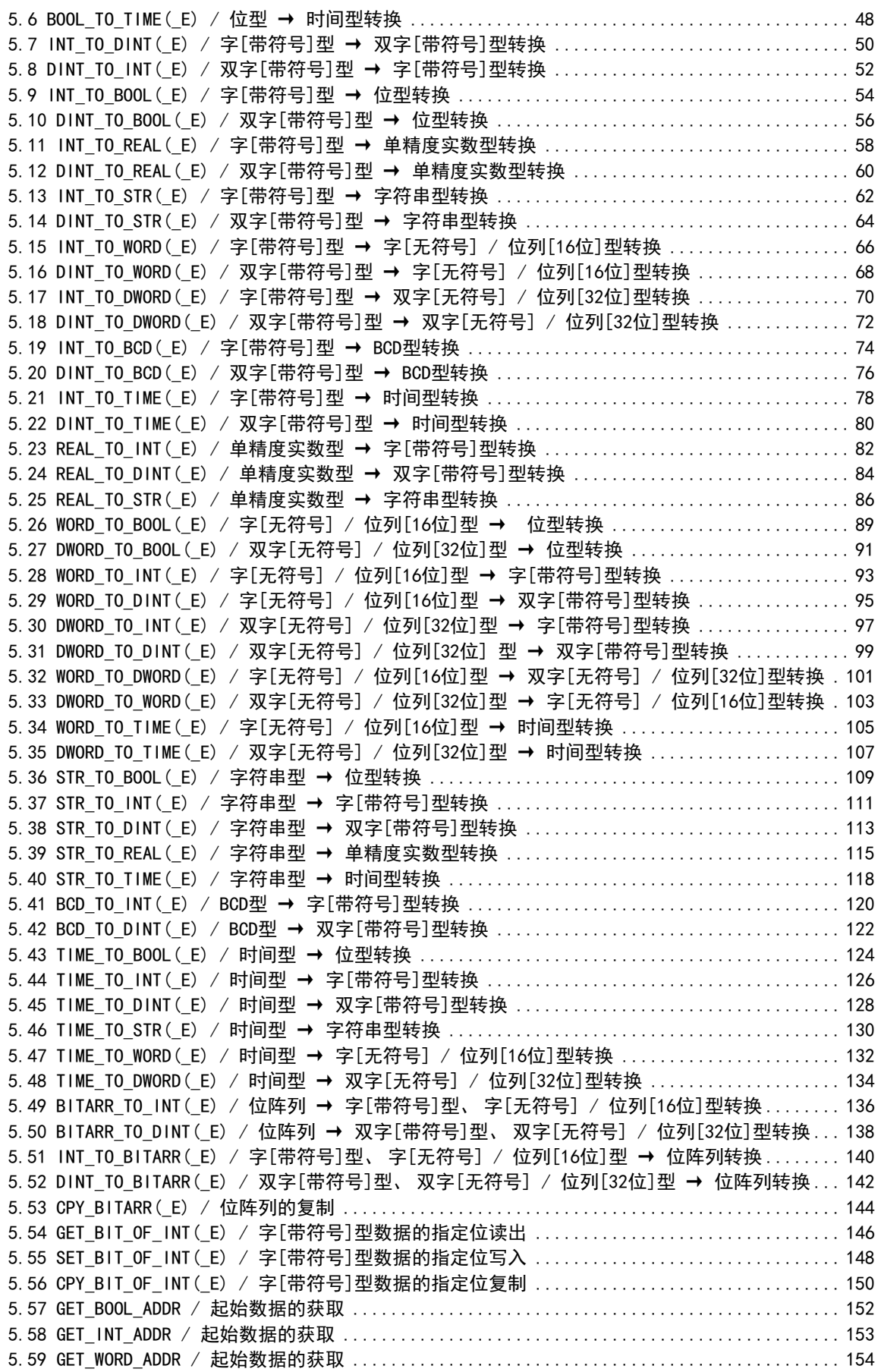

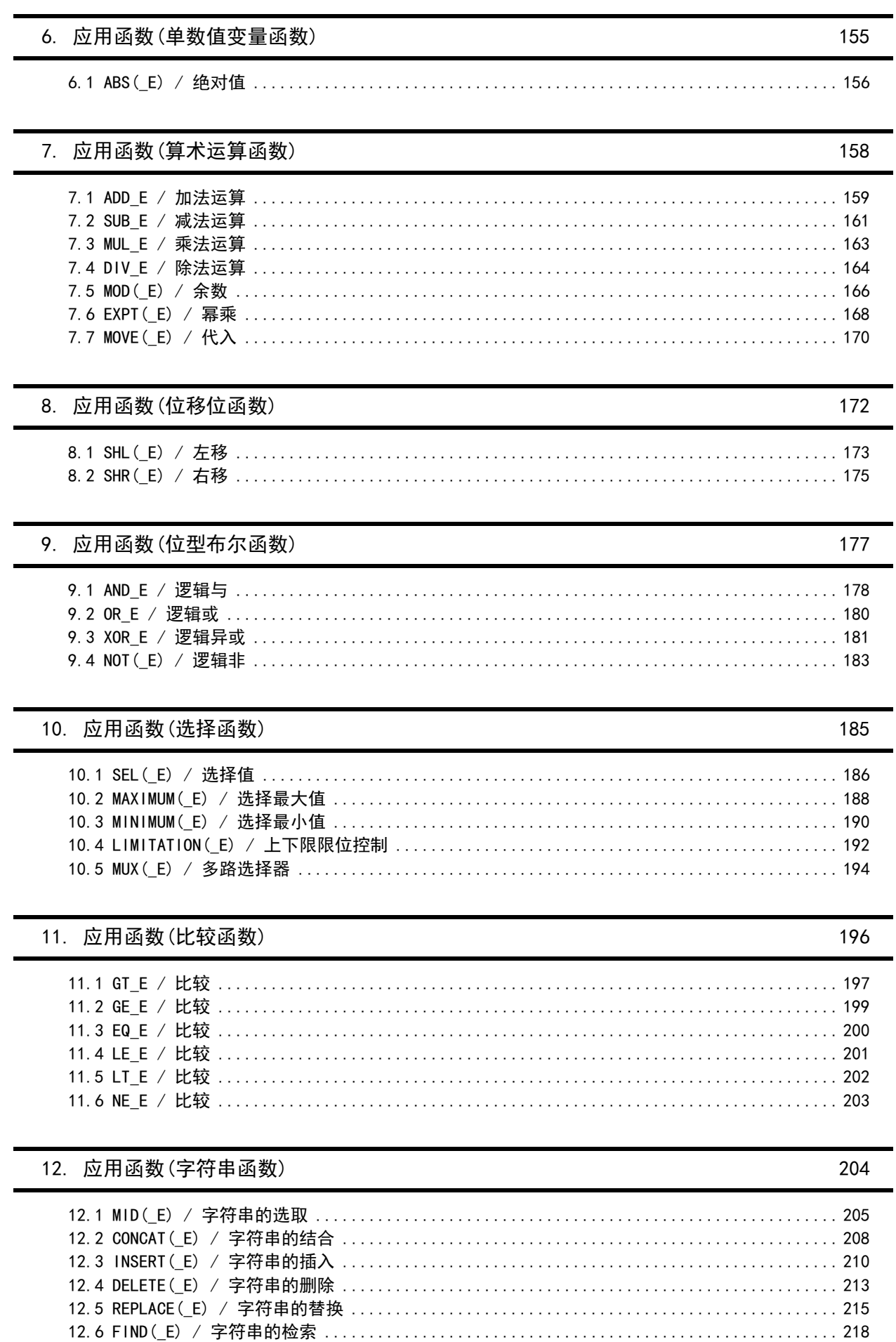

13. 应用函数(时间数据型函数)

6

# 14. 功能模块

#### 

## 15. 操作符

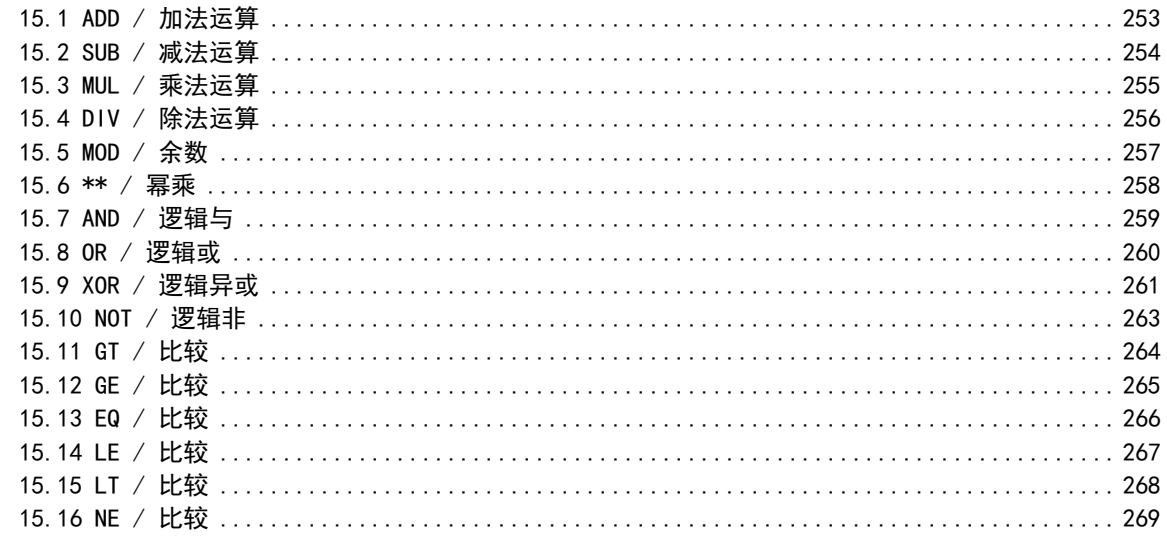

附录A. 软元件和地址的对应

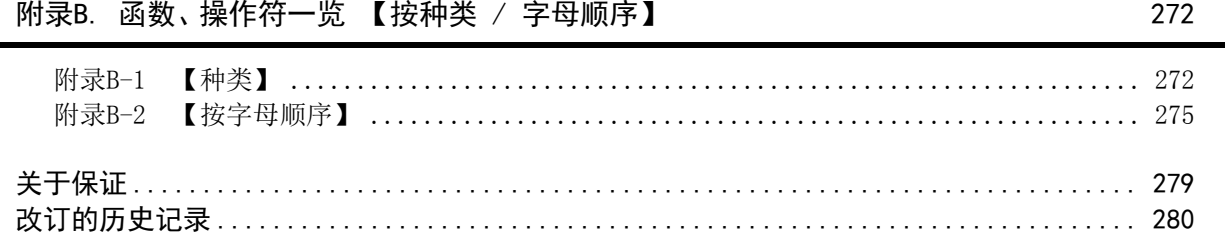

220

229

252

# <span id="page-8-0"></span>本手册的定位

本手册对 GX Works2中提供的用于结构化程序的应用函数进行了说明。关于软元件、参数、结构化程序用顺控指 令, 请参考其他手册。

另外, 关于模拟量、通信、定位控制、特殊单元和模块, 请参考各用途的手册。

1. 使用FX3S·FX3G·FX3GC·FX3U·FX3UC可编程控制器时

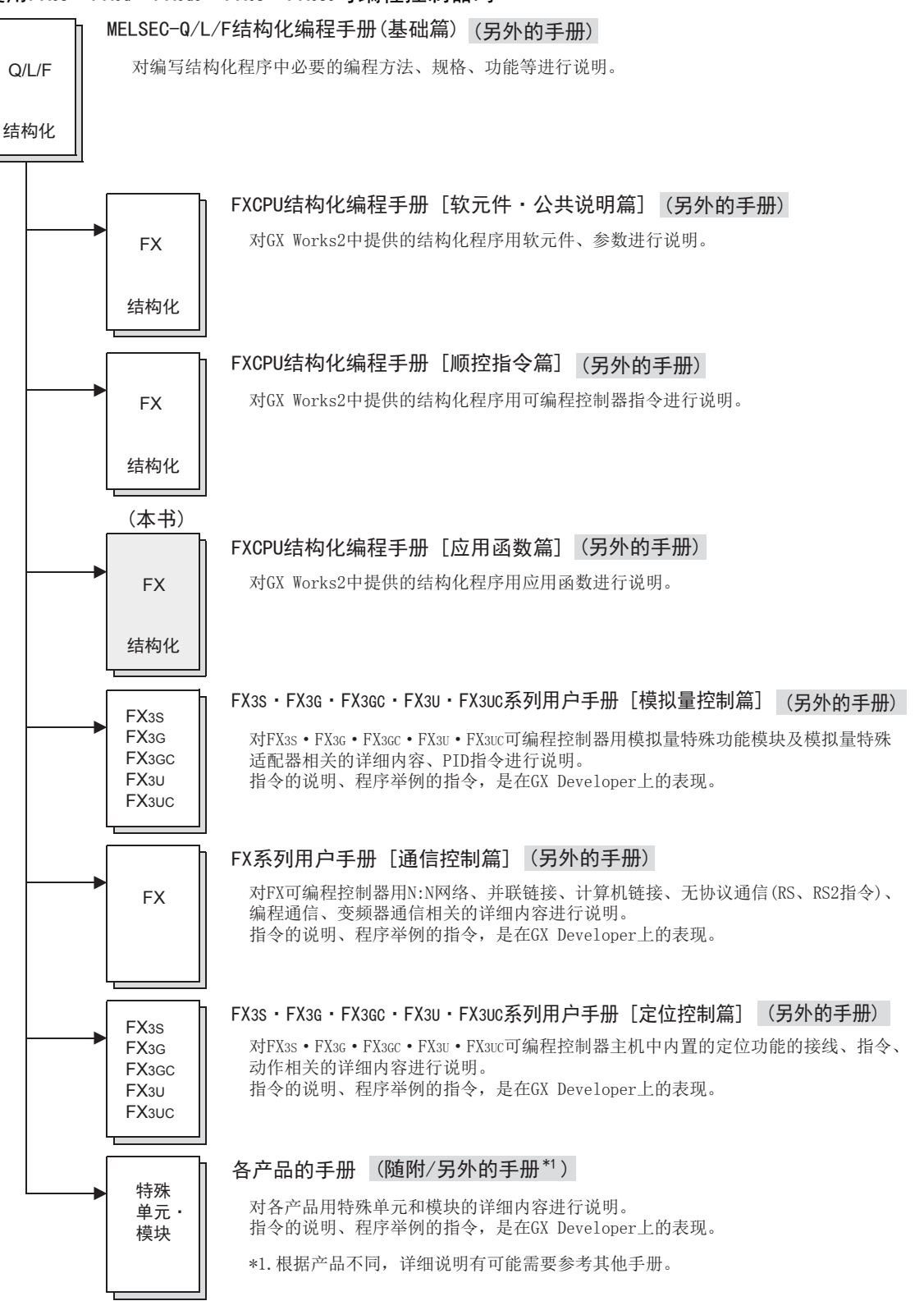

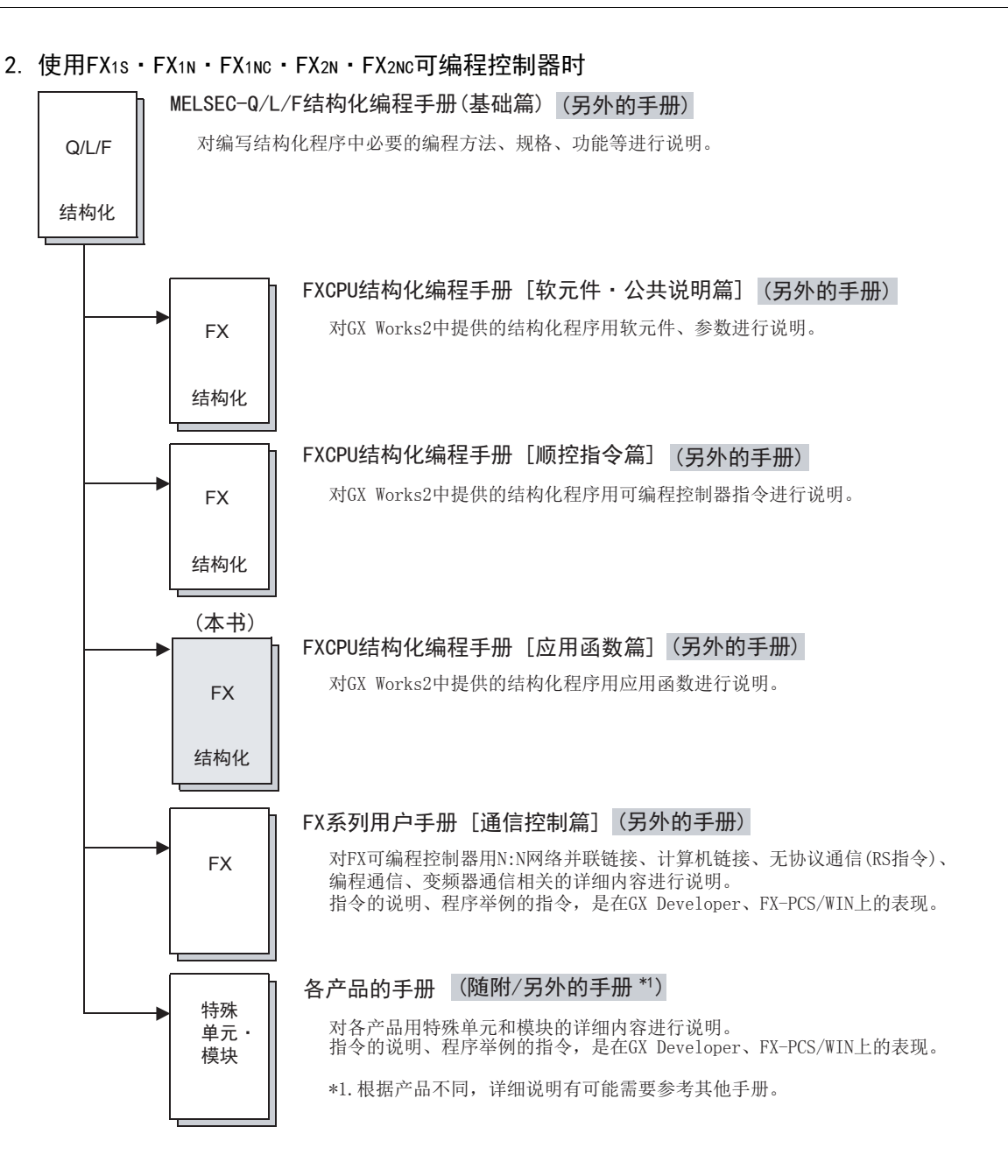

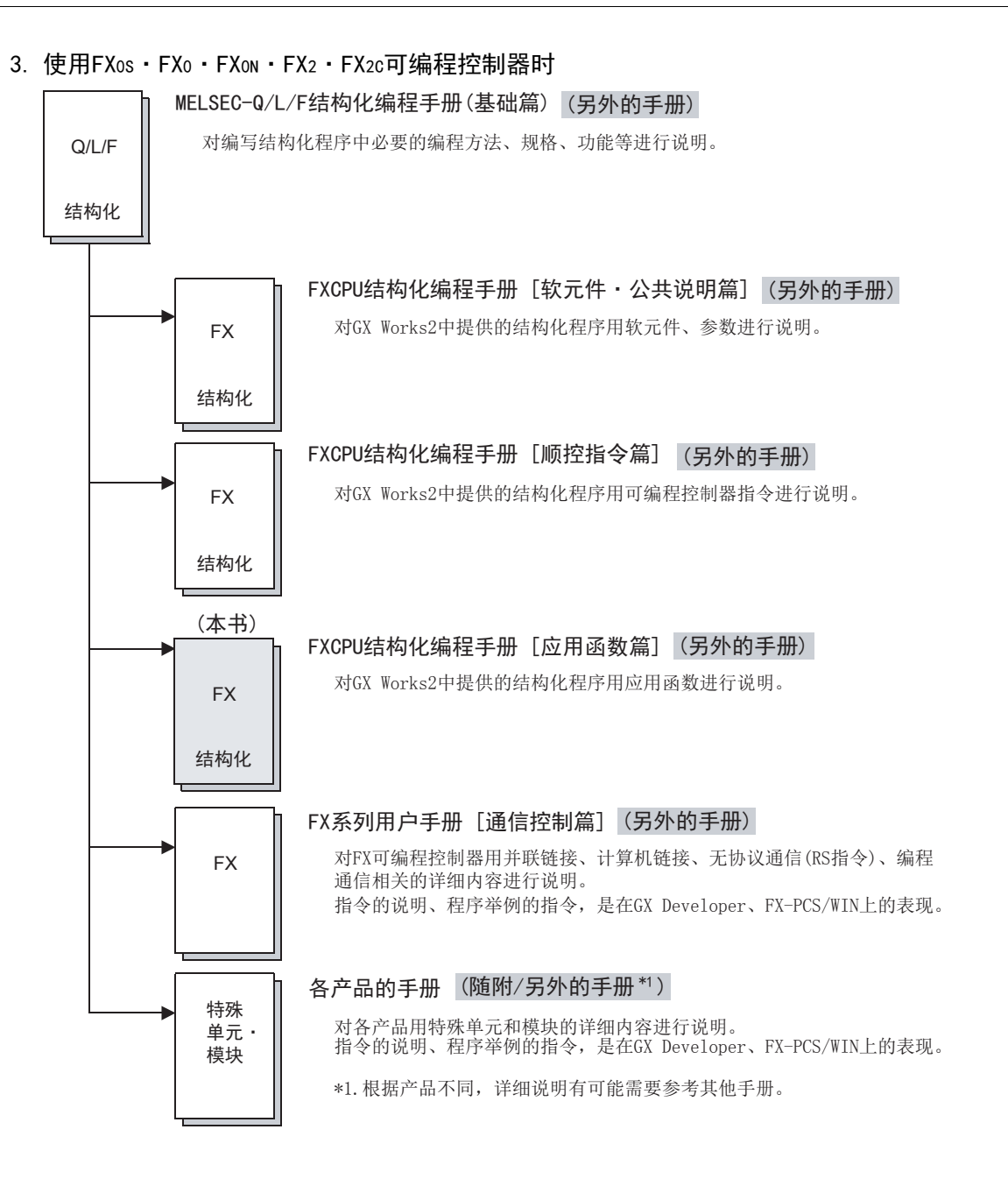

# <span id="page-11-0"></span>相关手册的介绍

本手册介绍了GX Works2 的结构化工程中提供的应用函数。 关于应用函数的软元件、参数的详细内容, 请参考其他手册。 在此仅对本手册中的参考手册、以及记载有可编程控制器主机硬件信息的手册进行介绍。 在没有介绍的手册中,可能会有根据用途需要的手册。 请务必参考可编程控制器主机的手册、所用产品附带的手册。此外,关于需要的手册,请向当初购入产品时的供 应商咨询。

## FX可编程控制器公共[结构化]

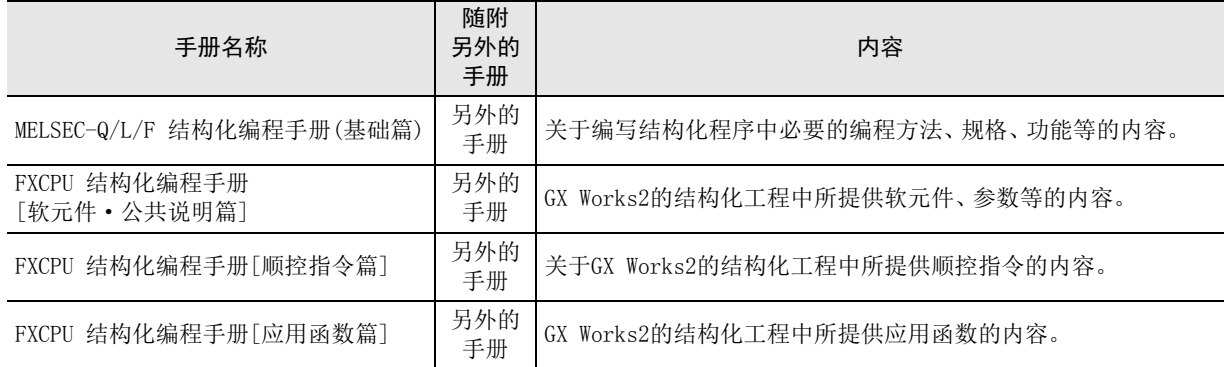

## FX3S·FX3G·FX3GC·FX3U·FX3UC可编程控制器

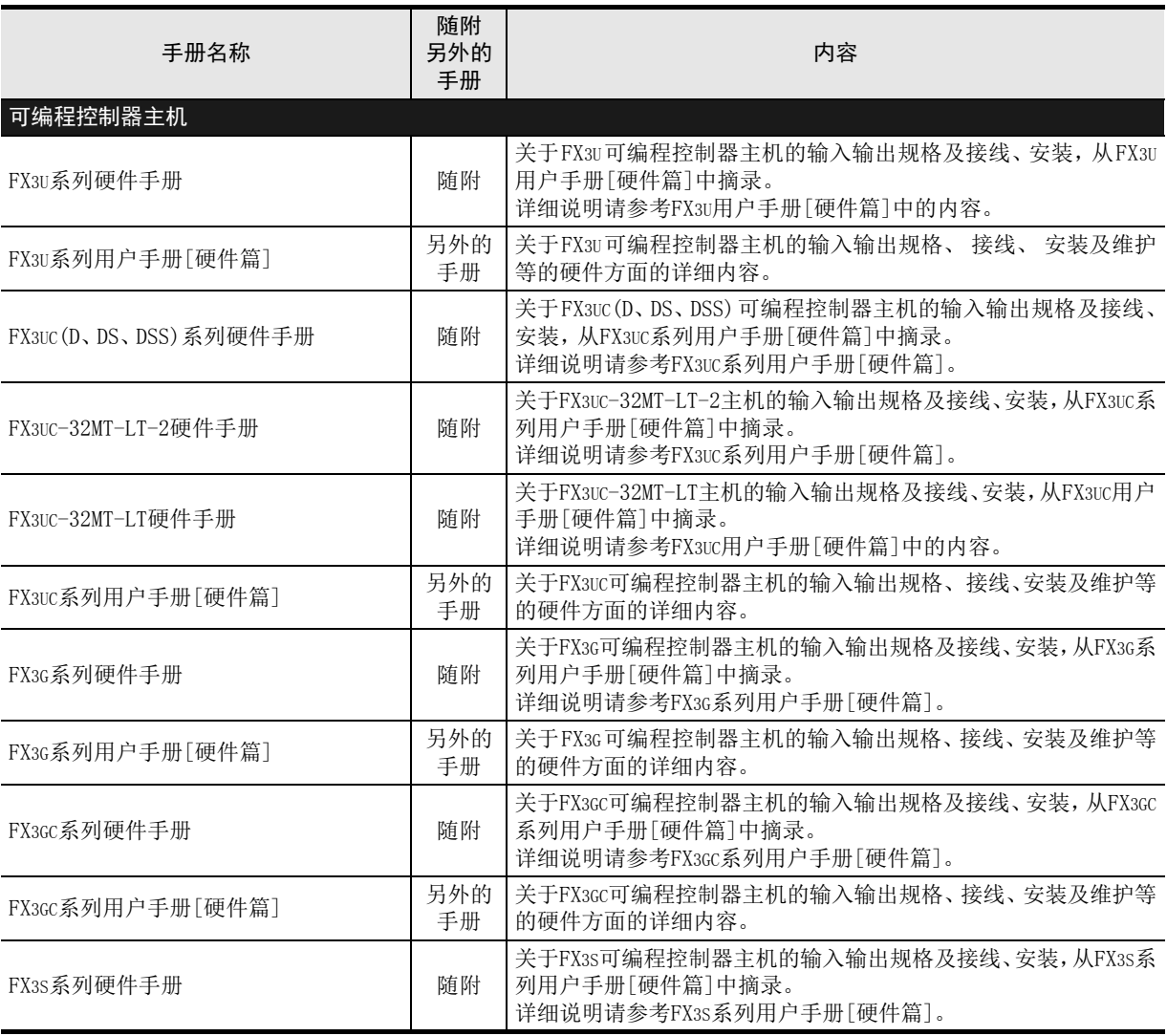

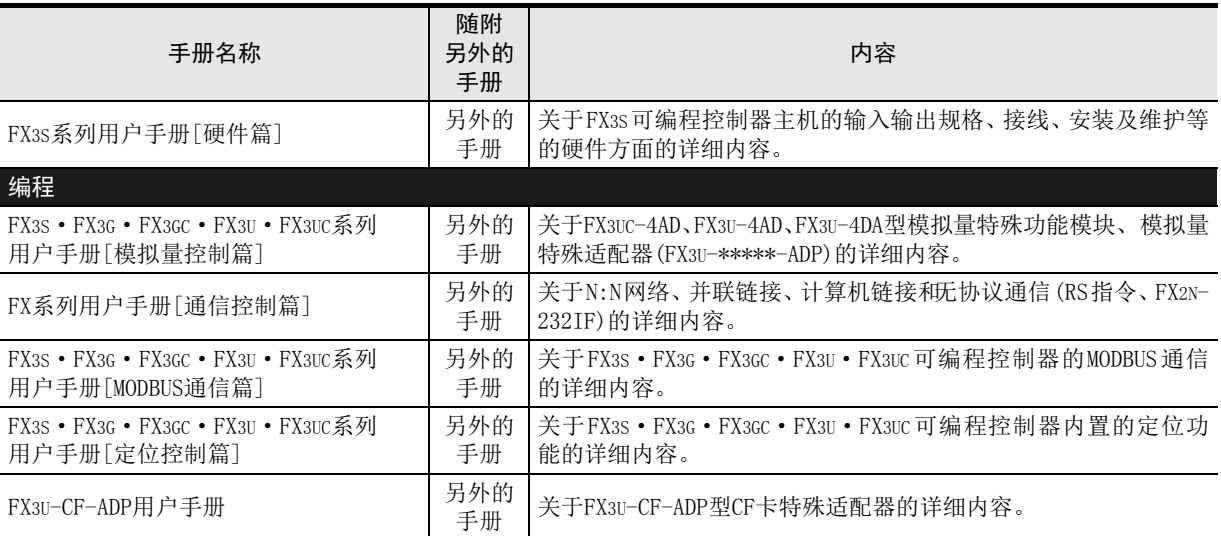

## FX1S·FX1N·FX1NC可编程控制器

FX2N·FX2NC可编程控制器[停产机型]

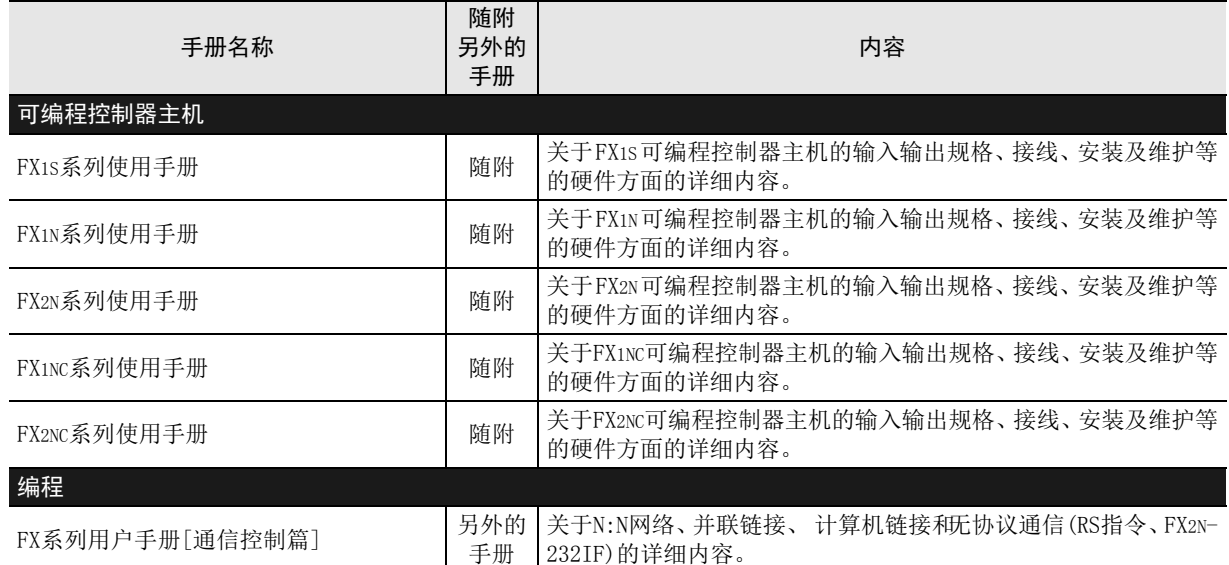

## FXos·FXo·FXon·FX2·FX2C可编程控制器[停产机型]

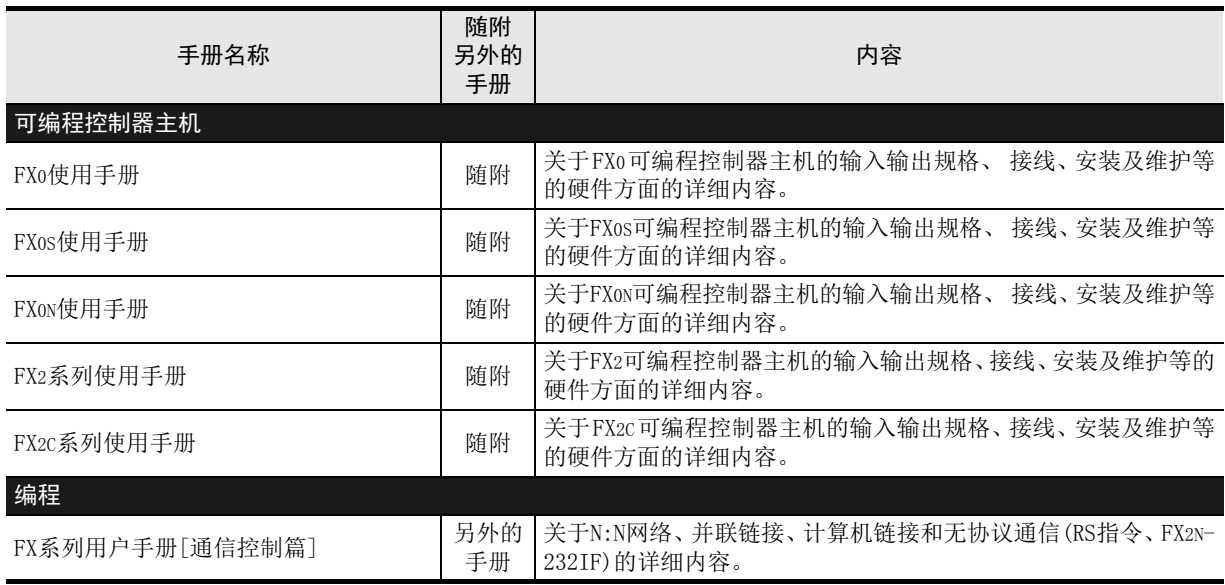

# <span id="page-13-0"></span>关于手册中使用的总称·简称的记载

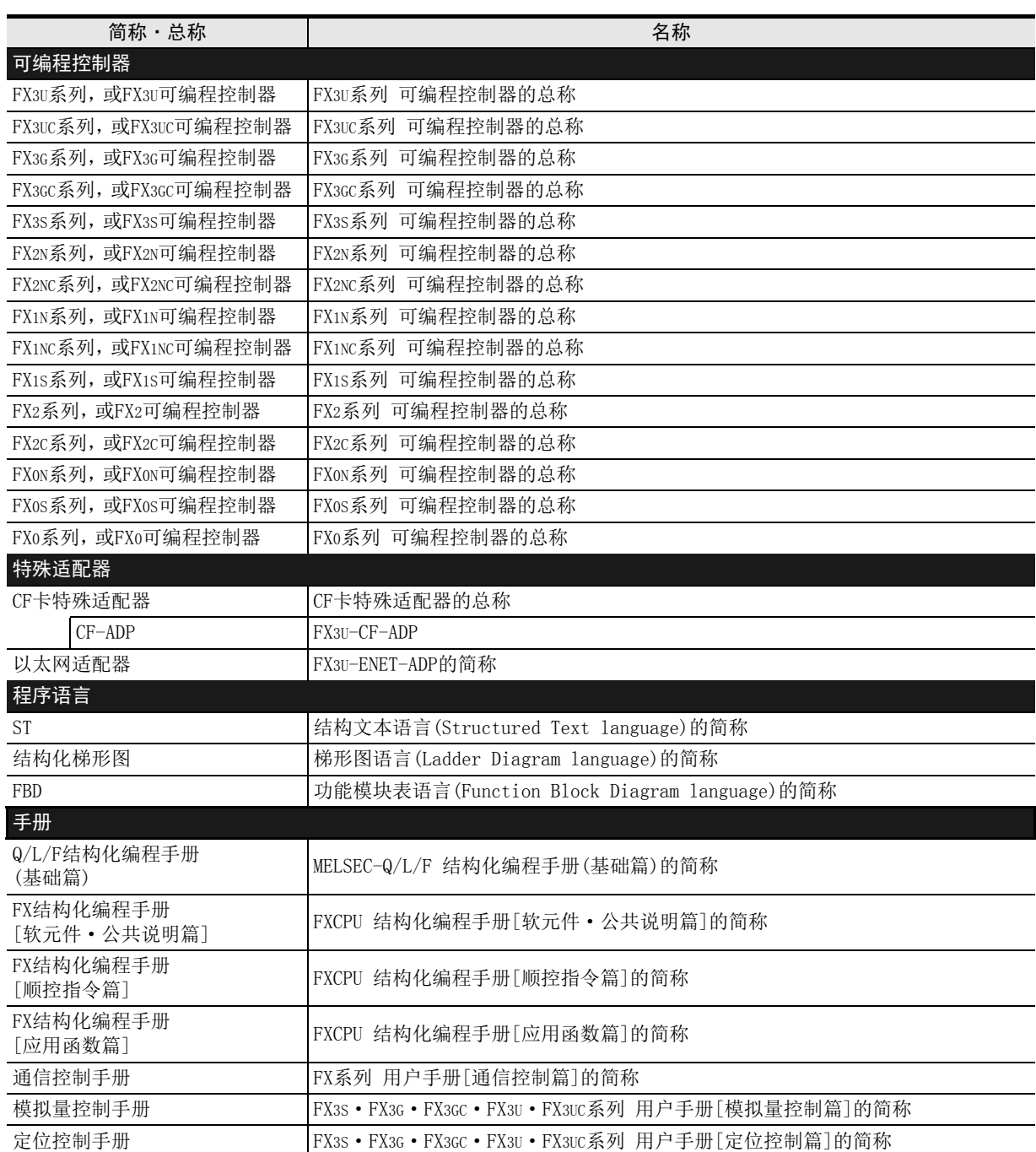

<span id="page-14-0"></span>1. 概要

→ Q/L/F结构化编程手册(基础篇)

概要 図|<br>教<mark>科</mark> 2操作符

3

函数的构成

← 函数的阅读方法 函数的阅读方法

5

(型转换函数)

应用函数<br>(单数值?<br>函数) 凶<br>(值变量

6

7

· 应用函数<br>(型转换函数)

1

# <span id="page-14-1"></span>1.1 结构化程序的概要及编程语言

## <span id="page-14-2"></span>1.1.1 结构化程序的概要

结构化程序中可将多个程序(部品)汇总为一个程序。 因此,可将机械处理的整体分为若干小的子进程,为各子进程分别编写程序,从而可有效提高大系统的程序效 率。

#### 1. 结构化程序

所谓程序的结构化,是指将可编程控制器CPU的控制内容划分为若干小的处理单位(部品)以形成分层结构,从而构成 程序的设计方法。 结构化程序中,能够意识到顺控程序的结构化进行设计。

#### 程序分层方法

- 可先对程序概要进行研究,然后慢慢进行详细设计。
- 在分层中设计在最低位的程序,具有极单纯且较高独立性的特点。

本手册对GX Works2中提供的用于结构化程序的应用函数进行了说明。

关于用于结构化程序的标签、数据类型、程序语言,请参考以下手册。

关于软元件、参数、顺控指令, 请参考其他手册。

#### 程序部品化的优点

- 由于每个部品的处理较为明确,因而可预见整体提高性能。
- 可实现分工作业、多人编程。
- 程序的再利用性高,从而提高开发效率。

#### 2. 程序再利用性的提高

部品化的程序可作为库进行保存。利用程序库便于共享程序资源,有助于提高程序的再利用性。

9

[数)

## <span id="page-15-0"></span>1.1.2 编程语言

在部品化的各程序中可使用的程序语言包括以下几种。

### 图形语言

#### 1. 结构化梯形图语言

基于继电器回路的设计技术创建的图形语言。 回路总是从左侧的母线开始。 LD由触点、线圈、功能、功能模块组成。这些要素通过垂直线与水平线相连接。

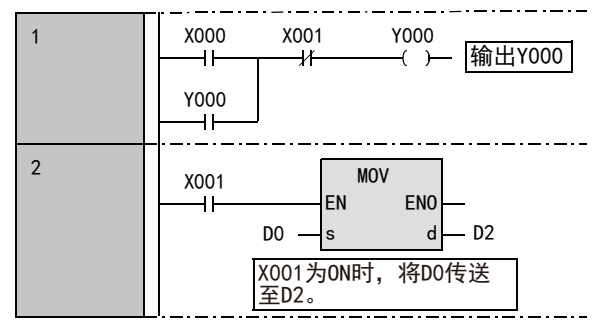

2. 功能模块表语言(FBD「Function Block Diagram language」)

FBD语言是一种从视觉上易理解的图形语言。

沿着数据以及信号的走向连接进行特定处理的部品(功能、 功能模块)、 变量部品、 常数部品, 由此可以方便 地创建程序, 提高程序的生产性。

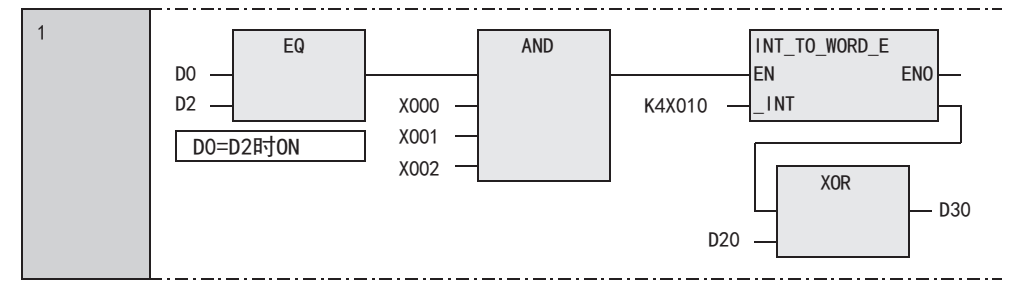

## 文本语言

#### 1. ST语言(结构文本语言)

ST语言可以通过语法进行控制, 例如与C语言等高级语言同样, 采用条件语句进行选择分支、利用循环语句进 行重复等。这样,便可以用简洁的方法书写清楚的程序。

```
Y000:=(X000 OR Y000) AND NOT X001;
IF X001 THEN
       D2:=D0; (*X001=ON时,将D0代入(传送)至D2。*)
END_IF:
IF X002 THEN
       D4:=D4+1; (*X002=ON时,将D4+1。*)
ELSE
       D6:=D6+1; (*X002=OFF时,将D6+1。*)
END IF;
```
1概要

2

函数、 操作符

3

函数的构成

← 函数的阅读方法 函数的阅读方法

5

(型转换函数)

· 应用函数<br>(型转换函数)

函数<br>(值变量

7

(算术运算函数)

(位移位函数)

(数)

(位型布尔函数)

应用函数<br>(位型布尔函数)

10

(选择函数) 应用函数

9

应用函数<br>(位移位函》

· 应用函数<br>(算术运算函数)

8

6

## <span id="page-16-0"></span>1.2 可编程控制器与编程软件的版本

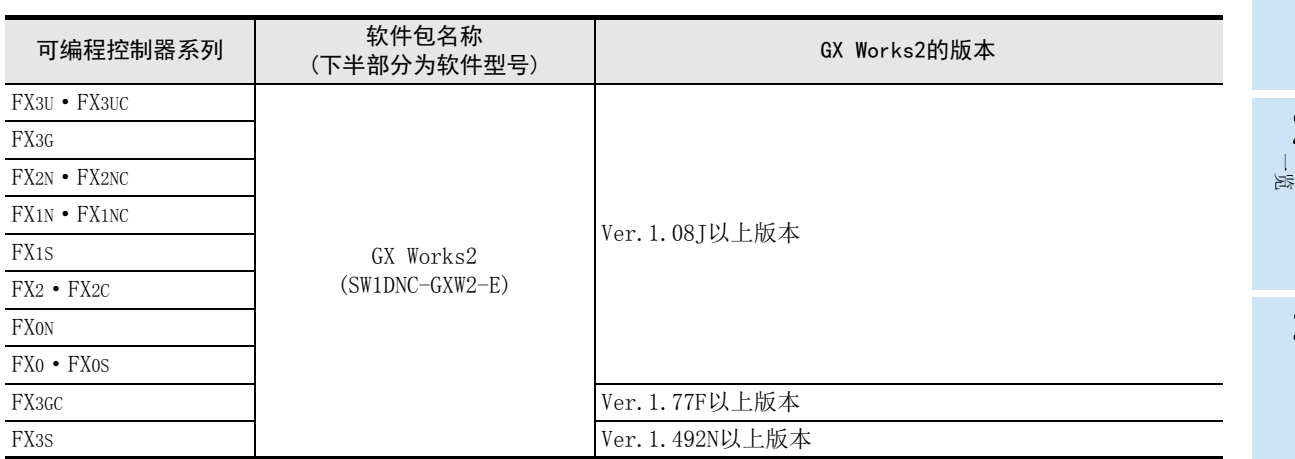

## <span id="page-16-1"></span>1.3 编程方面的基本注意事项

说明了在编程时需要注意的内容。 关于结构化程序、程序语言的注意事项,请参考以下手册。

关于软元件、参数的具体内容及注意事项,请参考以下编程手册。

→ Q/L/F结构化编程手册(基础篇)

→ FX结构化编程手册[软元件 · 公共说明篇]

## <span id="page-16-2"></span>1.3.1 输入输出处理,响应延迟

#### 1. 输入输出继电器的动作时序和响应延迟

FX可编程控制器中,重复执行①~③进行输入输出处 理。 因此,在可编程控制器的控制中,除了输入滤波器和 输出元器件的驱动时间以外, 根据运算周期有时会出 现响应延迟。

#### 以最新信息获取最新输入输出

在上述的运算周期中,想要获取输入的最新信息时或 者要将运算结果立即输出时,可以使用「输入输出刷 新用指令(REF)」。

#### 2. 不能获取宽度窄的输入脉冲

可编程控制器的输入ON时间或OFF时间,必须比可编程控制器的循环扫描时间+输入滤波器的时间更长。 考虑输入滤波器10ms的响应延迟,10ms的循环扫描时间的话,ON时间、OFF时间各需要20ms。 因此,不可以处理1000/(20+20)=25Hz以上的输入脉冲。但是,使用可编程控制器的特殊功能和指令时,可以改善 这个情况。

#### 改善用的便利功能

使用下面的功能, 可以获取比运算周期 更短的脉冲。

- 高速计数器功能
- 输入中断功能
- 脉冲捕捉功能
- 输入滤波器值的调节功能

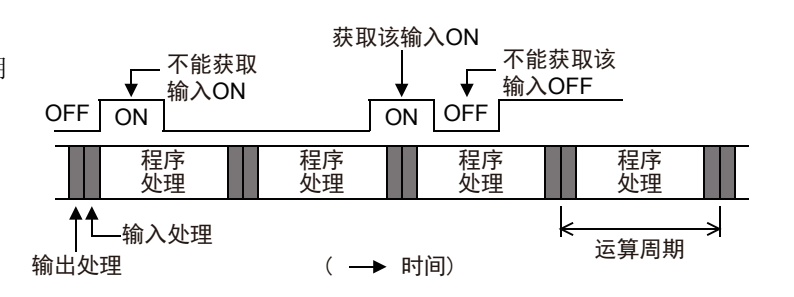

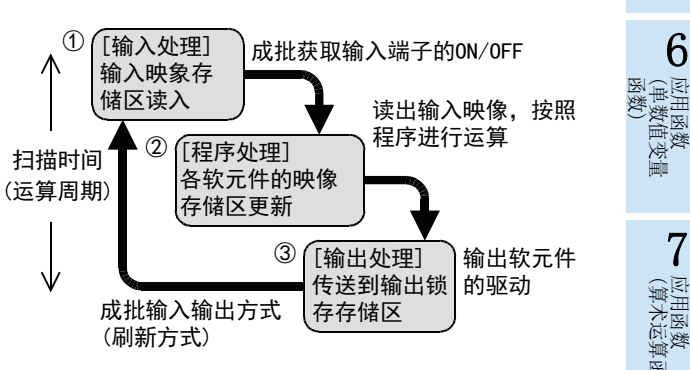

#### <span id="page-17-0"></span>1.3.2 双重输出(双线圈)的动作及对策

对双重输出(双线圈)的动作及对策进行说明。

#### 1. 双重输出的动作

如果执行的其他程序模块、或程序模块中执行线圈(输出变量)的双重输出(双线圈),则后侧的线圈优先动作。

如右图所示, 请考虑一下同一线圈Y003在多个位置使用的情况。 例如, X001=ON、X002=OFF。

最初的Y003由于X001为ON,所以其在映象存储区内为ON,输出Y004 也为ON。

但是,第2次的Y003由于输入X002为OFF,所以其在映象存储区内被 改写为OFF。

因此,实际的外部输出为Y003=OFF、Y004=ON。

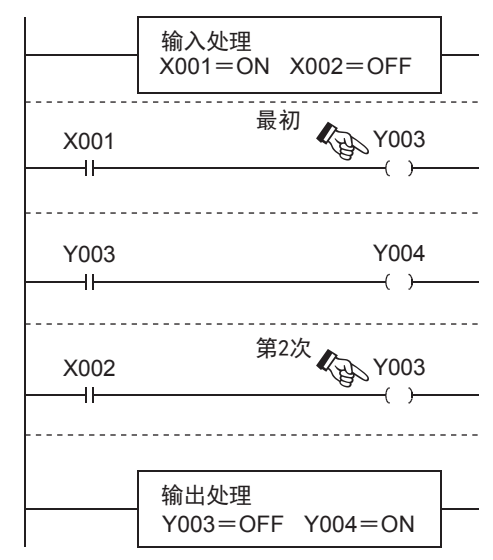

#### 2. 双重输出的对策

双重输出(双线圈),并非违背了程序中的输入(程序错误),但是由于会使上述的动作变得复杂,因此请学习下面 的例子后更改程序。

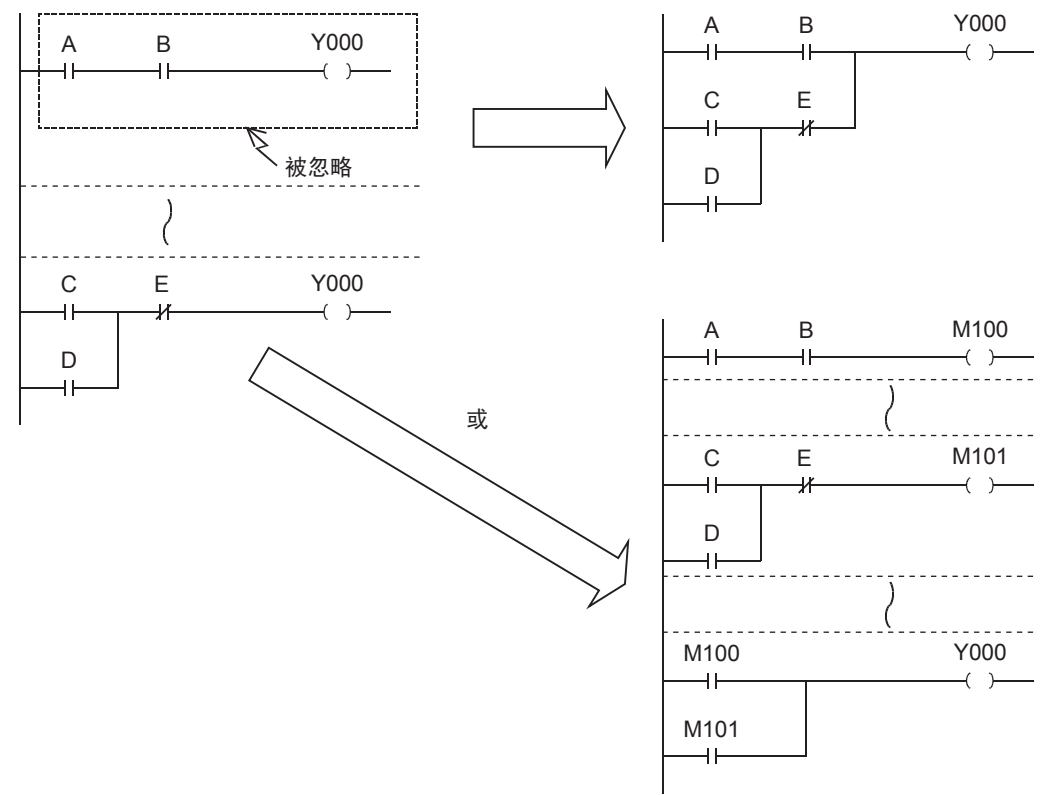

此外, 还有其他编程方法, 如使用SET、RST指令或跳转指令,以及使用步进梯形图指令STL、 RET,在各状态中 对同一个输出线圈编程。

此外, 使用步进梯形图指令STL、RET时,请注意:如果其他的程序模块或STL到RET之外存在的输出线圈, 在状态 内也被编程时, 会被视为双重线圈。

1概要

ー<br><br>不らく 2

**函数、** 操作符

3

函数的构成

→ 函数的阅读方法 函数的阅读方法

5

(型转换函数)

应用函数<br>(单数值?<br>函数) 凶<br>(值变量

(算术运算函数)

(位移位函数)

一数)

(位型布尔函数)

b 应用函数<br>(位型布尔函数)

10

用函数)<br>L择函数)

9

应用函数<br>(位移位函》

· 应用函数<br>(算术运算函数)

8

7

6

· 应用函数<br>(型转换函数)

## <span id="page-18-0"></span>1.3.3 不能按结构化梯形图编程的回路图及对策

#### 1. 桥式电路

请按照右图所示, 更改两个方向都有电流流过的回路。(将没有D时的回路和没有B时的回路进行并联的结果。)

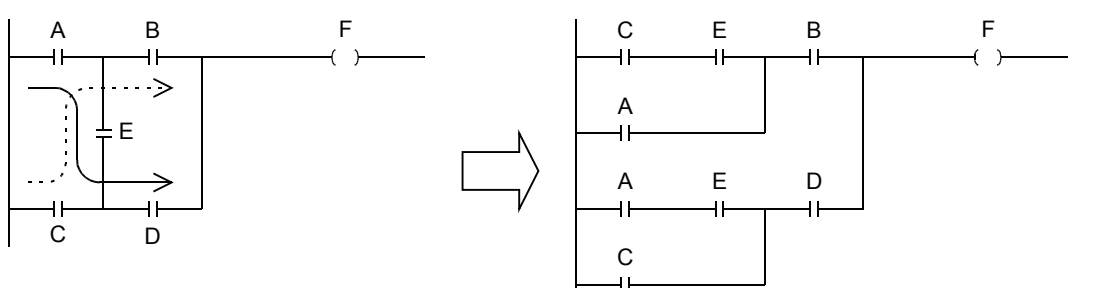

#### 2. 线圈连接的位置

• 虽然在线圈右侧编写触点,但请务必在回路终点编写线圈(包括功能、功能模块在内)。

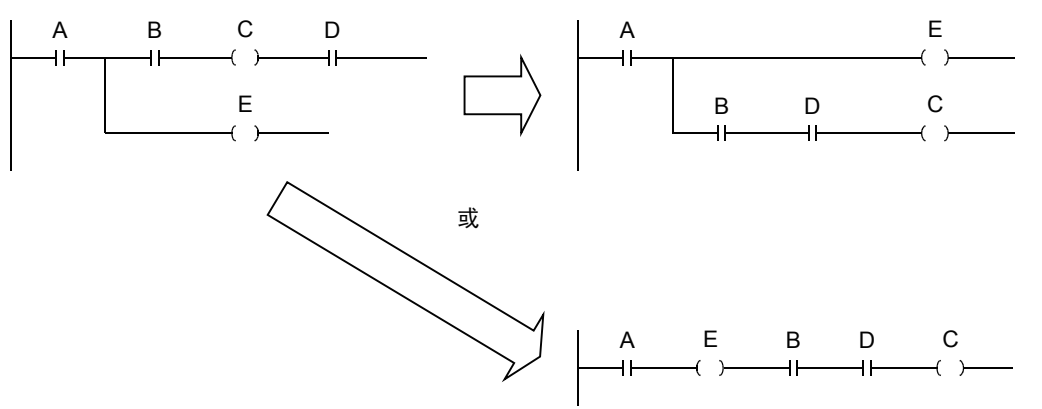

#### <span id="page-18-1"></span>1.3.4 一般标志位的使用

在部分顺控指令中, 标志位的动作如下所示。

- (例) M8020 : 零位标志位 M8021 : 借位标志位 M8022 : 进位标志位
	- - M8329 : 指令执行异常结束标志位<sup>\*2</sup> M8304 : 零位标志位<sup>\*2</sup> M8306 : 进位标志位<sup>\*2</sup>

- M8029 : 指令执行结束标志位 M8090 : 块比较信号\*1 M8328 : 指令不执行标志位\*1
- 

\*1. 仅对应FX3U·FX3UC可编程控制器。

\*2. 仅对应FX3S·FX3G·FX3GC·FX3U·FX3UC可编程控制器。

各种指令每次ON执行时,这些标志位为ON或OFF动作,但是OFF执行的时候和错误的时候不改变。 由于标志位在多数顺控指令中会变化,所以每次执行这些指令的时候呈ON/OFF变化。 参考下页的例子,请在对象顺控指令的正下方编写标志位触点。

#### 1. 多个标志位的程序(指令执行结束标志位M8029的例子)

对使用相同标志位动作的顺控指令而言,将指令执行结束标志位M8029集中在一起编程时,除了难于判断哪个顺 控指令的执行内容导致标志位控制执行,此外也可能不能正常读取各个顺控指令相对应的标志位。 在顺控指令的正下方以外的位置中使用时,请参考下页所述内容。

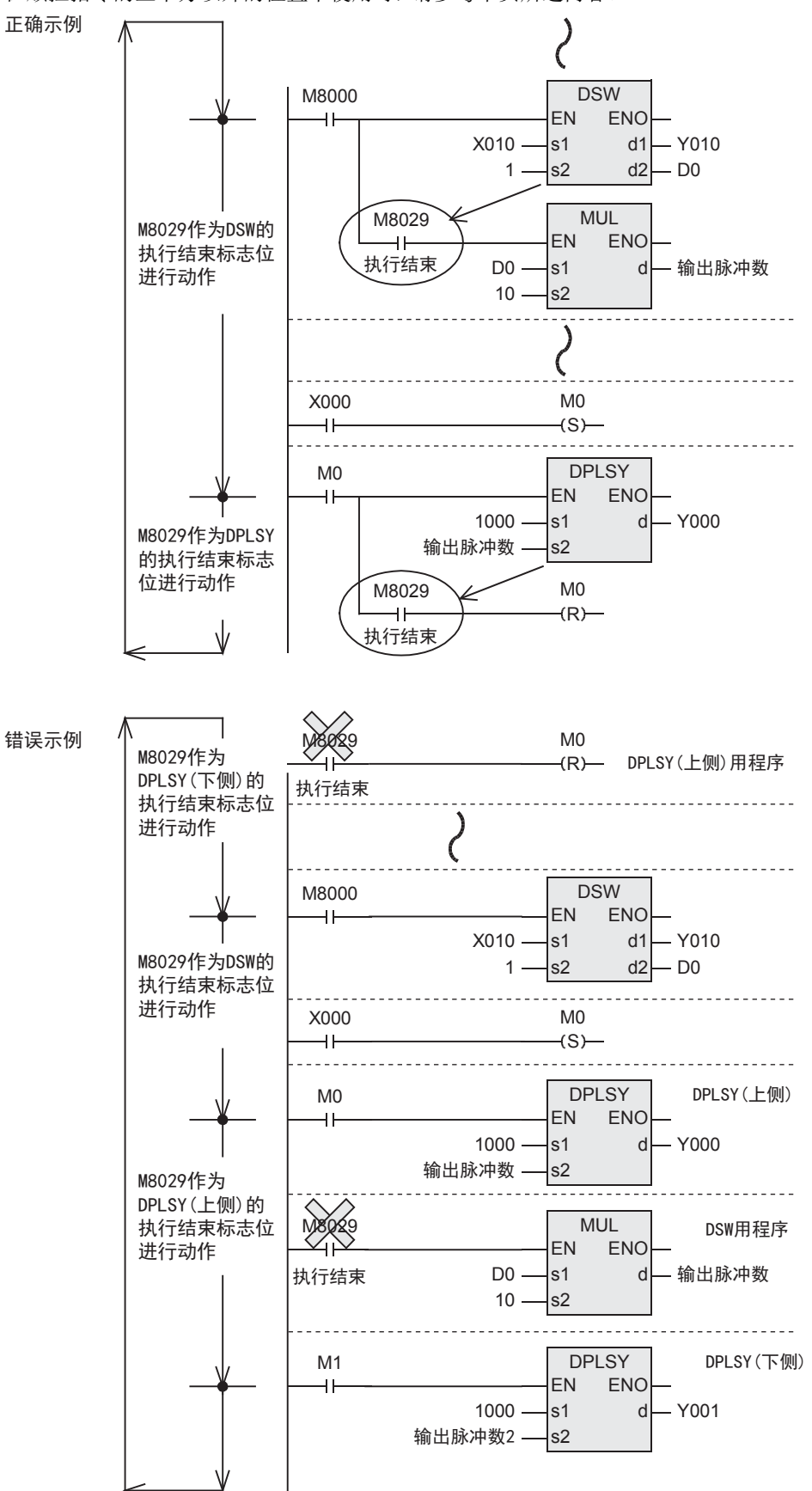

## 2. 在顺控指令的正下方以外的位置中使用的方法介绍

对多个顺控指令编程后,一般标志位会根据各指令的ON执行进行变化。 因此,想要在该顺控指令的正下方以外的位置中使用时,先在顺控指令的正下方用一般标志位, ON/OFF其他的 位软元件(变量),然后将该触点(变量)作为指令触点使用。

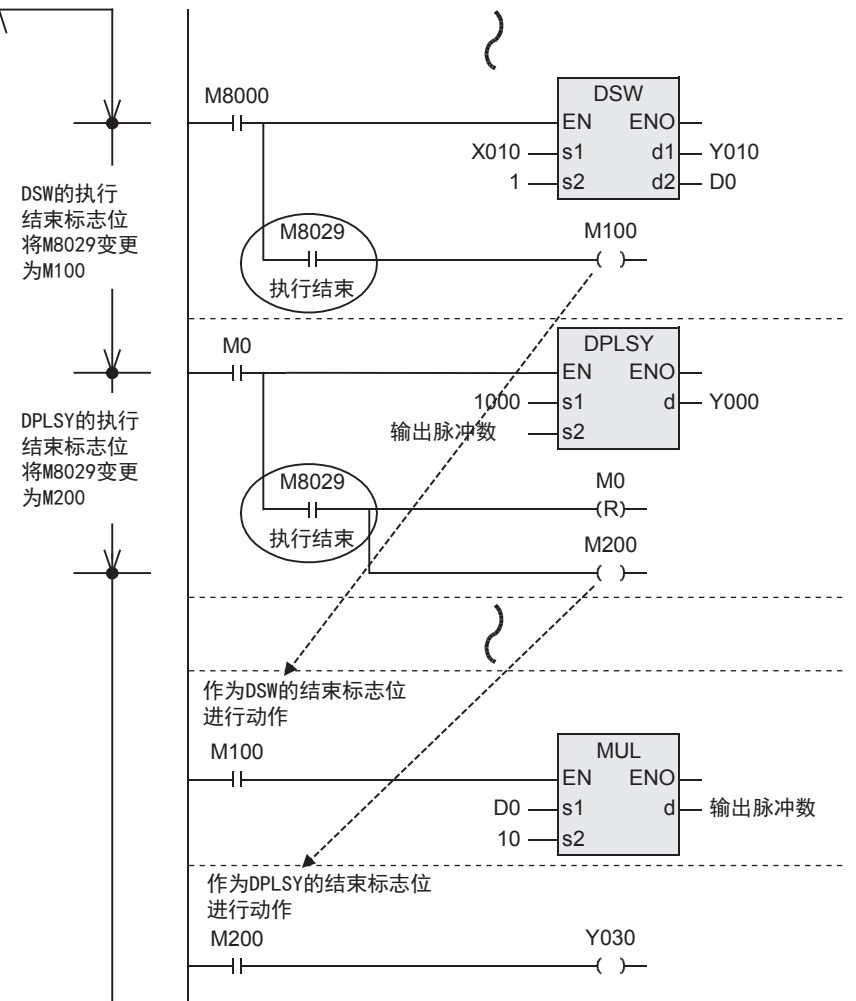

1概要

6

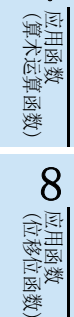

用函数)<br>L择函数)

9

一样)

## <span id="page-21-0"></span>1.3.5 运算错误标志位的使用

指令的结构和对象软元件及其编号范围等出现错误,在运算执行过程中错误的时候,下面的标志位动作, 并且 错误的信息被记忆下来。

#### 1. 运算错误

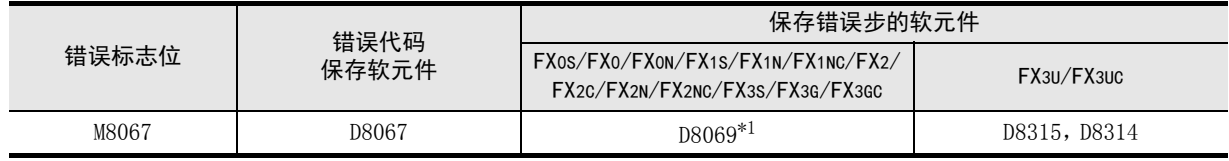

\*1. 在FX3U/FX3UC中发生错误的步在32767步以前的情况下,用D8069(16位)也能够确认错误步。

- 发生运算错误时会设置M8067,D8067中保存运算错误代码编号,错误步保存软元件(请参考上表)中保存错误 步编号。
- 其他的步中出现新的错误时,这个指令的错误代码和步编号依次被更新。(错误解除时为OFF。)
- 可编程控制器从STOP→RUN时瞬间被清除,错误仍存在的情况下会再次置ON。

#### 2. 运算错误锁存

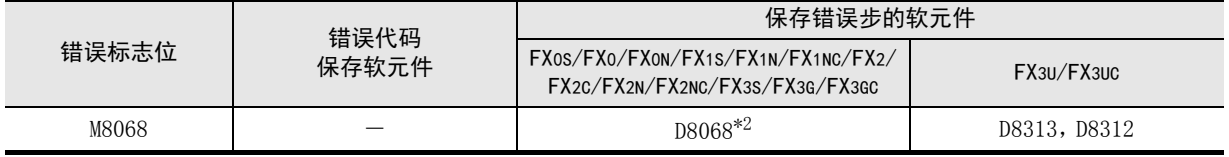

\*2. 在FX3U/FX3UC中发生错误的步在32767步以前的情况下,用D8068(16位)也能够确认错误步。

- 发生运算错误时会设置M8068,在错误步保存软元件(请参考上表)中保存错误步编号。
- 即使其他的指令中出现新的错误, 内容也不被更新,到执行强制复位或断电为止动作都被保持。

# <span id="page-22-0"></span>2. 函数、操作符一览

在本章中,介绍了编程中可以使用的函数、操作符的一览。

## <span id="page-22-1"></span>2.1 型转换函数

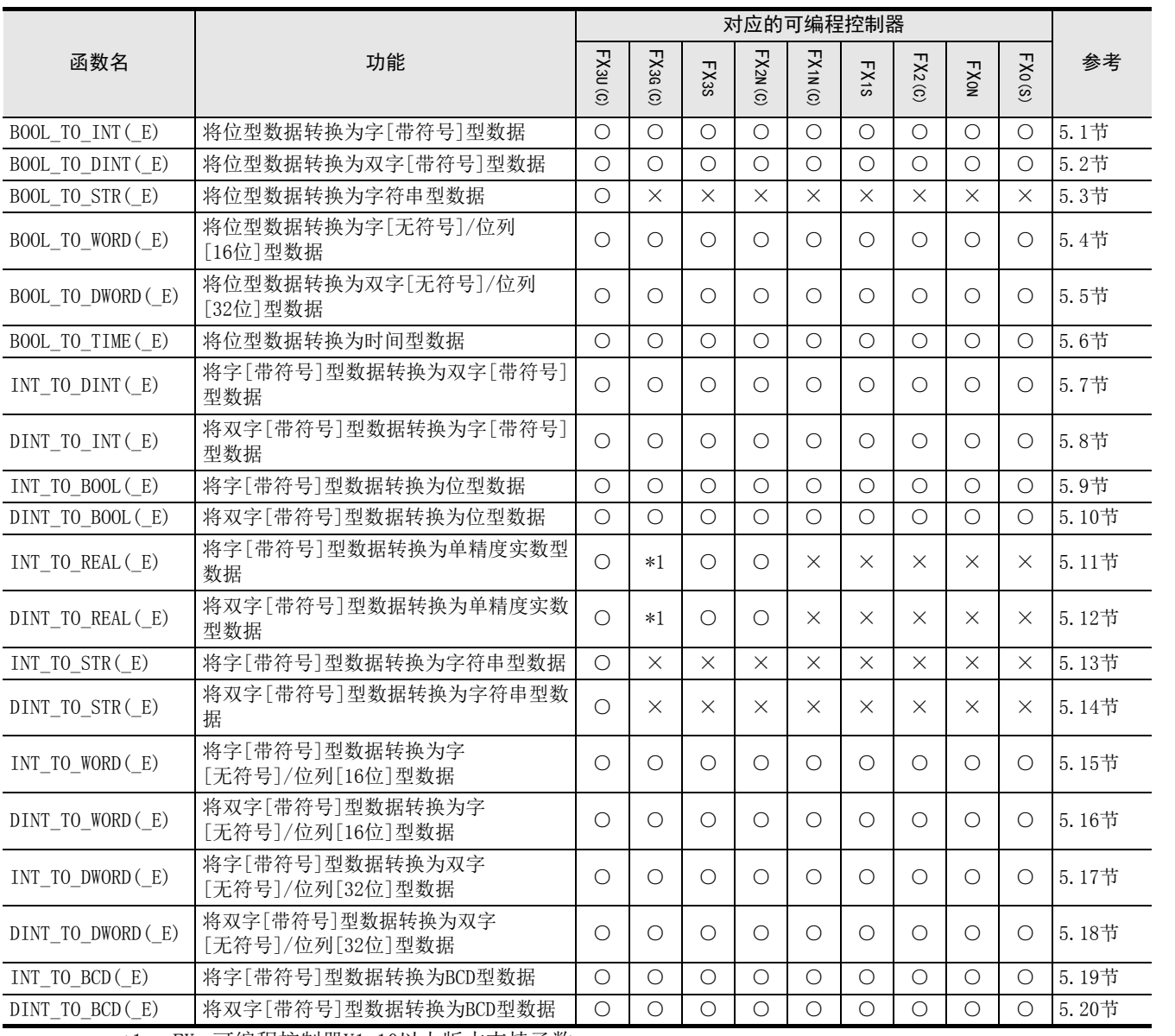

\*1. FX3G可编程控制器V1.10以上版本支持函数。

1概要

2

函数、 操作符

3

7

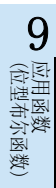

10

b 应用函数)<br>| (选择函数)

## FXCPU 结构化编程手册 [应用函数篇]

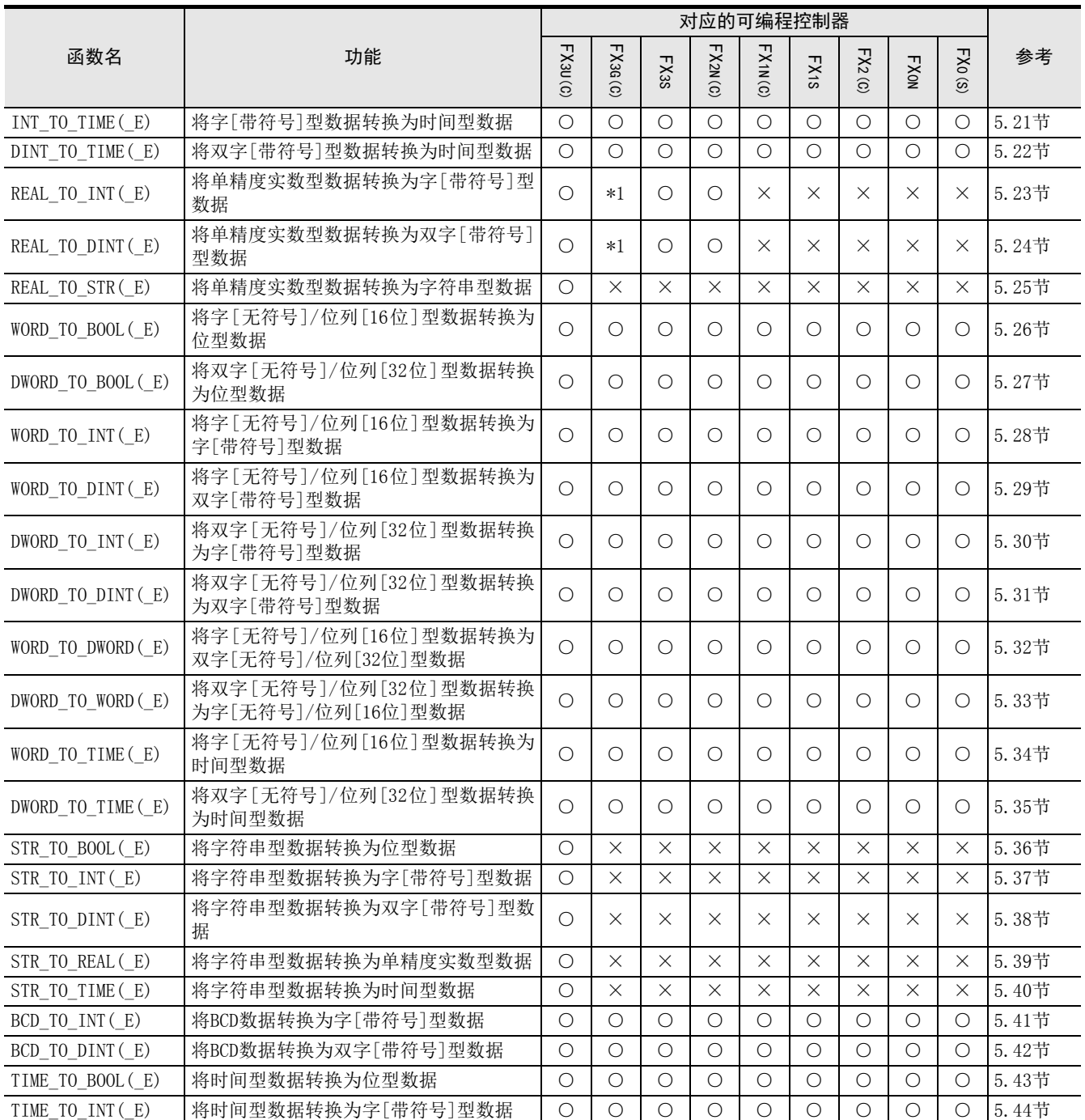

\*1. FX3G可编程控制器V1.10以上版本支持函数。

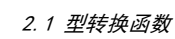

1概要

ー<br><br>不らく 2

函数、 操作符

3

函数的构成

一回数的阅读方法 函数的阅读方法

5

应用函数

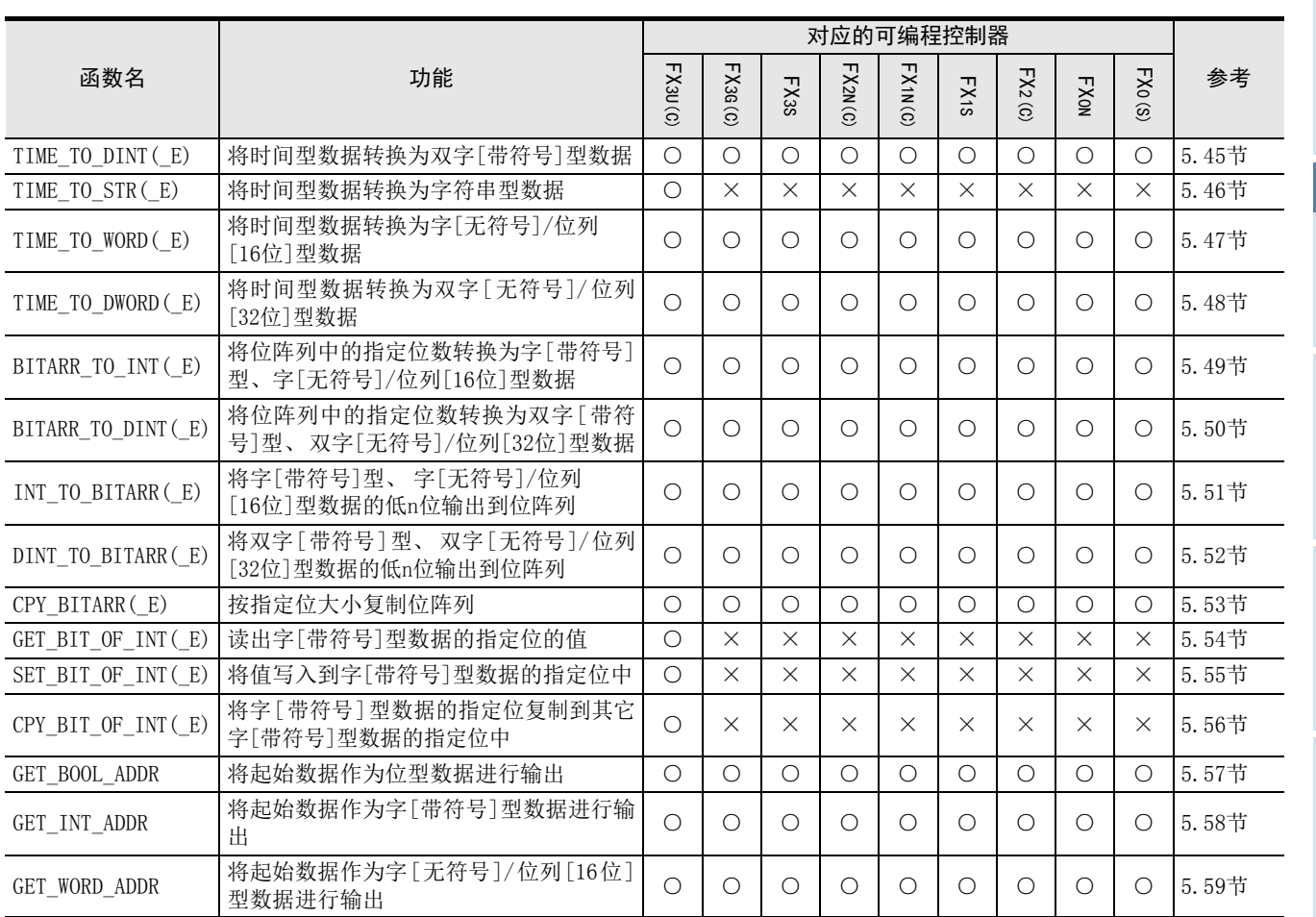

函数) (单数值变量 6应用函数

(型转换函数)

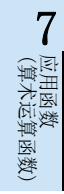

8

(位型布尔函数)

应用函数

# <span id="page-25-0"></span>2.2 单数值变量函数

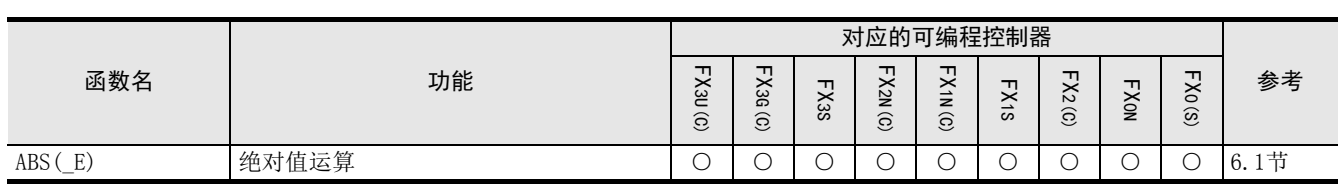

# <span id="page-25-1"></span>2.3 算术运算函数

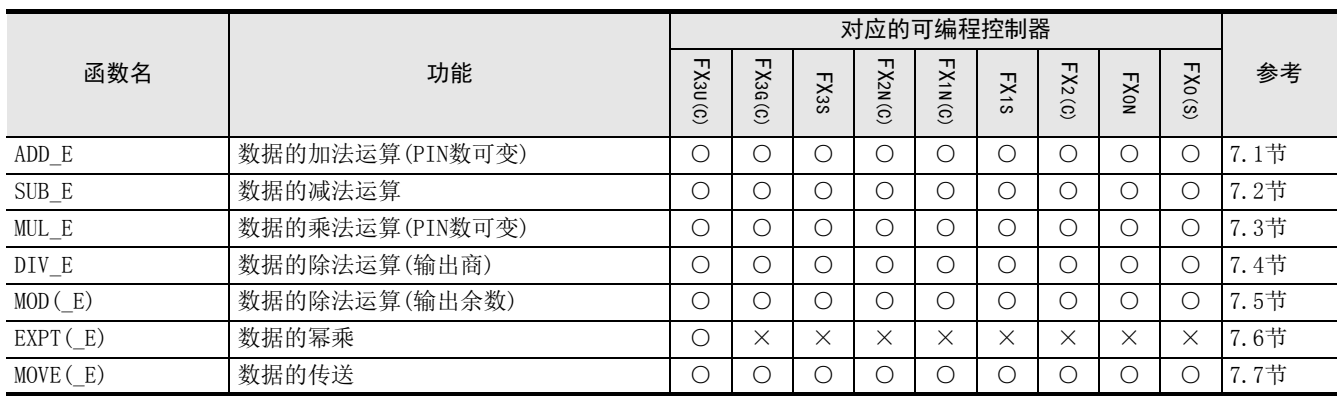

# <span id="page-25-2"></span>2.4 位移位函数

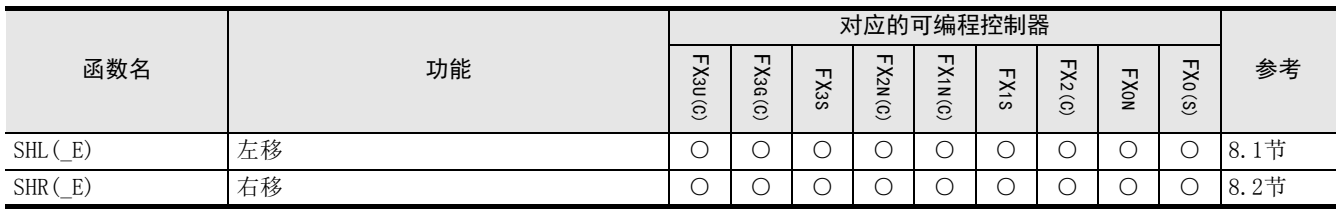

# <span id="page-25-3"></span>2.5 位型布尔函数

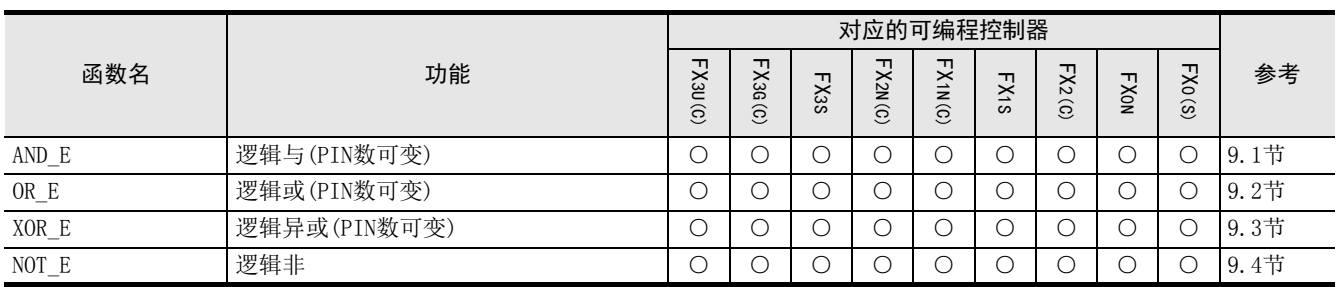

# <span id="page-26-0"></span>2.6 选择函数

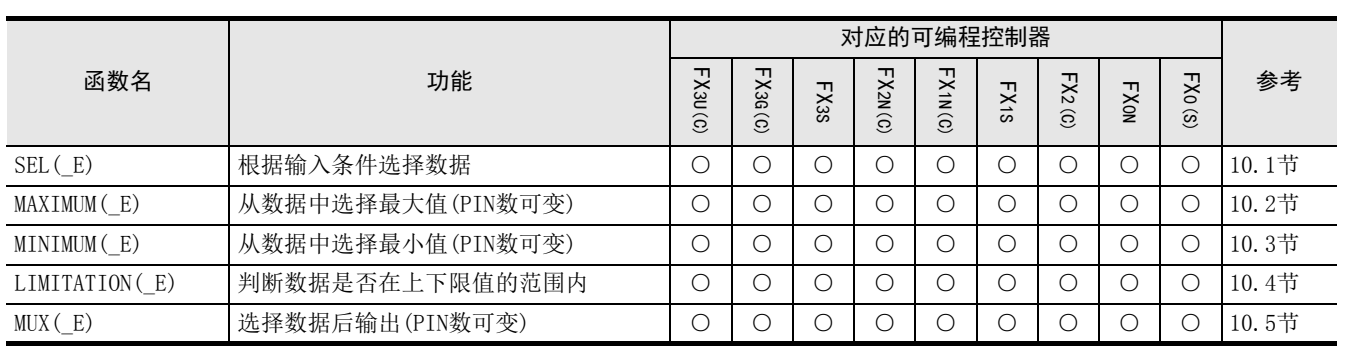

# <span id="page-26-1"></span>2.7 比较函数

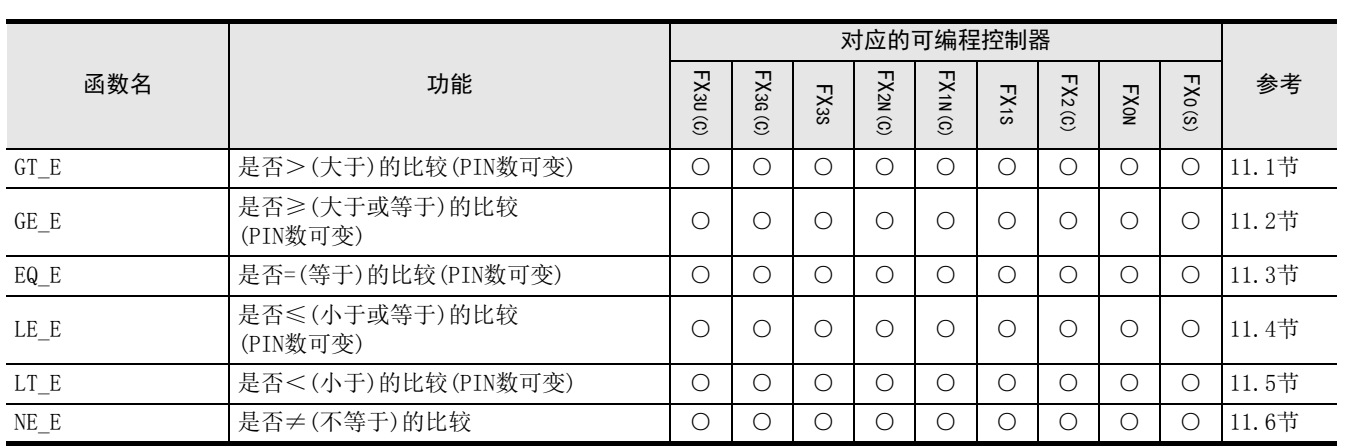

# <span id="page-26-2"></span>2.8 字符串函数

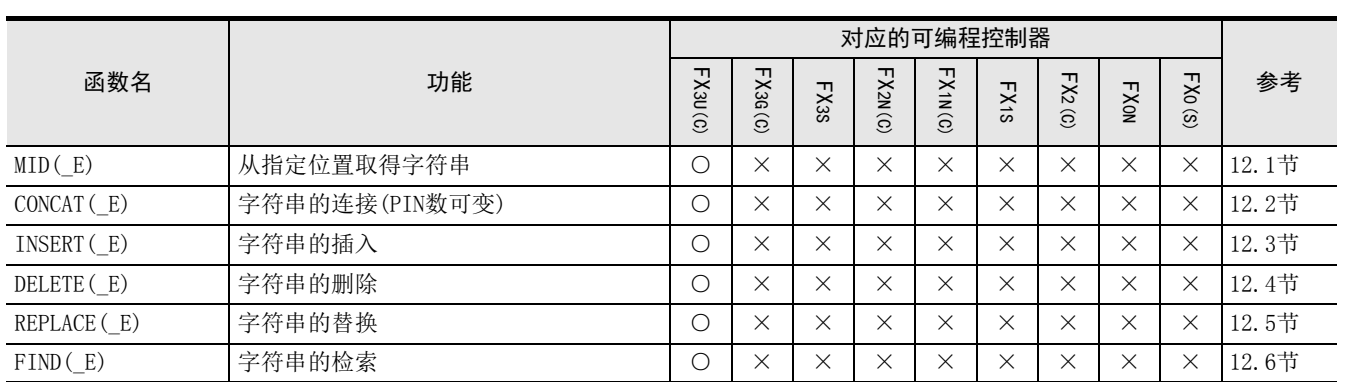

# <span id="page-26-3"></span>2.9 时间数据型函数

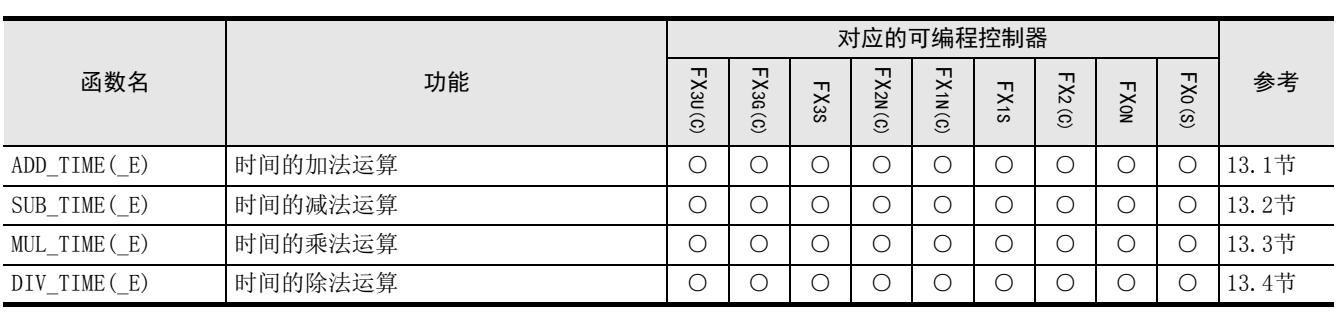

1概要

ー<br><br>不らく 2函数、 操作符

> 3函数的构成

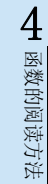

(型转换函数) 5应用函数

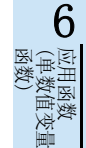

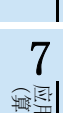

(位移位函数) 8应用函数

# <span id="page-27-0"></span>2.10 功能模块

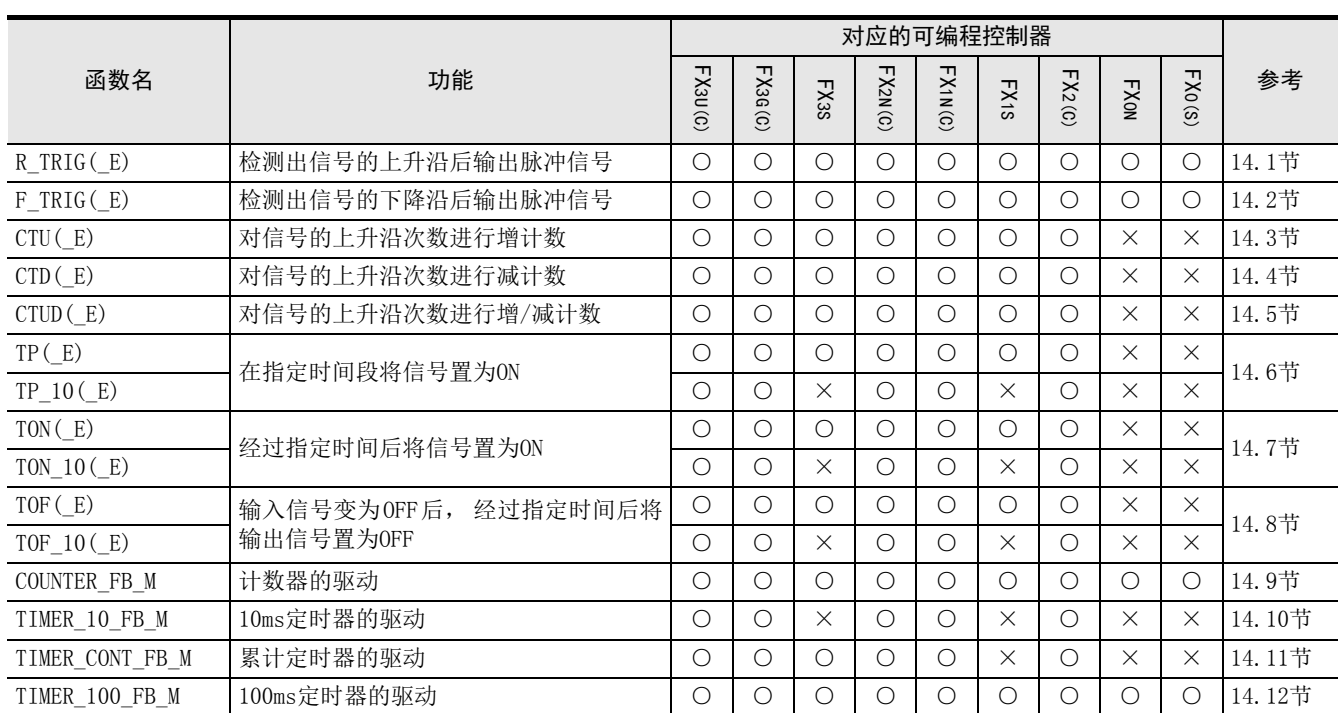

# <span id="page-27-1"></span>2.11 操作符

## <span id="page-27-2"></span>2.11.1 算术运算

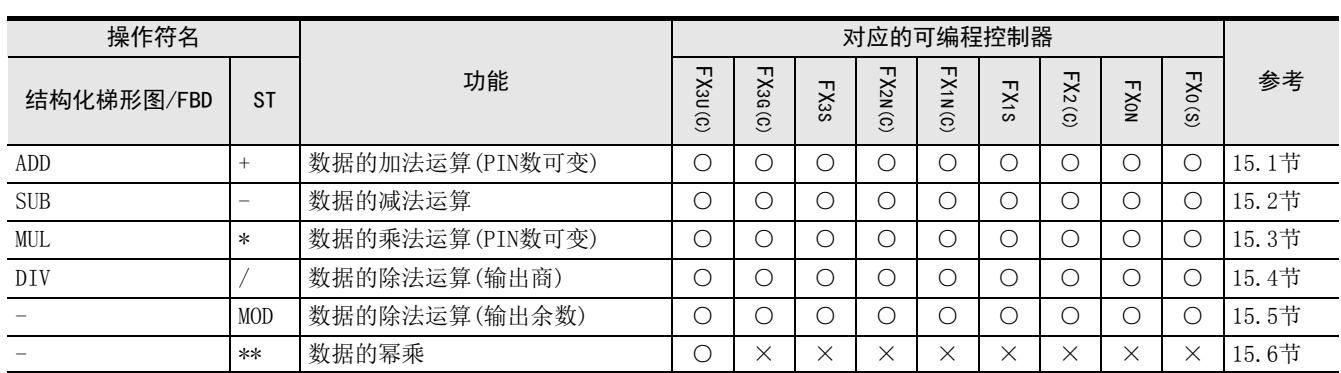

## <span id="page-27-3"></span>2.11.2 位型布尔

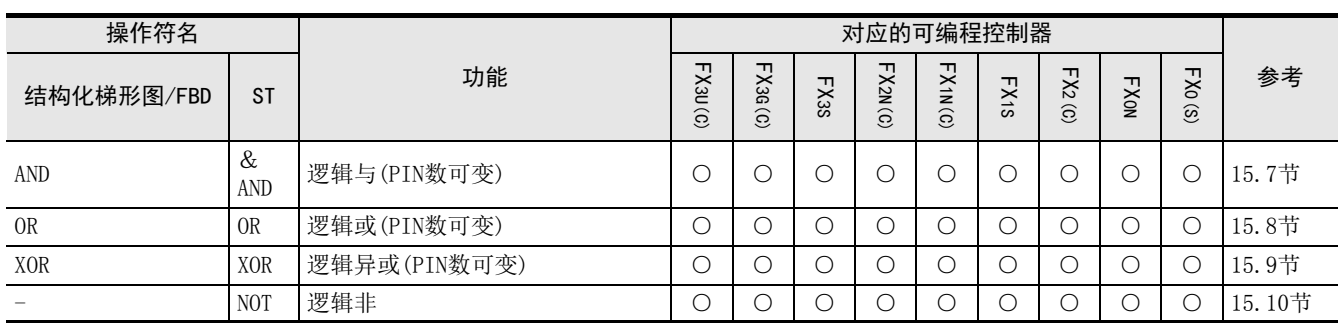

## <span id="page-28-0"></span>2.11.3 比较

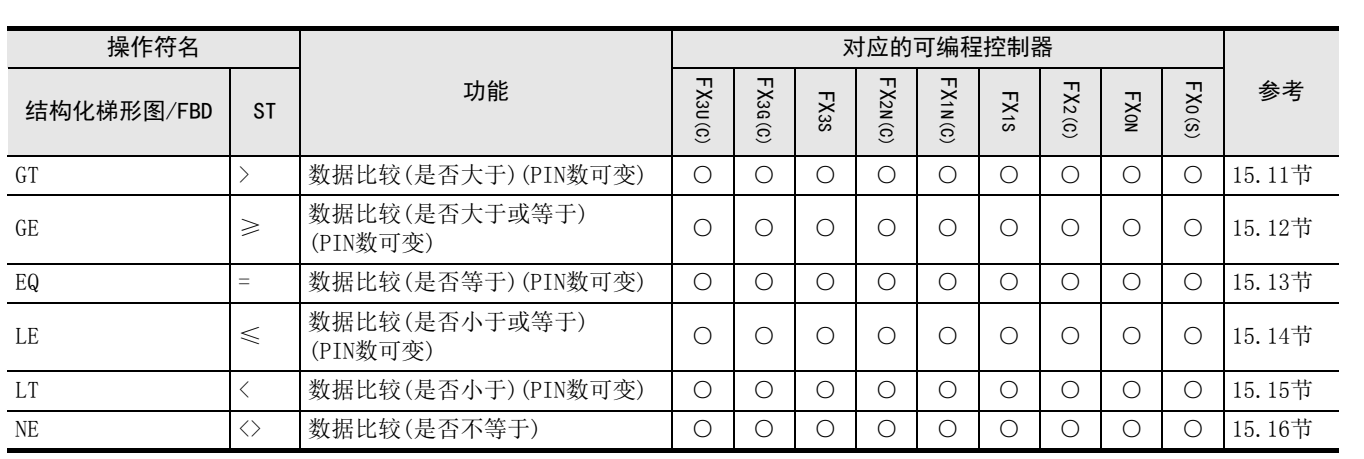

1概要

ー<br><br>不 2

函数、 操作符

3

函数的构成

(位移位函数)

应用函数

应用函数)<br>(选择函数)

# <span id="page-29-0"></span>3. 函数的构成

本章对应用函数的构成进行说明。

# <span id="page-29-1"></span>3.1 应用函数的表示和执行形式

## 应用函数与参数

- 对函数所命名的函数名称中要体现其处理内容。 例如, 命名为SHL(位左移)的函数名。
- 函数由该函数中使用的表示输入输出数据的参数构成。

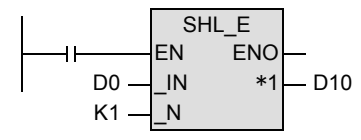

- \_IN ((s)):不会因通过执行函数而使内容变化的参数称为源操作数,以该符号表示。
- \*1 ((d)): 通过执行函数, 其内容发生变化的参数称为目标操作数, 以该符号表示。
- K1 ( Om ) : 不符合源操作数, 也不符合目标操作数的参数以m和n表示。

## 参数的对象软元件

- 参数通过输入变量(标签或软元件)指定对象。
- 有时会处理X、Y、M、S等的位软元件。
- 有时组合位软元件,显示为KnX、KnY、KnM、KnS,将此可以作为数值数据处理。

→ FX结构化编程手册[软元件 · 公共说明篇]

- 有时候使用数据寄存器D或定时器T、计数器C的当前值寄存器。
- 在结构化程序中处理32位数据时,不能像简洁工程那样直接指定16位软元件。处理32位数据时,请使用标 签。但是,32位计数器为32位数据长度的软元件,因此可以直接指定。指定软元件时,使用全局标签。 16位数据寄存器D,处理32位数据的时候,会组合连续2点的数据寄存器。 例如,在标签中定义了数据寄存器D0作为32位指令的参数时,就处理(D1、D0)的32位数据。将(D1为高16位、 D0为低16位) T、C的当前值寄存器作为一般的数据寄存器使用时,处理相同。

## 更改参数(PIN数)时

• 根据函数,可在2~28范围内更改源操作数的数量。 可更改的函数,在函数一览表中标有"(PIN数可变)"。

→ 2章 函数、操作符一览

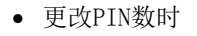

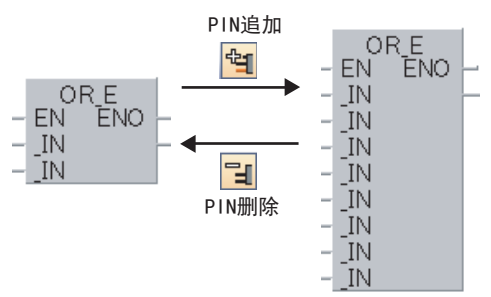

# <span id="page-30-0"></span>3.2 标签

## 标签的种类

标签包括全局标签和局部标签两种。

- 全局标签可在程序模块与功能模块中使用。
- 局部标签是仅可用于已声明的程序部品的标签。

### 标签的等级

标签的等级表示标签能够用于哪种程序部品及如何使用。 下表为标签的等级。

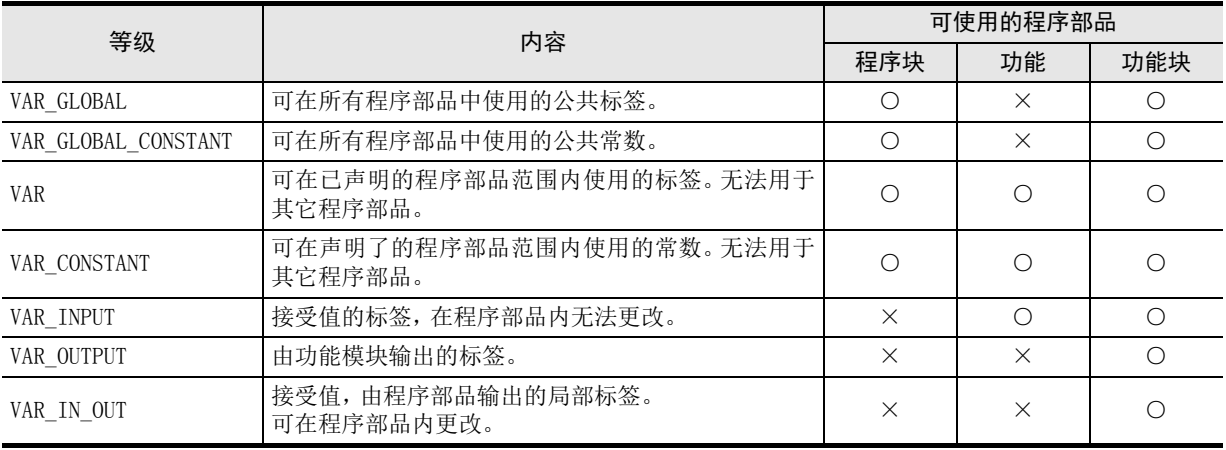

## 标签的定义

使用标签时,需要定义标签。变换(编译)没有定义标签的程序时会出现错误。

- 在全局标签的定义中,使标签名与等级、数据类型及软元件建立关联。
- 在局部标签的定义中,设定标签名与等级、数据类型。 在局部标签中,用户不需要指定软元件。在编译时会自动分配至软元件。

以下是BOOL\_TO\_STR\_E函数的标签Var\_String1的设定示例。

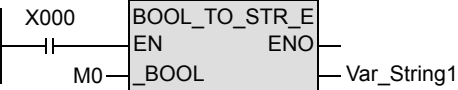

- 作为全局标签使用时。
	- 设定等级、标签名、数据类型、软元件或地址。

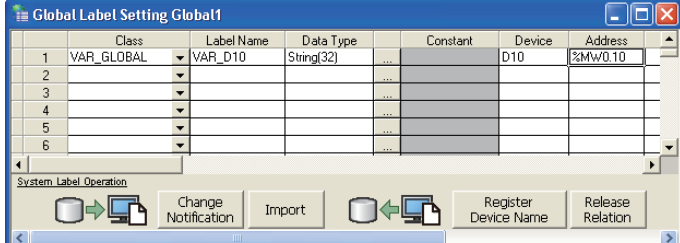

1概要

7

6

(位型布尔函数)

应用函数<br>(位型布尔函数)

9

一样)

• 作为局部标签使用时。 设定等级、标签名、数据类型。

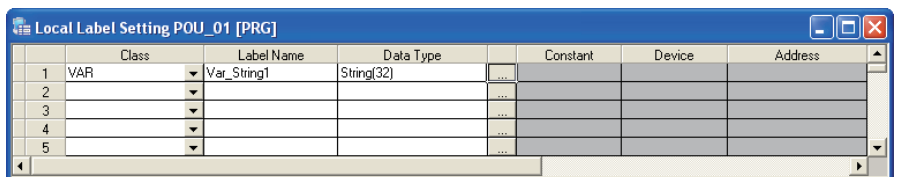

## 常数的记载方法

标签上设定常数时的记载方法如下所述。

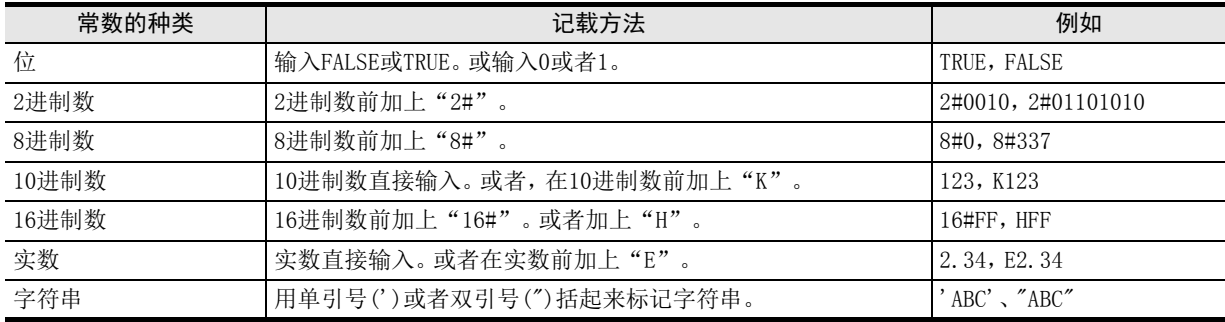

## 数据类型

标签的数据类型,包括基本数据类型和普通数据类型。

• 以下所示为基本数据类型的一览。

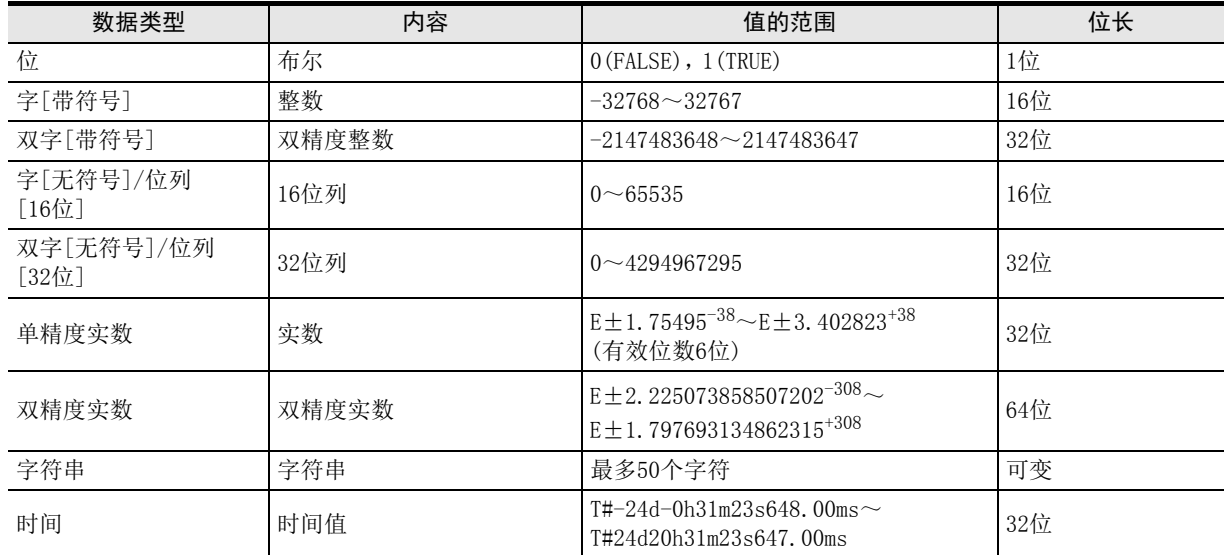

#### • 普通数据类型,是汇总了多个基本数据类型的标签的数据类型。 数据类型名以"ANY"开头。

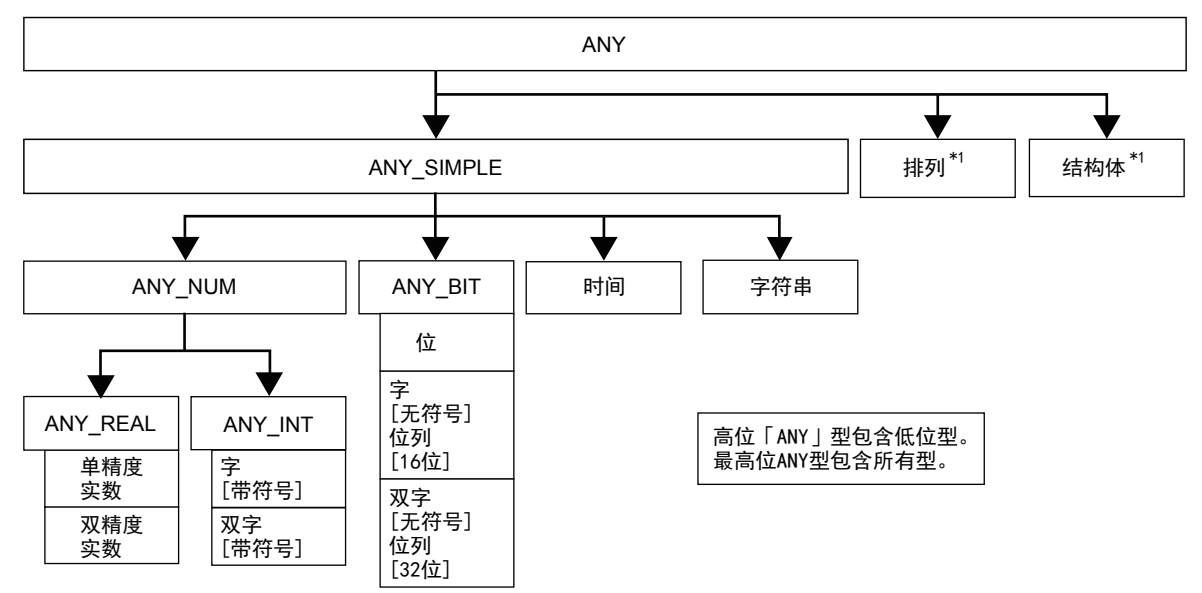

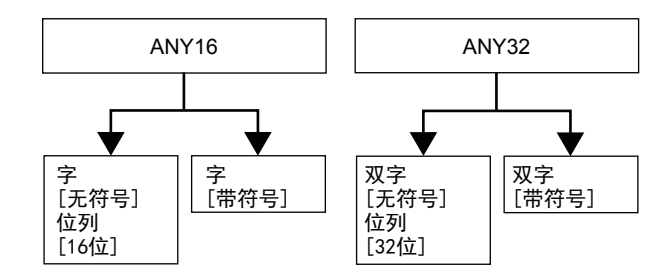

\*1 详细内容,请参考以下手册。 Q/L/F结构化编程手册(基础篇) 1概要

函数) (单数值变量 应用函数

9

(位型布尔函数)

## <span id="page-33-0"></span>3.3 软元件和地址

软元件的记载方法,包括软元件和地址两类。

## 软元件

软元件是用软元件名与软元件编号记载的方法。

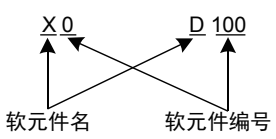

### 地址

地址是用IEC61131-3中定义的记载方法。 基于IEC61131-3记载方法如下所示。

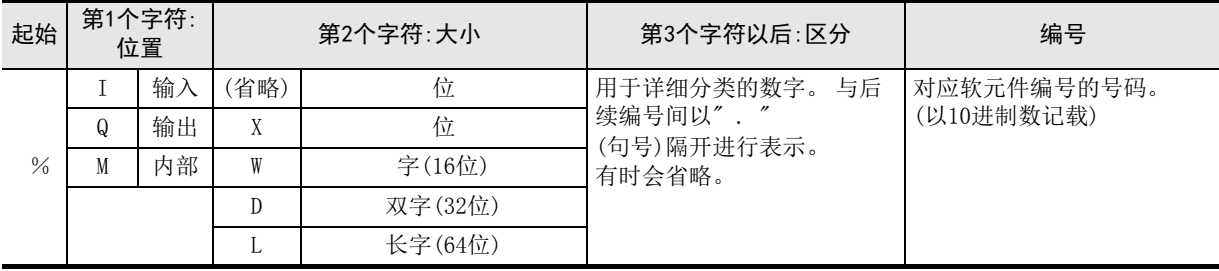

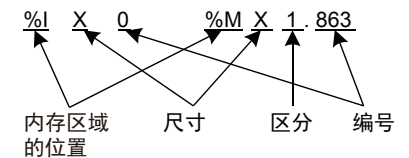

- 内存区域的位置 分配数据的内存区域的位置,大体分为输入、输出、内部这3类。  $X(X$ **软元件** $) :  $I(\$$  $Y(Y$ 软元件) :Q(输出) 上述以外的软元件 :M(内部)
- 大小 与软元件(MELSEC的记载方法)相应的记载方法的原则如下所示。 位软元件:X(位) 字软元件:W(字),D(双字)
- 区分 是对仅以上述位置和大小无法区别的软元件划分出的小分类。 软元件的X、Y未区分。 与软元件记载相对应的记载, 请参考以下内容。

 $\rightarrow$  附录A

## <span id="page-34-0"></span>3.4 **EN和ENO**

带EN的指令可以控制执行。

- EN表示输入指令的执行条件。
- ENO表示输出指令的执行状态。
- EN状态下ENO和运算结果的内容如下所示。

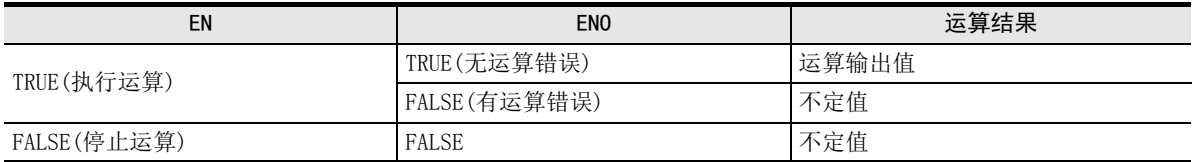

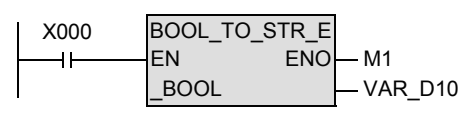

为上述函数时, X000仅在TRUE时 执行函数BOOL\_TO\_STR\_E。 如果正常执行,则向M1输出TRUE。 ー<br><br>不

1概要

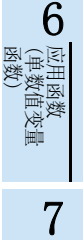

(位移位函数)

· 应用函数<br>(位移位函数)

# <span id="page-35-0"></span>4. 函数的阅读方法

函数的说明页如下所示。

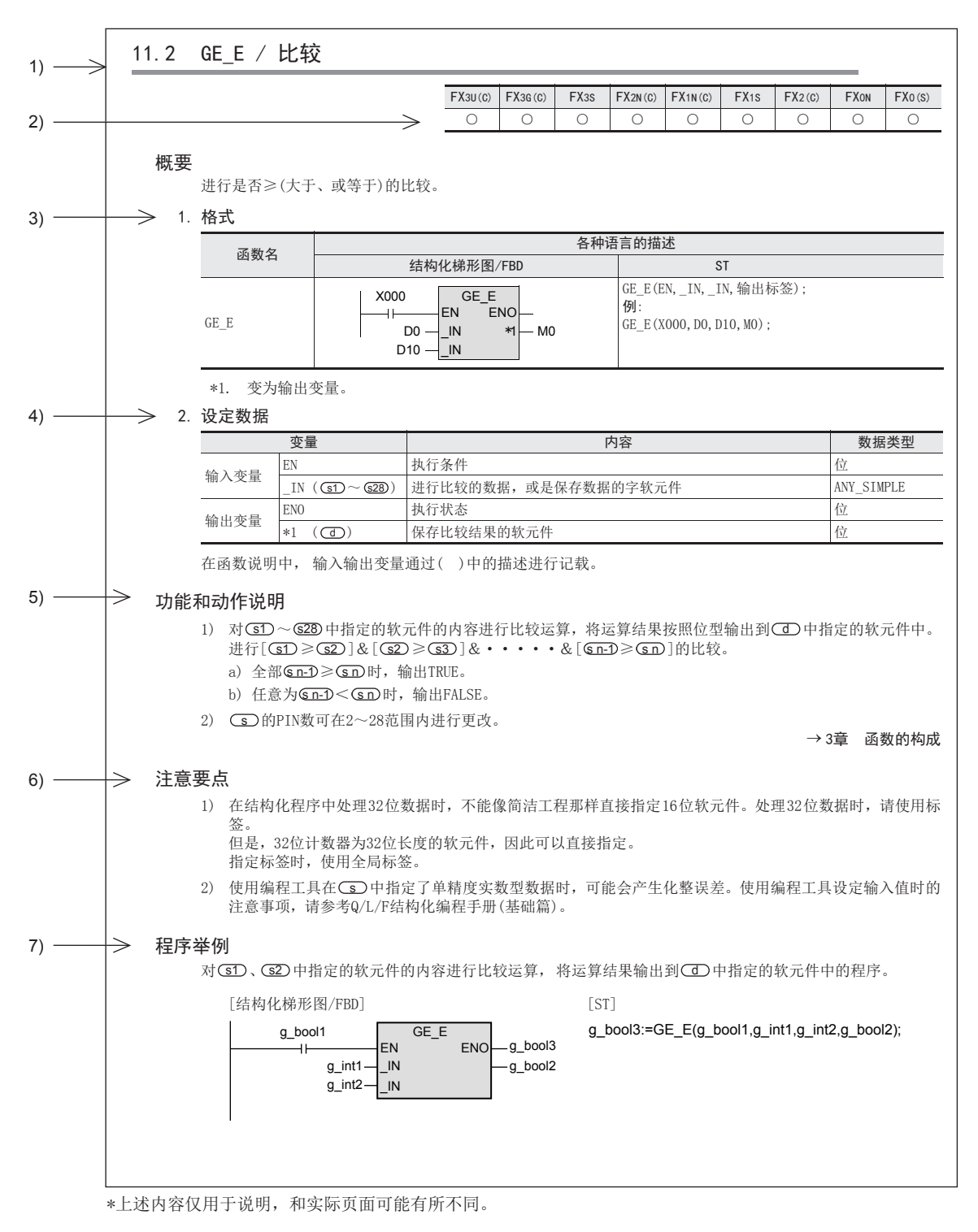
1概要

図|<br>教<mark>科</mark> 2

操作符

3

函数的构成

← 函数的阅读方法 函数的阅读方法

5

(型转换函数)

函数) (单数值变量 应用函数

6

· 应用函数<br>(型转换函数)

- 1) 表示章/节/项 编号、指令名。
- 2) 表示支持函数的可编程控制器。

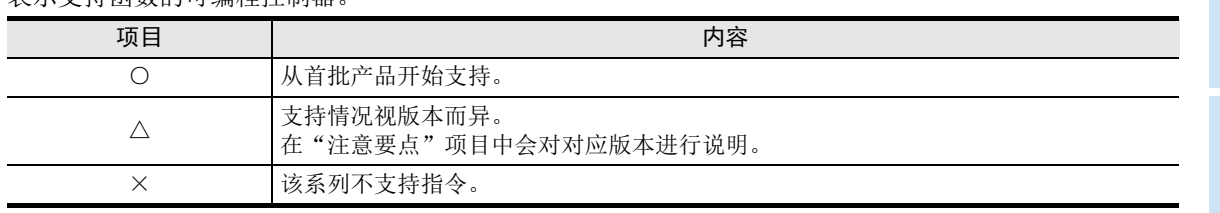

3) 表示各函数的描述。

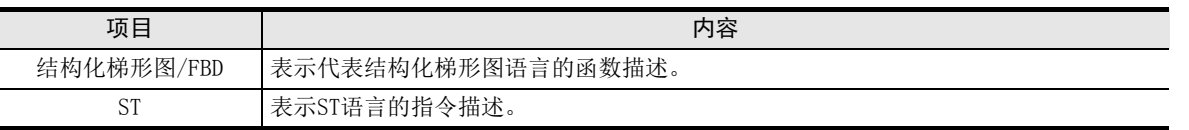

4) 表示函数的输入变量、输出变量的名称、各变量的内容与数据类型。 关于数据类型的详细内容请参考以下手册。

→ Q/L/F结构化编程手册(基础篇)

- 5) 功能和动作说明 对函数所发挥的作用进行说明。 在说明中,使用结构化梯形图语言作为代表语言。
- 6) 注意要点 总结了使用函数时需要注意的内容。
- 7) 程序举例 用各语言对程序举例进行说明。 结构化梯形图/FBD语言的程序举例中,使用结构化梯形图语言作为代表语言。

8

应用函数<br>(位移位函》

# 5. 应用函数(型转换函数)

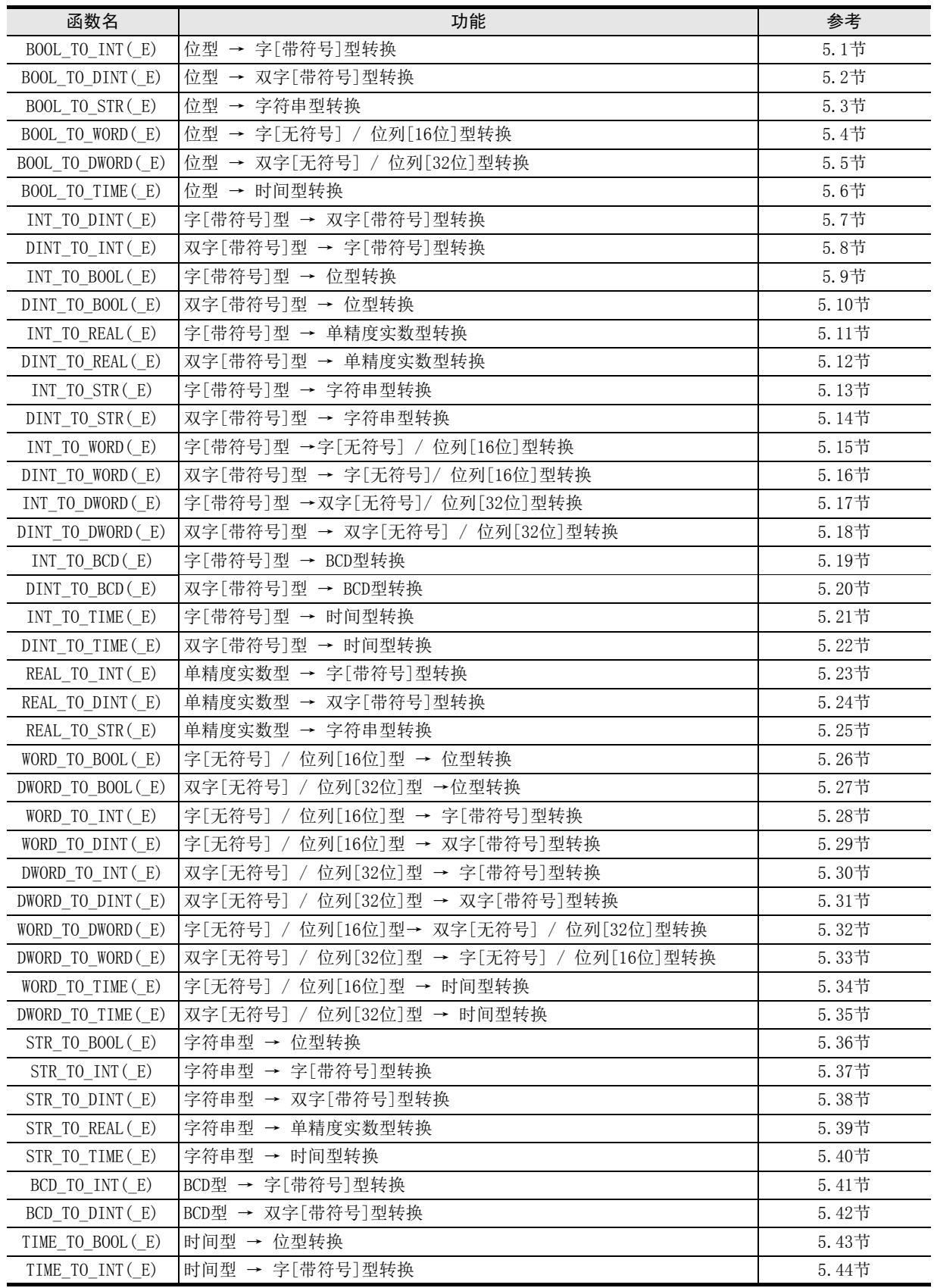

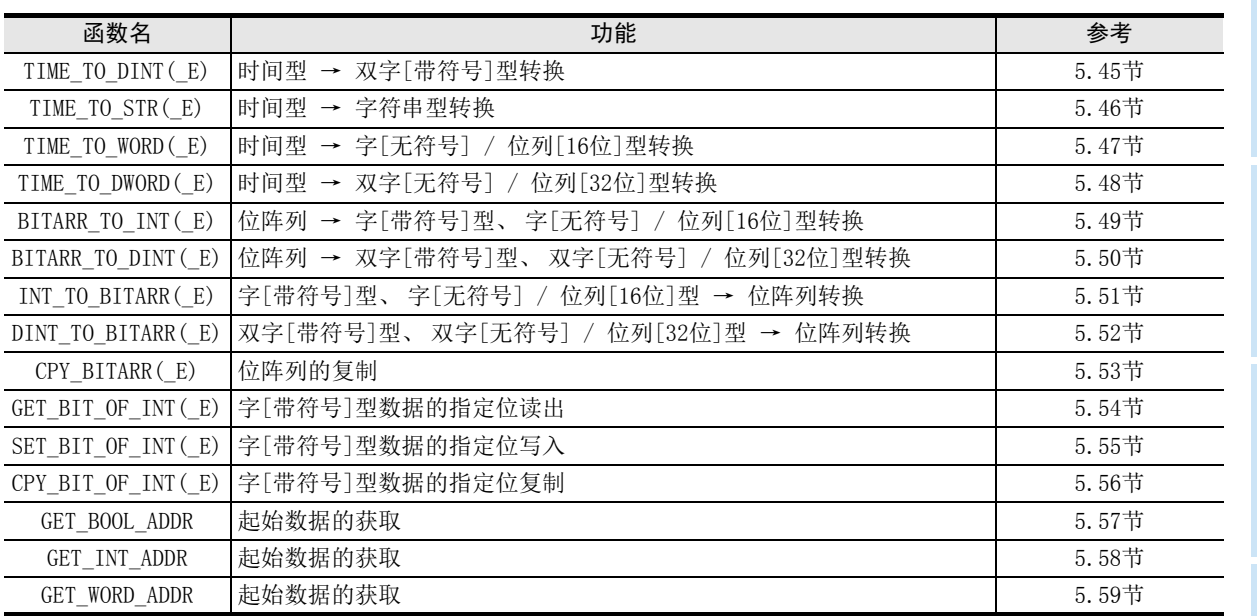

1概要

ー<br><br>不らく 2

函数、 操作符

3

函数的构成

### 5.1 BOOL TO INT ( E) / 位型 → 字[带符号]型转换

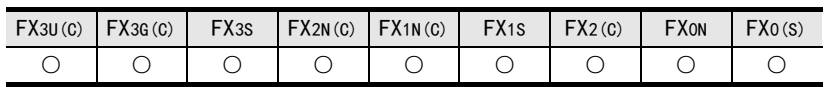

#### 概要

将位型数据转换为字[带符号]型数据后输出。

#### 1. 格式

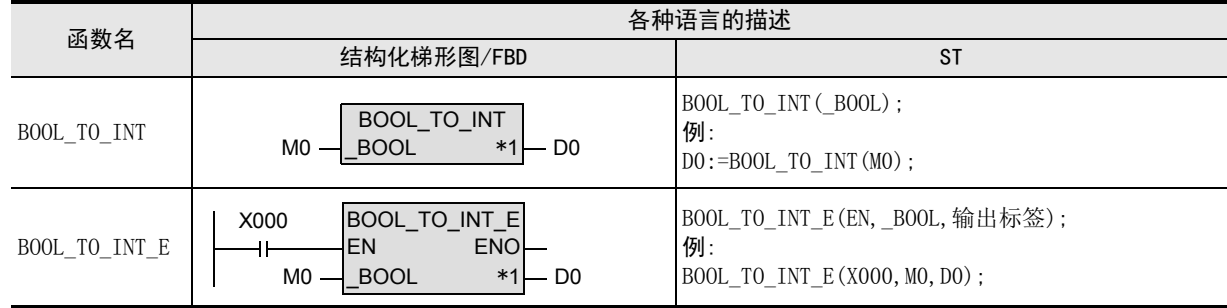

\*1. 变为输出变量。

#### 2. 设定数据

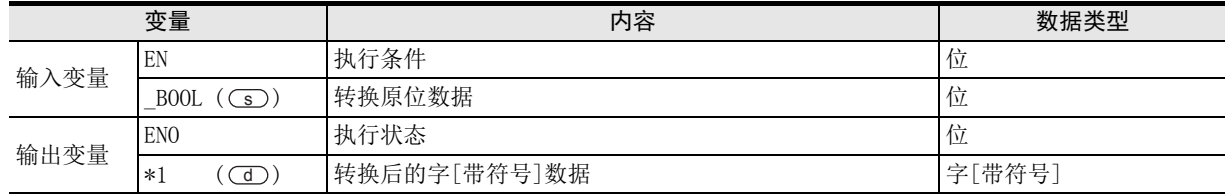

在函数说明中, 输入输出变量通过( )中的描述进行记载。

#### 功能和动作说明

将○○指定的软元件的位型数据转换为字[带符号]型数据, 输出到○○ 中指定的软元件中。 输入值为FALSE时,输出字[带符号]型的数据值0。 输入值为TRUE时,输出字[带符号]型的数据值1。

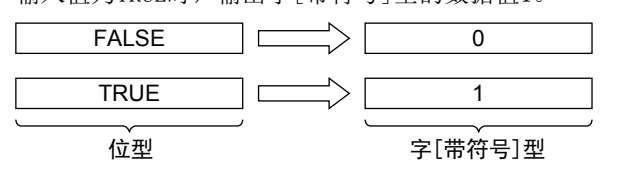

#### 注意要点

如果从母线连接函数, 则请使用函数名带" E"的函数。

将○5) 指定的软元件的位型数据转换为字[带符号]型数据, 输出到○○ 中指定的软元件中的程序

1) 无EN/ENO函数(BOOL\_TO\_INT)

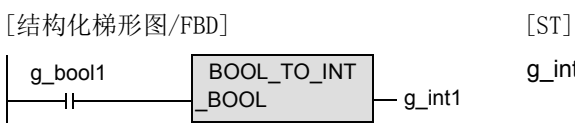

2) 带EN/ENO函数(BOOL\_TO\_INT\_E)

[结构化梯形图/FBD]

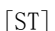

BOOL\_TO\_INT\_E<br>EN ENO g\_bool1 ENO $g_b$ bool3  $\ddot{}$  $g_b$ ool2  $\overline{\phantom{a}}$ BOOL  $-g$ \_int1

g\_bool3 := BOOL\_TO\_INT\_E(g\_bool1, g\_bool2, g\_int1);

g\_int1 := BOOL\_TO\_INT(g\_bool1);

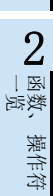

1概要

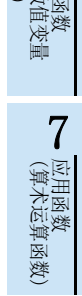

应用函数<br>(单数值?<br>函数)

(位型布尔函数) 9● 应用函数<br>(位型布尔函数)

(位移位函数)

一样)

应用函数<br>(位移位函》

### 5.2 BOOL TO DINT ( E) / 位型 → 双字[带符号]型转换

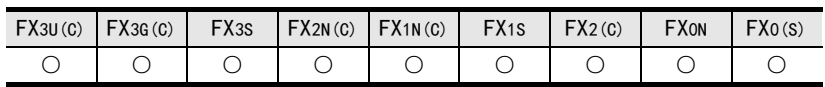

#### 概要

将位型数据转换为双字[带符号]型数据后输出。

#### 1. 格式

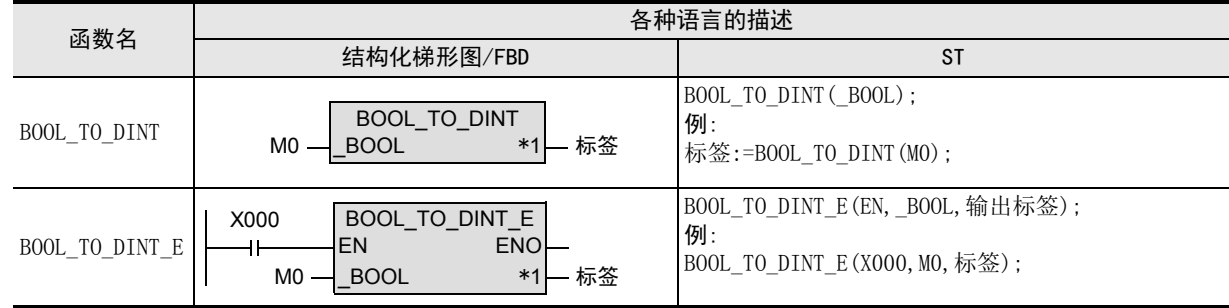

\*1. 变为输出变量。

#### 2. 设定数据

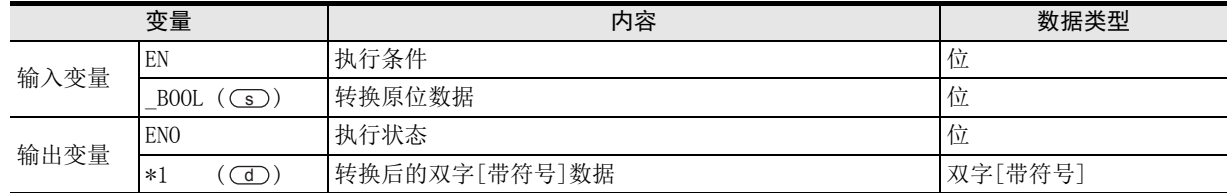

在函数说明中, 输入输出变量通过( )中的描述进行记载。

#### 功能和动作说明

将○5) 指定的软元件的位型数据转换为双字[带符号]型数据, 输出到○○ 中指定的软元件中。

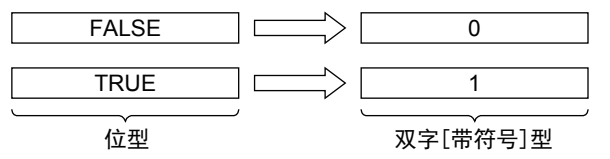

#### 注意要点

- 1) 如果从母线连接函数,则请使用函数名带"\_E"的函数。
- 2) 在结构化程序中处理32位数据时,不能像简洁工程那样直接指定16位软元件。处理32位数据时,请使用标 签。

但是,32位计数器为32位长度的软元件,因此可以直接指定。 指定标签时,使用全局标签。

将○5) 指定的软元件的位型数据转换为双字[带符号]型数据, 输出到○□ 中指定的软元件中的程序。

1) 无EN/ENO函数(BOOL\_TO\_DINT)

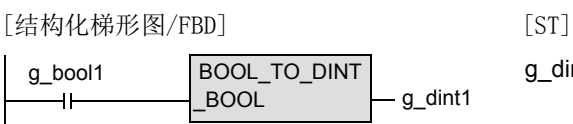

g\_dint1 :=  $BOOL$  TO\_DINT(g\_bool1);

2) 带EN/ENO函数(BOOL\_TO\_DINT\_E)

[结构化梯形图/FBD]

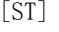

BOOL\_TO\_DINT\_E g\_bool1  $ENO$ g\_bool3  $\mathsf{H}$  $g_b$ bool2  $\frac{1}{2}$ BOOL g\_dint1

g\_bool3 := BOOL\_TO\_DINT\_E(g\_bool1, g\_bool2, g\_dint1);

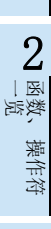

1概要

6

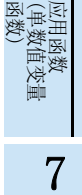

(位移位函数)

### 5.3 BOOL TO STR ( E) / 位型 → 字符串型转换

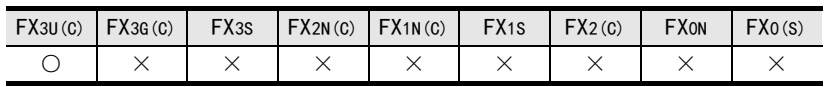

#### 概要

将位型数据转换为字符串型数据后输出。

#### 1. 格式

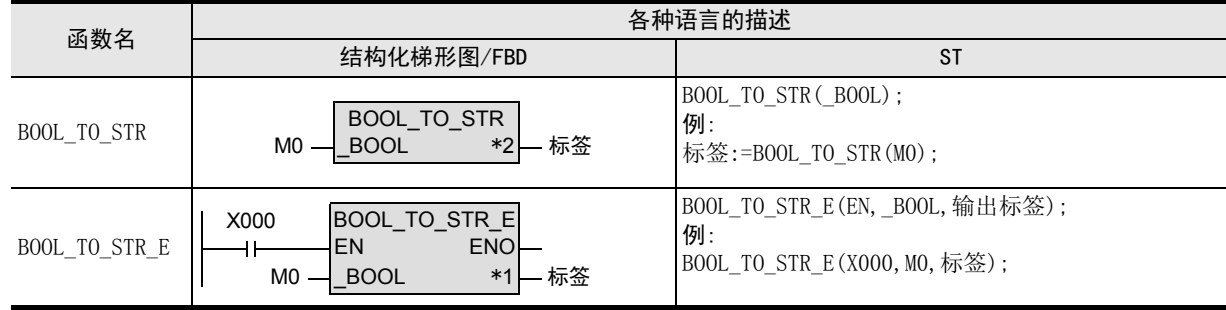

\*1. 变为输出变量。

#### 2. 设定数据

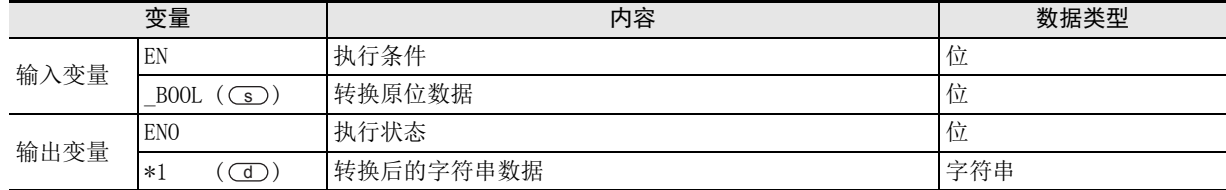

在函数说明中,输入输出变量通过( )中的描述进行记载。

#### 功能和动作说明

将(s)指定的软元件中被输入的位型数据转换为字符串型数据,输出到(d)中指定的软元件中。

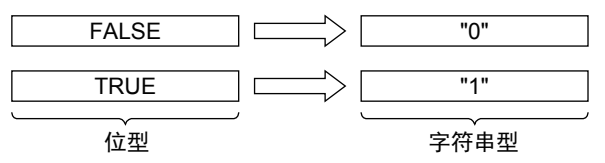

#### 注意要点

- 1) 如果从母线连接函数,则请使用函数名带"\_E"的函数。
- 2) 在结构化程序中处理字符串数据时,不能像简洁工程那样直接指定16位软元件。 处理字符串数据时,请使用标签。指定标签时,使用全局标签。

将○5) 指定的软元件的位型数据转换为字符串型数据, 输出到 ○□ 中指定的软元件中的程序。

1) 无EN/ENO函数(BOOL\_TO\_STR)

[结构化梯形图/FBD] [ST] g\_bool1 BOOL TO STR g\_string1  $\ddot{\phantom{1}}$ \_BOOL

g\_string1 := BOOL\_TO\_STR(g\_bool1);

2) 带EN/ENO函数(BOOL\_TO\_STR\_E)

[结构化梯形图/FBD]

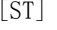

BOOL\_TO\_STR\_E g\_bool1 g\_bool3 E<sub>NO</sub>  $\overline{+}$  $g_b$ bool2  $\overline{\phantom{a}}$ \_BOOL g\_string1

g\_bool3 := BOOL\_TO\_STR\_E(g\_bool1, g\_bool2, g\_string1);

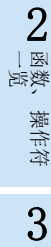

1概要

函数的构成

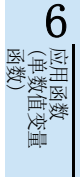

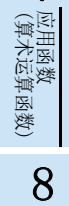

(位移位函数)

一样)

应用函数<br>(位移位函》

### 5.4 BOOL TO WORD(E) / 位型 → 字[无符号] / 位列[16位]型转换

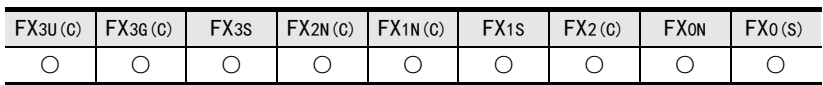

#### 概要

将位型数据转换为字[无符号]/位列[16位]型数据后输出。

#### 1. 格式

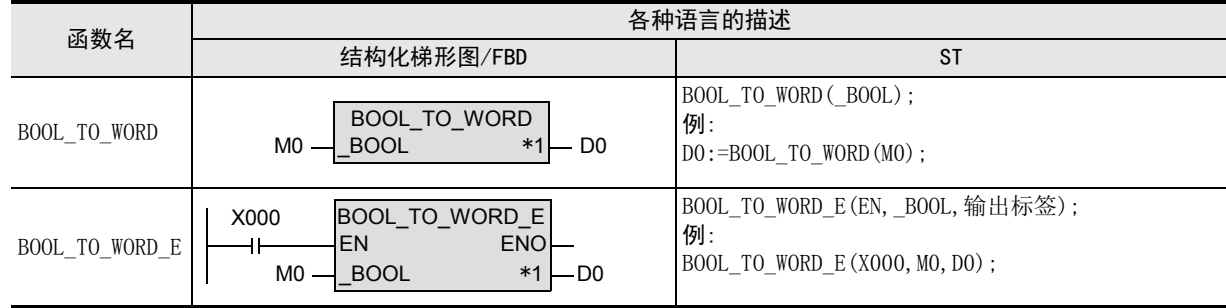

\*1. 变为输出变量。

#### 2. 设定数据

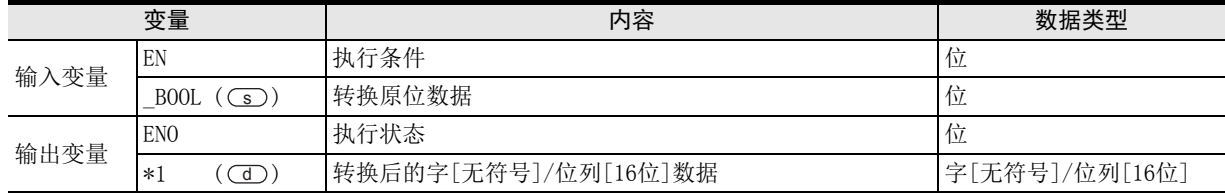

在函数说明中, 输入输出变量通过( )中的描述进行记载。

#### 功能和动作说明

将○5) 指定的软元件的位型数据转换为字[无符号]/位列[16位]型数据, 输出到○□ 中指定的软元件中。 输入值为FALSE时,输出字[无符号]/位列[16位]型数据值0H。 输入值为TRUE时,输出字[无符号]/位列[16位]型数据值1H。

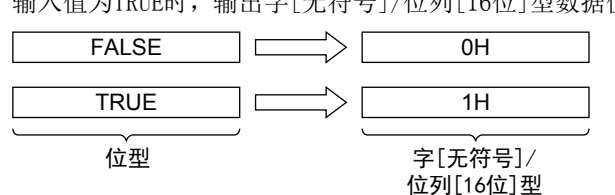

#### 注意要点

如果从母线连接函数,则请使用函数名带"\_E"的函数。

将○■ 指定的软元件的位型数据转换为字 [无符号]/位列 [16位] 型数据, 输出到○■ 中指定的软元件中的程 序。

1) 无EN/ENO函数(BOOL\_TO\_WORD)

[结构化梯形图/FBD] [ST]

BOOL\_TO\_WORD g\_bool1 g\_word1 \_BOOL  $+$ 

g\_word1 := BOOL\_TO\_WORD(g\_bool1);

2) 带EN/ENO函数(BOOL\_TO\_WORD\_E)

[结构化梯形图/FBD] [ST]

BOOL\_TO\_WORD\_E g\_bool1 g\_bool3 EN<sub>O</sub>  $+$  $g_b$ ool $2$  \_BOOL - g\_word1 g\_bool3 := BOOL\_TO\_WORD\_E(g\_bool1, g\_bool2, g\_word1);

1概要

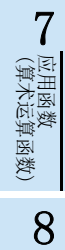

(位移位函数)

一样)

应用函数<br>(位移位函》

## 5.5 BOOL\_TO\_DWORD(\_E) / 位型 → 双字[无符号] / 位列[32位]型转换

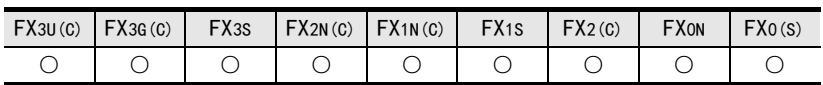

#### 概要

将位型数据转换为双字[无符号]/位列[32位]型数据后输出。

#### 1. 格式

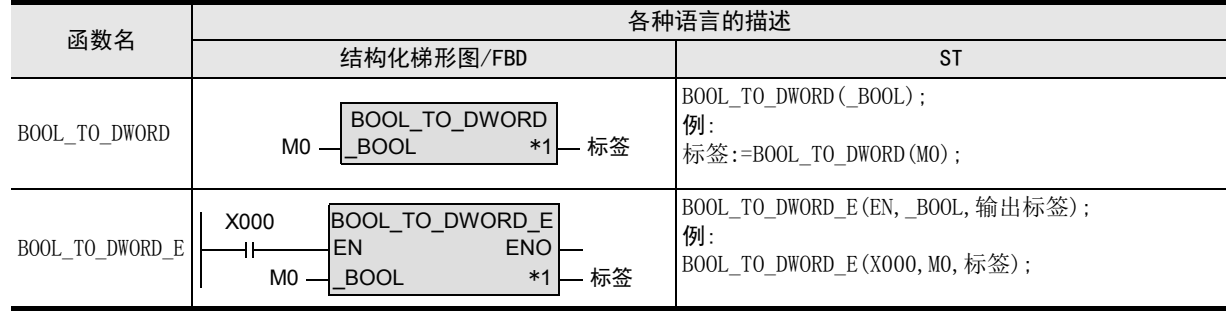

\*1. 变为输出变量。

#### 2. 设定数据

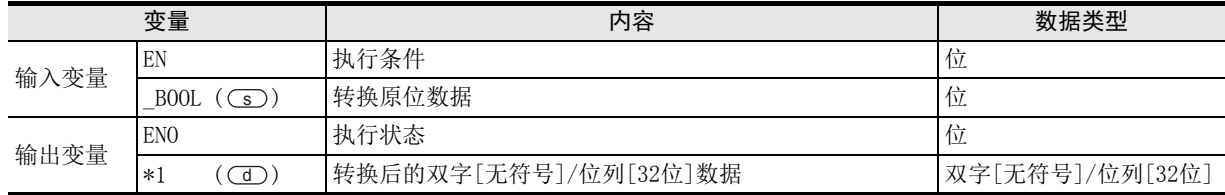

在函数说明中, 输入输出变量通过( )中的描述进行记载。

#### 功能和动作说明

将○5) 指定的软元件的位型数据转换为双字[无符号]/位列[32位]型数据, 输出到○① 中指定的软元件中。 输入值为FALSE时,输出双字[无符号]/位列[32位]型数据值0H。 输入值为TRUE时,输出双字[无符号]/位列[32位]型数据值1H。

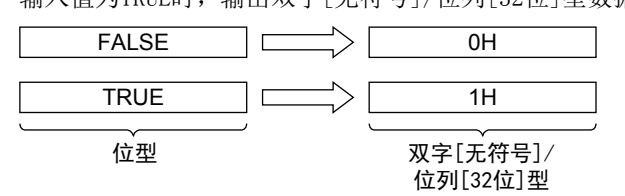

#### 注意要点

- 1) 如果从母线连接函数, 则请使用函数名带" E"的函数。
- 2) 在结构化程序中处理32位数据时,不能像简洁工程那样直接指定16位软元件。处理32位数据时,请使用标 签。

但是,32位计数器为32位长度的软元件,因此可以直接指定。 指定标签时,使用全局标签。

将○■ 指定的软元件的位型数据转换为双字[无符号]/位列[32位]型数据, 输出到○■ 中指定的软元件中的程 序。

1) 无EN/ENO函数(BOOL\_TO\_DWORD)

[结构化梯形图/FBD]

$$
\begin{array}{c|c}\n\text{g\_bool1} & \text{BOOL\_TO\_DWORD} \\
\hline\n\text{H} & \text{BOOL} & \text{g\_dword1}\n\end{array}
$$

[ST]

g\_dword1 := BOOL\_TO\_DWORD(g\_bool1);

2) 带EN/ENO函数(BOOL\_TO\_DWORD\_E)

[结构化梯形图/FBD]

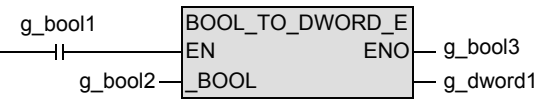

[ST]

g\_bool3 := BOOL\_TO\_DWORD\_E(g\_bool1, g\_bool2, g\_dword1);

1概要

6

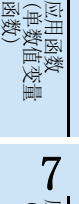

(位移位函数)

一样)

应用函数<br>(位移位函》

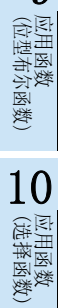

### 5.6 B00L TO TIME(E) / 位型 → 时间型转换

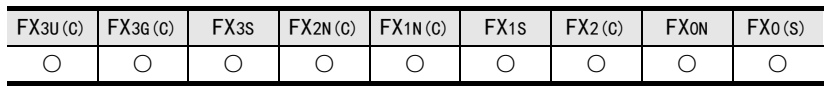

#### 概要

将位型数据转换为时间型数据后输出。

#### 1. 格式

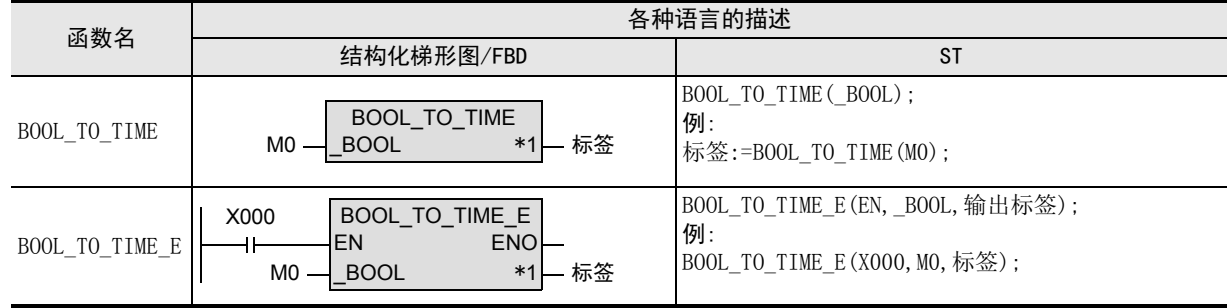

\*1. 变为输出变量。

#### 2. 设定数据

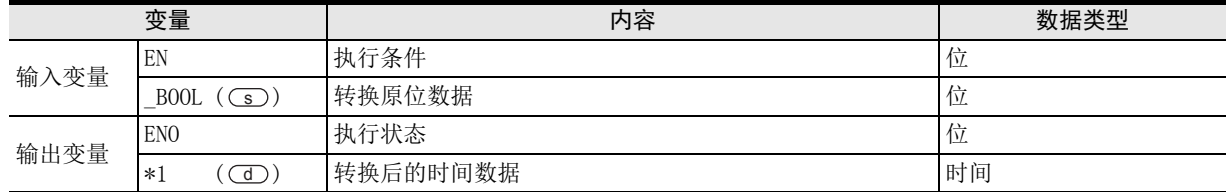

在函数说明中, 输入输出变量通过( )中的描述进行记载。

#### 功能和动作说明

将(s)指定的软元件的位型数据转换为时间型数据, 输出到(d)中指定的软元件中。

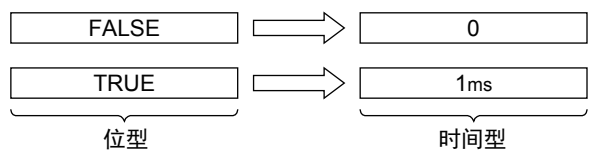

#### 注意要点

- 1) 如果从母线连接函数,则请使用函数名带"\_E"的函数。
- 2) 在结构化程序中处理32位数据时,不能像简洁工程那样直接指定16位软元件。处理32位数据时,请使用标 签。 但是,32位计数器为32位长度的软元件,因此可以直接指定。

指定标签时,使用全局标签。

将(s)指定的软元件的位型数据转换为时间型数据, 输出到(d)中指定的软元件中的程序。

1) 无EN/ENO函数(BOOL\_TO\_TIME)

[结构化梯形图/FBD] [ST] g\_bool1 BOOL TO TIME \_BOOL  $\ddot{\phantom{1}}$ g\_time1

2) 带EN/ENO函数(BOOL\_TO\_TIME\_E)

[结构化梯形图/FBD] [ST]

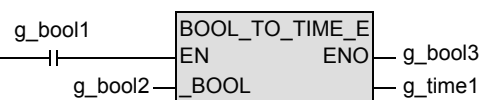

g\_time1 := BOOL\_TO\_TIME(g\_bool1);

g\_bool3 := BOOL\_TO\_TIME\_E(g\_bool1, g\_bool2, g\_time1);

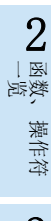

1概要

函数) (单数值变量 应用函数

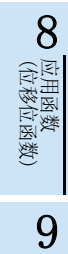

### 5.7 INT\_TO\_DINT(\_E) / 字[带符号]型 → 双字[带符号]型转换

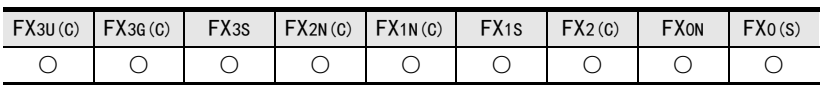

#### 概要

将字[带符号]型数据转换为双字[带符号]型数据后输出。

#### 1. 格式

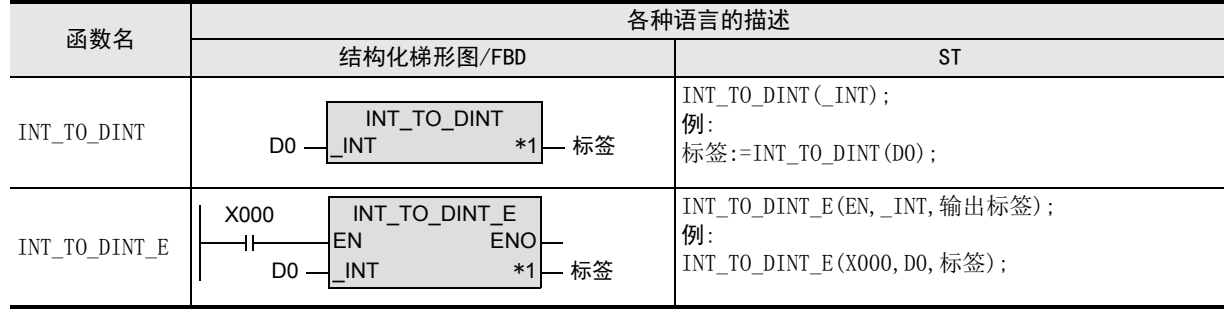

\*1. 变为输出变量。

#### 2. 设定数据

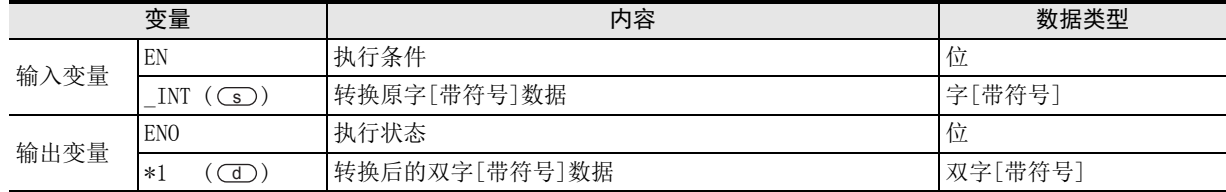

在函数说明中, 输入输出变量通过( )中的描述进行记载。

#### 功能和动作说明

将○5) 指定的软元件的字[带符号]型数据转换为双字[带符号]型数据, 输出到○○ 中指定的软元件中。

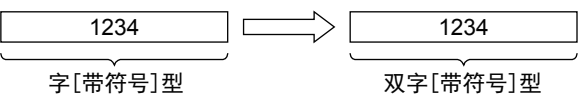

#### 注意要点

- 1) 如果从母线连接函数,则请使用函数名带"\_E"的函数。
- 2) 在结构化程序中处理32位数据时,不能像简洁工程那样直接指定16位软元件。处理32位数据时,请使用标 签。

但是,32位计数器为32位长度的软元件,因此可以直接指定。 指定标签时,使用全局标签。

将○5) 指定的软元件的字[带符号]型数据转换为双字[带符号]型数据, 输出到○○ 中指定的软元件中的程序。

1) 无EN/ENO函数(INT\_TO\_DINT)

[结构化梯形图/FBD] [ST] INT\_TO\_DINT g\_int1=5923 \_INT g\_dint1=5923

INT\_TO\_DINT\_E

**ENO** 

g\_dint1

g\_bool3

g\_dint1 :=  $INT$  TO\_DINT(g\_int1);

2) 带EN/ENO函数(INT\_TO\_DINT\_E)

 $g$ \_int1  $\_\_$ INT

[结构化梯形图/FBD]

g\_bool1

 $\mathsf{H}$ 

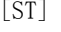

 $g_b$ ool3 := INT\_TO\_DINT\_E $(g_b$ ool1,  $g_f$ int1,  $g_f$ dint1);

1概要

6

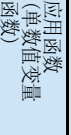

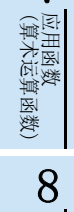

7

(位移位函数)

· 应用函数<br>(位移位函数)

### 5.8 DINT TO INT (E) / 双字[带符号]型 → 字[带符号]型转换

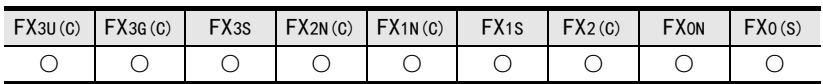

#### 概要

将双字[带符号]型数据转换为字[带符号]型数据后输出。

#### 1. 格式

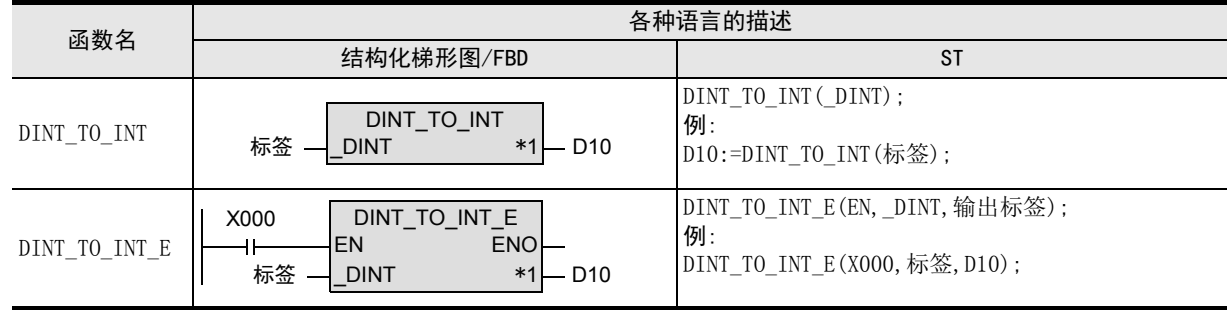

\*1. 变为输出变量。

#### 2. 设定数据

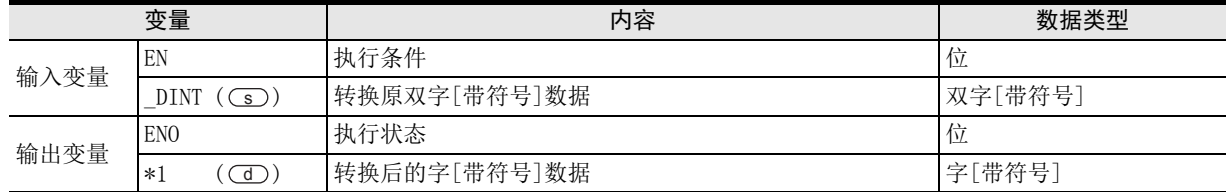

在函数说明中, 输入输出变量通过( )中的描述进行记载。

#### 功能和动作说明

将○5) 指定的软元件的双字[带符号]型数据转换为字[带符号]型数据, 输出到○○ 中指定的软元件中。

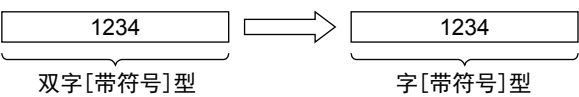

#### 注意要点

- 1) 如果从母线连接函数,则请使用函数名带"\_E"的函数。
- 2) 在结构化程序中处理32位数据时,不能像简洁工程那样直接指定16位软元件。处理32位数据时,请使用标 签。

但是,32位计数器为32位长度的软元件,因此可以直接指定。 指定标签时,使用全局标签。

将○5) 指定的软元件的双字[带符号]型数据转换为字[带符号]型数据, 输出到○○ 中指定的软元件中的程序。

1) 无EN/ENO函数(DINT\_TO\_INT)

[结构化梯形图/FBD] [ST] DINT\_TO\_INT  $g_{\text{d}}$  dint1=5923  $\frac{1}{2}$  DINT  $\frac{1}{2}$   $\frac{1}{2}$  g\_int1=5923

DINT\_TO\_INT\_E

E<sub>NO</sub>

g\_int1

g\_bool3

g\_int1 := DINT\_TO\_INT(g\_dint1);

2) 带EN/ENO函数(DINT\_TO\_INT\_E)

g\_dint1<sup>\_\_\_</sup>\_DINT

[结构化梯形图/FBD] [ST]

g\_bool1

 $\mathsf{H}$ 

 $g_b$ ool3 := DINT\_TO\_INT\_E $(g_b$ ool1,  $g_d$ \_dint1,  $g_b$ \_int1);

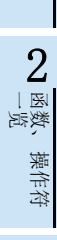

1概要

3

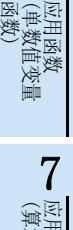

(算术运算函数) 应用函数 8· 应用函数<br>(位移位函数)

(位移位函数)

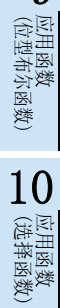

### 5.9 INT TO BOOL ( E) / 字[带符号]型 → 位型转换

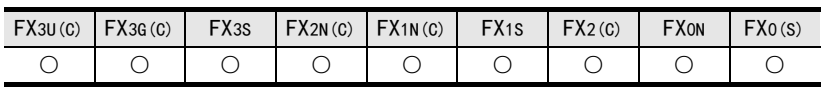

#### 概要

将字[带符号]型数据转换为位型数据后输出。

#### 1. 格式

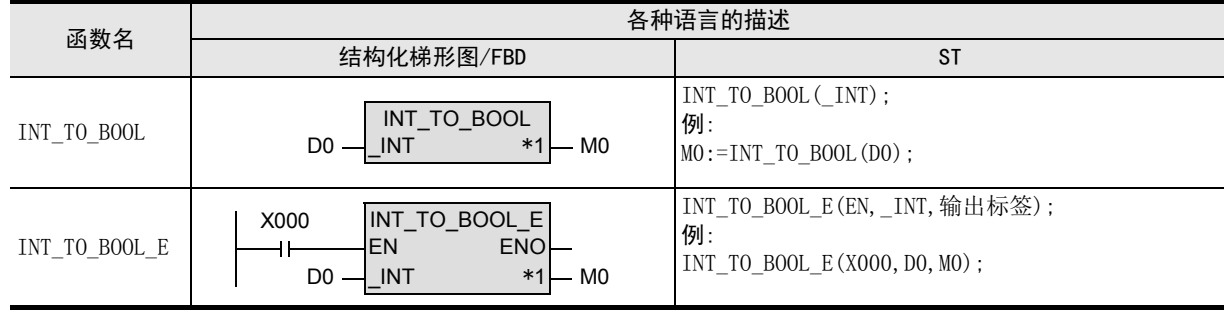

\*1. 变为输出变量。

#### 2. 设定数据

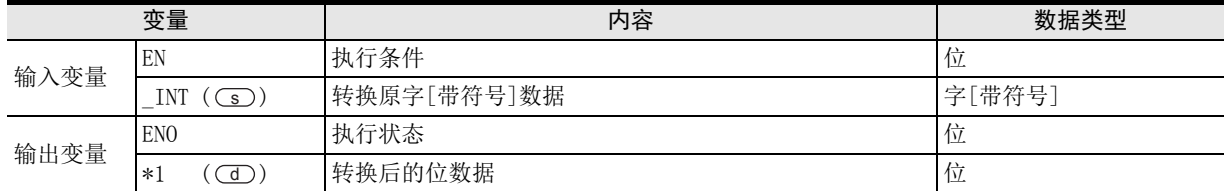

在函数说明中, 输入输出变量通过( )中的描述进行记载。

#### 功能和动作说明

将○○指定的软元件的字[带符号]型数据转换为位型数据, 输出到○○ 中指定的软元件中。 输入值为0时,输出FALSE。

输入值为0以外时,输出TRUE。

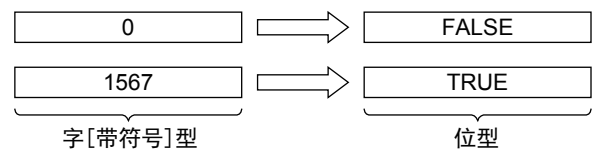

#### 注意要点

如果从母线连接函数,则请使用函数名带"\_E"的函数。

将○5) 指定的软元件的字[带符号]型数据转换为位型数据, 输出到○□ 中指定的软元件中的程序。

1) 无EN/ENO函数(INT\_TO\_BOOL)

[结构化梯形图/FBD] [ST] INT\_TO\_BOOL  $g_{\text{int}}1 = 5923$   $\rightarrow$   $\boxed{\text{INT}}$   $\rightarrow$   $g_{\text{bol}}1$ 

2) 带EN/ENO函数(INT\_TO\_BOOL\_E)

[结构化梯形图/FBD] [ST]

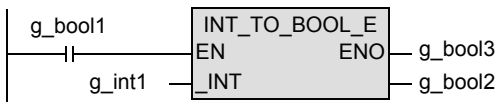

 $g_b$ ool3 := INT\_TO\_BOOL\_E $(g_b$ ool1,  $g_b$ int1,  $g_b$ ool2);

g\_bool1 := INT\_TO\_BOOL(g\_int1);

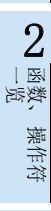

1概要

3

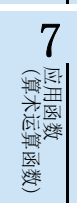

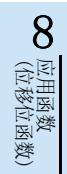

9

b 应用函数)<br>| (选择函数)

### 5.10 DINT TO BOOL ( E) / 双字[带符号]型 → 位型转换

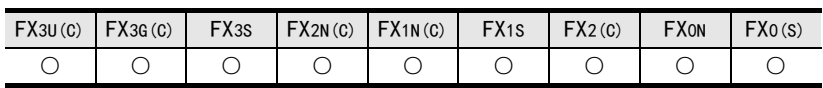

#### 概要

将双字[带符号]型数据转换为位型数据后输出。

#### 1. 格式

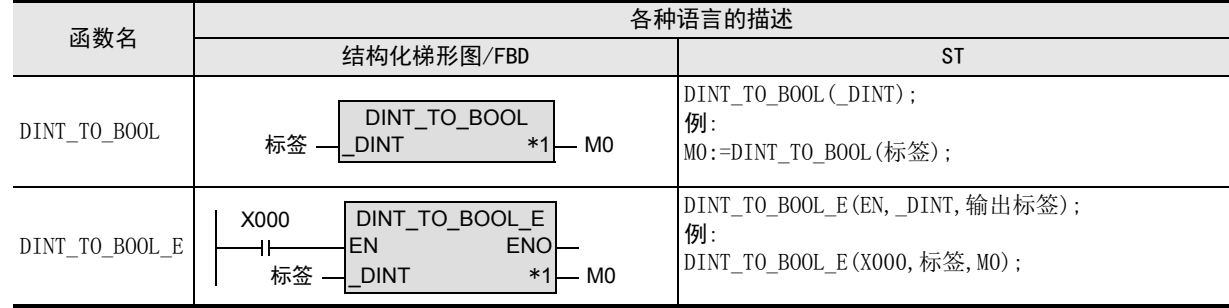

\*1. 变为输出变量。

#### 2. 设定数据

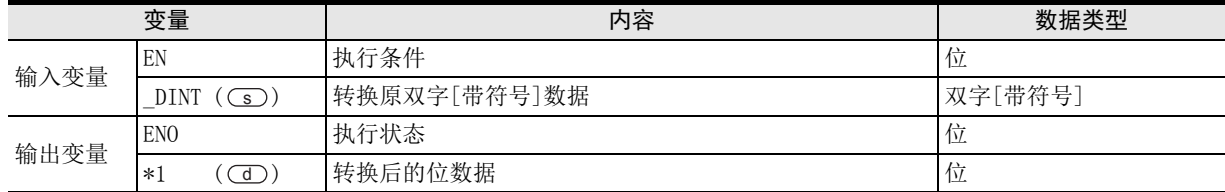

在函数说明中, 输入输出变量通过( )中的描述进行记载。

#### 功能和动作说明

将○5) 指定的软元件的双字[带符号]型数据转换为位型数据, 输出到○○ 中指定的软元件中。 输入值为0时,输出FALSE。

输入值为0以外时,输出TRUE。

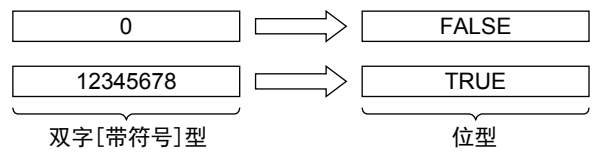

#### 注意要点

- 1) 如果从母线连接函数, 则请使用函数名带" E"的函数。
- 2) 在结构化程序中处理32位数据时,不能像简洁工程那样直接指定16位软元件。处理32位数据时,请使用标 签。

但是,32位计数器为32位长度的软元件,因此可以直接指定。 指定标签时,使用全局标签。

将○5) 指定的软元件的双字[带符号]型数据转换为位型数据, 输出到○□ 中指定的软元件中的程序。

1) 无EN/ENO函数(DINT\_TO\_BOOL)

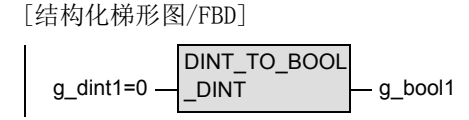

[ST]

g\_bool1 := DINT\_TO\_BOOL(g\_dint1);

2) 带EN/ENO函数(DINT\_TO\_BOOL\_E)

[结构化梯形图/FBD]

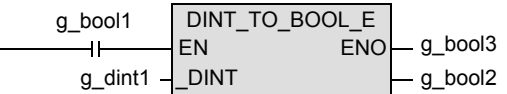

[ST]

g\_bool3 := DINT\_TO\_BOOL\_E(g\_bool1, g\_dint1, g\_bool2);

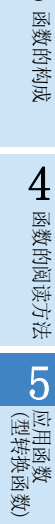

1概要

ー<br><br>不らく 2

函数、 操作符

3

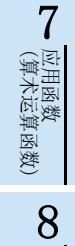

(位移位函数)

一样)

b应用函数<br>(位移位函3

### 5.11 INT TO REAL(E) / 字[带符号]型 → 单精度实数型转换

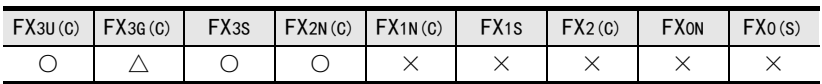

#### 概要

将字[带符号]型数据转换为单精度实数型数据后输出。

#### 1. 格式

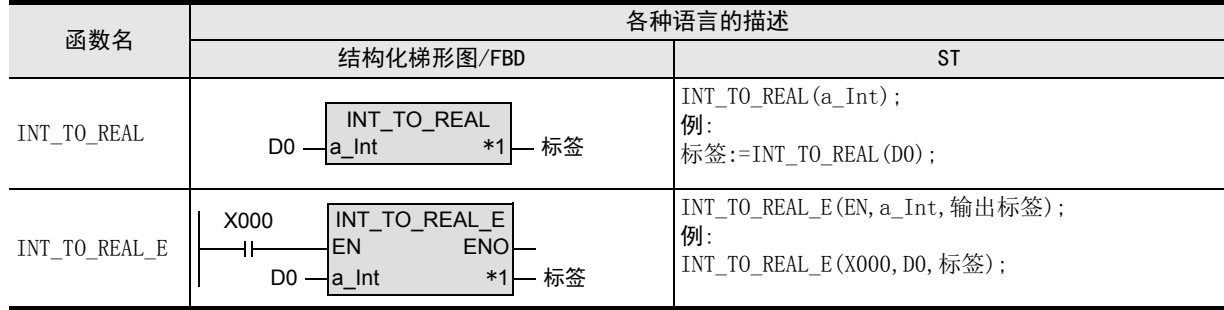

\*1. 变为输出变量。

#### 2. 设定数据

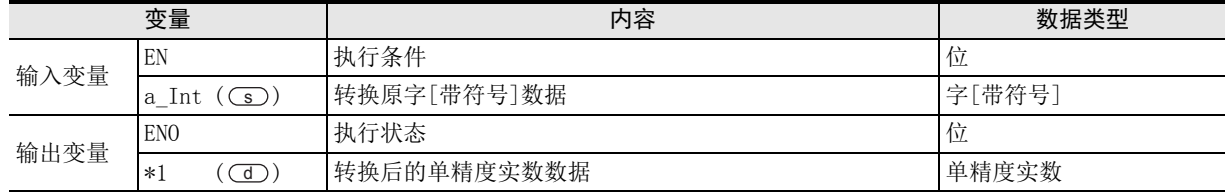

在函数说明中, 输入输出变量通过( )中的描述进行记载。

#### 功能和动作说明

将(s) 指定的软元件的字[带符号]型数据转换为单精度实数型数据, 输出到(d) 中指定的软元件中。

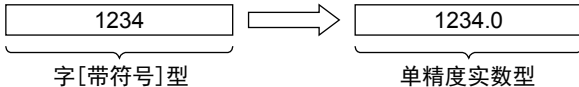

#### 注意要点

- 1) 如果从母线连接函数,则请使用函数名带"\_E"的函数。
- 2) 在结构化程序中处理32位数据时,不能像简洁工程那样直接指定16位软元件。处理32位数据时,请使用标 签。 但是,32位计数器为32位长度的软元件,因此可以直接指定。

指定标签时,使用全局标签。

- 3) FX3G可编程控制器V1.10以上版本支持函数。
- 4) 单精度实数型数据以 32 位的单精度进行处理,因此有效位数约为 7 位。因此, 整数值超过 -16777216 ~ 16777215范围时,转换的值会产生误差。(化整误差)

将○○指定的软元件的字[带符号]型数据转换为单精度实数型数据, 输出到○○中指定的软元件中的程序。

1) 无EN/ENO函数(INT\_TO\_REAL)

[结构化梯形图/FBD] [ST] g\_real1=5923.0 INT\_TO\_REAL g\_int1=5923  $-$ a\_Int

g\_real1 :=  $INT TO REAL(g int1);$ 

2) 带EN/ENO函数(INT\_TO\_REAL\_E)

[结构化梯形图/FBD] [ST]

INT\_TO\_REAL\_E g\_bool1 g\_bool3 EN ENO  $\mathsf{H}$  $g_{int1}$   $\frac{1}{2}$  a\_Int g\_real1

 $g_b$ ool3 := INT\_TO\_REAL\_E $(g_b$ ool1,  $g_f$ int1,  $g_f$ real1);

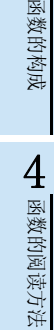

1概要

ー<br><br>不らく 2

函数、 操作符

3

应用函数<br>(单数值?<br>函数) (单数值变量

6

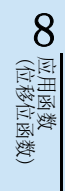

### 5.12 DINT TO REAL( E) / 双字[带符号]型 → 单精度实数型转换

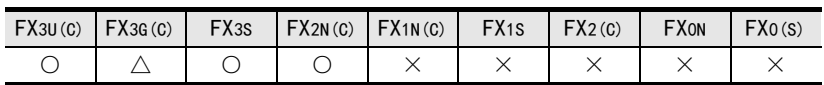

#### 概要

将双字[带符号]型数据转换为单精度实数型数据后输出。

#### 1. 格式

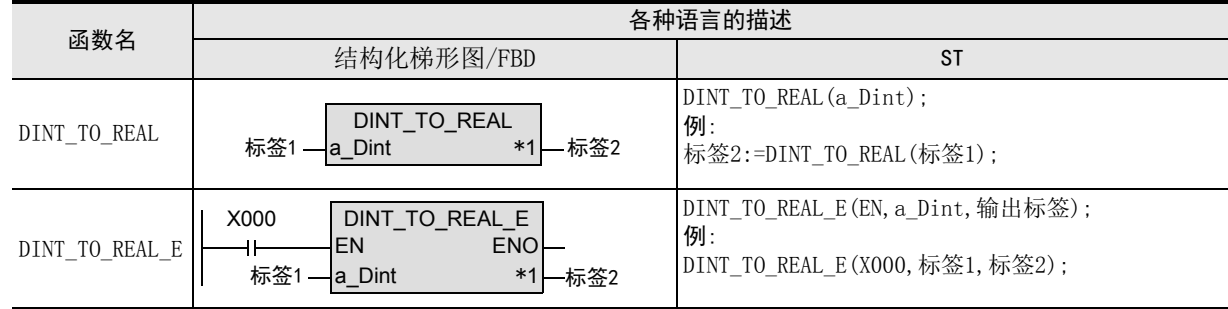

\*1. 变为输出变量。

#### 2. 设定数据

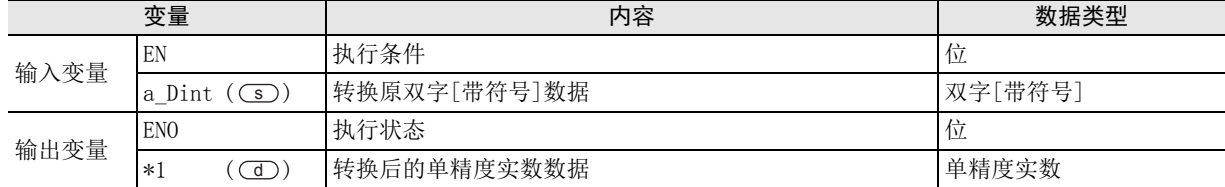

在函数说明中, 输入输出变量通过( )中的描述进行记载。

#### 功能和动作说明

将○5) 指定的软元件的双字[带符号]型数据转换为单精度实数型数据, 输出到○○ 中指定的软元件中。

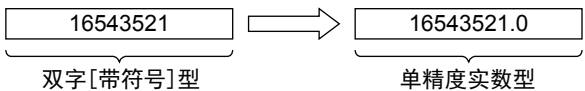

#### 注意要点

- 1) 如果从母线连接函数,则请使用函数名带"\_E"的函数。
- 2) 在结构化程序中处理32位数据时,不能像简洁工程那样直接指定16位软元件。处理32位数据时,请使用标 签。 但是,32位计数器为32位长度的软元件,因此可以直接指定。

指定标签时,使用全局标签。

3) FX3G可编程控制器V1.10以上版本支持函数。

将○5) 指定的软元件的双字[带符号]型数据转换为单精度实数型数据, 输出到○○ 中指定的软元件中的程序。

1) 无EN/ENO函数(DINT\_TO\_REAL)

[结构化梯形图/FBD]

g\_real1=65000.0 DINT\_TO\_REAL g\_dint1=65000 - a\_Dint

[ST]

g\_real1 := DINT\_TO\_REAL(g\_dint1);

2) 带EN/ENO函数(DINT\_TO\_REAL\_E)

[结构化梯形图/FBD]

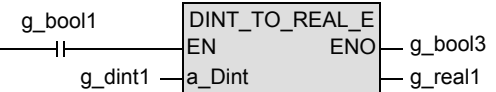

[ST]

g\_bool3 := DINT\_TO\_REAL\_E(g\_bool1, g\_dint1, g\_real1);

1概要

6

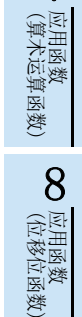

9

一样)

### 5.13 INT TO STR( E) / 字[带符号]型 → 字符串型转换

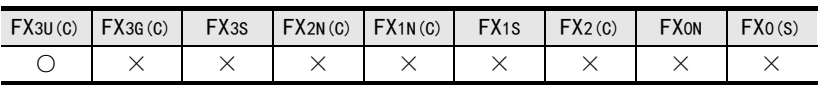

#### 概要

将字[带符号]型数据转换为字符串型数据后输出。

#### 1. 格式

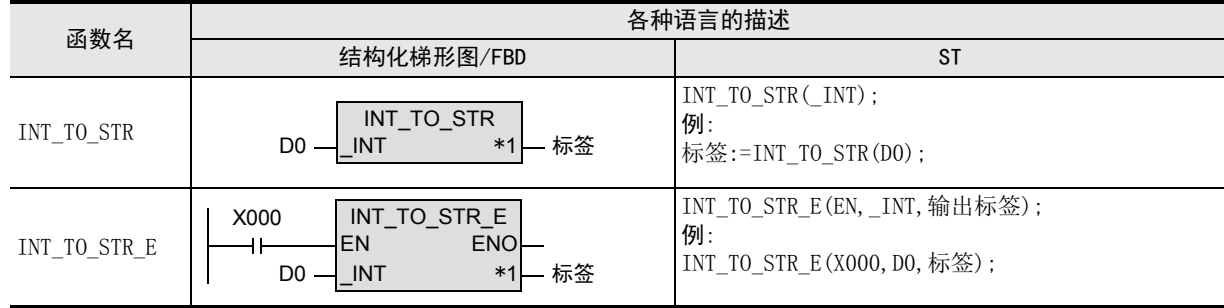

\*1. 变为输出变量。

#### 2. 设定数据

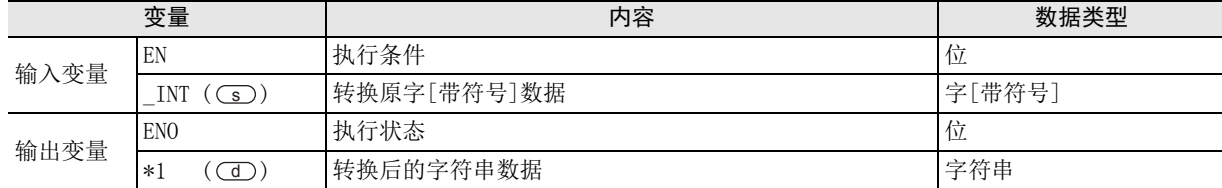

在函数说明中, 输入输出变量通过( )中的描述进行记载。

#### 功能和动作说明

1) 将 (s)指定的软元件的字[带符号]型数据转换为字符串型数据, 输出到 (d)中指定的软元件中。

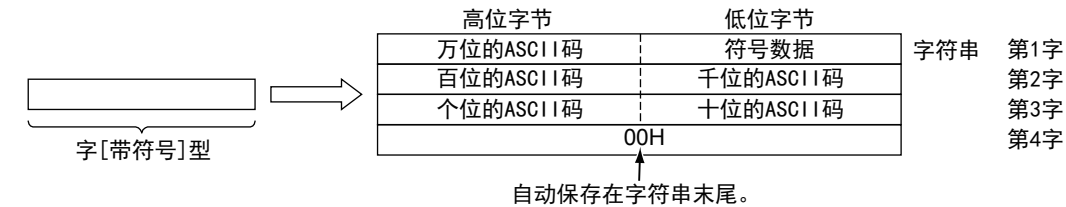

- 2) "符号数据"中,输入值为正时保存"20H(空格)",为负时保存"2DH(-)"。
- 3) 有效位数少时,高位数中保存"20H(空格)"。 (例) 输入了-123时

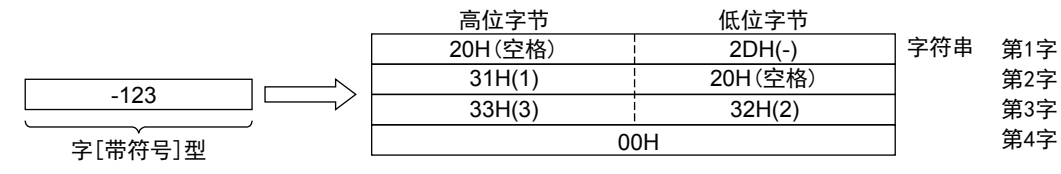

4) 在字符串的最后(第4个字)中,自动保存"00H"。

#### 注意要点

- 1) 如果从母线连接函数, 则请使用函数名带" E"的函数。
- 2) 在结构化程序中处理字符串数据时,不能像简洁工程那样直接指定16位软元件。处理字符串数据时,请使用 标签。 指定标签时,使用全局标签。

#### 错误

- 以下一些情况下会出现运算错误,错误标志位M8067为ON,错误代码保存在D8067中。
- 1) 字符串型数据的保存位置(CI 中指定的软元件)的占用点数,超出了软元件的范围时。 (错误代码 : K6706)

#### 程序举例

将○5) 指定的软元件的字[带符号]型数据转换为字符串型数据, 输出到○□ 中指定的软元件中的程序。

1) 无EN/ENO函数(INT\_TO\_STR)

[结构化梯形图/FBD] [ST] g\_string='-12345' INT\_TO\_STR  $g_{\text{int1}} = -12345$   $\frac{g_{\text{int1}}}{g_{\text{int2}}$ g\_string1 := INT\_TO\_STR(g\_int1);

2) 带EN/ENO函数(INT\_TO\_STR\_E)

[结构化梯形图/FBD] [ST]

g\_bool1 INT\_TO\_STR\_E g\_bool3 EN ENO  $\ddot{\phantom{1}}$  $g$ \_int1  $\frac{1}{\sqrt{1}}$  INT - g\_string1

g\_bool3 := INT\_TO\_STR\_E(g\_bool1, g\_int1, g\_string1);

1概要

ー<br><br>不 2

**函数、** 操作符

3

函数的构成

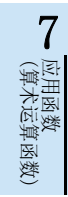

8

应用函数<br>(位移位函》

### 5.14 DINT TO STR( E) / 双字[带符号]型 → 字符串型转换

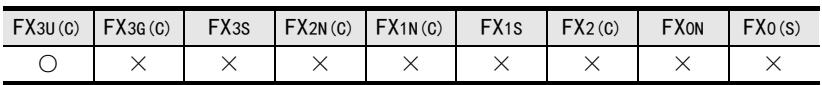

#### 概要

将双字[带符号]型数据转换为字符串型数据后输出。

#### 1. 格式

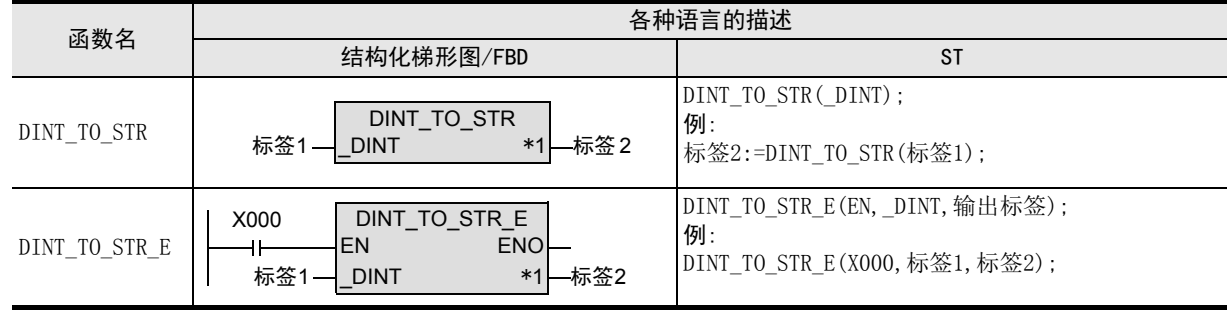

\*1. 变为输出变量。

#### 2. 设定数据

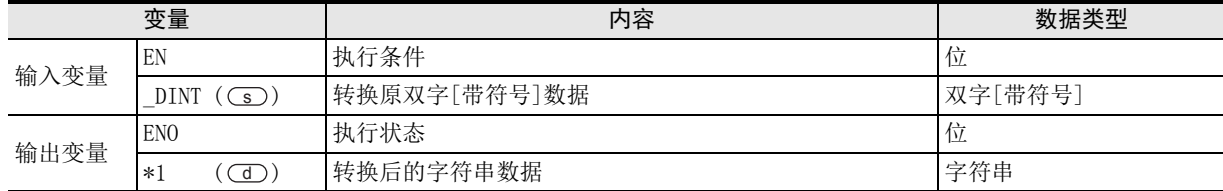

在函数说明中, 输入输出变量通过( )中的描述进行记载。

#### 功能和动作说明

1) 将(si)指定的软元件的双字[带符号]型数据转换为字符串型数据, 输出到(di)中指定的软元件中。

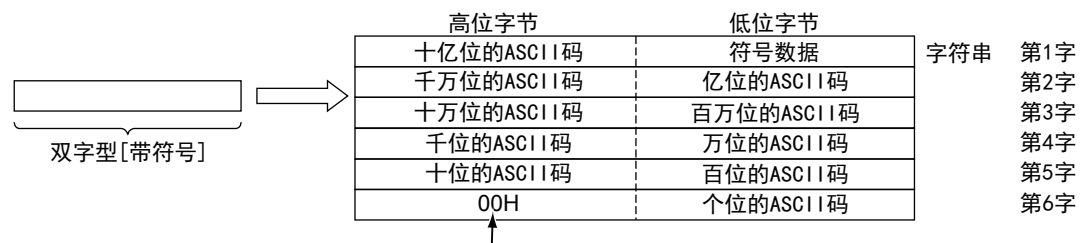

#### 自动保存在字符串末尾。

- 2) "符号数据"中,输入值为正时保存"20H(空格)",为负时保存"2DH(-)"。
- 3) 有效位数少时,高位数中保存"20H(空格)"。 (例) 输入了-123456时

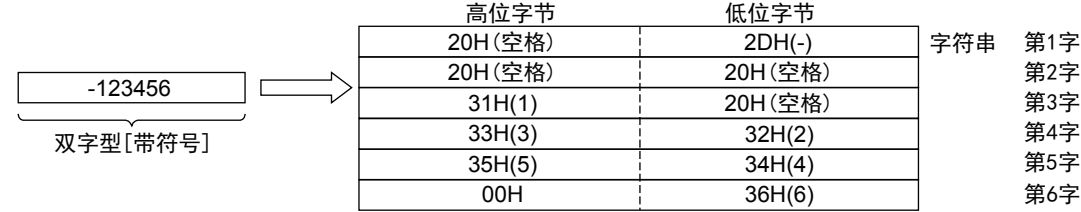

4) 在字符串的最后(第6个字的高位字节)中,自动保存"00H"。

1概要

図|<br>教<mark>科</mark> 2

操作符

3

函数的构成

一 函数的阅读方法 函数的阅读方法

5

(型转换函数)

应用函数<br>(单数值?<br>函数) 凶<br>(值变量

(算术运算函数)

(位移位函数)

数)

应用函数<br>(位移位函》

应用函数<br>(算术运算函数)

8

7

6

应用函数<br>(型转换函数)

#### 注意要点

- 1) 如果从母线连接函数, 则请使用函数名带" E"的函数。
- 2) 在结构化程序中处理字符串数据及32位数据时,不能像简洁工程那样直接指定16位软元件。处理字符串数 据及32位数据时,请使用标签。 但是,32位计数器为32位长度的软元件,因此可以直接指定。 指定标签时,使用全局标签。

#### 错误

以下一些情况下会出现运算错误,错误标志位M8067为ON,错误代码保存在D8067中。

1) 字符串型数据的保存位置(CID中指定的软元件)的占用点数,超出了软元件的范围时。 (错误代码 : K6706)

#### 程序举例

将○5) 指定的软元件的双字[带符号]型数据转换为字符串型数据, 输出到○回 中指定的软元件中的程序。

- 1) 无EN/ENO函数(DINT\_TO\_STR)
	- [结构化梯形图/FBD]

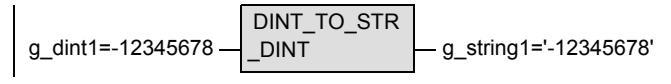

[ST]

g\_string1 :=  $DINT TO STR(g/dint1);$ 

2) 带EN/ENO函数(DINT\_TO\_STR\_E)

[结构化梯形图/FBD]

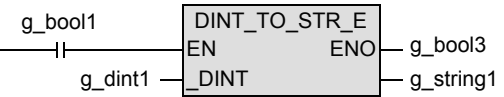

[ST]

g\_bool3 := DINT\_TO\_STR\_E(g\_bool1, g\_dint1, g\_string1);

(选择函数) 应用函数

### 5.15 INT\_TO\_WORD(\_E) / 字[带符号]型 → 字[无符号] / 位列[16位]型转换

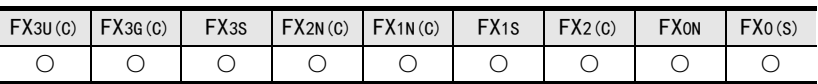

#### 概要

将字[带符号]型数据转换为字[无符号]/位列[16位]型数据后输出。

#### 1. 格式

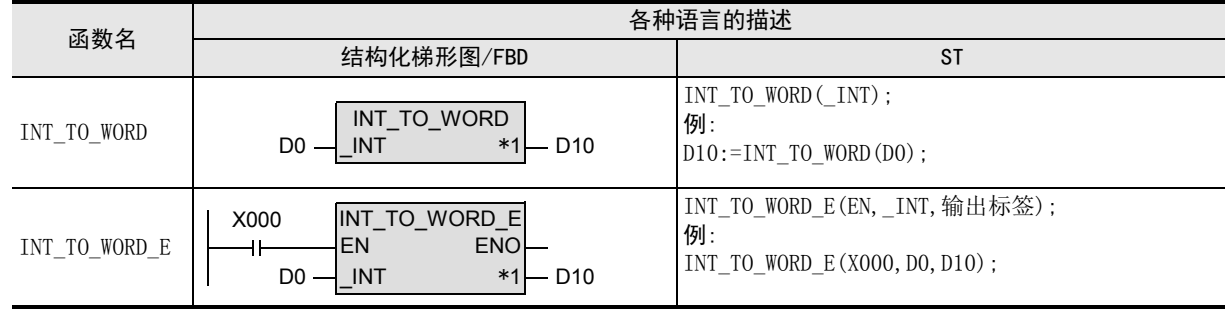

\*1. 变为输出变量。

#### 2. 设定数据

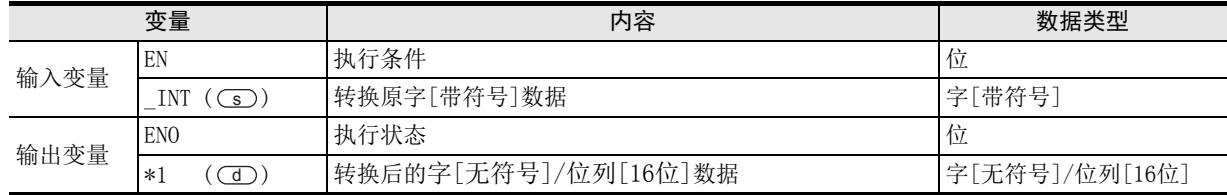

在函数说明中, 输入输出变量通过( )中的描述进行记载。

#### 功能和动作说明

将(s) 指定的软元件的字[带符号]型数据转换为字[无符号]/位列[16位]型数据, 输出到(d) 中指定的软元件 中。

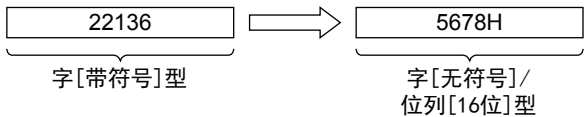

#### 注意要点

如果从母线连接函数,则请使用函数名带"\_E"的函数。

将○■ 指定的软元件的字[带符号]型数据转换为字[无符号]/位列[16位]型数据, 输出到○■ 中指定的软元件 中的程序。

1) 无EN/ENO函数(INT\_TO\_WORD)

[结构化梯形图/FBD]

$$
g\_int1 = 5923 - \boxed{INT\_TO\_WORD} - g\_word1 = 16\#1723
$$

[ST]

 $g$ \_word1 := INT\_TO\_WORD( $g$ \_int1);

2) 带EN/ENO函数(INT\_TO\_WORD\_E)

[结构化梯形图/FBD]

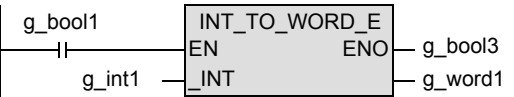

[ST]

 $g_b$ bool3 := INT\_TO\_WORD\_E( $g_b$ bool1,  $g_b$ \_int1,  $g_b$ \_word1);

1概要

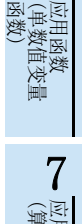

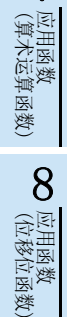

b 应用函数)<br>| (选择函数)

9

一样)

## 5.16 DINT TO WORD(E) / 双字[带符号]型 → 字[无符号] / 位列[16位]型转换

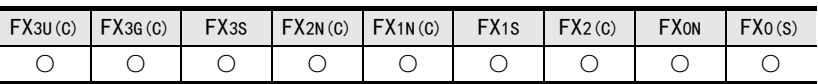

#### 概要

将双字[带符号]型数据转换为字[无符号]/位列[16位]型数据后输出。

#### 1. 格式

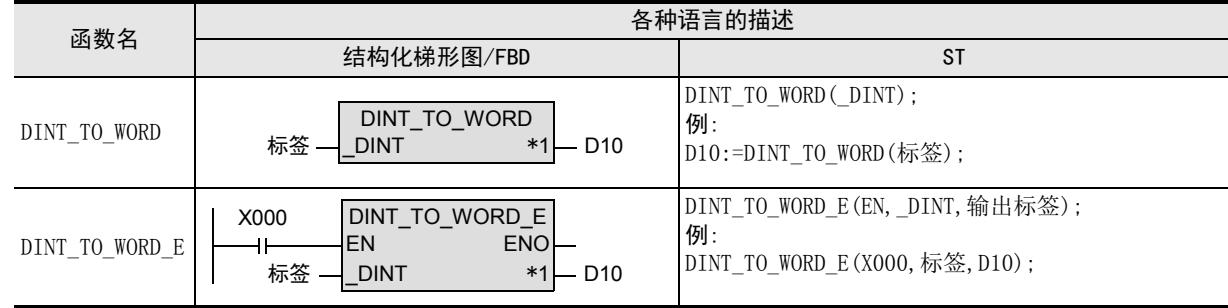

\*1. 变为输出变量。

#### 2. 设定数据

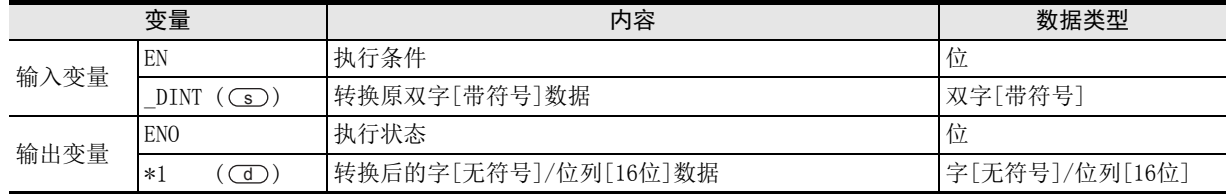

在函数说明中, 输入输出变量通过( )中的描述进行记载。

#### 功能和动作说明

将○5) 指定的软元件的双字[带符号]型数据转换为字[无符号]/位列[16位] 型数据, 输出到○○ 中指定的软元 件中。

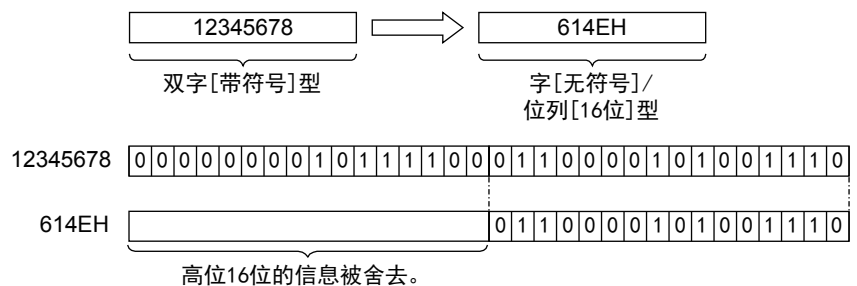

注意要点

- 1) 如果从母线连接函数,则请使用函数名带"\_E"的函数。
- 2) 在结构化程序中处理32位数据时,不能像简洁工程那样直接指定16位软元件。处理32位数据时,请使用标 签。 但是,32位计数器为32位长度的软元件,因此可以直接指定。

指定标签时,使用全局标签。

将○■ 指定的软元件的双字[带符号]型数据转换为字[无符号]/位列[16位]型数据, 输出到○■ 中指定的软元 件中的程序。

1) 无EN/ENO函数(DINT\_TO\_WORD)

[结构化梯形图/FBD]

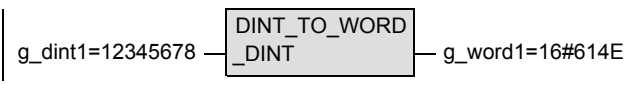

[ST]

g\_word1 := DINT\_TO\_WORD(g\_dint1);

2) 带EN/ENO函数(DINT\_TO\_WORD\_E)

[结构化梯形图/FBD]

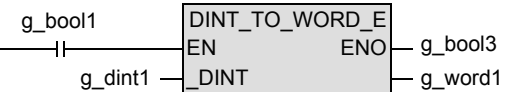

[ST]

g\_bool3 := DINT\_TO\_WORD\_E(g\_bool1, g\_dint1, g\_word1);

1概要

应用函数<br>(单数值?<br>函数) (单数值变量

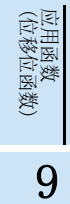

## 5.17 INT TO DWORD(E) / 字[带符号]型 → 双字[无符号] / 位列[32位]型转换

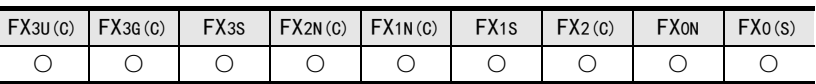

#### 概要

将字[带符号]型数据转换为双字[无符号]/位列[32位]型数据后输出。

#### 1. 格式

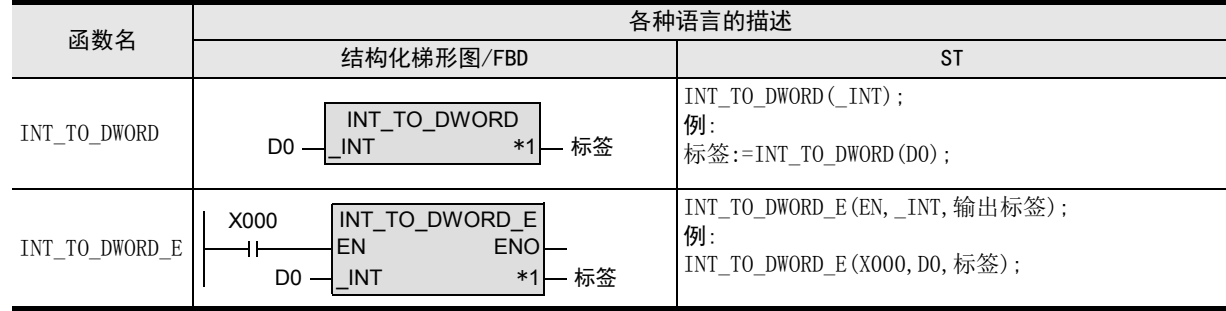

\*1. 变为输出变量。

#### 2. 设定数据

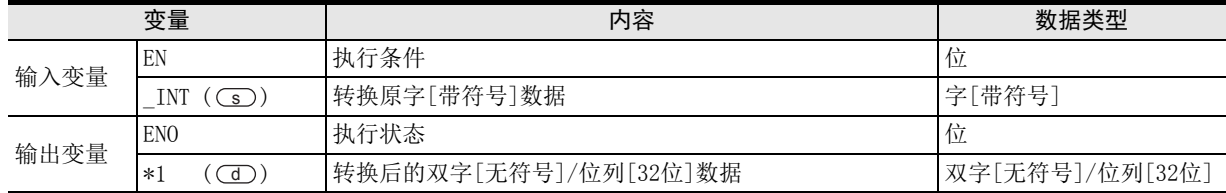

在函数说明中, 输入输出变量通过( )中的描述进行记载。

#### 功能和动作说明

将○5) 指定的软元件的字[带符号]型数据转换为双字[无符号]/位列[32位]型数据, 输出到○○ 中指定的软元 件。

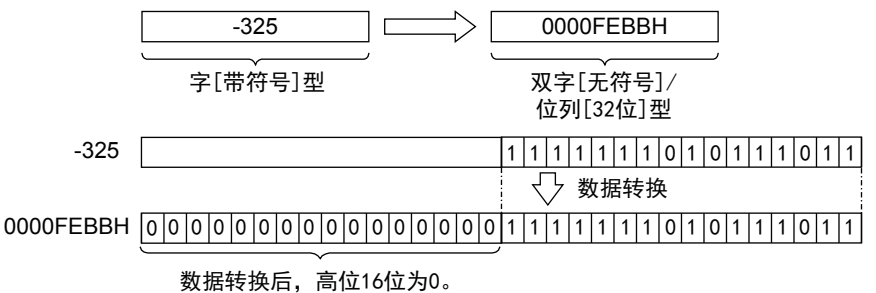

#### 注意要点

- 1) 如果从母线连接函数,则请使用函数名带"\_E"的函数。
- 2) 在结构化程序中处理32位数据时,不能像简洁工程那样直接指定16位软元件。处理32位数据时,请使用标 签。 但是,32位计数器为32位长度的软元件,因此可以直接指定。
将○5) 指定的软元件的字[带符号]型数据转换为双字[无符号]/位列[32位]型数据, 输出到○○】指定的软元件 中的程序。

1) 无EN/ENO函数(INT\_TO\_DWORD)

[结构化梯形图/FBD]

$$
g\_int1=10 - \underbrace{INT\_TO\_DWORD}_{\text{or}} = g\_dword1=16\#0000000A
$$

[ST]

g\_dword1 := INT\_TO\_DWORD(g\_int1);

2) 带EN/ENO函数(INT\_TO\_DWORD\_E)

[结构化梯形图/FBD]

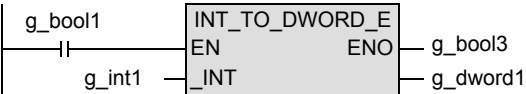

[ST]

g\_bool3 := INT\_TO\_DWORD\_E(g\_bool1, g\_int1, g\_dword1);

1概要

函数的构成

6

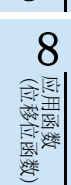

9

# 5.18 DINT TO DWORD(E) / 双字[带符号]型 → 双字[无符号] / 位列[32位]型转换

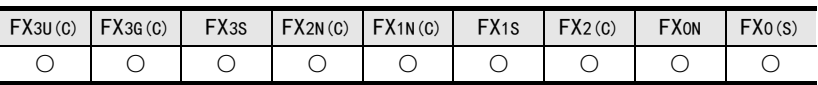

## 概要

将双字[带符号]型数据转换为双字[无符号]/位列[32位]型数据后输出。

#### 1. 格式

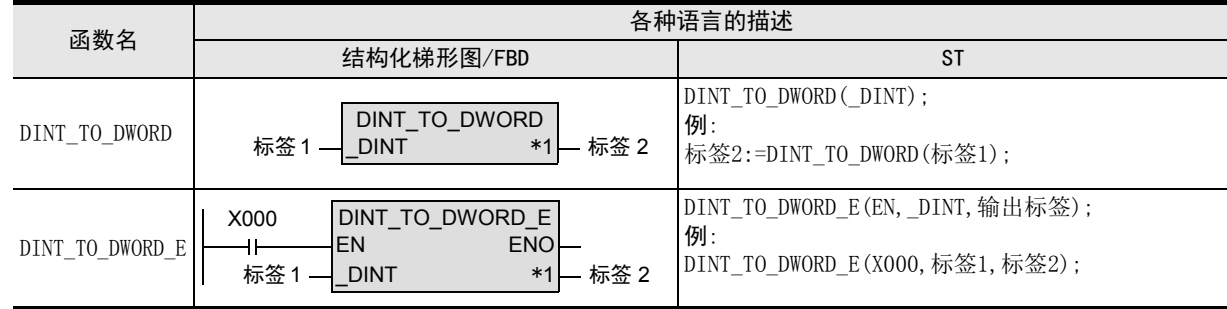

\*1. 变为输出变量。

#### 2. 设定数据

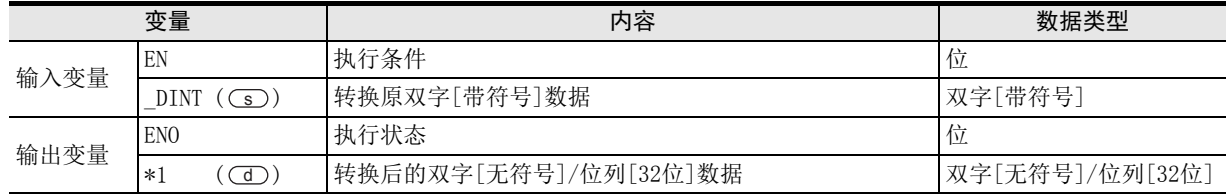

在函数说明中, 输入输出变量通过( )中的描述进行记载。

#### 功能和动作说明

将(s) 指定的软元件的双字[带符号]型数据转换为双字[无符号]/位列[32位]型数据, 输出到(d) 中指定的软 元件中。

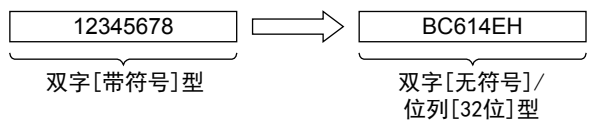

## 注意要点

- 1) 如果从母线连接函数,则请使用函数名带"\_E"的函数。
- 2) 在结构化程序中处理32位数据时,不能像简洁工程那样直接指定16位软元件。处理32位数据时,请使用标 签。

但是,32位计数器为32位长度的软元件,因此可以直接指定。 指定标签时,使用全局标签。

将(s)指定的软元件的双字[带符号]型数据转换为双字[无符号]/位列[32位]型数据, 输出到(d) 中指定的软 元件中的程序。

1) 无EN/ENO函数(DINT\_TO\_DWORD)

[结构化梯形图/FBD]

$$
\underbrace{\hspace{0.5cm}}_{g\_dint1=74565} \underbrace{\hspace{0.5cm}}_{DINT\_TO\_DWORD} - \underbrace{\hspace{0.5cm}}_{g\_dword1=16\#00012345}
$$

[ST]

g\_dword1 := DINT\_TO\_DWORD(g\_dint1);

2) 带EN/ENO函数(DINT\_TO\_DWORD\_E)

[结构化梯形图/FBD]

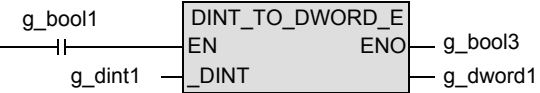

[ST]

g\_bool3 := DINT\_TO\_DWORD\_E(g\_bool1, g\_dint1, g\_dword1);

1概要

6

应用函数<br>(单数值?<br>函数) (单数值变量

8

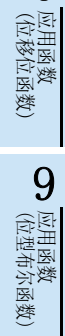

# 5.19 INT TO BCD (E) / 字[带符号]型 → BCD型转换

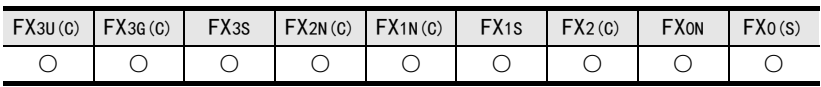

#### 概要

将字[带符号]型数据转换为BCD型数据后输出。

#### 1. 格式

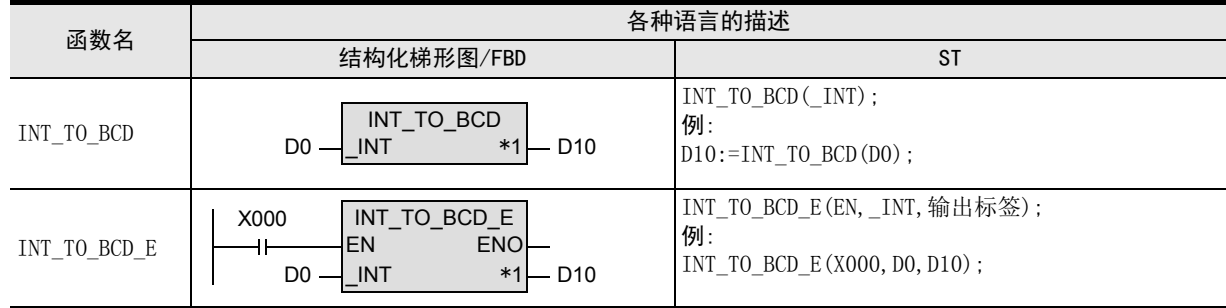

\*1. 变为输出变量。

#### 2. 设定数据

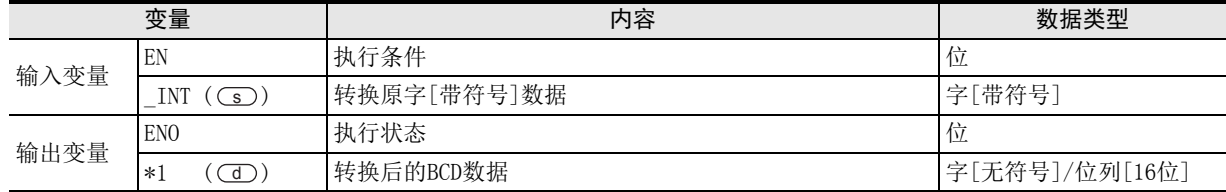

在函数说明中, 输入输出变量通过( )中的描述进行记载。

## 功能和动作说明

将(s)指定的软元件的字[带符号]型数据转换为BCD型数据, 输出到(d)中指定的软元件中。

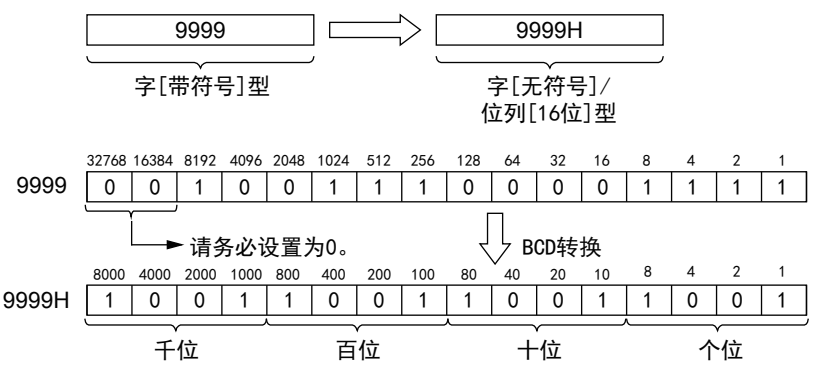

#### 注意要点

如果从母线连接函数, 则请使用函数名带"\_E"的函数。

#### 错误

指定的软元件的值若在0~9,999以外范围时出现运算错误。 s

将(s)指定的软元件的字[带符号]型数据转换为BCD型数据, 输出到(d)中指定的软元件中的程序。

1) 无EN/ENO函数(INT\_TO\_BCD)

[结构化梯形图/FBD]

$$
g\_int1 = 5923 - \underbrace{INT}_{INT} \qquad - \underbrace{g\_word=16\#5923}_{}
$$

[ST]

 $g$ \_word1 := INT\_TO\_BCD( $g$ \_int1);

2) 带EN/ENO函数(INT\_TO\_BCD\_E)

[结构化梯形图/FBD]

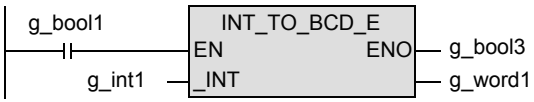

[ST]

 $g_b$ ool3 := INT\_TO\_BCD\_E $(g_b$ ool1,  $g_b$ int1,  $g_b$ word1);

1概要

2

(型转换函数)

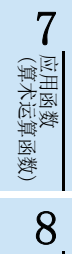

(位移位函数)

· 应用函数<br>(位移位函数)

9

# 5.20 DINT TO BCD (E) / 双字[带符号]型 → BCD型转换

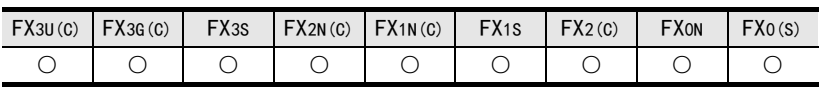

#### 概要

将双字[带符号]型数据转换为BCD型数据后输出。

#### 1. 格式

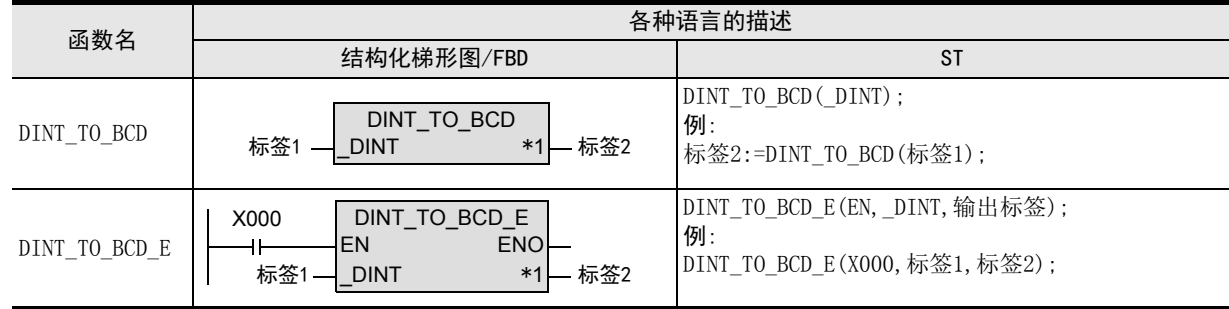

\*1. 变为输出变量。

#### 2. 设定数据

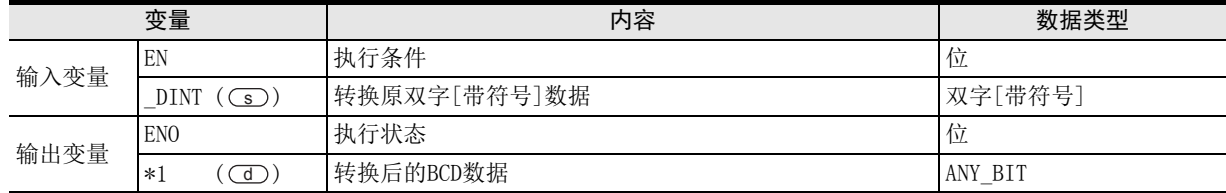

在函数说明中, 输入输出变量通过( )中的描述进行记载。

## 功能和动作说明

将(s)指定的软元件的双字[带符号]型数据转换为BCD型数据, 输出到(d)中指定的软元件中。

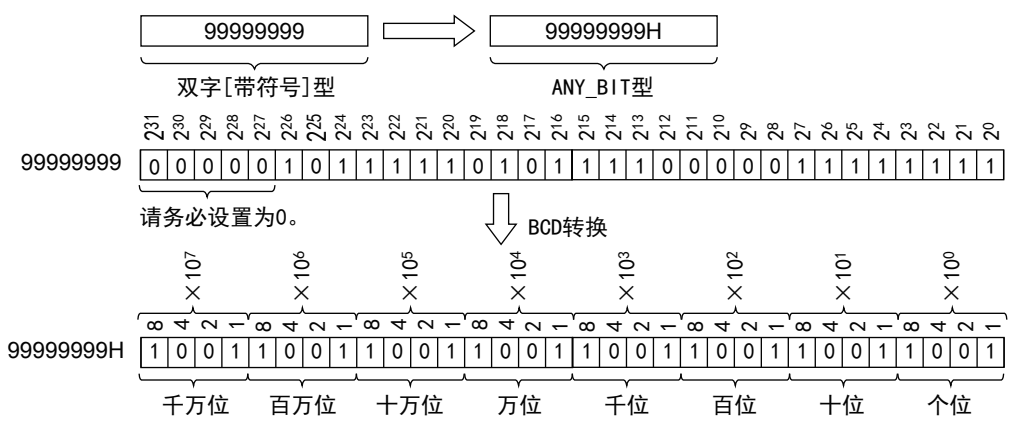

#### 注意要点

- 1) 如果从母线连接函数, 则请使用函数名带" E"的函数。
- 2) 在结构化程序中处理32位数据时,不能像简洁工程那样直接指定16位软元件。处理32位数据时,请使用标 签。 但是,32位计数器为32位长度的软元件,因此可以直接指定。 指定标签时,使用全局标签。

# 错误

中指定的软元件的值若在0~99,999,999以外范围时出现运算错误。 s

# 程序举例

将(s)指定的软元件的双字[带符号]型数据转换为BCD型数据, 输出到(d) 中指定的软元件中的程序。

1) 无EN/ENO函数(DINT\_TO\_BCD)

[结构化梯形图/FBD]

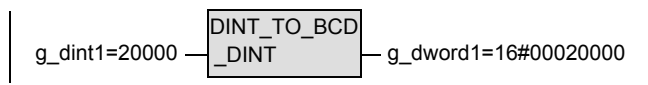

[ST]

g\_dword1 := DINT\_TO\_BCD(g\_dint1);

2) 带EN/ENO函数(DINT\_TO\_BCD\_E)

[结构化梯形图/FBD]

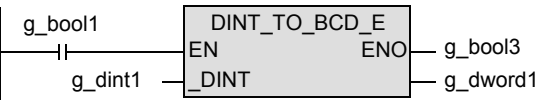

[ST]

g\_bool3 := DINT\_TO\_BCD\_E(g\_bool1, g\_dint1, g\_dword1);

应用函数<br>(单数值?<br>函数) 凶<br>(值变量

(算术运算函数)

(位移位函数)

(位型布尔函数)

10

b 应用函数)<br>| (选择函数)

D<br>(位型布尔函数)<br>(位型布尔函数)

· 应用函数<br>(位移位函数)

9

· 应用函数<br>(算术运算函数)

8

7

6

1概要

ー<br><br>不 2

# 5.21 INT\_TO\_TIME(\_E) / 字[带符号]型 → 时间型转换

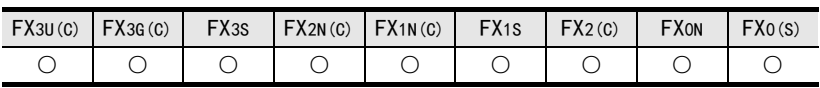

# 概要

将字[带符号]型数据转换为时间型数据后输出。

#### 1. 格式

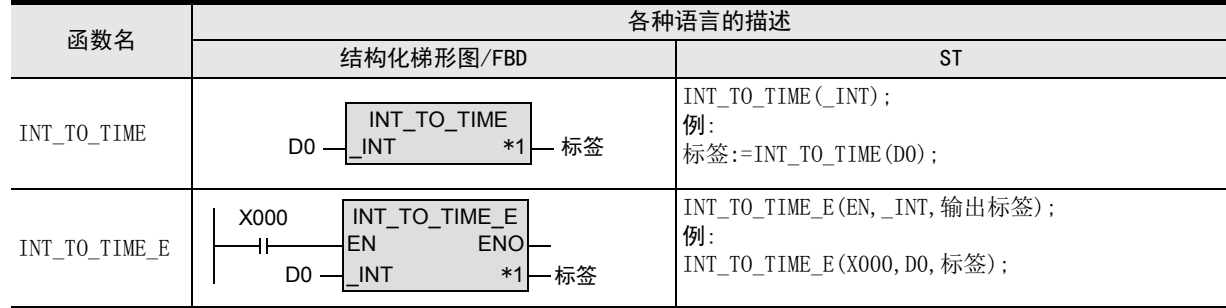

\*1. 变为输出变量。

#### 2. 设定数据

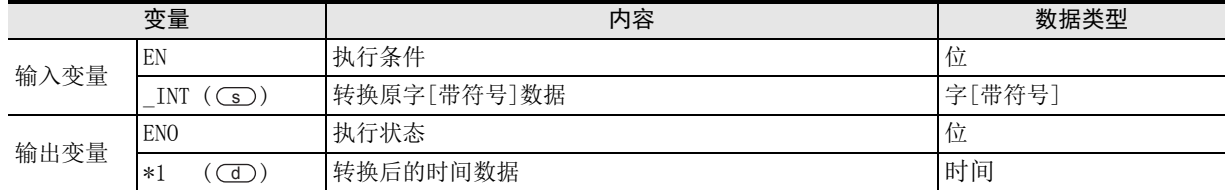

在函数说明中, 输入输出变量通过( )中的描述进行记载。

## 功能和动作说明

将○5) 指定的软元件的字[带符号]型数据转换为时间型数据, 输出到○○ 中指定的软元件中。

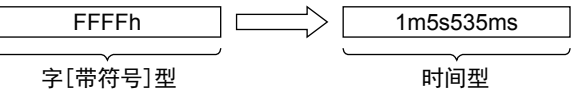

# 注意要点

 $\sqrt{ }$ 

- 1) 如果从母线连接函数,则请使用函数名带"\_E"的函数。
- 2) 在结构化程序中处理32位数据时,不能像简洁工程那样直接指定16位软元件。处理32位数据时,请使用标 签。

但是,32位计数器为32位长度的软元件,因此可以直接指定。 指定标签时,使用全局标签。

将○5) 指定的软元件的字[带符号]型数据转换为时间型数据, 输出到○□ 中指定的软元件中的程序。

1) 无EN/ENO函数(INT\_TO\_TIME)

[结构化梯形图/FBD] [ST] g\_time1 INT\_TO\_TIME  $g$ \_int1  $\cdot$ 

2) 带EN/ENO函数(INT\_TO\_TIME\_E)

[结构化梯形图/FBD] [ST]

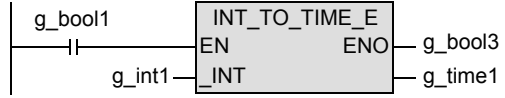

 $g_b$ ool3 := INT\_TO\_TIME\_E $(g_b$ ool1,  $g_f$ int1,  $g_f$ time1);

g\_time1 :=  $INT\_TO\_TIME(g\_int1);$ 

1概要

6

7

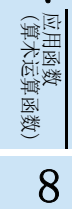

(位移位函数)

应用函数

9

(位型布尔函数) ● 应用函数<br>(位型布尔函数) 10

b 应用函数)<br>| (选择函数)

# 5.22 DINT TO TIME(E) / 双字[带符号]型 → 时间型转换

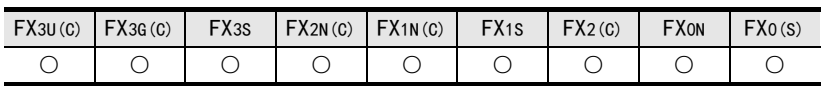

## 概要

将双字[带符号]型数据转换为时间型数据后输出。

#### 1. 格式

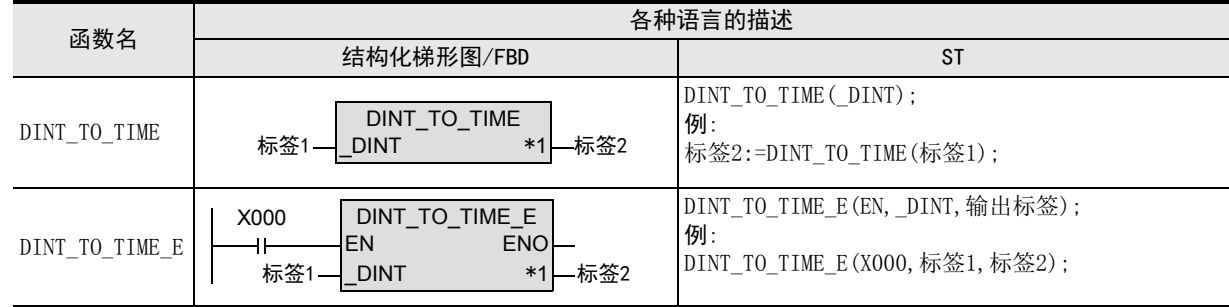

\*1. 变为输出变量。

#### 2. 设定数据

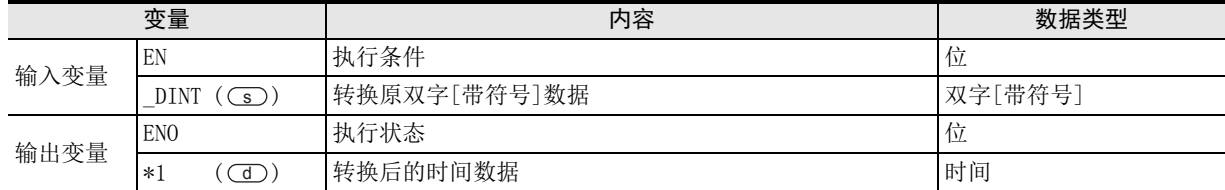

在函数说明中, 输入输出变量通过( )中的描述进行记载。

## 功能和动作说明

将○5) 指定的软元件的双字[带符号]型数据转换为时间型数据, 输出到○○ 中指定的软元件中。

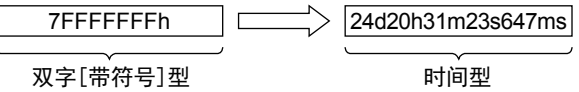

# 注意要点

 $\sqrt{ }$ 

- 1) 如果从母线连接函数,则请使用函数名带"\_E"的函数。
- 2) 在结构化程序中处理32位数据时,不能像简洁工程那样直接指定16位软元件。处理32位数据时,请使用标 签。

但是,32位计数器为32位长度的软元件,因此可以直接指定。 指定标签时,使用全局标签。

将○5) 指定的软元件的双字[带符号]型数据转换为时间型数据, 输出到○回 中指定的软元件中的程序。

1) 无EN/ENO函数(DINT\_TO\_TIME)

\n
$$
\begin{array}{r}\n [ST] \text{ 1: } \text{[ST]} \\
\begin{array}{r}\n \text{1: } \text{[ST]} \\
\text{2: } \text{1: } \text{[ST]} \\
\end{array}\n \end{array}
$$
\n

g\_time1 :=  $DINT\_TO\_TIME(g\_dint1);$ 

2) 带EN/ENO函数(DINT\_TO\_TIME\_E)

[结构化梯形图/FBD] [ST]

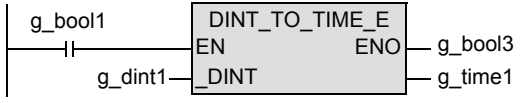

g\_bool3 := DINT\_TO\_TIME\_E(g\_bool1, g\_dint1, g\_time1);

1概要

ー<br><br>不らく 2

函数、 操作符

3

函数的构成

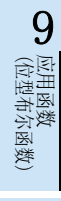

(位移位函数)

8

应用函数

# 5.23 REAL TO INT ( E) / 单精度实数型 → 字[带符号]型转换

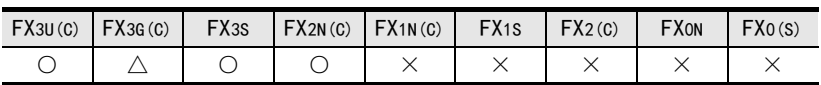

#### 概要

将单精度实数型数据转换为字[带符号]型数据后输出。

#### 1. 格式

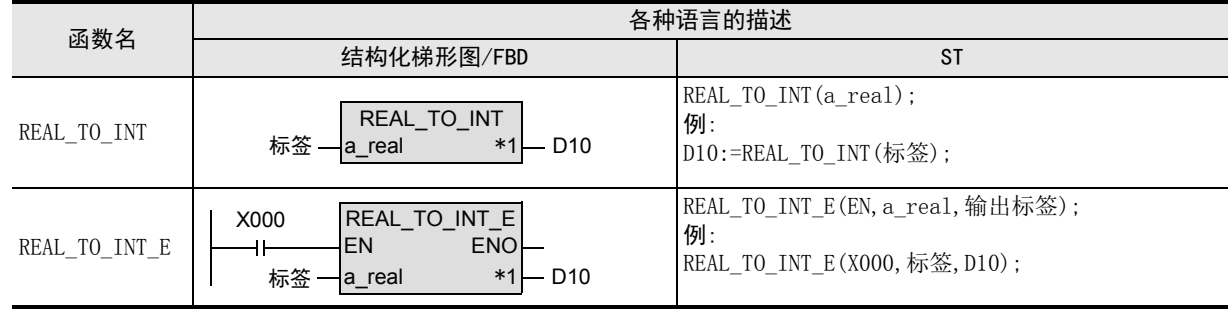

\*1. 变为输出变量。

#### 2. 设定数据

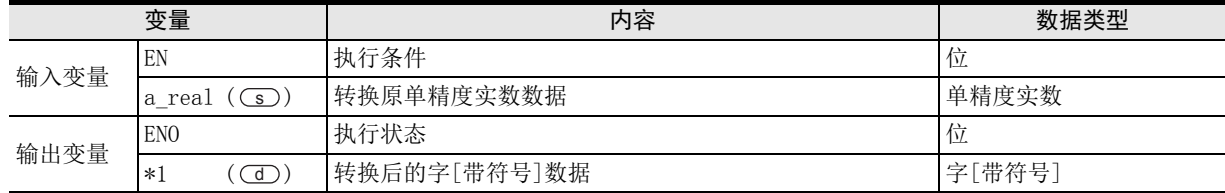

在函数说明中, 输入输出变量通过( )中的描述进行记载。

#### 功能和动作说明

将(s) 指定的软元件的单精度实数型数据转换为字[带符号]型数据, 输出到(d) 中指定的软元件中。

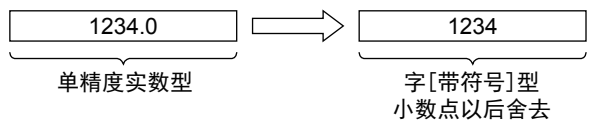

## 注意要点

- 1) 如果从母线连接函数,则请使用函数名带"\_E"的函数。
- 2) 在结构化程序中处理32位数据时,不能像简洁工程那样直接指定16位软元件。处理32位数据时,请使用标 签。

但是,32位计数器为32位长度的软元件,因此可以直接指定。 指定标签时,使用全局标签。

- 3) FX3G可编程控制器V1.10以上版本支持函数。
- 4) 转换后的数据为,将单精度实数型数据值舍去小数点后的值。
- 5) 使用编程工具在(s) 中指定了单精度实数型数据时,可能会产生化整误差。使用编程工具设定输入值时的 注意事项,请参考Q/L/F结构化编程手册(基础篇)。

将○○指定的软元件的单精度实数型数据转换为字[带符号]型数据, 输出到○○中指定的软元件中的程序。

1) 无EN/ENO函数(REAL\_TO\_INT)

[结构化梯形图/FBD]

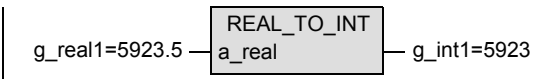

[ST]

 $g_{init1} := REAL_TO_NTT(Tg_{real1});$ 

2) 带EN/ENO函数(REAL\_TO\_INT\_E)

[结构化梯形图/FBD]

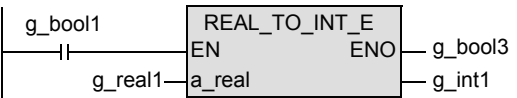

[ST]

 $g_b$ ool3 := REAL\_TO\_INT\_E $(g_b$ ool1,  $g_c$ real1,  $g_b$ int1);

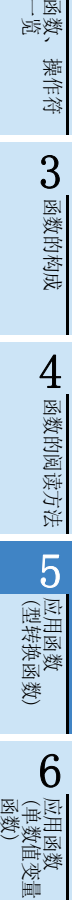

(算术运算函数)

(位移位函数)

一样)

(位型布尔函数)

10

D<br>(位型布尔函数)<br>(位型布尔函数)

9

应用函数<br>(位移位函》

· 应用函数<br>(算术运算函数)

8

7

1概要

ー<br><br>不らく 2

# 5.24 REAL TO DINT(E) / 单精度实数型 → 双字[带符号]型转换

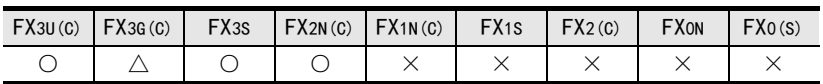

#### 概要

将单精度实数型数据转换为双字[带符号]型数据后输出。

#### 1. 格式

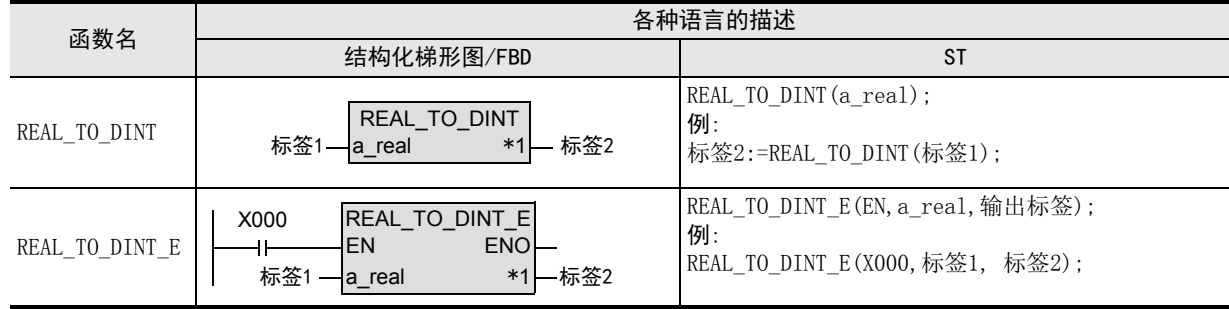

\*1. 变为输出变量。

#### 2. 设定数据

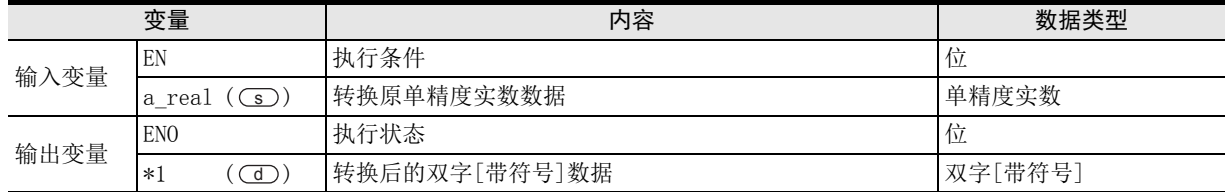

在函数说明中, 输入输出变量通过( )中的描述进行记载。

#### 功能和动作说明

将○5) 指定的软元件的单精度实数型数据转换为双字[带符号]型数据, 输出到○○ 中指定的软元件中。

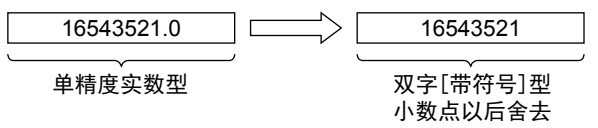

#### 注意要点

- 1) 如果从母线连接函数,则请使用函数名带"\_E"的函数。
- 2) 在结构化程序中处理32位数据时,不能像简洁工程那样直接指定16位软元件。处理32位数据时,请使用标 签。

但是,32位计数器为32位长度的软元件,因此可以直接指定。 指定标签时,使用全局标签。

- 3) FX3G可编程控制器V1.10以上版本支持函数。
- 4) 转换后的数据为,将单精度实数型数据值舍去小数点后的值。
- 5) 使用编程工具在(s) 中指定了单精度实数型数据时,可能会产生化整误差。使用编程工具设定输入值时的 注意事项,请参考Q/L/F结构化编程手册(基础篇)。

1概要

ー<br><br>不らく 2

函数、 操作符

3

函数的构成

→ 函数的阅读方法 函数的阅读方法

5

(型转换函数)

应用函数<br>(单数值?<br>函数) 凶<br>(值变量

(算术运算函数)

(位移位函数)

一样)

(位型布尔函数)

10

| 应用函数)<br>| (选择函数)

D<br>(位型布尔函数)<br>(位型布尔函数)

9

应用函数<br>(位移位函》

· 应用函数<br>(算术运算函数)

8

7

6

应用函数<br>(型转换函数)

# 程序举例

将○5) 指定的软元件的单精度实数型数据转换为双字[带符号]型数据, 输出到○○ 中指定的软元件中的程序。

1) 无EN/ENO函数(REAL\_TO\_DINT)

[结构化梯形图/FBD]

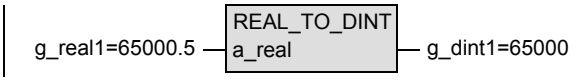

[ST]

g\_dint1 := REAL\_TO\_DINT(g\_real1);

2) 带EN/ENO函数(DINT\_TO\_TIME\_E)

[结构化梯形图/FBD]

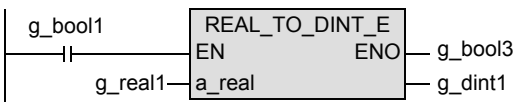

[ST]

g\_bool3 := REAL\_TO\_DINT\_E(g\_bool1, g\_real1, g\_dint1);

# 5.25 REAL\_TO\_STR(\_E) / 单精度实数型 → 字符串型转换

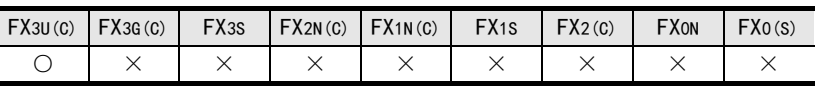

#### 概要

将单精度实数型数据转换为字符串型数据后输出。

#### 1. 格式

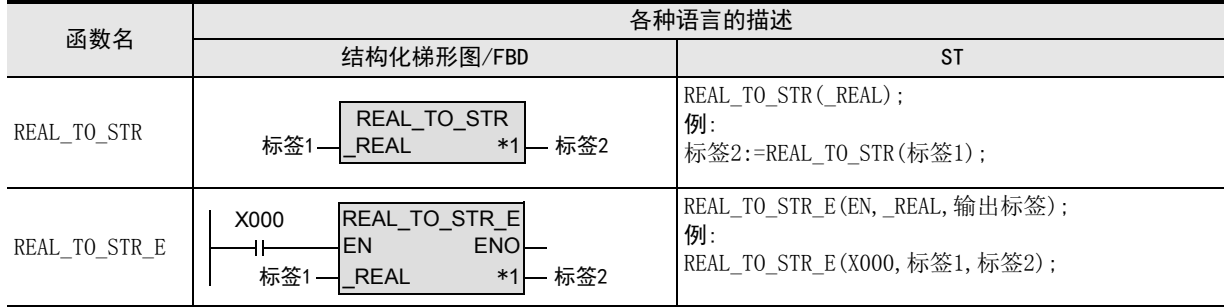

\*1. 变为输出变量。

## 2. 设定数据

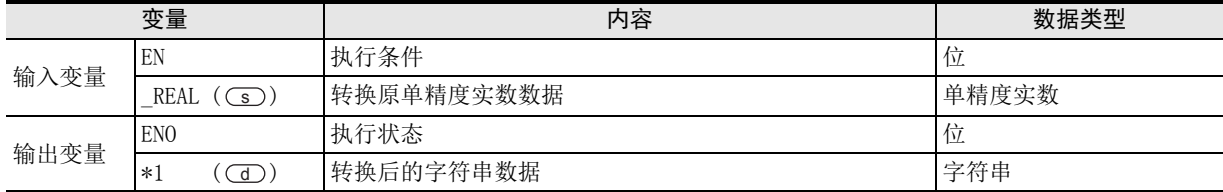

在函数说明中, 输入输出变量通过( )中的描述进行记载。

1概要

図|<br>教<mark>科</mark> 2

操作符

3

函数的构成

← 函数的阅读方法 函数的阅读方法

5

(型转换函数)

应用函数<br>(单数值?<br>函数) (单数值变量

(算术运算函数)

(位移位函数)

|数)

(位型布尔函数)

(教)

应用函数<br>位型布尔函

10

(选择函数) 应用函数

用函数<br>E移位函

9

**8**<br>經

应用函数<br>(算术运算函数)

7

6

应用函数<br>(型转换函数)

#### 功能和动作说明

1) 将 (s)指定的软元件的单精度实数型数据转换为字符串型 (指数形式) 数据, 输出到 (d)中指定的软元件 中。

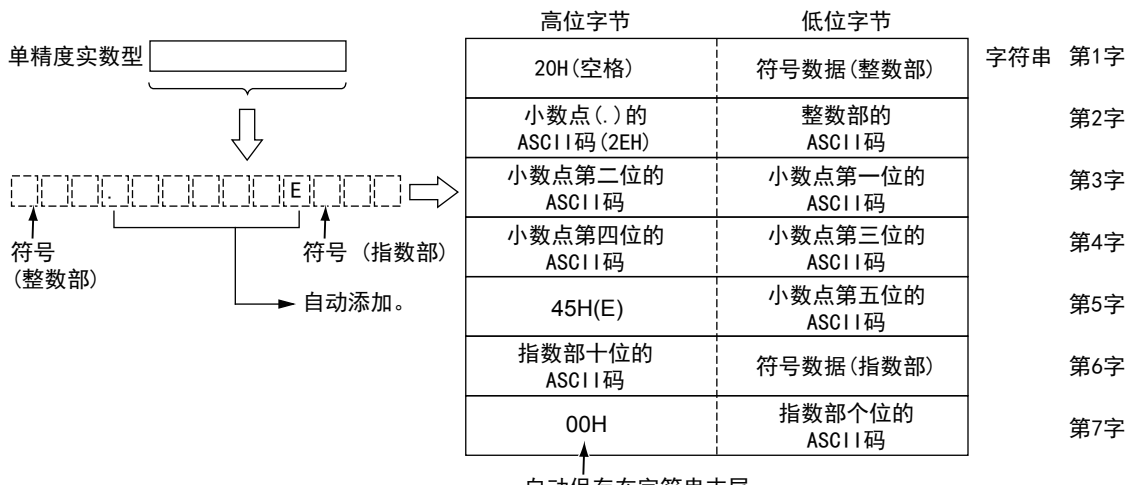

自动保存在字符串末尾。

2) 转换后的字符串数据,如下所示被输出到 (d)中指定的软元件中。

a) 整数部分、 小数部分、指数部分的位数是固定的。(整数部分 : 1位, 小数部分 : 5位, 指数部分 : 2 位)

在第3个字节、 第9个字节中, 分别自动保存"2EH"(.)和"45H"(E)。

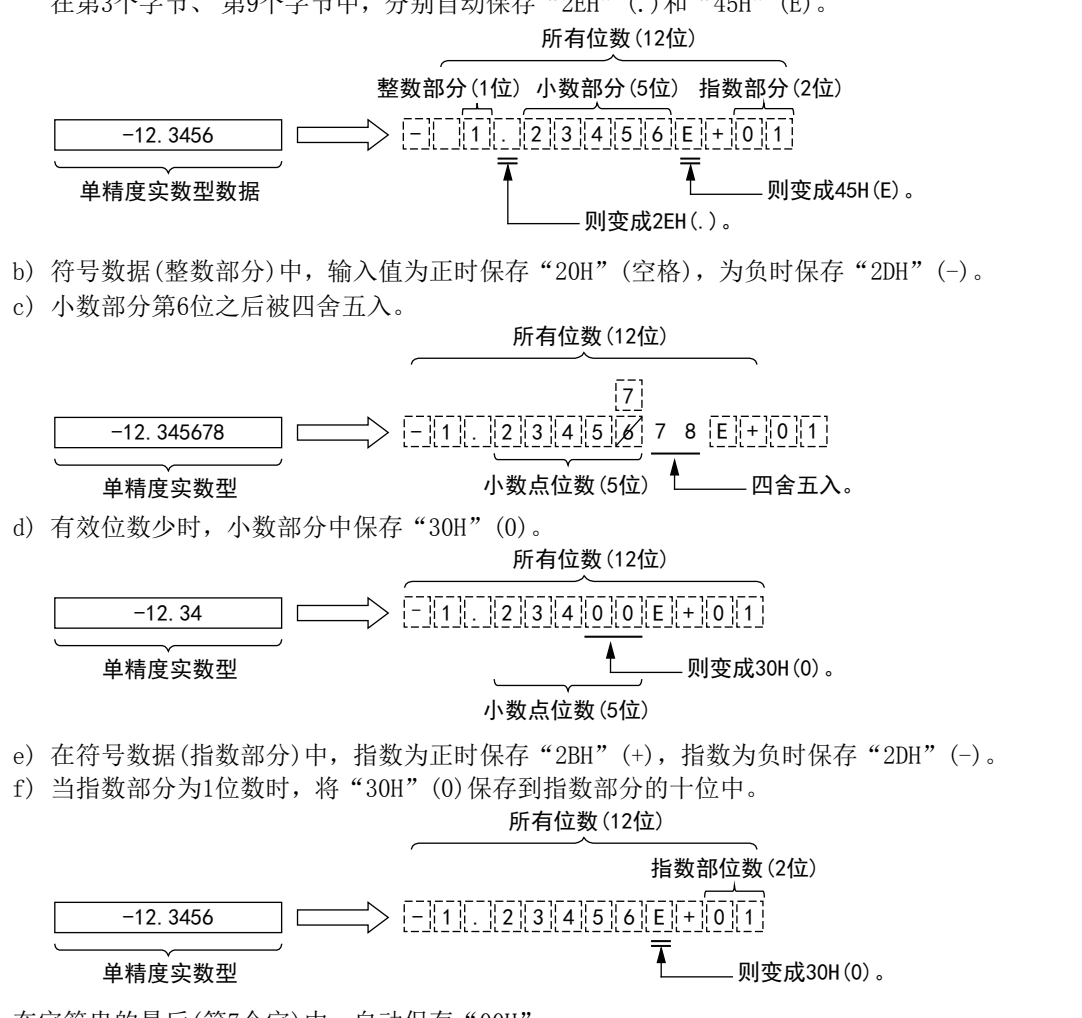

3) 在字符串的最后(第7个字)中,自动保存"00H"。

#### 注意要点

- 1) 如果从母线连接函数, 则请使用函数名带" E"的函数。
- 2) 在结构化程序中处理字符串数据及32位数据时,不能像简洁工程那样直接指定16位软元件。处理字符串数 据及32位数据时,请使用标签。 但是,32位计数器为32位长度的软元件,因此可以直接指定。 指定标签时,使用全局标签。
- 3) 使用编程工具在(s) 中指定了单精度实数型数据时,可能会产生化整误差。使用编程工具设定输入值时的 注意事项,请参考Q/L/F结构化编程手册(基础篇)。

#### 错误

以下一些情况下会出现运算错误, 错误标志位(M8067)为ON,错误代码保存在D8067中。

- 1) (5)中指定的软元件的值不在下列范围内时。 0,  $\pm 2^{-126}$ ≤ (s 中指定的软元件的值) ≤ $\pm 2^{128}$ (错误代码 : K6706)
- 2) 保存 (d)指定字符串的软元件的范围,超出该软元件的范围时。 (错误代码 : K6706)
- 3) 转换结果超出已指定的所有位数时。 (错误代码 : K6706)

#### 程序举例

将○5) 指定的软元件的单精度实数型数据转换为字符串型数据, 输出到○① 中指定的软元件中的程序。

1) 无EN/ENO函数(REAL\_TO\_STR)

[结构化梯形图/FBD]

g\_string1="-1.23457E+01" REAL\_TO\_STR  $g$ \_real1=-12.34567  $\rightarrow$  REAL

[ST]

g\_string1 := REAL\_TO\_STR(g\_real1);

2) 带EN/ENO函数(REAL\_TO\_STR\_E)

[结构化梯形图/FBD]

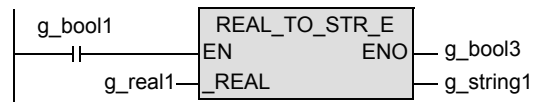

[ST]

g\_bool3 := REAL\_TO\_STR\_E(g\_bool1, g\_real1, g\_string1);

# 5.26 WORD TO BOOL(E) / 字[无符号] / 位列[16位]型 → 位型转换

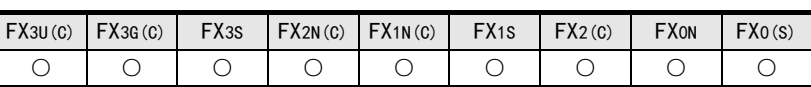

#### 概要

将字[无符号]/位列[16位]型数据转换为位型数据后输出。

#### 1. 格式

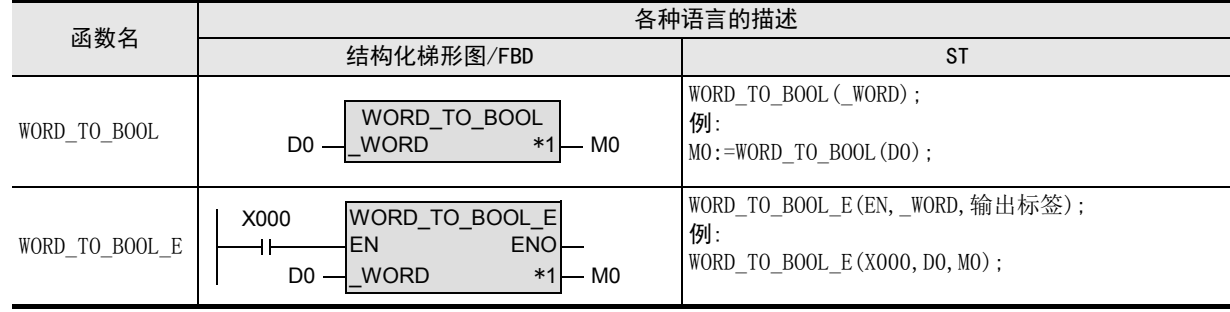

\*1. 变为输出变量。

#### 2. 设定数据

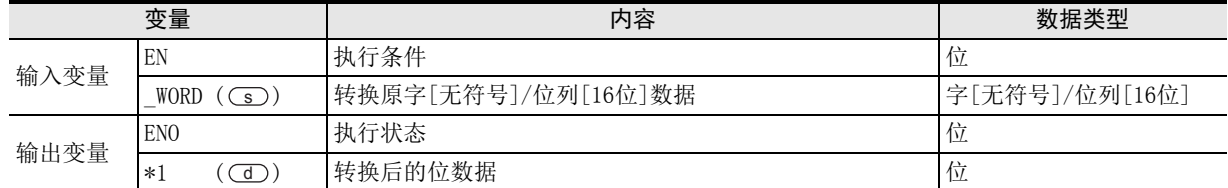

在函数说明中, 输入输出变量通过( )中的描述进行记载。

## 功能和动作说明

将○5) 指定的软元件的字[无符号]/位列[16位] 型数据转换为位型数据, 输出到○□ 中指定的软元件中。

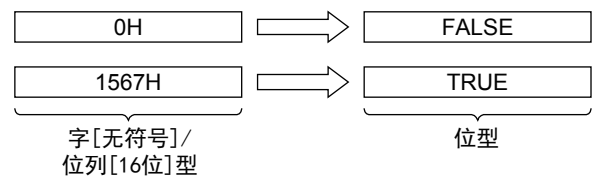

## 注意要点

如果从母线连接函数,则请使用函数名带"\_E"的函数。

1概要

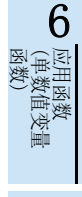

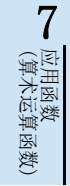

8

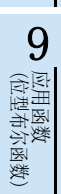

(位移位函数)

应用函数<br>(位移位函数)

将 ○ 指定的软元件的字 [ 无符号 ]/ 位列 [16位 ] 型数据转换为位型数据, 输出到 ○ 中指定的软元件中的程 序。

1) 无EN/ENO函数(WORD\_TO\_BOOL)

[结构化梯形图/FBD]

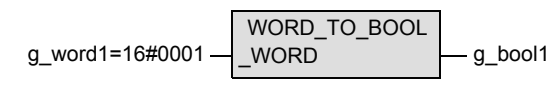

[ST]

g\_bool1 := WORD\_TO\_BOOL(g\_word1);

2) 带EN/ENO函数(WORD\_TO\_BOOL\_E)

[结构化梯形图/FBD]

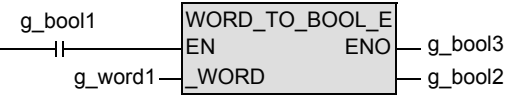

[ST]

g\_bool3 := WORD\_TO\_BOOL\_E(g\_bool1, g\_word1, g\_bool2);

# 5.27 DWORD TO BOOL(E) / 双字[无符号] / 位列[32位]型 → 位型转换

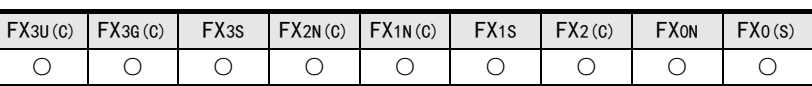

#### 概要

将双字[无符号]/位列[32位]型数据转换为位型数据后输出。

#### 1. 格式

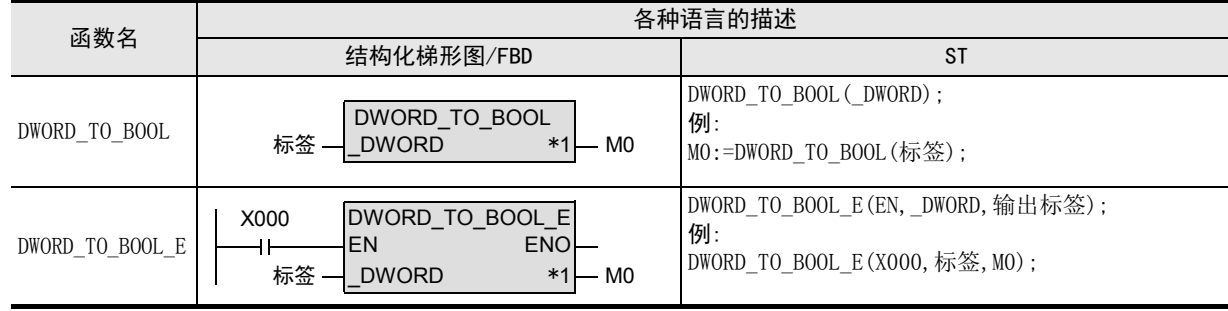

\*1. 变为输出变量。

#### 2. 设定数据

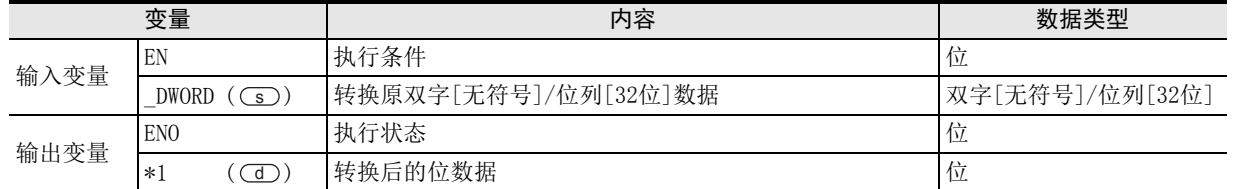

在函数说明中, 输入输出变量通过( )中的描述进行记载。

## 功能和动作说明

将○5) 指定的软元件的双字[无符号]/位列[32位]型数据转换为位型数据, 输出到○① 中指定的软元件中。

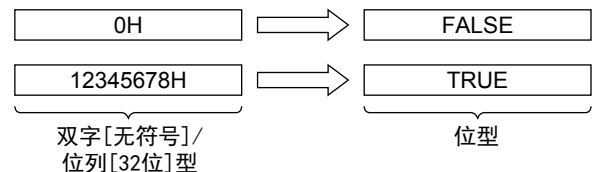

## 注意要点

- 1) 如果从母线连接函数, 则请使用函数名带" E"的函数。
- 2) 在结构化程序中处理32位数据时,不能像简洁工程那样直接指定16位软元件。处理32位数据时,请使用标 签。

但是,32位计数器为32位长度的软元件,因此可以直接指定。

1概要

7

(位移位函数)

应用函数<br>(位移位函数)

9

用函数)<br>L择函数)

将○■ 指定的软元件的双字[无符号]/位列[32位]型数据转换为位型数据, 输出到○■ 中指定的软元件中的程 序。

1) 无EN/ENO函数(DWORD\_TO\_BOOL)

[结构化梯形图/FBD]

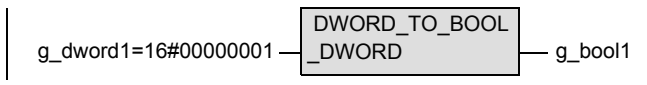

[ST]

g\_bool1 := DWORD\_TO\_BOOL(g\_dword1);

2) 带EN/ENO函数(DWORD\_TO\_BOOL\_E)

[结构化梯形图/FBD]

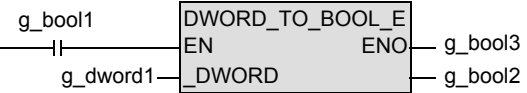

[ST]

g\_bool3 := DWORD\_TO\_BOOL\_E(g\_bool1, g\_dword1, g\_bool2);

1概要

図|<br>教<mark>科</mark> 2

操作符

3

函数的构成

→ 函数的阅读方法 函数的阅读方法

5

(型转换函数)

函数) (单数值变量 应用函数

(算术运算函数)

(位移位函数)

一样)

(位型布尔函数)

10

| 应用函数)<br>| (选择函数)

b 应用函数<br>(位型布尔函数)

9

应用函数<br>(位移位函》

· 应用函数<br>(算术运算函数)

8

7

6

应用函数<br>(型转换函数)

# 5.28 WORD TO INT(E) / 字[无符号] / 位列[16位]型 → 字[带符号]型转换

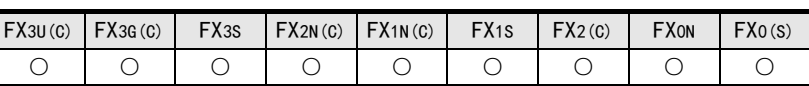

#### 概要

将字[无符号]/位列[16位]型数据转换为字[带符号]型数据后输出。

#### 1. 格式

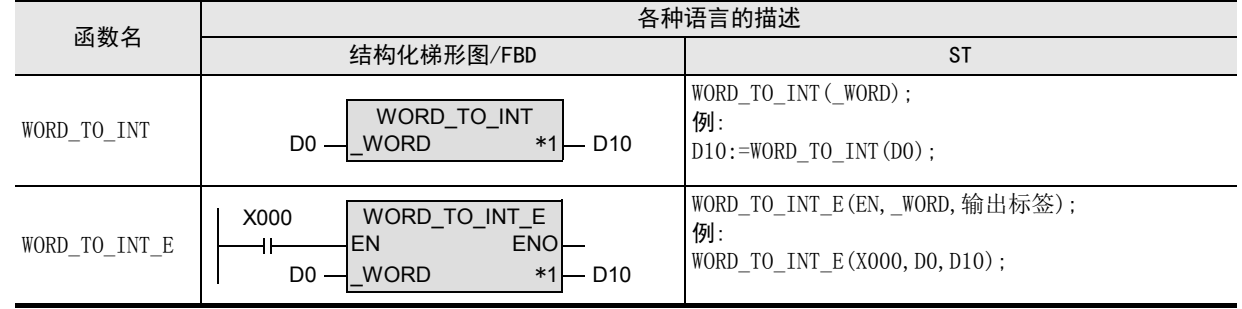

\*1. 变为输出变量。

#### 2. 设定数据

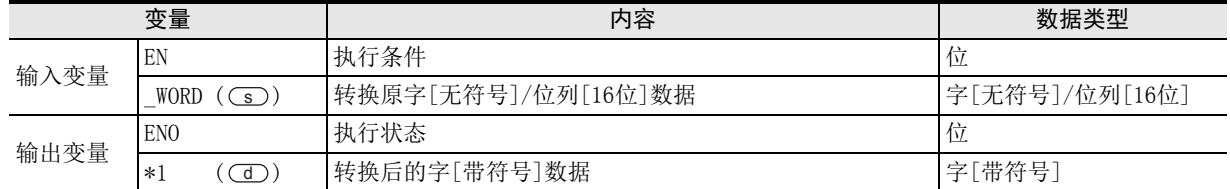

在函数说明中, 输入输出变量通过( )中的描述进行记载。

# 功能和动作说明

将○5) 指定的软元件的字[无符号]/位列[16位]型数据转换为字[带符号]型数据, 输出到○○ 中指定的软元件 中。

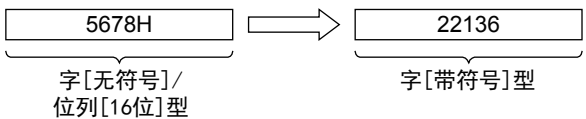

#### 注意要点

如果从母线连接函数,则请使用函数名带"\_E"的函数。

将○■ 指定的软元件的字[无符号]/位列[16位]型数据转换为字[带符号]型数据, 输出到○■ 中指定的软元件 中的程序。

1) 无EN/ENO函数(WORD\_TO\_INT)

[结构化梯形图/FBD]

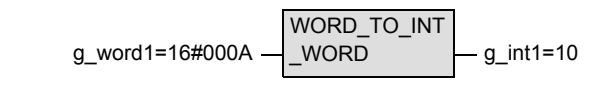

[ST]

g\_int1 := WORD\_TO\_INT(g\_word1);

2) 带EN/ENO函数(WORD\_TO\_INT\_E)

[结构化梯形图/FBD]

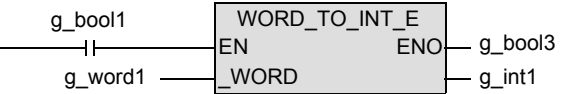

[ST]

g\_bool3 := WORD\_TO\_INT\_E(g\_bool1, g\_word1, g\_int1);

# 5.29 WORD TO DINT(E) / 字[无符号] / 位列[16位]型 → 双字[带符号]型转换

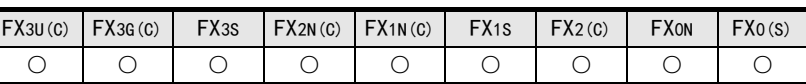

## 概要

将字[无符号]/位列[16位]型数据转换为双字[带符号]型数据后输出。

#### 1. 格式

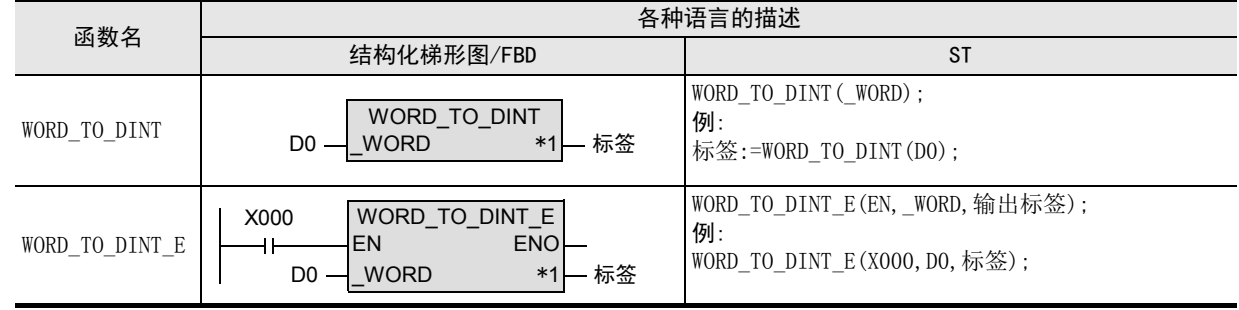

\*1. 变为输出变量。

#### 2. 设定数据

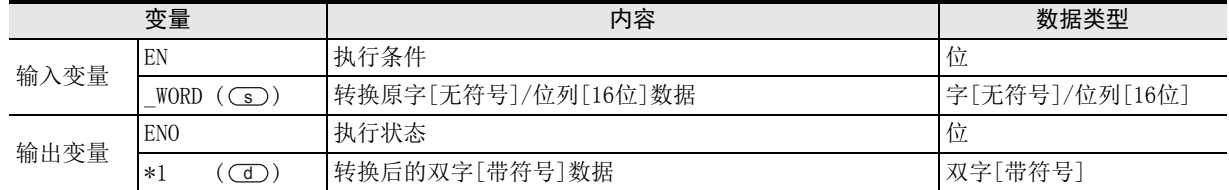

在函数说明中, 输入输出变量通过( )中的描述进行记载。

## 功能和动作说明

将○5) 指定的软元件的字[无符号]/位列[16位]型数据转换为双字[带符号]型数据, 输出到○○ 中指定的软元 件中。

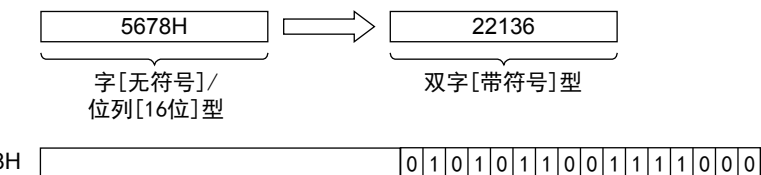

22136 |0|0|0|0|0|0|0|0|0|0|0|0|0|0|0|0|0|1|0|1|0|1|1|0|0|1|1|1|0|0|0 数据转换 5678H

数据转换后,高位16位为0。

## 注意要点

- 1) 如果从母线连接函数, 则请使用函数名带" E"的函数。
- 2) 在结构化程序中处理32位数据时,不能像简洁工程那样直接指定16位软元件。处理32位数据时,请使用标 签。 但是,32位计数器为32位长度的软元件,因此可以直接指定。

指定标签时,使用全局标签。

1概要

3

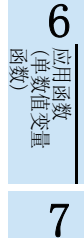

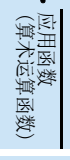

(位型布尔函数)

b 应用函数<br>(位型布尔函数)

10

(选择函数) 应用函数

9

95

将○■ 指定的软元件的字[无符号]/位列[16位]型数据转换为双字[带符号]型数据, 输出到○■ 中指定的软元 件中的程序。

1) 无EN/ENO函数(WORD\_TO\_DINT)

[结构化梯形图/FBD]

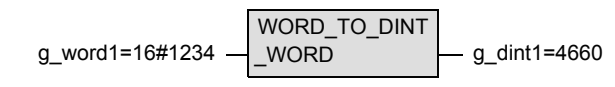

[ST]

g\_dint1 := WORD\_TO\_DINT(g\_word1);

2) 带EN/ENO函数(WORD\_TO\_DINT\_E)

[结构化梯形图/FBD]

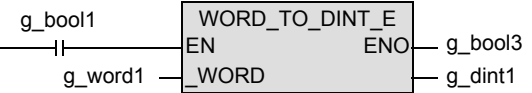

[ST]

g\_bool3 := WORD\_TO\_DINT\_E(g\_bool1, g\_word1, g\_dint1);

# 5.30 DWORD\_TO\_INT(\_E) / 双字[无符号] / 位列[32位]型 → 字[带符号]型转换

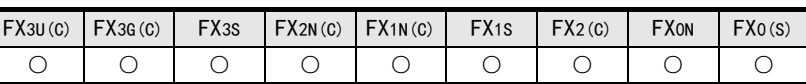

## 概要

将双字[无符号]/位列[32位]型数据转换为字[带符号]型数据后输出。

#### 1. 格式

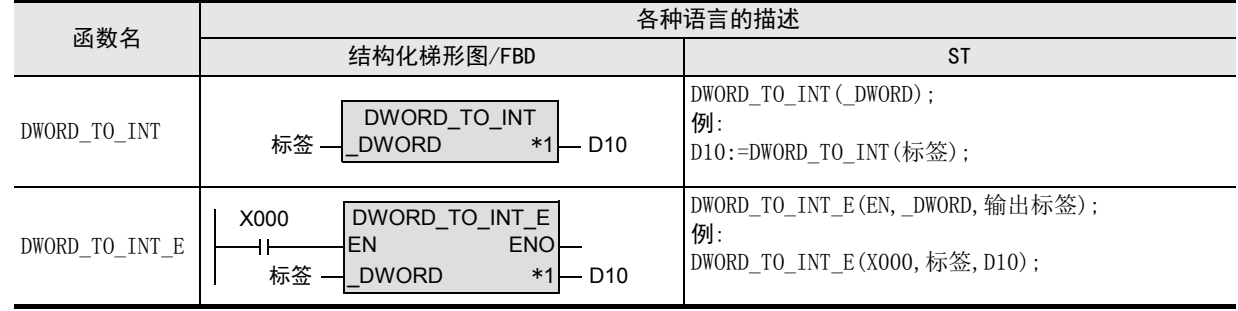

\*1. 变为输出变量。

#### 2. 设定数据

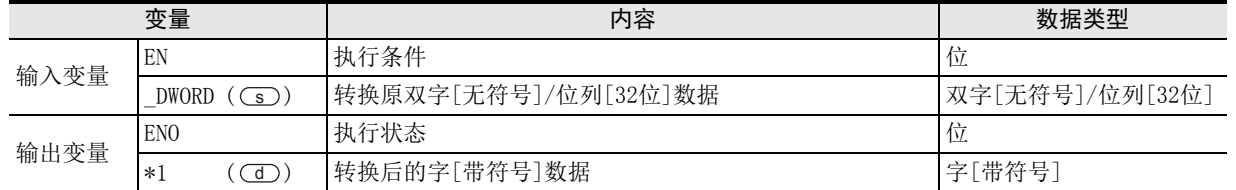

在函数说明中, 输入输出变量通过( )中的描述进行记载。

## 功能和动作说明

将○5) 指定的软元件的双字[无符号]/位列[32位]型数据转换为字[带符号]型数据, 输出到○○ 中指定的软元 件中。

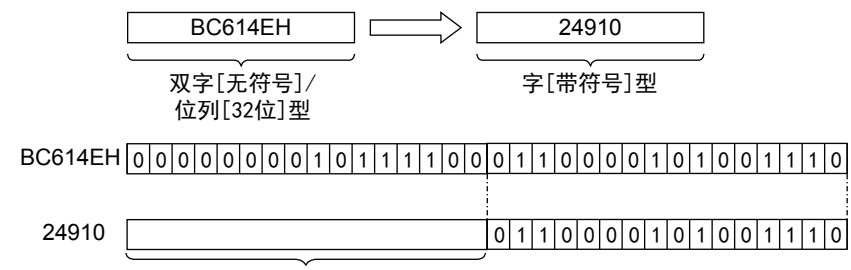

高位16位的信息被舍去。则变成0。

## 注意要点

- 1) 如果从母线连接函数, 则请使用函数名带" E"的函数。
- 2) 在结构化程序中处理32位数据时,不能像简洁工程那样直接指定16位软元件。处理32位数据时,请使用标 签。 但是,32位计数器为32位长度的软元件,因此可以直接指定。 指定标签时,使用全局标签。

1概要

図|<br>教<mark>科</mark> 2

操作符

3

图数的构成

→ 函数的阅读方法 函数的阅读方法

5

(型转换函数)

应用函数<br>(单数值?<br>函数) 凶<br>(值变量

(算术运算函数)

应用函数<br>(算术运算函数)

7

6

应用函数<br>(型转换函数)

(选择函数) 应用函数

将○■ 指定的软元件的双字[无符号]/位列[32位]型数据转换为字[带符号]型数据, 输出到○■ 中指定的软元 件中的程序。

1) 无EN/ENO函数(DWORD\_TO\_INT)

[结构化梯形图/FBD]

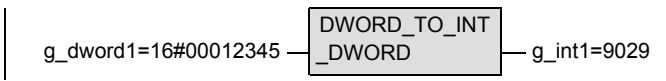

[ST]

g\_int1 := DWORD\_TO\_INT(g\_dword1);

2) 带EN/ENO函数(DWORD\_TO\_INT\_E)

[结构化梯形图/FBD]

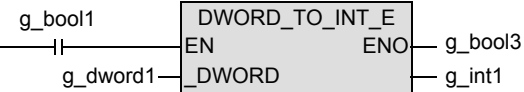

[ST]

g\_bool3 := DWORD\_TO\_INT\_E(g\_bool1, g\_dword1, g\_int1);

# 5.31 DWORD TO DINT(E) / 双字[无符号] / 位列[32位] 型 → 双字[带符号]型转换

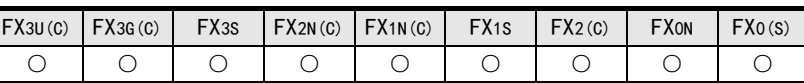

## 概要

将双字[无符号]/位列[32位]型数据转换为双字[带符号]型数据后输出。

#### 1. 格式

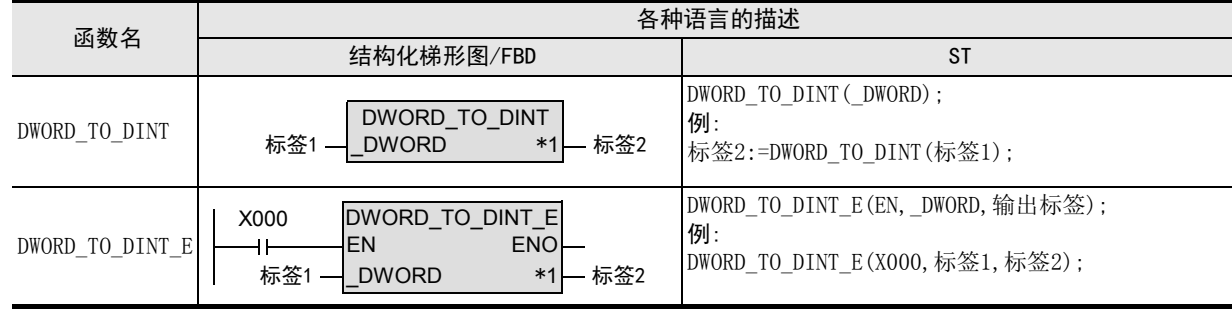

\*1. 变为输出变量。

#### 2. 设定数据

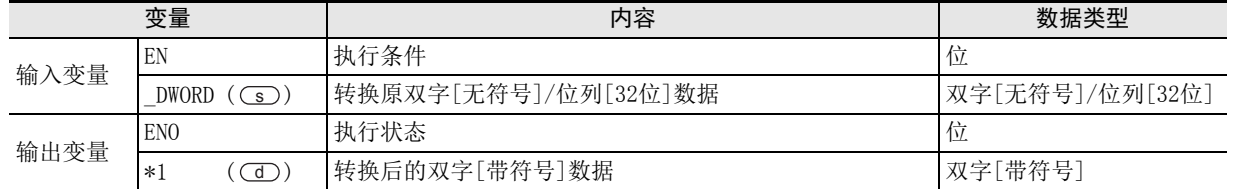

在函数说明中, 输入输出变量通过( )中的描述进行记载。

# 功能和动作说明

将(s) 指定的软元件的双字[无符号]/位列[32位]型数据转换为双字[带符号]型数据, 输出到(d) 中指定的软 元件中。

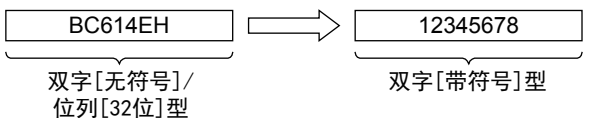

# 注意要点

- 1) 如果从母线连接函数,则请使用函数名带"\_E"的函数。
- 2) 在结构化程序中处理32位数据时,不能像简洁工程那样直接指定16位软元件。处理32位数据时,请使用标 签。 但是,32位计数器为32位长度的软元件,因此可以直接指定。

指定标签时,使用全局标签。

2

1

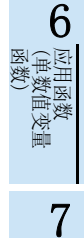

8

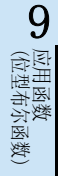

将(s) 指定的软元件的双字[无符号]/位列[32位]型数据转换为双字[带符号]型数据, 输出到(d) 中指定的软 元件中的程序。

1) 无EN/ENO函数(DWORD\_TO\_DINT)

[结构化梯形图/FBD]

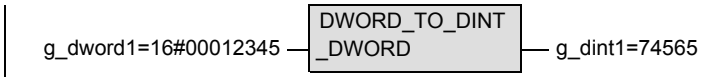

[ST]

g\_dint1 := DWORD\_TO\_DINT(g\_dword1);

2) 带EN/ENO函数(DWORD\_TO\_DINT\_E)

[结构化梯形图/FBD]

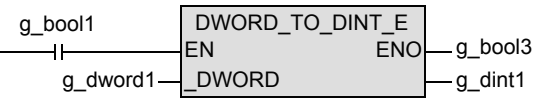

[ST]

g\_bool3 := DWORD\_TO\_DINT\_E(g\_bool1, g\_dword1, g\_dint1);

# 5.32 WORD\_TO\_DWORD(\_E) / 字[无符号] / 位列[16位]型 → 双字[无符号] / 位列 [32位]型转换

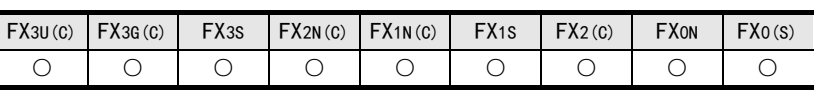

#### 概要

将字[无符号]/位列[16位]型数据转换为双字[无符号]/位列[32位]型数据后输出。

#### 1. 格式

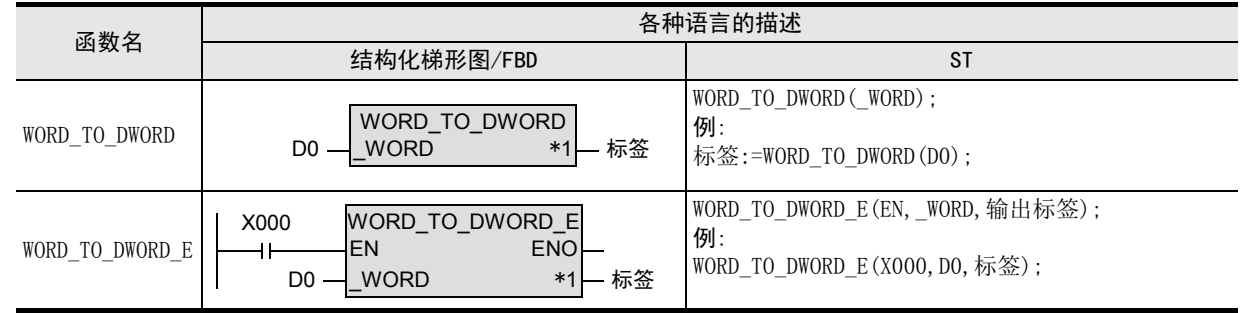

\*1. 变为输出变量。

#### 2. 设定数据

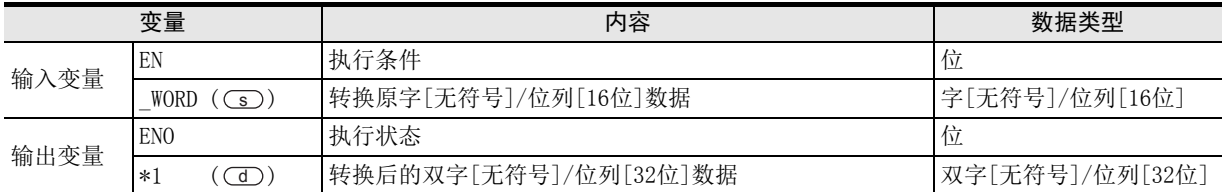

在函数说明中, 输入输出变量通过( )中的描述进行记载。

# 功能和动作说明

将(s)指定的软元件的字 [无符号]/位列 [16位] 型数据转换为双字 [无符号]/位列 [32位] 型数据, 输出到 中指定的软元件中。数据转换后,高位16位为0。 d

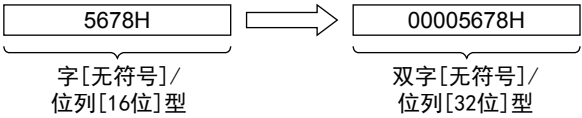

# 注意要点

- 1) 如果从母线连接函数,则请使用函数名带"\_E"的函数。
- 2) 在结构化程序中处理32位数据时,不能像简洁工程那样直接指定16位软元件。处理32位数据时,请使用标 签。

但是,32位计数器为32位长度的软元件,因此可以直接指定。 指定标签时,使用全局标签。

1概要

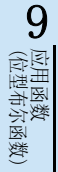

将(s)指定的软元件的字 [无符号]/位列 [16位] 型数据转换为双字 [无符号]/位列 [32位] 型数据, 输出到 中指定的软元件中的程序。 d

1) 无EN/ENO函数(WORD\_TO\_DWORD)

[结构化梯形图/FBD]

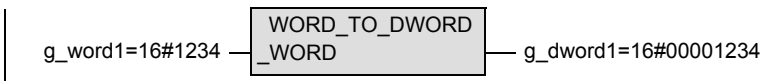

[ST]

g\_dword1 := WORD\_TO\_DWORD(g\_word1);

2) 带EN/ENO函数(WORD\_TO\_DWORD\_E)

[结构化梯形图/FBD]

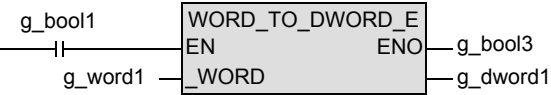

[ST]

g\_bool3 := WORD\_TO\_DWORD\_E(g\_bool1, g\_word1, g\_dword1);

# 5.33 DWORD TO WORD(E) / 双字[无符号] / 位列[32位]型 → 字[无符号] / 位列 [16位]型转换

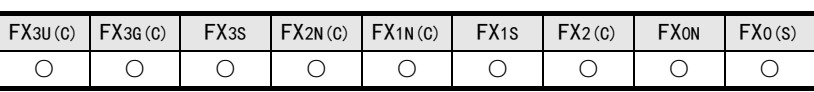

#### 概要

将双字[无符号]/位列[32位]型数据转换为字[无符号]/位列[16位]型数据后输出。

1. 格式

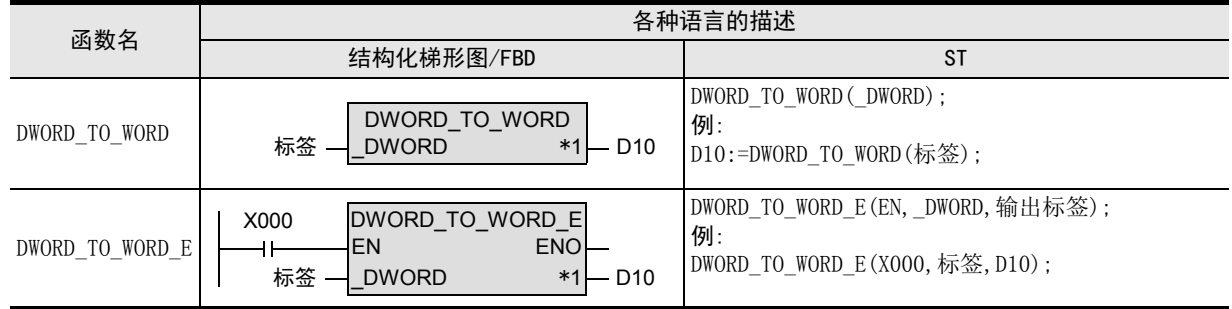

\*1. 变为输出变量。

#### 2. 设定数据

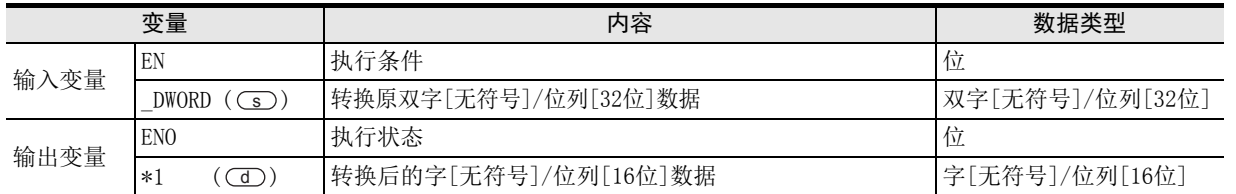

在函数说明中, 输入输出变量通过( )中的描述进行记载。

# 功能和动作说明

将(s)指定的软元件的双字 [无符号]/位列 [32位] 型数据转换为字 [无符号]/位列 [16位] 型数据,输出到 中指定的软元件中。 d

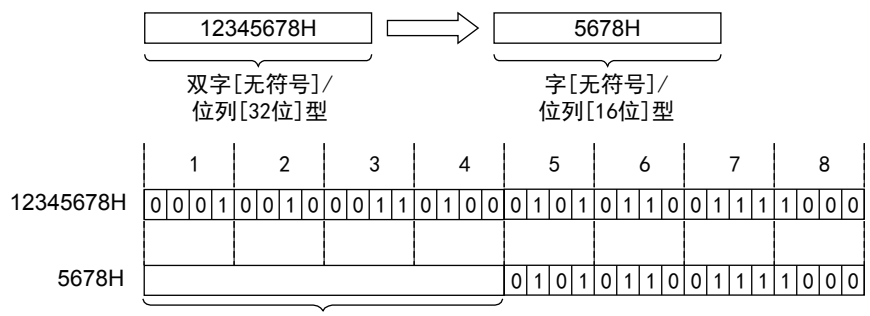

高位16位的信息被舍去。

#### 注意要点

- 1) 如果从母线连接函数, 则请使用函数名带" E"的函数。
- 2) 在结构化程序中处理32位数据时,不能像简洁工程那样直接指定16位软元件。处理32位数据时,请使用标 签。

但是,32位计数器为32位长度的软元件,因此可以直接指定。 指定标签时,使用全局标签。

1概要

(算术运算函数)

(位移位函数)

|数)

(位型布尔函数)

b 应用函数<br>(位型布尔函数)

10

(选择函数) 应用函数

9

应用函数<br>(位移位函》

应用函数<br>(算术运算函数)

8

7

将(s)指定的软元件的双字 [无符号]/位列 [32位] 型数据转换为字 [无符号]/位列 [16位] 型数据,输出到 中指定的软元件中的程序。 d

1) 无EN/ENO函数(DWORD\_TO\_WORD)

[结构化梯形图/FBD]

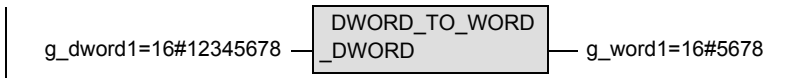

[ST]

g\_word1 := DWORD\_TO\_WORD(g\_dword1);

2) 带EN/ENO函数(DWORD\_TO\_WORD\_E)

[结构化梯形图/FBD]

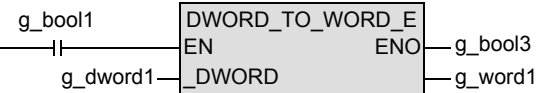

[ST]

g\_bool3 := DWORD\_TO\_WORD\_E(g\_bool1, g\_dword1, g\_word1);

# 5.34 WORD TO TIME(E) / 字[无符号] / 位列[16位]型 → 时间型转换

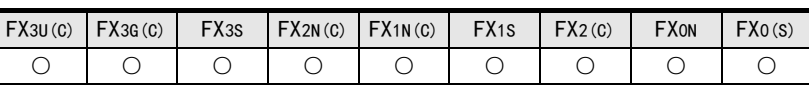

#### 概要

将字[无符号]/位列[16位]型数据转换为时间型数据后输出。

#### 1. 格式

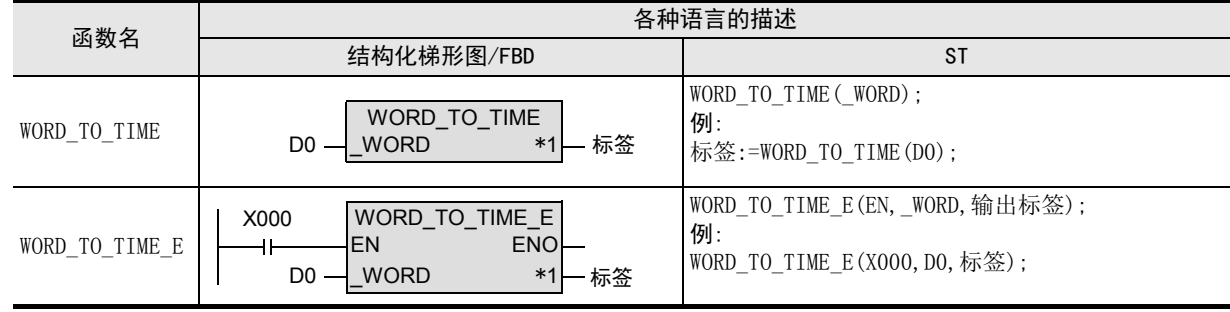

\*1. 变为输出变量。

#### 2. 设定数据

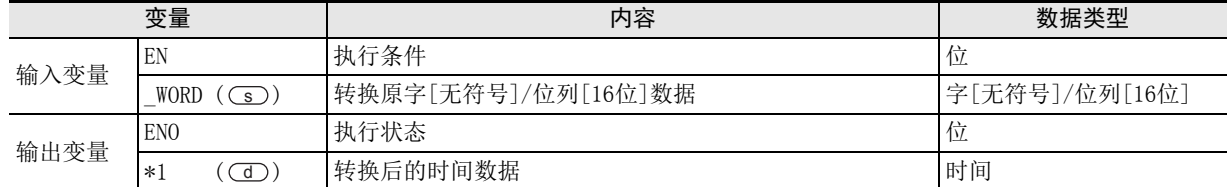

在函数说明中, 输入输出变量通过( )中的描述进行记载。

## 功能和动作说明

将○5) 指定的软元件的字[无符号]/位列[16位]型数据转换为时间型数据, 输出到○① 中指定的软元件中。

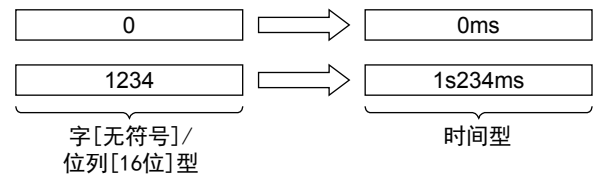

## 注意要点

- 1) 如果从母线连接函数, 则请使用函数名带" E"的函数。
- 2) 在结构化程序中处理32位数据时,不能像简洁工程那样直接指定16位软元件。处理32位数据时,请使用标 签。
	- 但是,32位计数器为32位长度的软元件,因此可以直接指定。 指定标签时,使用全局标签。

1概要

操作符

8

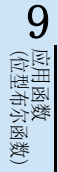

将○■ 指定的软元件的字[无符号]/位列[16位]型数据转换为时间型数据, 输出到○■ 中指定的软元件中的程 序。

1) 无EN/ENO函数(WORD\_TO\_TIME)

[结构化梯形图/FBD]

$$
g\_word1 - \underbrace{WORD\_TO\_TIME}_{\text{WORD}} - g\_time1
$$

[ST]

g\_time1 := WORD\_TO\_TIME(g\_word1);

2) 带EN/ENO函数(WORD\_TO\_TIME\_E)

[结构化梯形图/FBD]

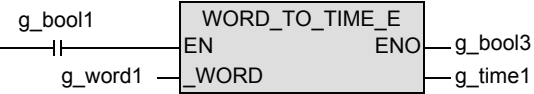

[ST]

g\_bool3 := WORD\_TO\_TIME\_E(g\_bool1, g\_word1, g\_time1);
# 5.35 DWORD TO TIME(E) / 双字[无符号] / 位列[32位]型 → 时间型转换

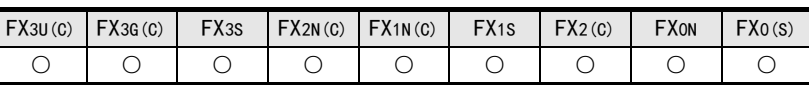

#### 概要

将双字[无符号]/位列[32位]型数据转换为时间型数据后输出。

#### 1. 格式

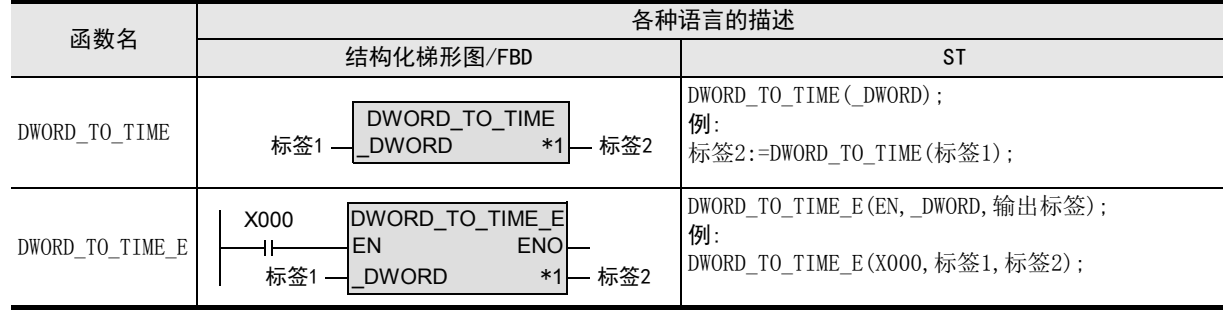

\*1. 变为输出变量。

#### 2. 设定数据

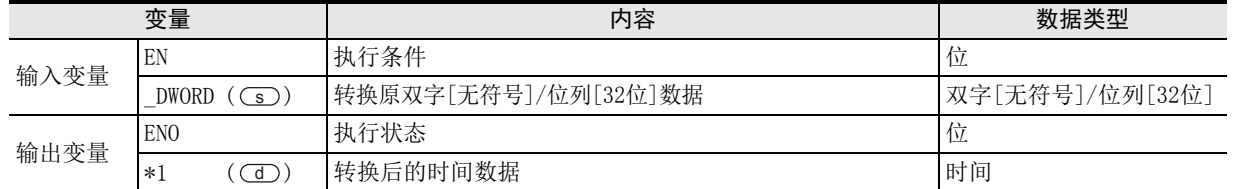

在函数说明中, 输入输出变量通过( )中的描述进行记载。

## 功能和动作说明

将○5) 指定的软元件的双字[无符号]/位列[32位]型数据转换为时间型数据, 输出到○① 中指定的软元件中。

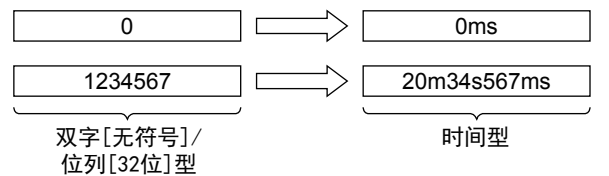

# 注意要点

- 1) 如果从母线连接函数,则请使用函数名带"\_E"的函数。
- 2) 在结构化程序中处理32位数据时,不能像简洁工程那样直接指定16位软元件。处理32位数据时,请使用标 签。
	- 但是,32位计数器为32位长度的软元件,因此可以直接指定。 指定标签时,使用全局标签。

操作符

1概要

(算术运算函数)

· 应用函数<br>(算术运算函数)

8

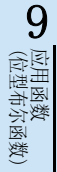

将○■ 指定的软元件的双字[无符号]/位列[32位]型数据转换为时间型数据, 输出到○■ 中指定的软元件中的 程序。

1) 无EN/ENO函数(DWORD\_TO\_TIME)

[结构化梯形图/FBD]

$$
g\_dword1 - \boxed{DWORD\_TO\_TIME}_{g\_time1}
$$

[ST]

g\_time1 := DWORD\_TO\_TIME(g\_dword1);

2) 带EN/ENO函数(DWORD\_TO\_TIME\_E)

[结构化梯形图/FBD]

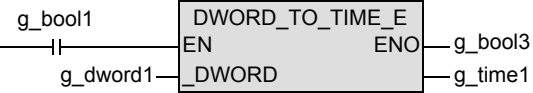

[ST]

g\_bool3 := DWORD\_TO\_TIME\_E(g\_bool1, g\_dword1, g\_time1);

# 5.36 STR TO BOOL (E) / 字符串型 → 位型转换

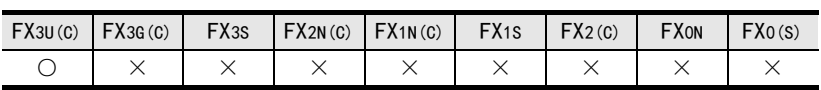

## 概要

将字符串型数据转换为位型数据后输出。

#### 1. 格式

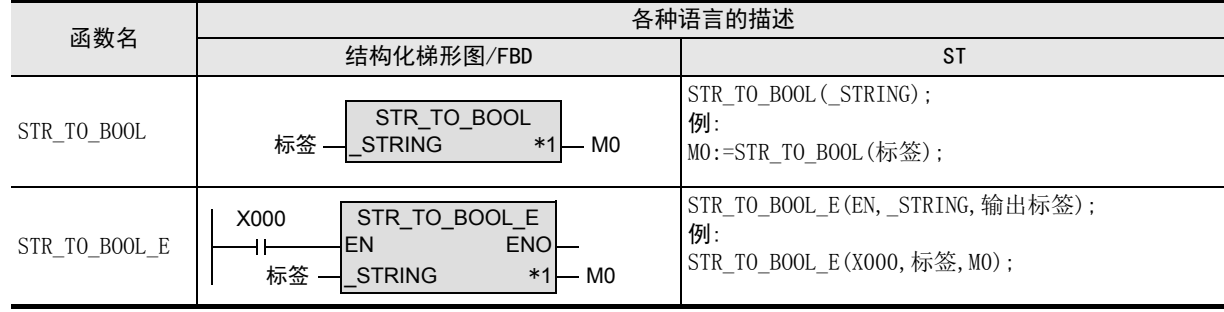

\*1. 变为输出变量。

## 2. 设定数据

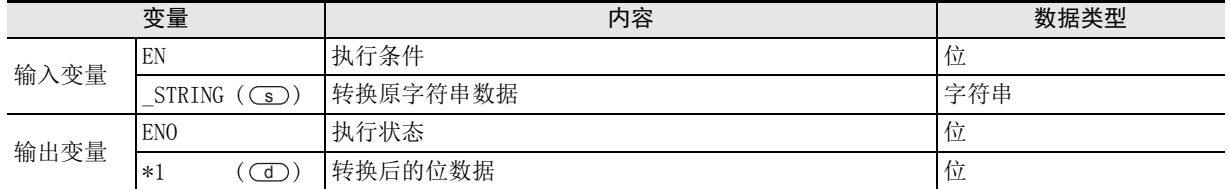

在函数说明中, 输入输出变量通过( )中的描述进行记载。

# 功能和动作说明

将(s)指定的软元件的字符串型数据转换为位型数据, 输出到(d)中指定的软元件中。

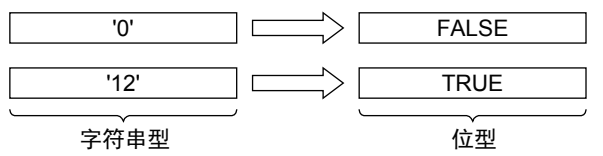

# 注意要点

- 1) 如果从母线连接函数, 则请使用函数名带" E"的函数。
- 2) 在结构化程序中处理字符串数据时,不能像简洁工程那样直接指定16位软元件。处理字符串数据时,请使用 标签。 指定标签时,使用全局标签。

7

(位移位函数)

· 应用函数<br>(位移位函数)

将○5) 指定的软元件的字符串型数据转换为位型数据, 输出到 ○□ 中指定的软元件中的程序。

1) 无EN/ENO函数(STR\_TO\_BOOL)

[结构化梯形图/FBD]

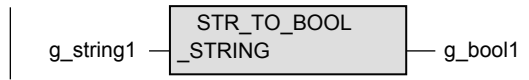

[ST]

g\_bool1 := STR\_TO\_BOOL(g\_string1);

2) 带EN/ENO函数(STR\_TO\_BOOL\_E)

[结构化梯形图/FBD]

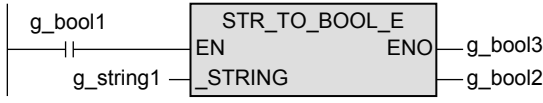

[ST]

g\_bool3 := STR\_TO\_BOOL\_E(g\_bool1, g\_string1, g\_bool2);

# 5.37 STR TO INT ( E) / 字符串型 → 字[带符号]型转换

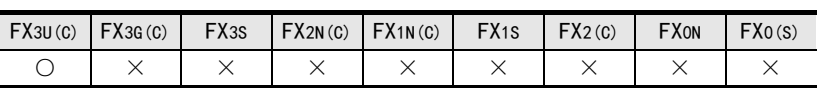

#### 概要

将字符串型数据转换为字[带符号]型数据后输出。

#### 1. 格式

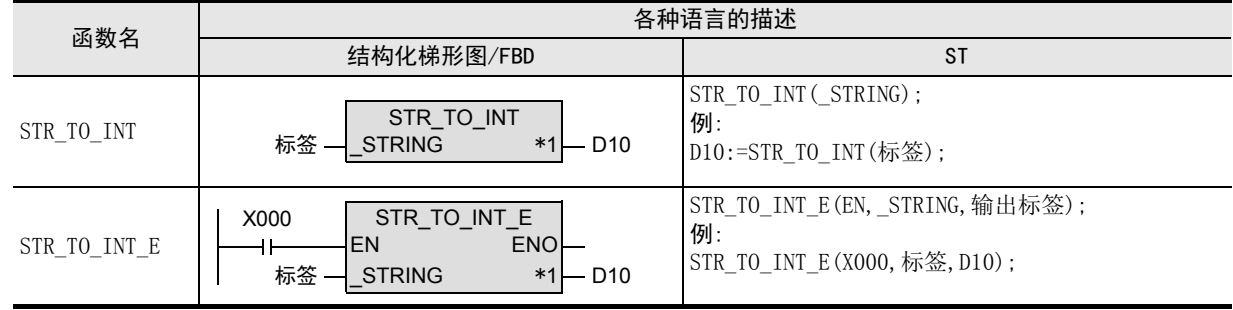

\*1. 变为输出变量。

#### 2. 设定数据

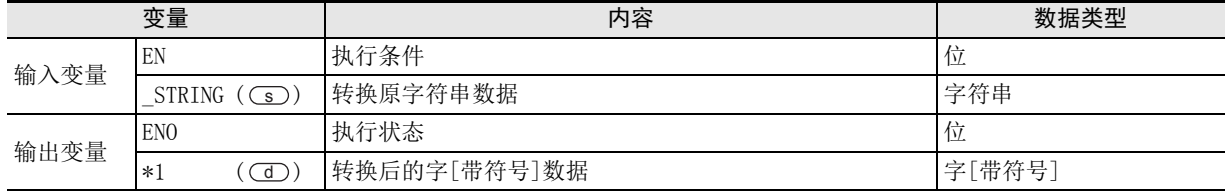

在函数说明中, 输入输出变量通过( )中的描述进行记载。

## 功能和动作说明

将○5) 指定的软元件的字符串型数据(3字)转换为字[带符号]型数据, 输出到○○ 中指定的软元件中。

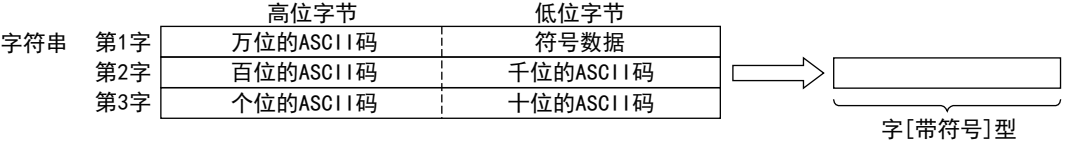

## 注意要点

- 1) 如果从母线连接函数,则请使用函数名带"\_E"的函数。
- 2) 在结构化程序中处理字符串数据时,不能像简洁工程那样直接指定16位软元件。处理字符串数据时,请使用 标签。 指定标签时,使用全局标签。

(算术运算函数)

(位移位函数)

(位型布尔函数)

D<br>(位型布尔函数)<br>(位型布尔函数)

10

| 应用函数)<br>| (选择函数)

· 应用函数<br>(位移位函数)

9

8

## 错误

- 1) (s)指定的软元件的第1个字的符号数据(低位字节)为"20H(空格)"、"2DH(-)"以外时。 (错误代码 : K6706)
- 2) (s)~(s)+2的各位数(位)的ASCII码为"30H"~"39H"、"20H(空格)"、"00H(NULL)"以外的值时。 (错误代码 : K6706)
- 3)  $\textcircled{s} \sim \textcircled{s}$  +2的数值范围为下述的范围以外时。  $-32768 - 32767$ (错误代码 : K6706)
- 4)  $\overline{(s)} \sim \overline{(s)} + 2$ 超出软元件范围时。 (错误代码 : K6706)

## 程序举例

将○5) 指定的软元件的字符串型数据转换为字[带符号]型数据, 输出到○□ 中指定的软元件中的程序。

1) 无EN/ENO函数(STR\_TO\_INT)

[结构化梯形图/FBD]

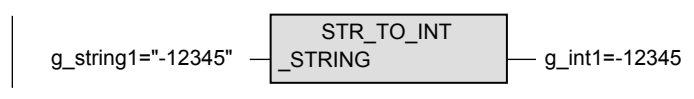

[ST]

g\_int1 := STR\_TO\_INT(g\_string1);

2) 带EN/ENO函数(STR\_TO\_INT\_E)

[结构化梯形图/FBD]

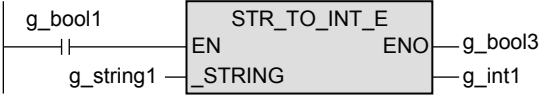

 $[ST]$ 

 $g_b$ bool3 := STR\_TO\_INT\_E(g\_bool1, g\_string1, g\_int1);

# 5.38 STR\_TO\_DINT(E) / 字符串型 → 双字[带符号]型转换

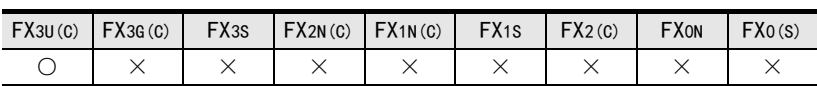

#### 概要

将字符串型数据转换为双字[带符号]型数据后输出。

#### 1. 格式

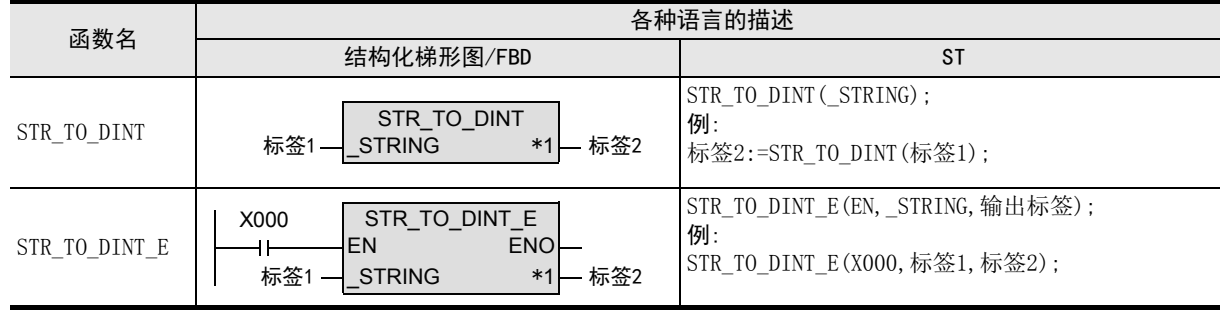

\*1. 变为输出变量。

#### 2. 设定数据

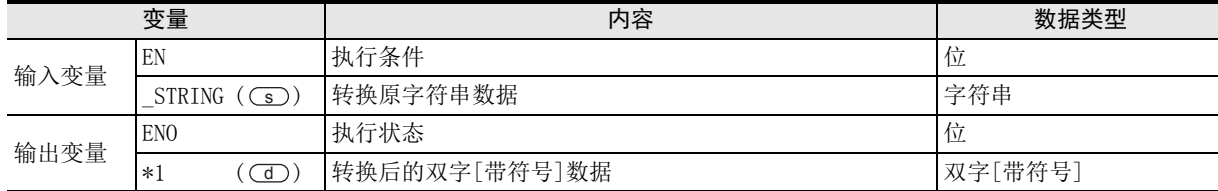

在函数说明中, 输入输出变量通过( )中的描述进行记载。

## 功能和动作说明

将○5) 指定的软元件的字符串型数据(6双字)转换为双字[带符号]型数据, 输出到○□ 中指定的软元件中。

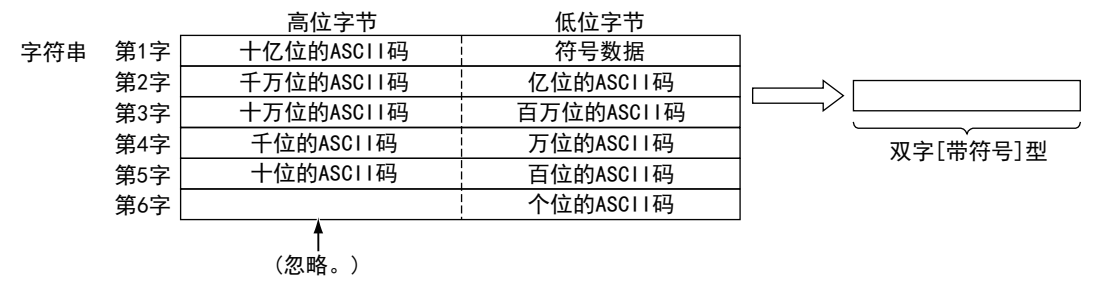

## 注意要点

- 1) 如果从母线连接函数, 则请使用函数名带" E"的函数。
- 2) 在结构化程序中处理字符串数据及32位数据时,不能像简洁工程那样直接指定16位软元件。处理字符串数 据及32位数据时,请使用标签。 但是,32位计数器为32位长度的软元件,因此可以直接指定。 指定标签时,使用全局标签。

1概要

7

(算术运算函数)

(位移位函数)

一样)

(位型布尔函数)

应用函数<br>(位型布尔函数)

10

用函数)<br>L择函数)

9

应用函数<br>(位移位函》

· 应用函数<br>(算术运算函数)

## 错误

- 1) ③ 指定的软元件的第1个字的符号数据(低位字节)为"20H(空格)", "2DH(-)"以外时。 (错误代码 : K6706)
- 2) (s)~(s)+5的各位数(位)的ASCII码为"30H"~"39H"、"20H(空格)"、"00H(NULL)"以外的值时。 (错误代码 : K6706)
- 3) (s)~(s)+5的数值范围为下述的范围以外时。  $-2$ , 147, 483, 648  $\sim$  2, 147, 483, 647 (错误代码 : K6706)
- 4)  $\overline{(s)} \sim \overline{(s)} + 5$ 超出软元件范围时。 (错误代码 : K6706)

## 程序举例

将○5) 指定的软元件的字符串型数据转换为双字[带符号]型数据, 输出到○□ 中指定的软元件中的程序。

1) 无EN/ENO函数(STR\_TO\_DINT)

[结构化梯形图/FBD]

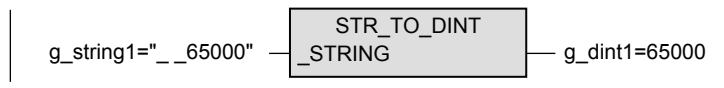

[ST]

g\_dint1 := STR\_TO\_DINT(g\_string1);

2) 带EN/ENO函数(STR\_TO\_DINT\_E)

[结构化梯形图/FBD]

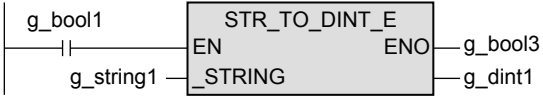

 $[ST]$ 

g\_bool3 := STR\_TO\_DINT\_E(g\_bool1, g\_string1, g\_dint1);

# 5.39 STR TO REAL ( E) / 字符串型 → 单精度实数型转换

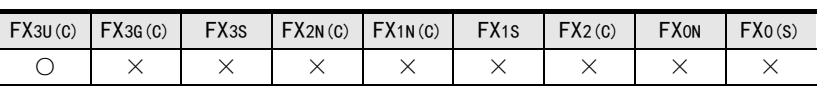

#### 概要

将字符串型数据转换为单精度实数型数据后输出。

#### 1. 格式

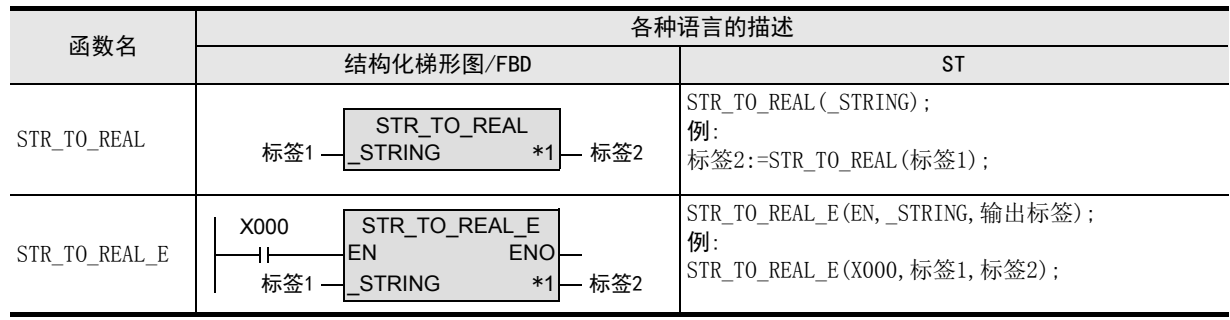

\*1. 变为输出变量。

#### 2. 设定数据

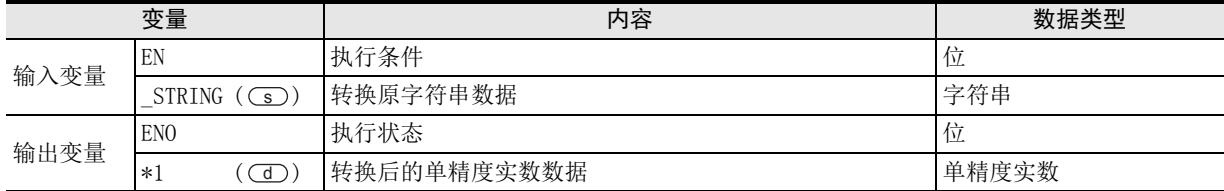

在函数说明中, 输入输出变量通过( )中的描述进行记载。

## 功能和动作说明

1) 将 (s)指定的软元件的字符串型(小数点形式/指数形式)数据转换为单精度实数型数据, 输出到(d)中指 定的软元件中。

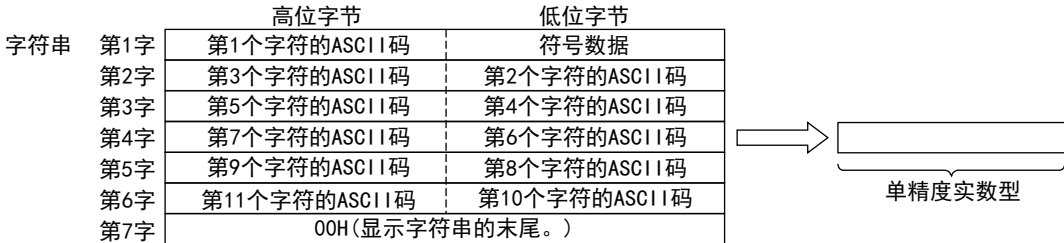

1概要

図|<br>教<mark>科</mark> 2

操作符

9

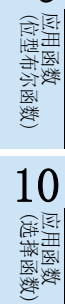

- 2) 字符串型数据可以转换为小数点形式或指数形式中的任意一种。
	- a) 小数点形式时

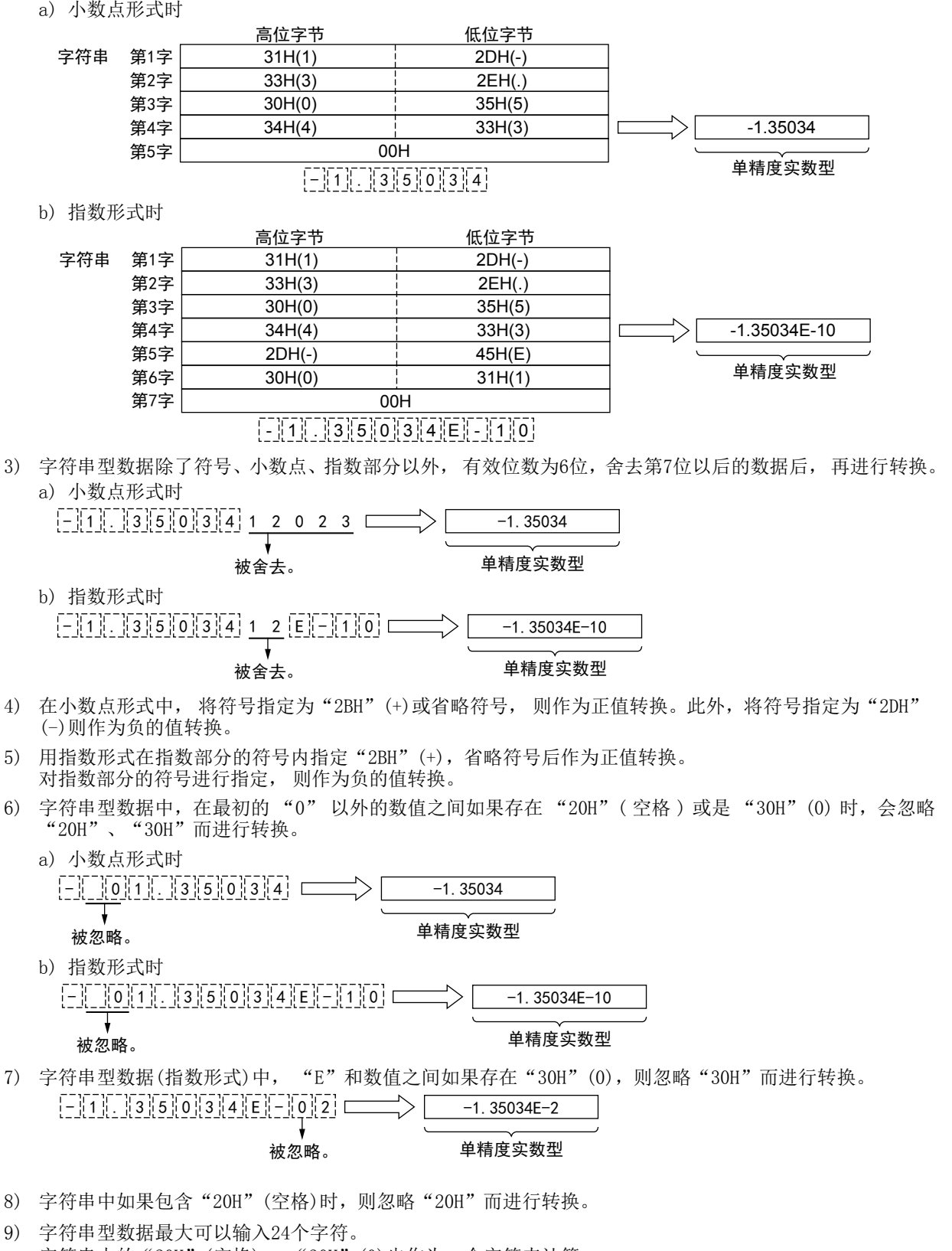

字符串中的"20H"(空格) 、"30H"(0)也作为一个字符来计算。

1概要

図|<br>教<mark>科</mark> 2

操作符

3

函数的构成

← 函数的阅读方法 函数的阅读方法

5

(型转换函数)

应用函数<br>(单数值?<br>函数) 凶<br>(值变量

(算术运算函数)

算函 一<br>数

(位移位函数)

数)

应用函数<br>(位移位函》

9

8

应用函数

7

6

应用函数<br>(型转换函数)

#### 注意要点

- 1) 如果从母线连接函数, 则请使用函数名带" E"的函数。
- 2) 在结构化程序中处理字符串数据及32位数据时,不能像简洁工程那样直接指定16位软元件。处理字符串数 据及32位数据时,请使用标签。 但是,32位计数器为32位长度的软元件,因此可以直接指定。 指定标签时,使用全局标签。

# 错误

下面的情况下会发生运算错误,错误标志位(M8067)为ON,错误代码保存在D8067中。

- $1)$  整数部分、小数部分中存在"30H"(0)~"39H"(9)以外的字符时。 (错误代码 : K6706)
- 2) (s)指定的字符串中存在2个以上的"2EH"(. )时。 (错误代码 : K6706)
- 3) 指数部分中有"45H"(E)、"2BH"(+)、"2DH"(-)以外的字符或是有多个指数部分时。 (错误代码 : K6706)
- 4) (5)以后的字符数为0或是超出了24个字符时。 (错误代码 : K6706)

#### 程序举例

将○5) 指定的软元件的字符串型数据转换为单精度实数型数据, 输出到○□ 中指定的软元件中的程序。

1) 无EN/ENO函数(STR\_TO\_REAL)

[结构化梯形图/FBD]

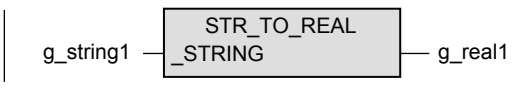

[ST]

g\_real1 := STR\_TO\_REAL(g\_string1);

2) 带EN/ENO函数(STR\_TO\_REAL\_E)

[结构化梯形图/FBD]

$$
\begin{array}{c|c|c|c} \hline g_{\text{-}} \text{bool1} & \text{STR\_TO\_REAL\_E} \\ \hline & \text{EN} & \text{ENO} & \text{g\_bool3} \\ \hline & g_{\text{-}} \text{string1} & \text{--STRING} & \text{--g\_real1} \end{array}
$$

[ST]

g\_bool3 := STR\_TO\_REAL\_E(g\_bool1, g\_string1, g\_real1);

# 5.40 STR TO TIME(E) / 字符串型 → 时间型转换

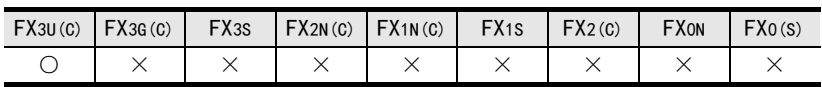

## 概要

将字符串型数据转换为时间型数据后输出。

#### 1. 格式

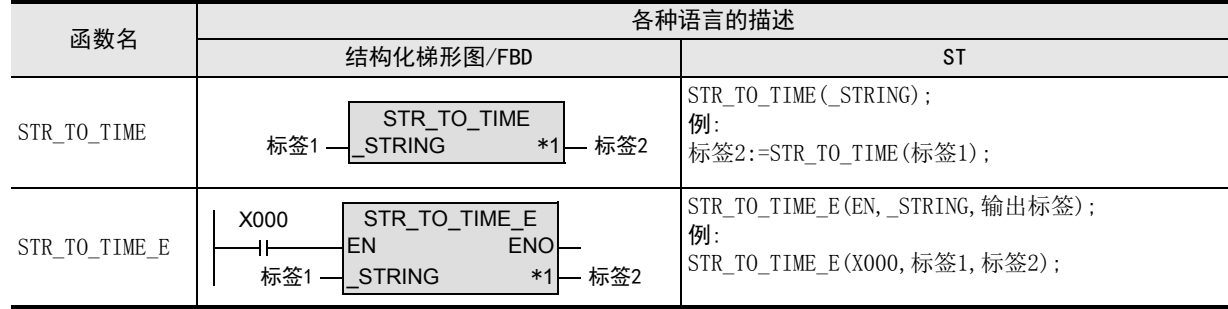

\*1. 变为输出变量。

#### 2. 设定数据

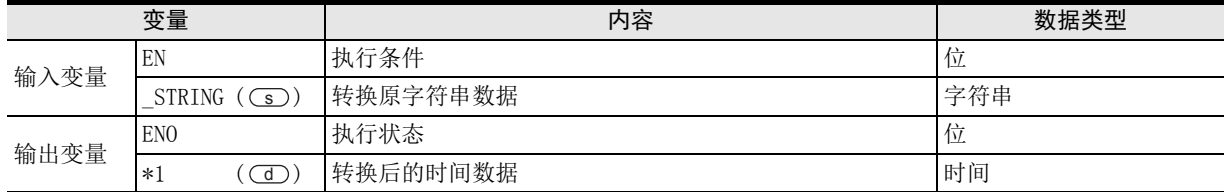

在函数说明中, 输入输出变量通过( )中的描述进行记载。

## 功能和动作说明

将(s)指定的软元件的字符串型数据转换为时间型数据, 输出到(d)中指定的软元件中。

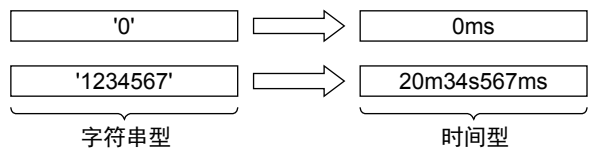

## 注意要点

- 1) 如果从母线连接函数, 则请使用函数名带" E"的函数。
- 2) 在结构化程序中处理字符串数据及32位数据时,不能像简洁工程那样直接指定16位软元件。处理字符串数 据及32位数据时,请使用标签。 但是,32位计数器为32位长度的软元件,因此可以直接指定。 指定标签时,使用全局标签。

1概要

図|<br>教<mark>科</mark> 2

操作符

3

图数的构成

→ 函数的阅读方法 函数的阅读方法

5

(型转换函数)

应用函数<br>(单数值?<br>函数) 凶<br>(值变量

(算术运算函数)

(位移位函数)

一样)

(位型布尔函数)

应用函数<br>(位型布尔函数)

10

(选择函数) 应用函数

9

应用函数<br>(位移位函》

应用函数<br>(算术运算函数)

8

7

6

应用函数<br>(型转换函数)

## 错误

下面的情况下会发生运算错误,错误标志位M8067为ON,错误代码保存在D8067中。

- 1) (s) 指定的数值数据的符号数据为"20H"(空格), "2DH"(-)以外时。 (错误代码 : K6706)
- 2) 中指定的字符串数据的各位数(位)的ASCII码为"30H"~"39H"、"20H"(空格)、"00H"(NULL)以 s 外的值时。 (错误代码 : K6706)
- 3) (5)指定的数值范围为下述的范围以外时。  $-2,147,483,648\sim 2,147,483,647$ (错误代码 : K6706)

# 程序举例

- 将○5) 指定的软元件的字符串型数据转换为时间型数据, 输出到○○ 中指定的软元件中的程序。
- 1) 无EN/ENO函数(STR\_TO\_TIME)

[结构化梯形图/FBD]

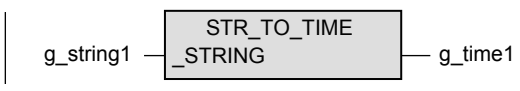

[ST]

g\_time1 := STR\_TO\_TIME(g\_string1);

2) 带EN/ENO函数(STR\_TO\_TIME\_E)

[结构化梯形图/FBD]

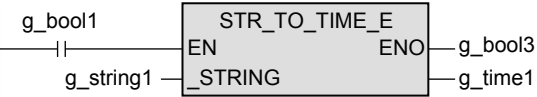

[ST]

g\_bool3 := STR\_TO\_TIME\_E(g\_bool1, g\_string1, g\_time1);

# 5.41 BCD TO INT ( E) / BCD型 → 字[带符号]型转换

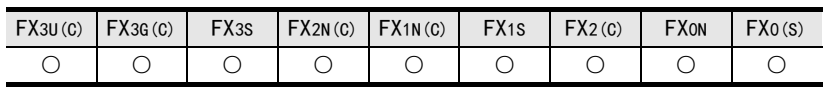

## 概要

将BCD数据转换为字[带符号]型数据后输出。

#### 1. 格式

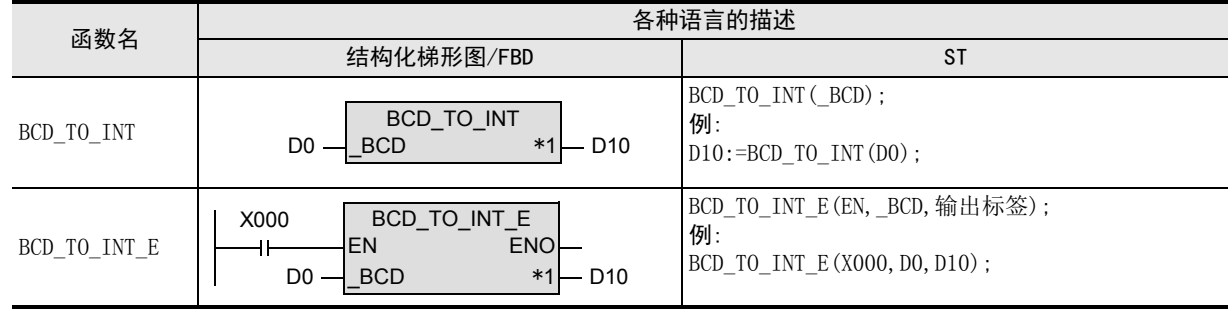

\*1. 变为输出变量。

#### 2. 设定数据

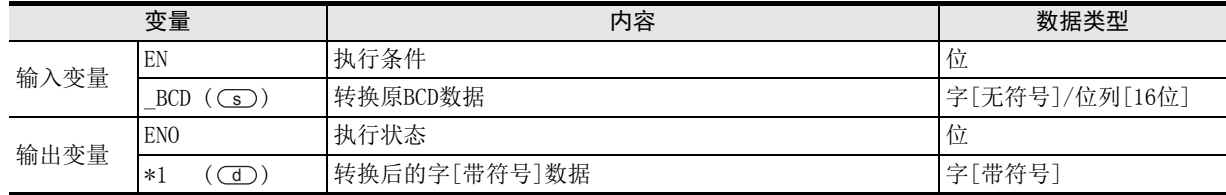

在函数说明中, 输入输出变量通过( )中的描述进行记载。

## 功能和动作说明

将(s)指定的软元件的BCD数据转换为字[带符号]型数据, 输出到(d)中指定的软元件中。

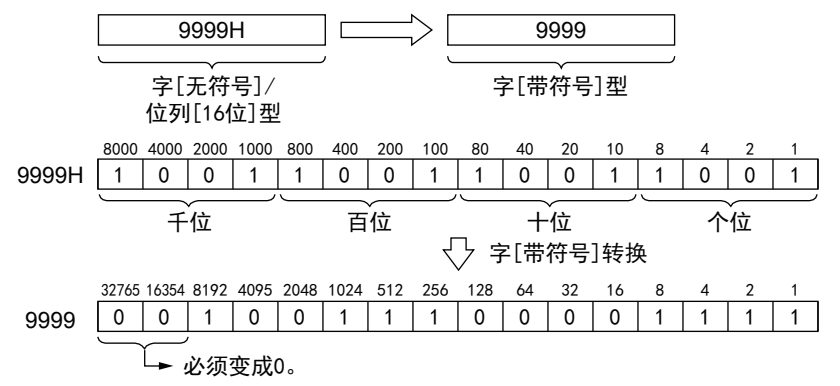

## 注意要点

如果从母线连接函数,则请使用函数名带"\_E"的函数。

## 错误

非BCD(10进制数)时, M8067(运算错误)为ON。

将(s)指定的软元件的BCD数据转换为字[带符号]型数据, 输出到(d) 中指定的软元件中的程序。

1) 无EN/ENO函数(BCD\_TO\_INT)

[结构化梯形图/FBD]

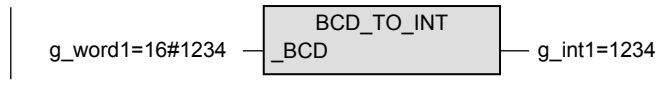

[ST]

 $g$ \_int1 := BCD\_TO\_INT( $g$ \_word1);

2) 带EN/ENO函数(BCD\_TO\_INT\_E)

[结构化梯形图/FBD]

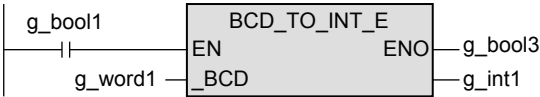

[ST]

 $g_b$ ool3 := BCD\_TO\_INT\_E $(g_b$ ool1,  $g_w$ word1,  $g_b$ \_int1);

1概要

ー<br><br>不 2

**函数、** 

(位移位函数)

(位型布尔函数)

10

b 应用函数)<br>| (选择函数)

D<br>(位型布尔函数)<br>(位型布尔函数)

· 应用函数<br>(位移位函数)

9

应用函数<br>(单数值?<br>函数) (单数值变量

# 5.42 BCD\_TO\_DINT(\_E) / BCD型 → 双字[带符号]型转换

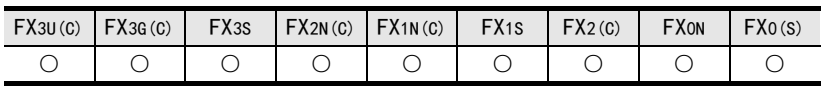

#### 概要

将BCD数据转换为双字[带符号]型数据后输出。

#### 1. 格式

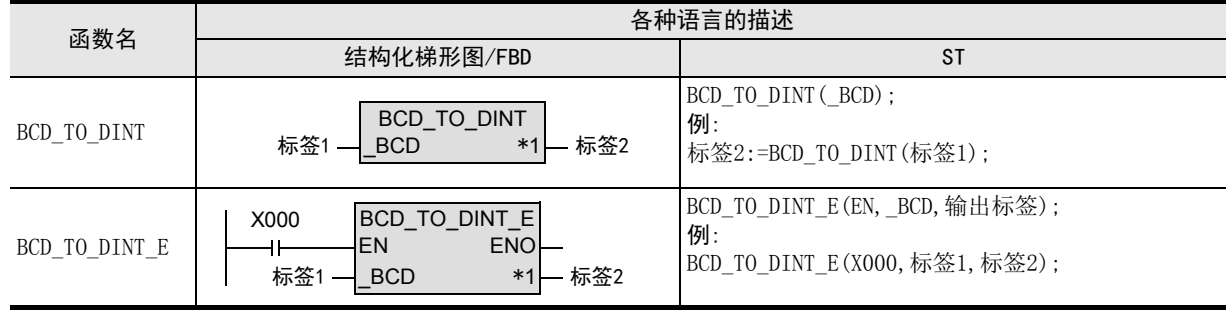

\*1. 变为输出变量。

#### 2. 设定数据

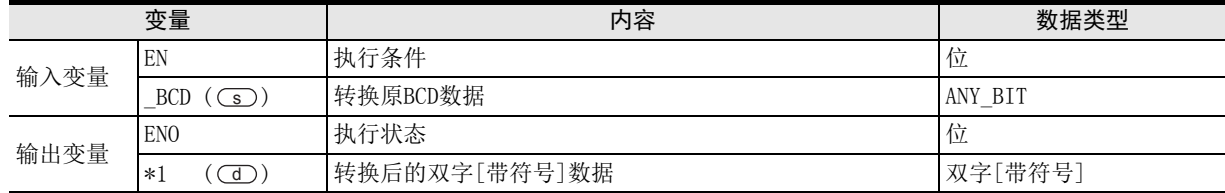

在函数说明中, 输入输出变量通过( )中的描述进行记载。

## 功能和动作说明

将(s)指定的软元件的BCD数据转换为双字[带符号]型数据, 输出到(d)指定的软元件中。

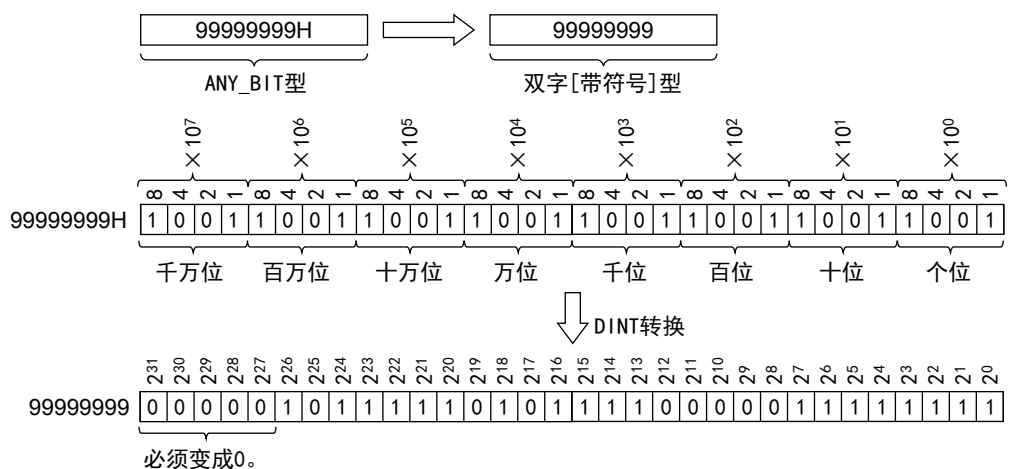

#### 注意要点

如果从母线连接函数, 则请使用函数名带" E"的函数。

## 错误

非BCD(10进制数)时, M8067(运算错误)为ON。

1概要

ー<br><br>不 2函数、

操作符

3

函数的构成

→ 函数的阅读方法 函数的阅读方法

5

(型转换函数)

应用函数<br>(单数值?<br>函数) (单数值变量

(算术运算函数)

(位移位函数)

(位型布尔函数)

10

b 应用函数)<br>| (选择函数)

D<br>(位型布尔函数)<br>(位型布尔函数)

· 应用函数<br>(位移位函数)

9

· 应用函数<br>(算术运算函数)

8

7

6

应用函数<br>(型转换函数)

# 程序举例

将(s)指定的软元件的BCD数据转换为双字[带符号]型数据, 输出到(d)中指定的软元件中的程序。

1) 无EN/ENO函数(BCD\_TO\_DINT)

[结构化梯形图/FBD]

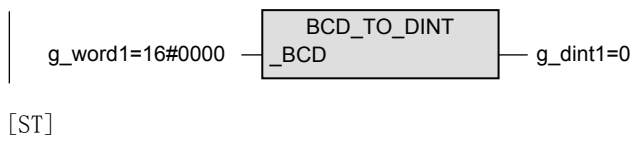

g\_dint1 := BCD\_TO\_DINT(g\_word1);

2) 带EN/ENO函数(BCD\_TO\_DINT\_E)

[结构化梯形图/FBD]

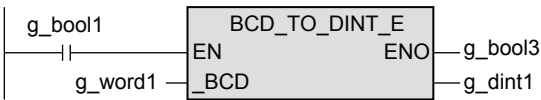

[ST]

g\_bool3 := BCD\_TO\_DINT\_E(g\_bool1, g\_word1, g\_dint1);

# 5.43 TIME TO BOOL (E) / 时间型 → 位型转换

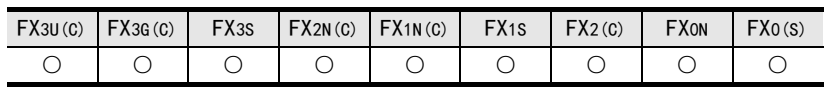

## 概要

将时间型数据转换为位型数据后输出。

#### 1. 格式

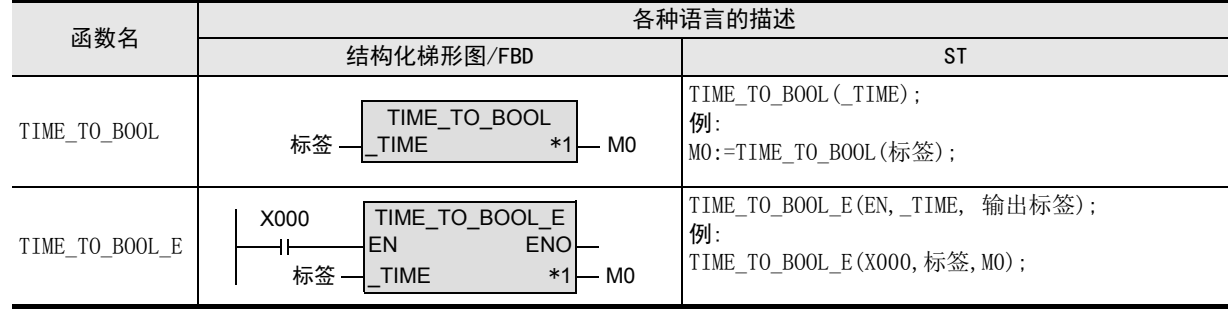

\*1. 变为输出变量。

#### 2. 设定数据

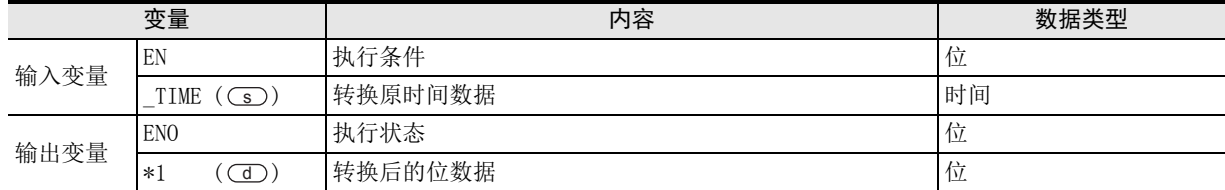

在函数说明中, 输入输出变量通过( )中的描述进行记载。

## 功能和动作说明

将(s)指定的软元件的时间型数据转换为位型数据, 输出到(d)中指定的软元件中。

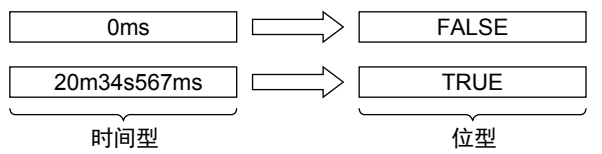

## 注意要点

- 1) 如果从母线连接函数,则请使用函数名带"\_E"的函数。
- 2) 在结构化程序中处理32位数据时,不能像简洁工程那样直接指定16位软元件。处理32位数据时,请使用标 签。 但是,32位计数器为32位长度的软元件,因此可以直接指定。

指定标签时,使用全局标签。

将(s)指定的软元件的时间型数据转换为位型数据, 输出到(d)中指定的软元件中的程序。

1) 无EN/ENO函数(TIME\_TO\_BOOL)

[结构化梯形图/FBD]

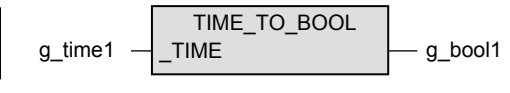

[ST]

g\_bool1 := TIME\_TO\_BOOL(g\_time1);

2) 带EN/ENO函数(TIME\_TO\_BOOL\_E)

[结构化梯形图/FBD]

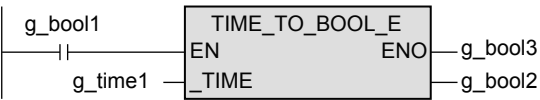

[ST]

g\_bool3 := TIME\_TO\_BOOL\_E(g\_bool1, g\_time1, g\_bool2);

1概要

ー<br><br>不 2

函数、 操作符

(位移位函数)

· 应用函数<br>(位移位函数)

9

(单数值变量

# 5.44 TIME TO INT ( E) / 时间型 → 字[带符号]型转换

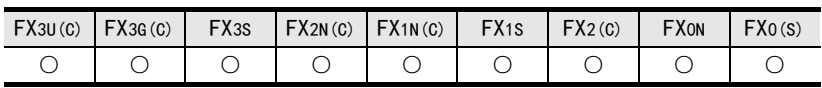

## 概要

将时间型数据转换为字[带符号]型数据后输出。

#### 1. 格式

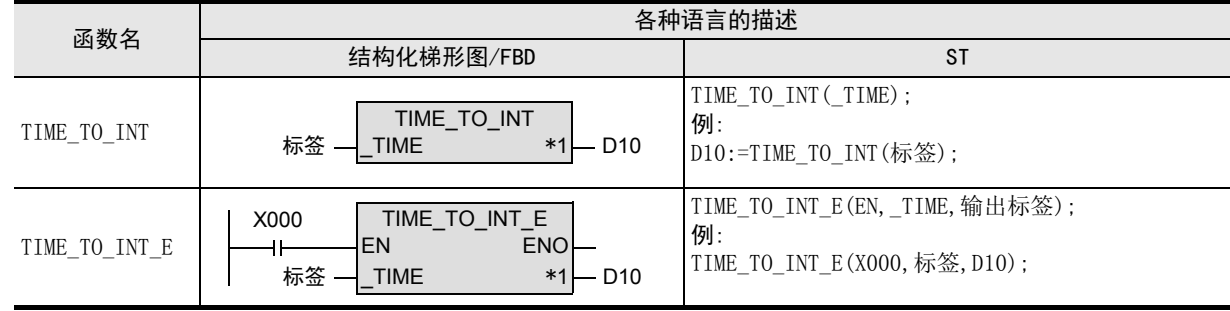

\*1. 变为输出变量。

#### 2. 设定数据

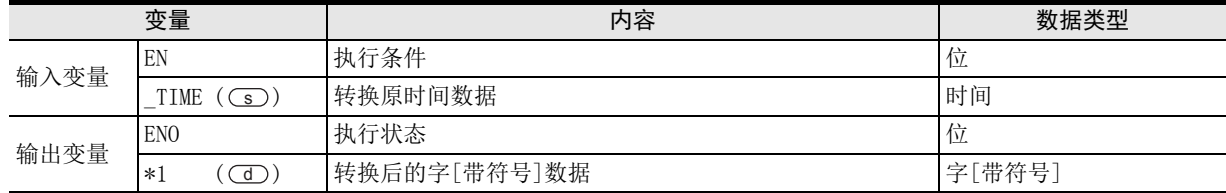

在函数说明中, 输入输出变量通过( )中的描述进行记载。

## 功能和动作说明

将○5) 指定的软元件的时间型数据转换为字[带符号]型数据, 输出到○○ 中指定的软元件中。

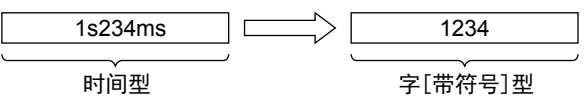

# 注意要点

- 1) 如果从母线连接函数,则请使用函数名带"\_E"的函数。
- 2) 在结构化程序中处理32位数据时,不能像简洁工程那样直接指定16位软元件。处理32位数据时,请使用标 签。

但是,32位计数器为32位长度的软元件,因此可以直接指定。 指定标签时,使用全局标签。

1概要

ー<br><br>不らく 2

**函数、** 操作符

3

函数的构成

→ 函数的阅读方法 函数的阅读方法

5

(型转换函数)

应用函数<br>(单数值?<br>函数) (单数值变量

(算术运算函数)

· 应用函数<br>(算术运算函数)

8

7

6

应用函数<br>(型转换函数)

# 程序举例

将○5) 指定的软元件的时间型数据转换为字[带符号]型数据, 输出到○□ 中指定的软元件中的程序。

1) 无EN/ENO函数(TIME\_TO\_INT)

[结构化梯形图/FBD]

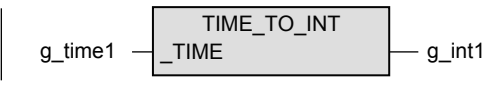

[ST]

g\_int1 := TIME\_TO\_INT(g\_time1);

2) 带EN/ENO函数(TIME\_TO\_INT\_E)

[结构化梯形图/FBD]

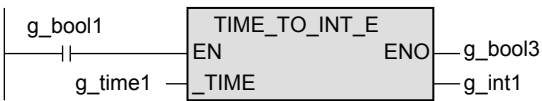

[ST]

 $g_b$ ool3 := TIME\_TO\_INT\_E $(g_b$ ool1,  $g_f$ time1,  $g_f$ int1);

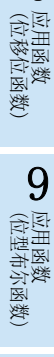

# 5.45 TIME TO DINT ( E) / 时间型 → 双字[带符号]型转换

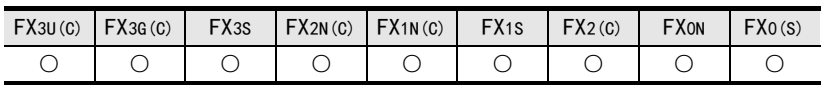

## 概要

将时间型数据转换为双字[带符号]型数据后输出。

#### 1. 格式

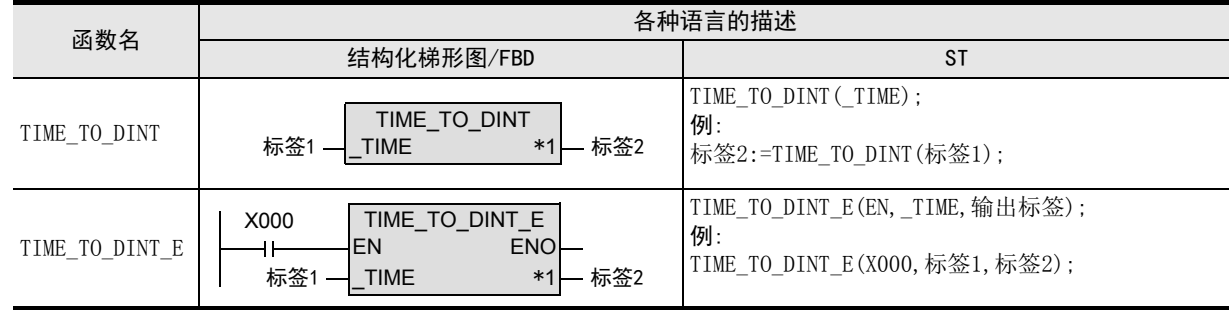

\*1. 变为输出变量。

#### 2. 设定数据

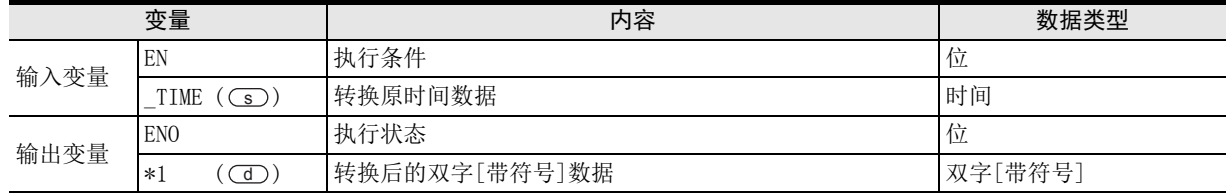

在函数说明中, 输入输出变量通过( )中的描述进行记载。

## 功能和动作说明

将○5) 指定的软元件的时间型数据转换为双字[带符号]型数据, 输出到 ⊙⊙ 中指定的软元件中。

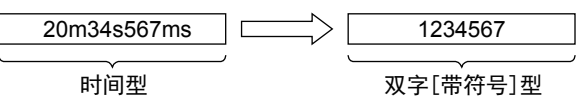

# 注意要点

- 1) 如果从母线连接函数, 则请使用函数名带" E"的函数。
- 2) 在结构化程序中处理 32位数据时,不能像简洁工程那样直接指定 16 位软元件。处理 32 位数据时,请使用标 签。

但是,32位计数器为32位长度的软元件,因此可以直接指定。 指定标签时,使用全局标签。

将○5) 指定的软元件的时间型数据转换为双字[带符号]型数据, 输出到○① 中指定的软元件中的程序。

1) 无EN/ENO函数(TIME\_TO\_DINT)

[结构化梯形图/FBD]

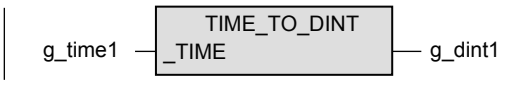

[ST]

g\_dint1 := TIME\_TO\_DINT(g\_time1);

2) 带EN/ENO函数(TIME\_TO\_DINT\_E)

[结构化梯形图/FBD]

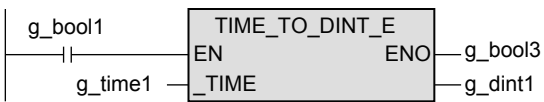

[ST]

g\_bool3 := TIME\_TO\_DINT\_E(g\_bool1, g\_time1, g\_dint1);

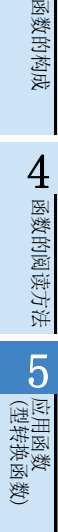

1概要

ー<br><br>不らく 2

函数、 操作符

3

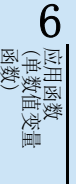

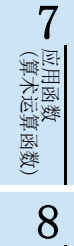

(位移位函数)

· 应用函数<br>(位移位函数)

# 5.46 TIME TO STR ( E) / 时间型 → 字符串型转换

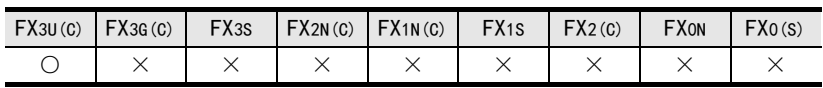

## 概要

将时间型数据转换为字符串型数据后输出。

#### 1. 格式

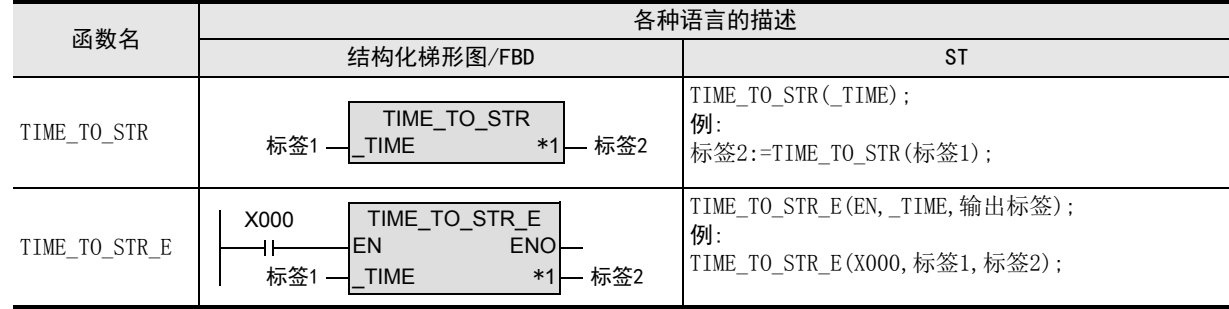

\*1. 变为输出变量。

#### 2. 设定数据

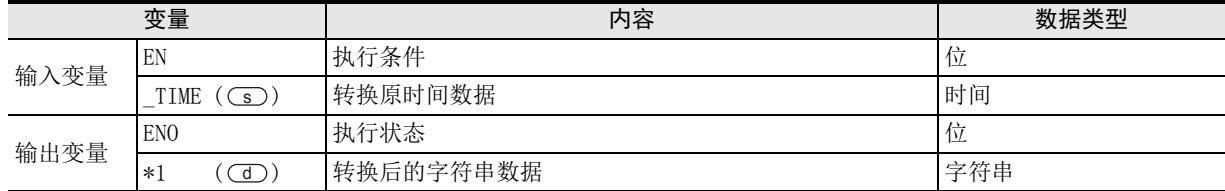

在函数说明中, 输入输出变量通过( )中的描述进行记载。

#### 功能和动作说明

将(s)指定的软元件的时间型数据转换为字符串型数据, 输出到(d)中指定的软元件中。

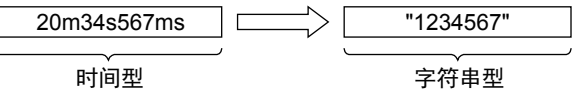

# 注意要点

- 1) 如果从母线连接函数,则请使用函数名带"\_E"的函数。
- 2) 在结构化程序中处理32位数据时,不能像简洁工程那样直接指定16位软元件。处理32位数据时,请使用标 签。 但是,32位计数器为32位长度的软元件,因此可以直接指定。

指定标签时,使用全局标签。

#### 错误

以下一些情况下会出现运算错误,错误标志位M8067为ON,错误代码保存在D8067中。

1) (d) 指定的软元件的占用点数, 超出了软元件的范围时。

将○5) 指定的软元件的时间型数据转换为字符串型数据, 输出到○① 中指定的软元件中的程序。

1) 无EN/ENO函数(TIME\_TO\_STR)

[结构化梯形图/FBD]

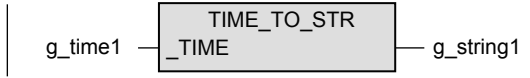

[ST]

g\_string1 := TIME\_TO\_STR(g\_time1);

2) 带EN/ENO函数(TIME\_TO\_STR\_E)

[结构化梯形图/FBD]

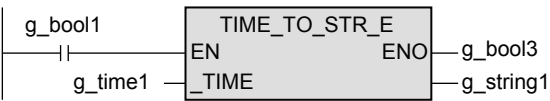

[ST]

g\_bool3 := TIME\_TO\_STR\_E(g\_bool1, g\_time1, g\_string1);

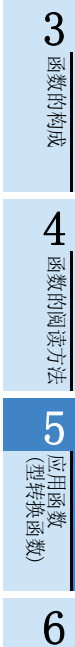

1概要

ー<br><br>不らく 2函数、

操作符

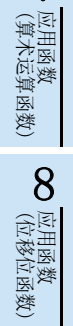

# 5.47 TIME TO WORD(E) / 时间型 → 字[无符号] / 位列[16位]型转换

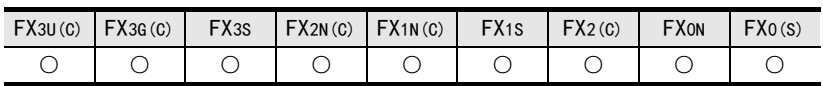

## 概要

将时间型数据转换为字[无符号]/位列[16位]型数据后输出。

#### 1. 格式

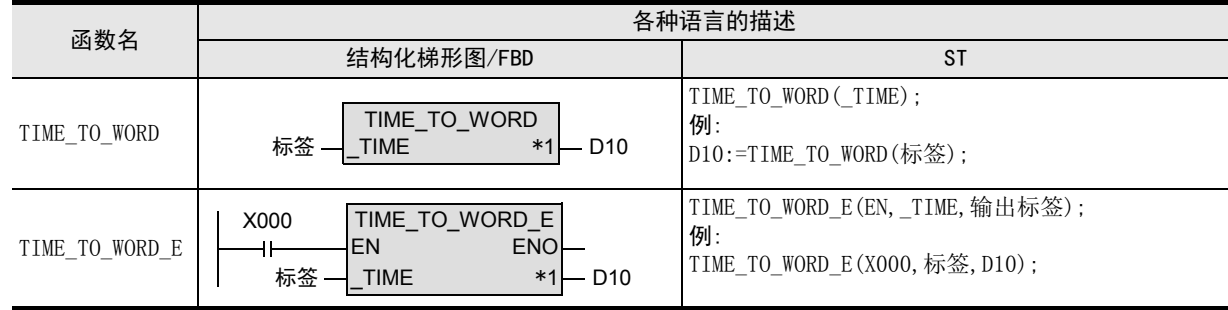

\*1. 变为输出变量。

#### 2. 设定数据

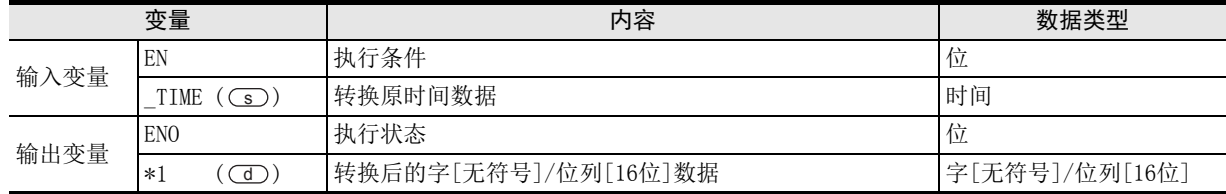

在函数说明中, 输入输出变量通过( )中的描述进行记载。

## 功能和动作说明

将○5) 指定的软元件的时间型数据转换为字[无符号]/位列[16位]型数据, 输出到○① 中指定的软元件中。

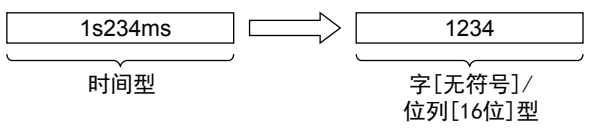

# 注意要点

- 1) 如果从母线连接函数,则请使用函数名带"\_E"的函数。
- 2) 在结构化程序中处理32位数据时,不能像简洁工程那样直接指定16位软元件。处理32位数据时,请使用标 签。

但是,32位计数器为32位长度的软元件,因此可以直接指定。 指定标签时,使用全局标签。

将○■ 指定的软元件的时间型数据转换为字[无符号]/位列[16位]型数据, 输出到○回 中指定的软元件中的程 序。

1) 无EN/ENO函数(TIME\_TO\_WORD)

[结构化梯形图/FBD]

$$
g\_time1 - \fbox{TIME\_TO\_WORD} - g\_word1
$$

[ST]

g\_word1 := TIME\_TO\_WORD(g\_time1);

2) 带EN/ENO函数(TIME\_TO\_WORD\_E)

[结构化梯形图/FBD]

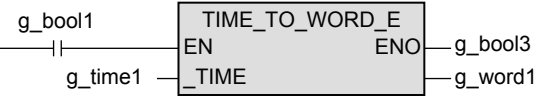

[ST]

g\_bool3 := TIME\_TO\_WORD\_E(g\_bool1, g\_time1, g\_word1);

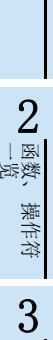

1概要

6

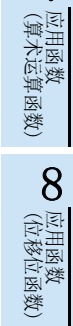

# 5.48 TIME TO DWORD(E) / 时间型 → 双字[无符号] / 位列[32位]型转换

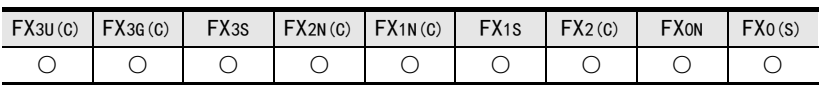

## 概要

将时间型数据转换为双字[无符号]/位列[32位]型数据后输出。

#### 1. 格式

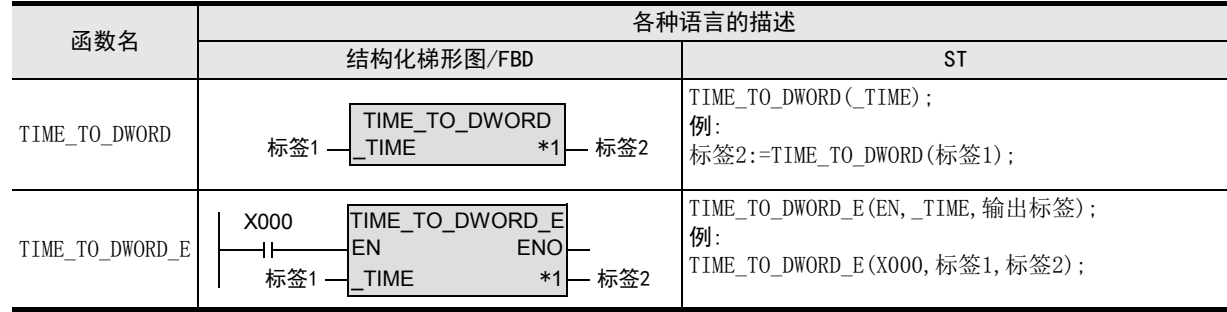

\*1. 变为输出变量。

#### 2. 设定数据

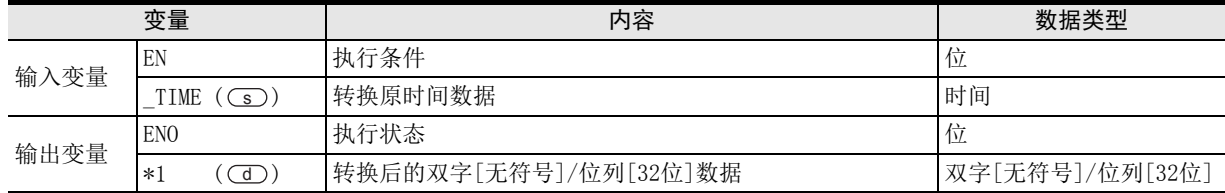

在函数说明中, 输入输出变量通过( )中的描述进行记载。

# 功能和动作说明

将○5) 指定的软元件的时间型数据转换为双字[无符号]/位列[32位]型数据, 输出到○① 中指定的软元件中。

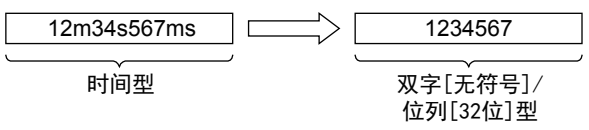

# 注意要点

- 1) 如果从母线连接函数, 则请使用函数名带" E"的函数。
- 2) 在结构化程序中处理32位数据时,不能像简洁工程那样直接指定16位软元件。处理32位数据时,请使用标 签。

但是,32位计数器为32位长度的软元件,因此可以直接指定。 指定标签时,使用全局标签。

将○■ 指定的软元件的时间型数据转换为双字[无符号]/位列[32位]型数据, 输出到 ◯◯ 中指定的软元件中的 程序。

1) 无EN/ENO函数(TIME\_TO\_DWORD)

[结构化梯形图/FBD]

$$
g\_time1 - \overline{TIME\_TO\_DWORD} - g\_dword1
$$

[ST]

g\_dword1 := TIME\_TO\_DWORD(g\_time1);

2) 带EN/ENO函数(TIME\_TO\_DWORD\_E)

[结构化梯形图/FBD]

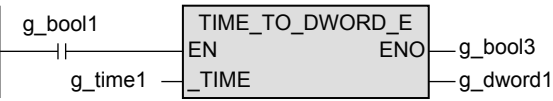

[ST]

g\_bool3 := TIME\_TO\_DWORD\_E(g\_bool1, g\_time1, g\_dword1);

1概要

6

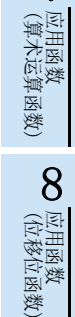

9

一样)

# 5.49 BITARR TO INT(E) / 位阵列 → 字[带符号]型、字[无符号] / 位列[16位] 型转换

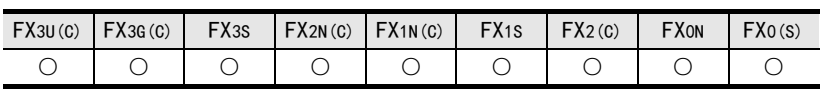

#### 概要

将使用位阵列指定的位数转换为字[带符号]型、字[无符号]/位列[16位]型数据后输出。

#### 1. 格式

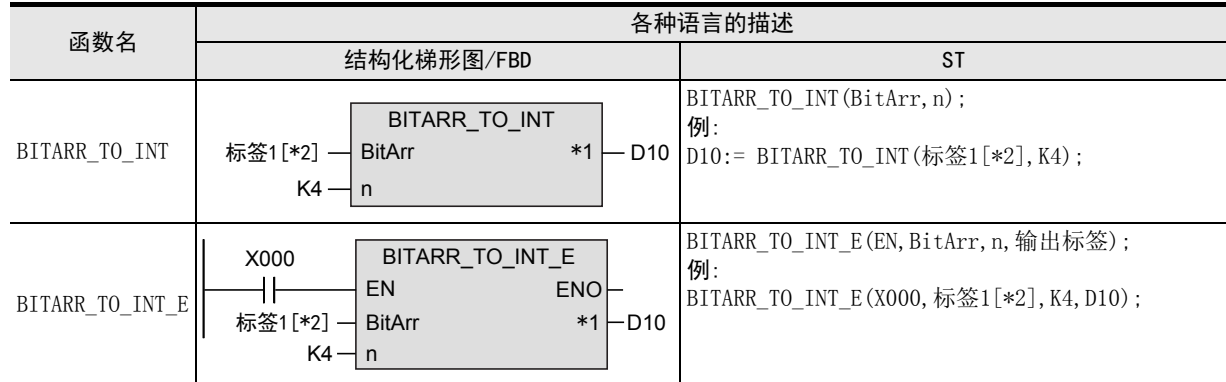

\*1. 变为输出变量。

\*2. 指定阵列要素。

#### 2. 设定数据

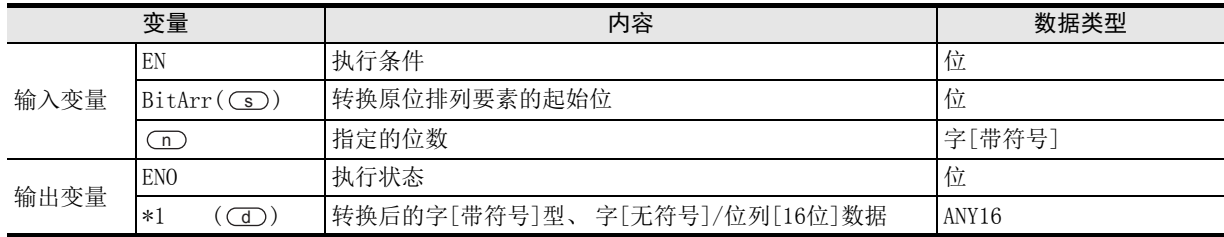

在函数说明中, 输入输出变量通过( )中的描述进行记载。

#### 功能和动作说明

将○5) 指定的软元件的位阵列要素作为起始,将○□指定的位数转换为字[带符号] 型、字[无符号]/位列[16 位]型数据后,输出到(d)指定的软元件中。 中, 仅可以指定常数4、8、12、16。 n在指定的位数以上的输出位中设定为0。

#### 注意要点

- 1) 如果从母线连接函数, 则请使用函数名带" E"的函数。
- 2) 在结构化程序中处理32位数据、阵列数据时,不能像简洁工程那样直接指定16位软元件。处理32位数据、阵 列数据时,请使用标签。 但是,32位计数器为32位长度的软元件,因此可以直接指定。 使用标签时,使用全局标签。

在(s)中指定的软元件的位阵列中, 将0号开始的8位转换为字[带符号]型数据, 输出到(d) 中指定的软元件 中的程序。

1) 无EN/ENO函数(BITARR\_TO\_INT)

[结构化梯形图/FBD]

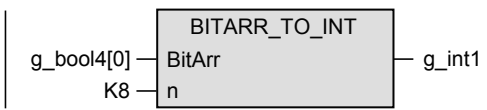

[ST]

g\_int1 := BITARR\_TO\_INT(g\_bool4[0], K8);

2) 带EN/ENO函数(BITARR\_TO\_INT\_E)

[结构化梯形图/FBD]

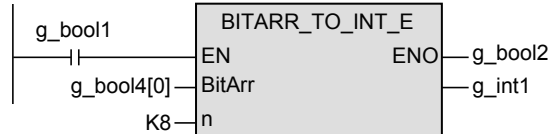

[ST]

g\_bool2 := BITARR\_TO\_INT\_E(g\_bool1, g\_bool4[0], K8, g\_int1);

ー<br><br>不らく 2

1概要

(型转换函数)

应用函数<br>(型转换函数)

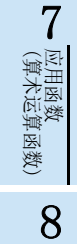

(位移位函数)

一样)

应用函数<br>(位移位函》

9

· 应用函数)<br>| (选择函数)

# 5.50 BITARR\_TO\_DINT(\_E) / 位阵列 → 双字[带符号]型、双字[无符号] / 位列 [32位]型转换

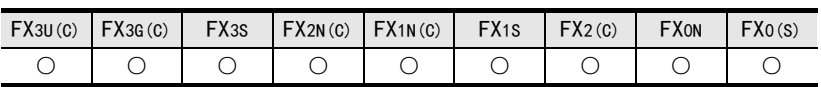

#### 概要

将使用位阵列指定的位数转换为双字[带符号]型、双字[无符号]/位列[32位]型数据后输出。

#### 1. 格式

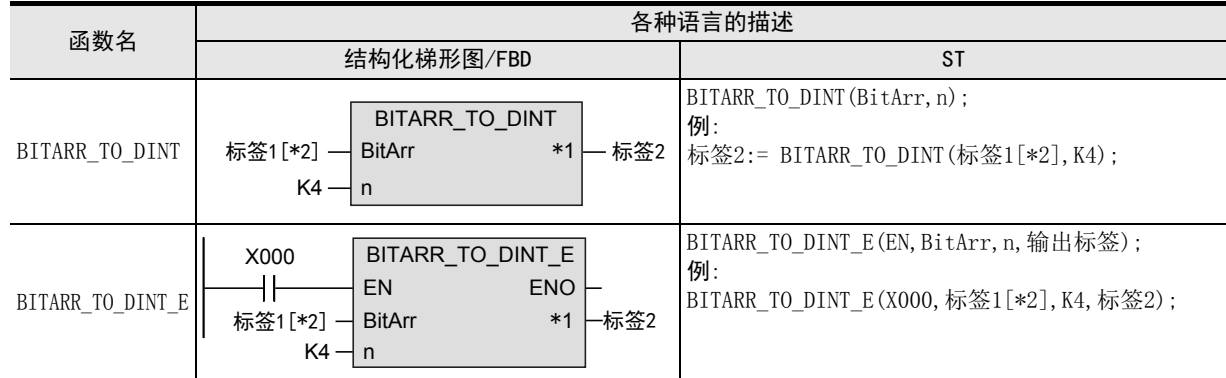

\*1. 变为输出变量。

\*2. 指定阵列要素。

#### 2. 设定数据

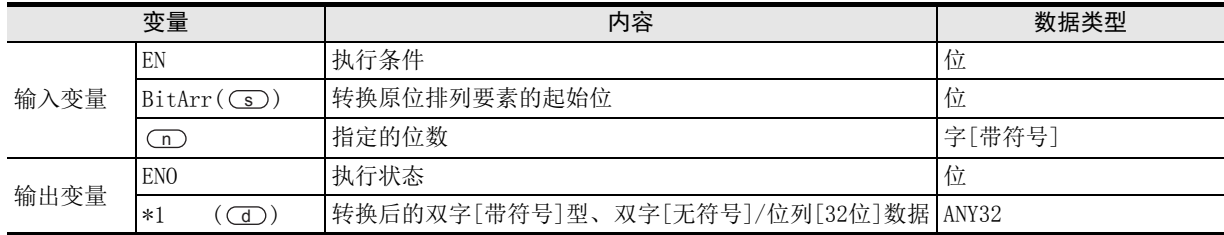

在函数说明中, 输入输出变量通过( )中的描述进行记载。

#### 功能和动作说明

将 (s) 指定的软元件的位排列要素作为起始,将 (m) 指定的位数转换为双字[带符号] 型、双字[无符号]/位列  $[32 \text{ d}]$ 型数据, 输出到 $\textcircled{d}$ 指定的软元件中。 中,仅可以指定常数4、8、12、16、20、24、28、32。 n在指定的位数以上的输出位中设定为0。

#### 注意要点

- 1) 如果从母线连接函数,则请使用函数名带"\_E"的函数。
- 2) 在结构化程序中处理32位数据、阵列数据时,不能像简洁工程那样直接指定16位软元件。处理32位数据、阵 列数据时,请使用标签。 但是,32位计数器为32位长度的软元件,因此可以直接指定。 指定标签时,使用全局标签。

在(s)中指定的软元件的位阵列中, 将从0号开始的8位转换为双字[带符号]型数据, 输出到(d) 中指定的软 元件中的程序。

1) 无EN/ENO函数(BITARR\_TO\_DINT)

[结构化梯形图/FBD]

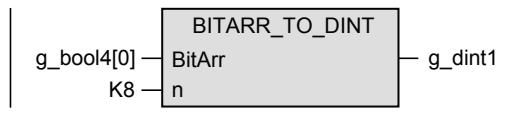

[ST]

g\_dint1 := BITARR\_TO\_DINT(g\_bool4[0], K8);

2) 带EN/ENO函数(BITARR\_TO\_DINT\_E)

[结构化梯形图/FBD]

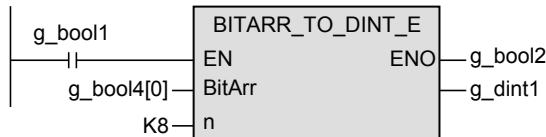

[ST]

g\_bool2 := BITARR\_TO\_DINT\_E(g\_bool1, g\_bool4[0], K8, g\_dint1);

1概要

凶<br>(值变量

8

(位型布尔函数)

# 5.51 INT TO BITARR(E) / 字[带符号]型、字[无符号] / 位列[16位]型 → 位阵 列转换

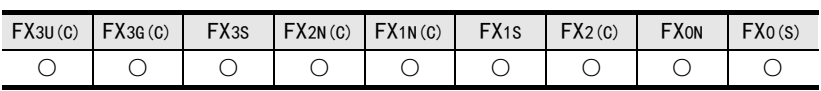

#### 概要

将字[带符号]型、字[无符号]/位列[16位]型数据的低n位输出到位阵列。

#### 1. 格式

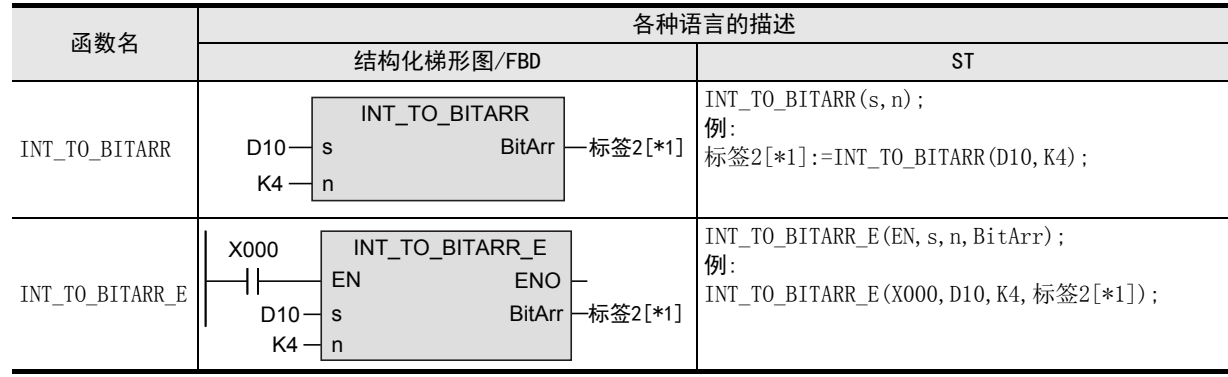

\*1. 指定阵列要素。

#### 2. 设定数据

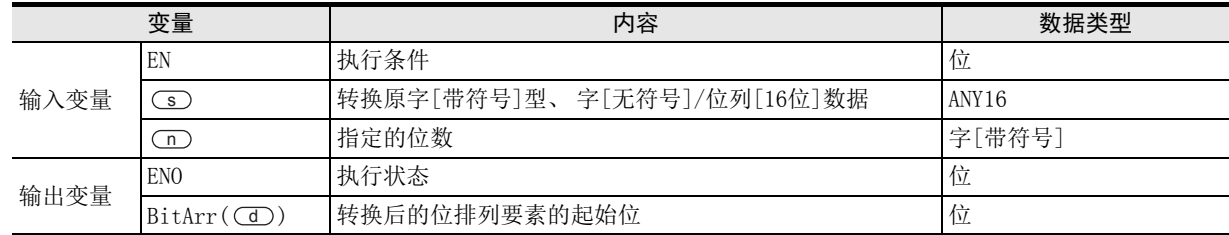

在函数说明中, 输入输出变量通过( )中的描述进行记载。

#### 功能和动作说明

将(s) 指定的软元件的字[带符号]型、字[无符号]/位列[16位]型数据的低n位, 输出到(d)指定的软元件中。 中,仅可以指定常数4、8、12、16。 n在指定的位数以上的输出位不会更改。

#### 注意要点

- 1) 如果从母线连接函数, 则请使用函数名带" E"的函数。
- 2) 在结构化程序中处理32位数据、阵列数据时,不能像简洁工程那样直接指定16位软元件。处理32位数据、阵 列数据时,请使用标签。 但是,32位计数器为32位长度的软元件,因此可以直接指定。
	- 指定标签时,使用全局标签。

将○○指定的软元件的字[带符号]型数据的低4位输出到○○指定的软元件中的程序。

1) 无EN/ENO函数(INT\_TO\_BITARR)

[结构化梯形图/FBD]

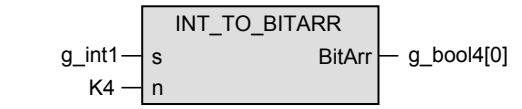

[ST]

g\_bool4[0] := INT\_TO\_BITARR(g\_int1, K4);

2) 带EN/ENO函数(INT\_TO\_BITARR\_E)

[结构化梯形图/FBD]

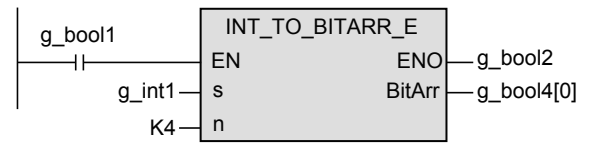

[ST]

g\_bool2 := INT\_TO\_BITARR\_E (g\_bool1, g\_int1, K4, g\_bool4[0]);

1概要

ー<br><br>不らく 2

函数、 操作符

(位型布尔函数)

9

一样)

# 5.52 DINT\_TO\_BITARR(\_E) / 双字[带符号]型、双字[无符号] / 位列[32位]型 → 位阵列转换

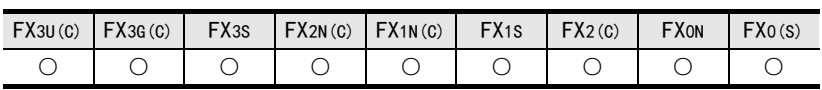

## 概要

将双字[带符号]型、双字[无符号]/位列[32位]型数据的低n位输出到位阵列中。

#### 1. 格式

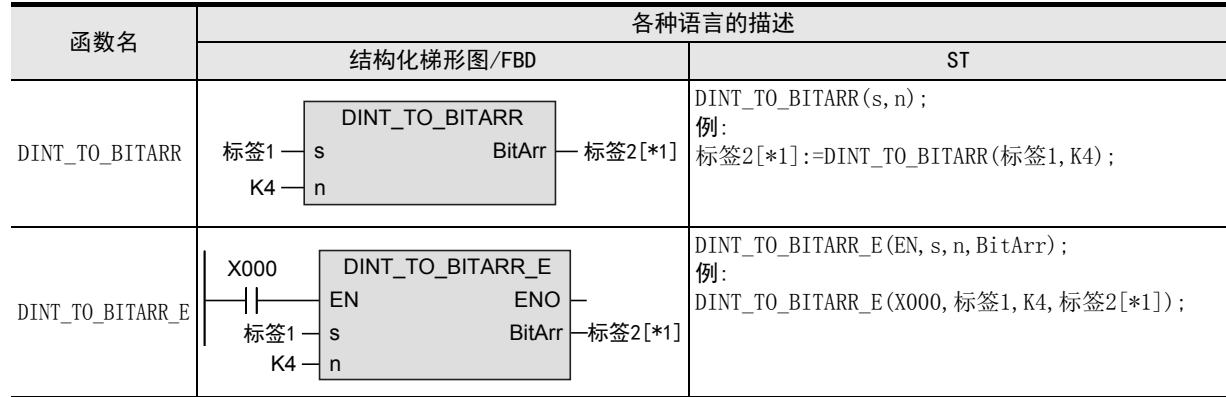

#### \*1. 指定阵列要素。

#### 2. 设定数据

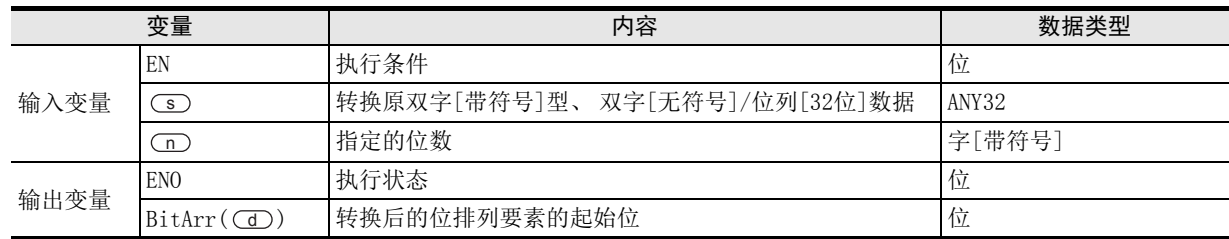

在函数说明中, 输入输出变量通过( )中的描述进行记载。

#### 功能和动作说明

将 (s) 指定的软元件的双字[带符号]型、双字[无符号]/位列[32位]型数据的低n位, 输出到 (d) 指定的软元件 中。

中, 仅可以指定常数4、8、12、16、20、24、28、32。 n在指定的位数以上的输出位不会更改。

#### 注意要点

- 1) 如果从母线连接函数,则请使用函数名带"\_E"的函数。
- 2) 在结构化程序中处理32位数据、阵列数据时,不能像简洁工程那样直接指定16位软元件。处理32位数据、阵 列数据时,请使用标签。 但是,32位计数器为32位长度的软元件,因此可以直接指定。 指定标签时,使用全局标签。
将○○指定的软元件的双字[带符号]型数据的低4位输出到○○指定的软元件中的程序。

1) 无EN/ENO函数(DINT\_TO\_BITARR)

[结构化梯形图/FBD]

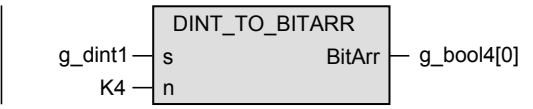

[ST]

g\_bool4[0] := DINT\_TO\_BITARR(g\_dint1, K4);

2) 带EN/ENO函数(INT\_TO\_BITARR\_E)

[结构化梯形图/FBD]

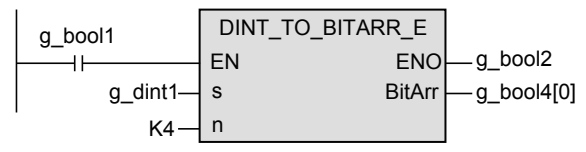

[ST]

g\_bool2 := DINT\_TO\_BITARR\_E (g\_bool1, g\_dint1, K4, g\_bool4[0]);

1概要

ー<br><br>不らく 2

函数、 操作符

7

(位移位函数)

一样)

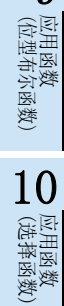

(位型布尔函数)

# 5.53 CPY BITARR (E) / 位阵列的复制

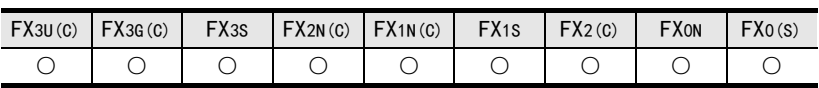

### 概要

按照指定位大小复制位阵列。

#### 1. 格式

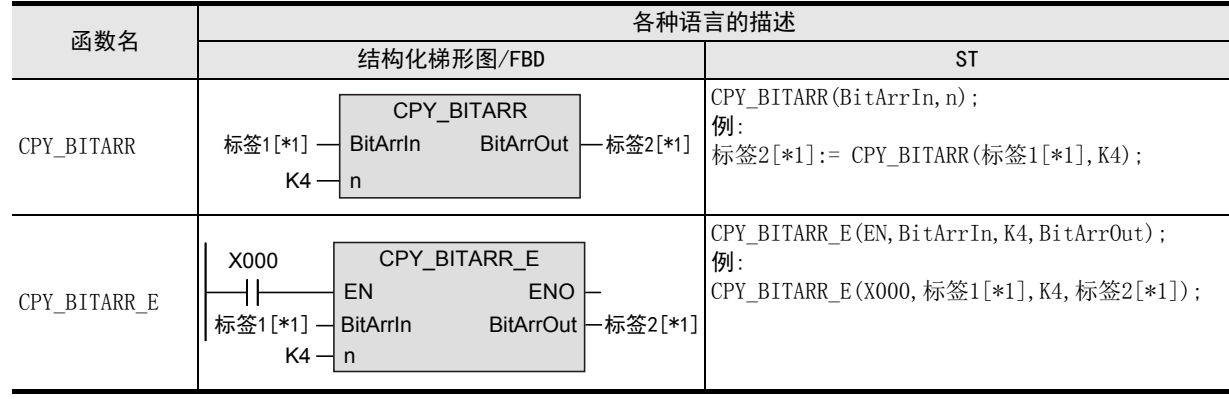

\*1. 指定阵列要素。

#### 2. 设定数据

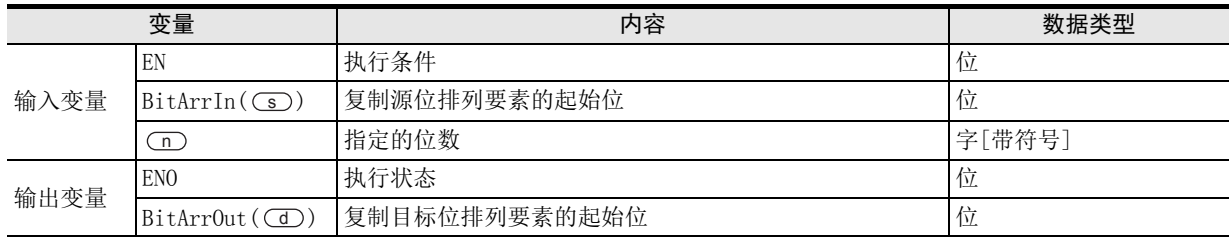

在函数说明中, 输入输出变量通过( )中的描述进行记载。

#### 功能和动作说明

将 (s) 指定的软元件的位阵列的n位输出到 (d) 指定的软元件中。 中, 仅可以指定常数4、8、12、16、20、24、28、32。 n

### 注意要点

- 1) 如果从母线连接函数,则请使用函数名带"\_E"的函数。
- 2) 在结构化程序中处理32位数据、阵列数据时,不能像简洁工程那样直接指定16位软元件。处理32位数据、阵 列数据时,请使用标签。 但是,32位计数器为32位长度的软元件,因此可以直接指定。 指定标签时,使用全局标签。

从(s)中指定的位阵列的第num1号要素, 将12位输出到(d)中指定的软元件的第num2号中的程序。

1) 无EN/ENO函数(CPY\_BITARR)

[结构化梯形图/FBD]

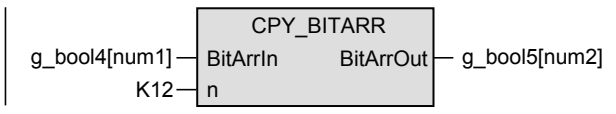

[ST]

g\_bool5[num2] := CPY\_BITARR(g\_bool4[num1], K12);

2) 带EN/ENO函数(CPY\_BITARR\_E)

[结构化梯形图/FBD]

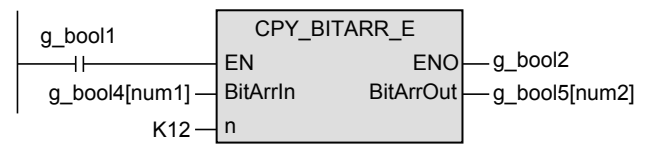

[ST]

g\_bool2 := CPY\_BITARR\_E(g\_bool1, g\_bool4[num1], K12, g\_bool5[num2]);

1概要

ー<br><br>不らく 2

函数、 操作符

(位移位函数)

一样)

应用函数<br>(位移位函》

7

(位型布尔函数)

# 5.54 GET BIT OF INT( E) / 字[带符号]型数据的指定位读出

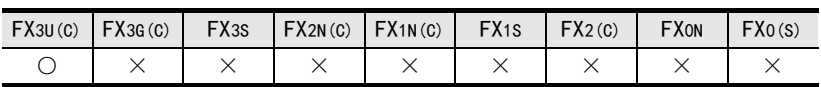

### 概要

读出字[带符号]型数据的指定位的值。

#### 1. 格式

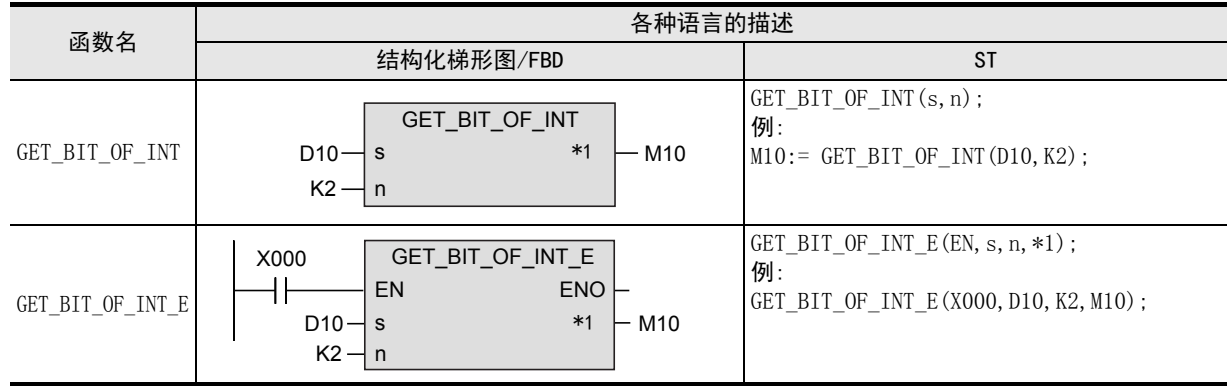

\*1. 变为输出变量。

#### 2. 设定数据

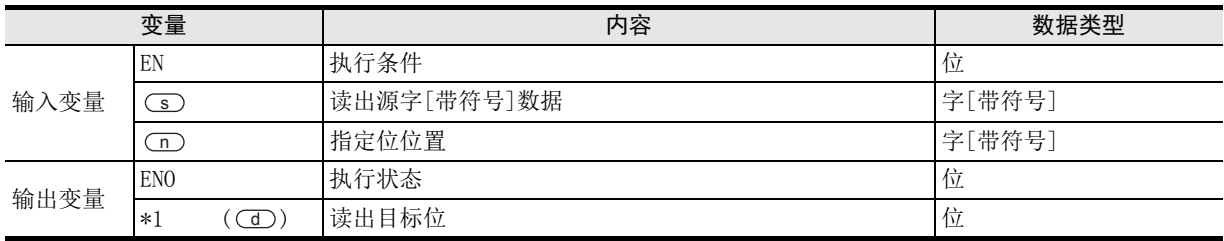

在函数说明中, 输入输出变量通过( )中的描述进行记载。

### 功能和动作说明

读出 (s) 指定的软元件的第n位的值, 输出到 (d) 指定的软元件中。

### 注意要点

1) 如果从母线连接函数, 则请使用函数名带" E"的函数。

读出 (s) 指定的软元件的第5位, 输出到 (d) 指定的软元件中。

1) 无EN/ENO函数(GET\_BIT\_OF\_INT)

[结构化梯形图/FBD]

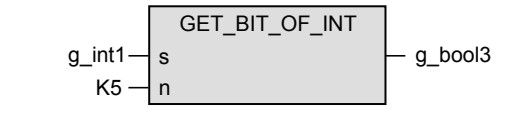

[ST]

g\_bool3 := GET\_BIT\_OF\_INT(g\_int1, K5);

2) 带EN/ENO函数(GET\_BIT\_OF\_INT\_E)

[结构化梯形图/FBD]

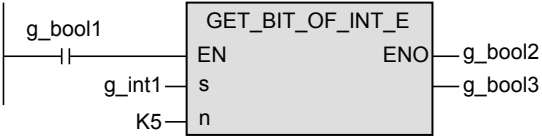

[ST]

g\_bool2 := GET\_BIT\_OF\_INT\_E (g\_bool1, g\_int1, K5, g\_bool3);

1概要

ー<br><br>不らく 2

函数、 操作符

(位移位函数)

· 应用函数<br>(位移位函数)

9

(位型布尔函数)

D<br>(位型布尔函数)<br>(位型布尔函数)

# 5.55 SET BIT OF INT ( E) / 字[带符号]型数据的指定位写入

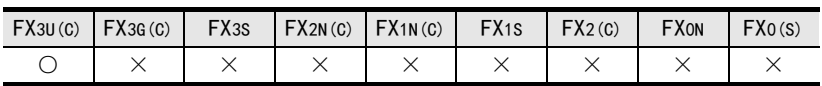

### 概要

将值写入到字[带符号]型数据的指定位中。

#### 1. 格式

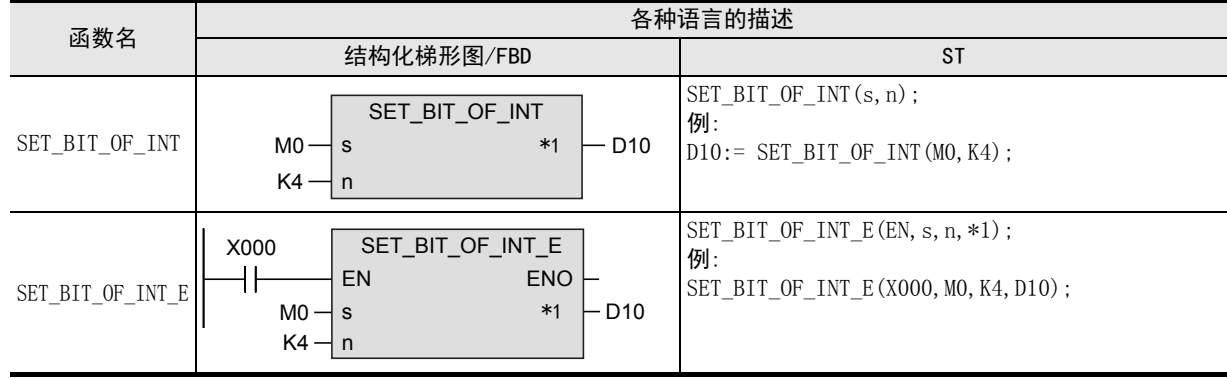

\*1. 变为输出变量。

## 2. 设定数据

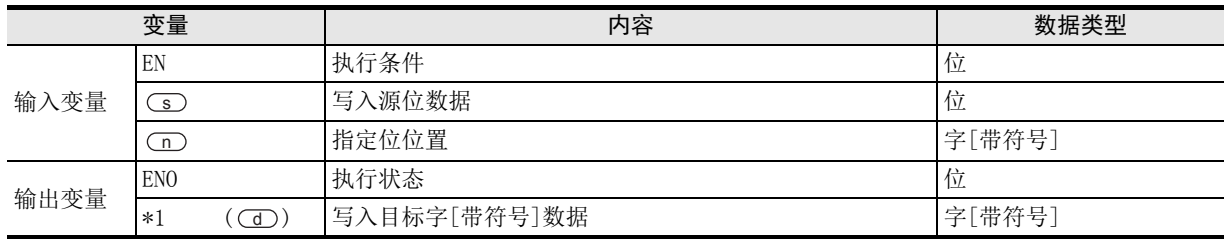

在函数说明中, 输入输出变量通过( )中的描述进行记载。

## 功能和动作说明

读出(s)指定的软元件的值,写入到(d)指定的软元件的第n位中。

## 注意要点

1) 如果从母线连接函数,则请使用函数名带"\_E"的函数。

- ① 将 (≤) 指定的软元件的值写入到指定的软元件的第3位中的程序。
- 1) 无EN/ENO函数(SET\_BIT\_OF\_INT)

[结构化梯形图/FBD]

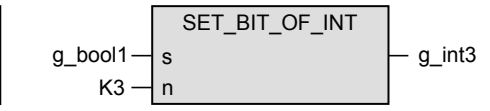

[ST]

g\_int3 := SET\_BIT\_OF\_INT(g\_bool1, K3);

2) 带EN/ENO函数(SET\_BIT\_OF\_INT\_E)

[结构化梯形图/FBD]

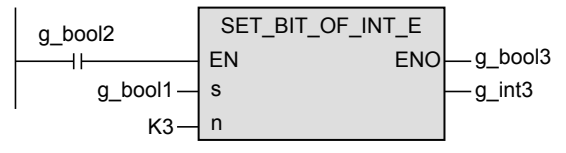

[ST]

g\_bool3 := SET\_BIT\_OF\_INT\_E(g\_bool2, g\_bool1, K3, g\_int3);

1概要

ー<br><br>不らく 2

6

(位型布尔函数)

b 应用函数<br>(位型布尔函数)

# 5.56 CPY\_BIT\_OF\_INT(\_E) / 字[带符号]型数据的指定位复制

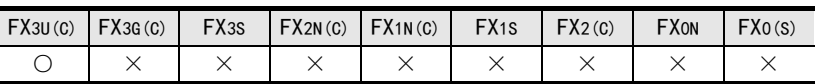

### 概要

将字[带符号]型数据的指定位复制到其他字[带符号]型数据的指定位中。

#### 1. 格式

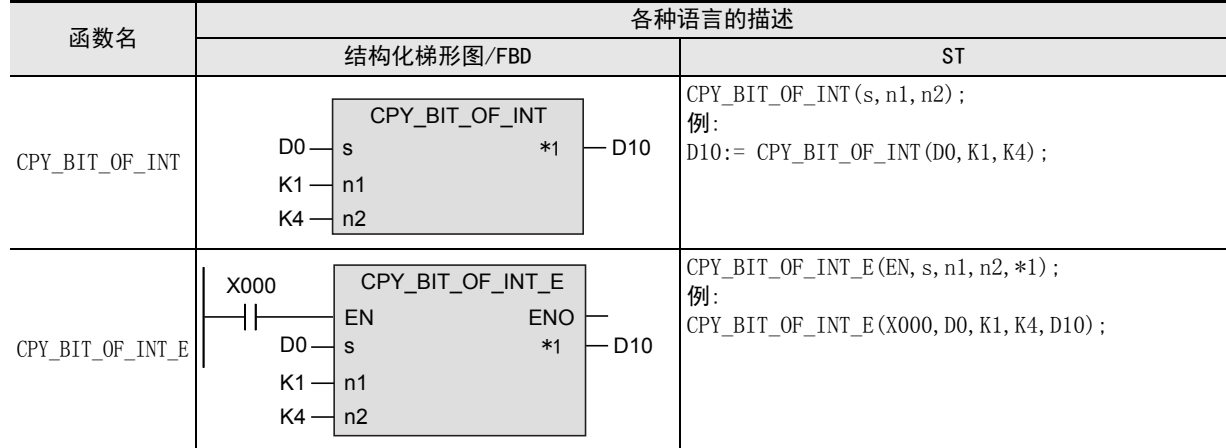

#### \*1. 变为输出变量。

#### 2. 设定数据

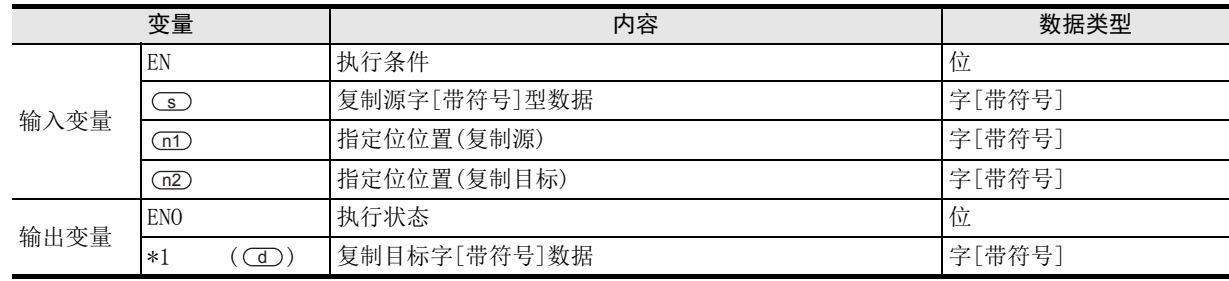

在函数说明中, 输入输出变量通过( )中的描述进行记载。

## 功能和动作说明

将 (s) 指定的软元件的第n1位的值复制到 (d) 指定的软元件的第n2位中。

## 注意要点

1) 如果从母线连接函数,则请使用函数名带"\_E"的函数。

将 (s) 指定的软元件的第5位值写入到 (d) 指定的软元件的第3位中。

1) 无EN/ENO函数(CPY\_BIT\_OF\_INT)

#### [结构化梯形图/FBD]

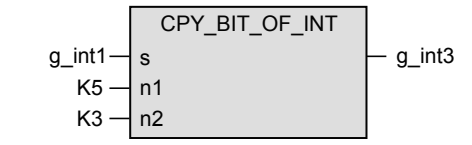

[ST]

g\_int3 := CPY\_BIT\_OF\_INT(g\_int1, K5, K3);

2) 带EN/ENO函数(CPY\_BIT\_OF\_INT\_E)

[结构化梯形图/FBD]

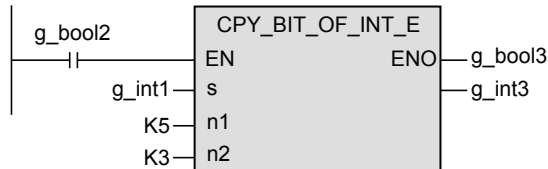

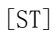

g\_bool3 := CPY\_BIT\_OF\_INT\_E(g\_bool2, g\_int1, K5, K3, g\_int3);

1概要

ー<br><br>不らく 2

(型转换函数)

应用函数<br>(型转换函数)

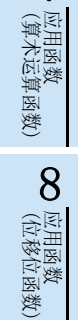

# 5.57 GET BOOL ADDR / 起始数据的获取

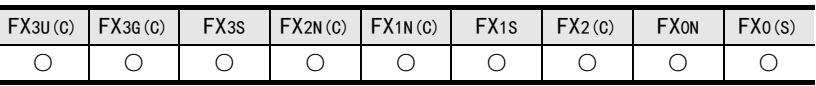

#### 概要

将起始数据作为位型数据进行输出。

#### 1. 格式

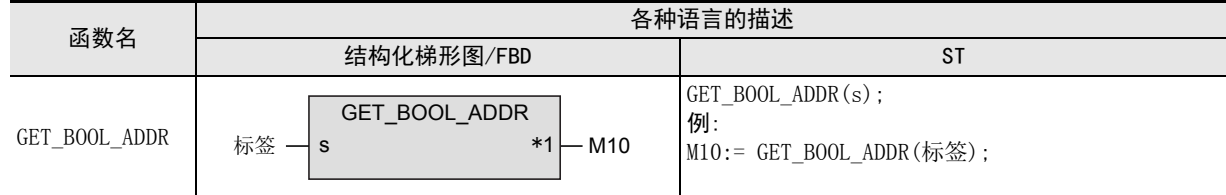

#### \*1. 变为输出变量。

#### 2. 设定数据

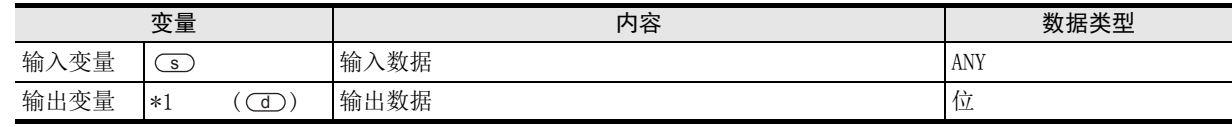

在函数说明中, 输入输出变量通过( )中的描述进行记载。

#### 功能和动作说明

从 (s) 指定的数据中, 将起始数据作为位型数据输出到 (d) 中。

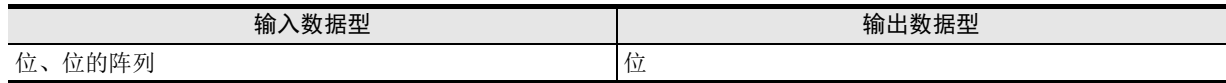

#### 注意要点

1) 使用编程工具在 (s) 中指定了单精度实数型数据时, 可能会产生化整误差。使用编程工具设定输入值时的 注意事项,请参考Q/L/F结构化编程手册(基础篇)。

#### 程序举例

通过 (s) 指定的位阵列数据的起始位, 执行MOV指令的程序。

[结构化梯形图/FBD]

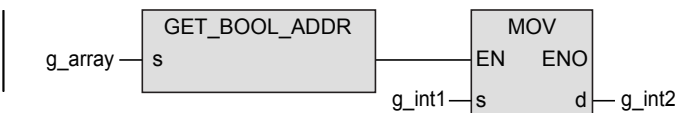

[ST]

MOV(GET\_BOOL\_ADDR(g\_array), g\_int1, g\_int2);

1概要

図|<br>教<mark>科</mark> 2

操作符

3

函数的构成

→ 函数的阅读方法 函数的阅读方法

5

(型转换函数)

应用函数<br>(单数值?<br>函数) 凶<br>(值变量

(算术运算函数)

· 应用函数<br>(算术运算函数)

8

7

6

应用函数<br>(型转换函数)

# 5.58 GET\_INT\_ADDR / 起始数据的获取

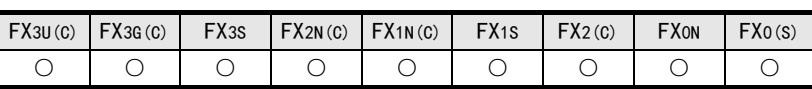

#### 概要

将起始数据作为字[带符号]型数据进行输出。

#### 1. 格式

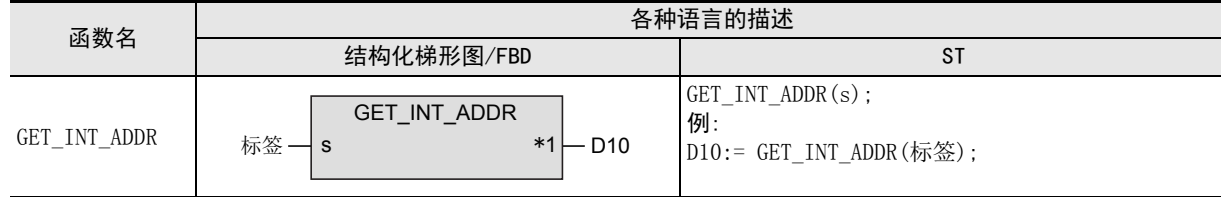

#### \*1. 变为输出变量。

#### 2. 设定数据

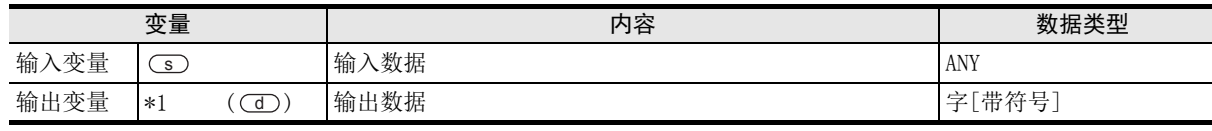

在函数说明中, 输入输出变量通过( )中的描述进行记载。

#### 功能和动作说明

从 (s) 指定的数据中, 将起始数据作为字[带符号]数据, 输出到(d) 中。

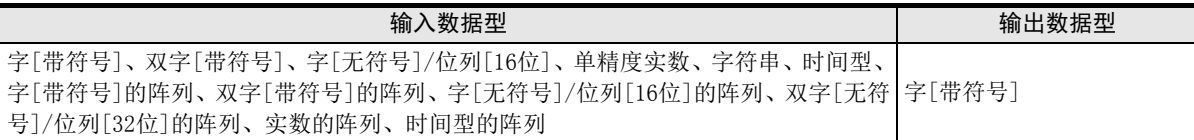

#### 注意要点

- 1) 在结构化程序中处理32位数据、阵列数据时,不能像简洁工程那样直接指定16位软元件。处理32位数据、阵 列数据时,请使用标签。 但是,32位计数器为32位长度的软元件,因此可以直接指定。 使用标签时,使用全局标签。
- 2) 使用编程工具在(s) 中指定了单精度实数型数据时,可能会产生化整误差。使用编程工具设定输入值时的 注意事项,请参考Q/L/F结构化编程手册(基础篇)。

#### 程序举例

将○○指定的双字[带符号]数据低16位数据作为字[带符号]数据, 写入缓冲存储器的程序。

[结构化梯形图/FBD]

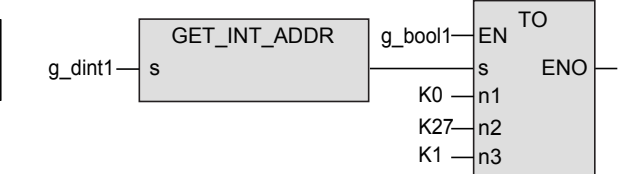

[ST]

TO(g\_bool1, GET\_INT\_ADDR(g\_dint1), K0, K27, K1);

(选择函数) 应用函数

# 5.59 GET WORD ADDR / 起始数据的获取

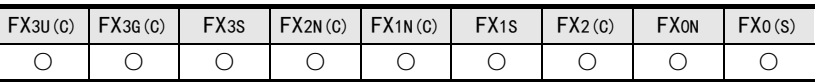

#### 概要

将起始数据作为字[无符号]/位列[16位]型数据进行输出。

1. 格式

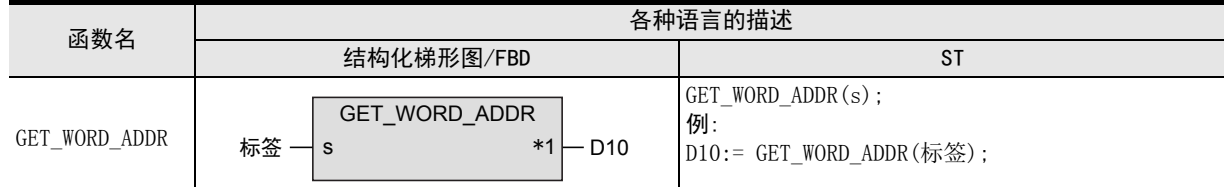

\*1. 变为输出变量。

#### 2. 设定数据

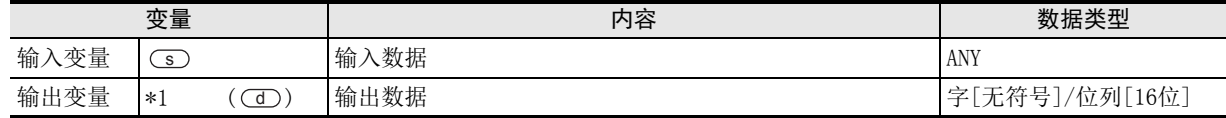

在函数说明中, 输入输出变量通过( )中的描述进行记载。

#### 功能和动作说明

从(s) 指定的数据中, 将起始数据作为字[无符号]/位列[16位] 数据, 输出到(d) 中。

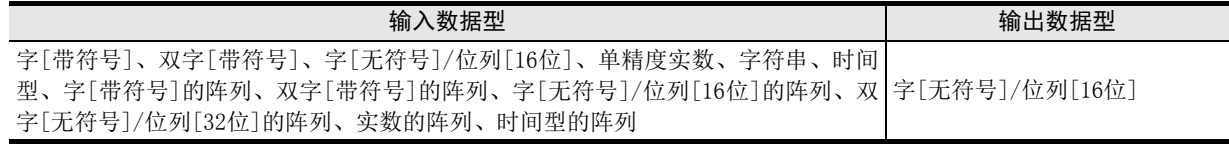

## 注意要点

- 1) 在结构化程序中处理32位数据、阵列数据时,不能像简洁工程那样直接指定16位软元件。处理32位数据、阵 列数据时,请使用标签。 但是,32位计数器为32位长度的软元件,因此可以直接指定。 使用标签时,使用全局标签。
- 2) 使用编程工具在(s)中指定了单精度实数型数据时,可能会产生化整误差。使用编程工具设定输入值时的 注意事项,请参考Q/L/F结构化编程手册(基础篇)。

#### 程序举例

将(s) 指定的双字[带符号]数据的低16位数据作为字[无符号]/位列[16位]数据, 写入缓冲存储器的程序。

[结构化梯形图/FBD]

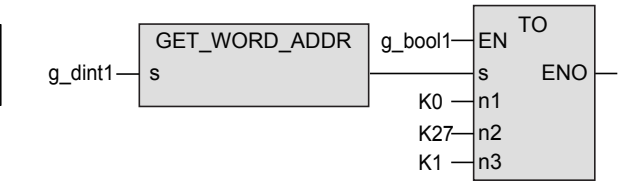

[ST]

TO(g\_bool1, GET\_WORD\_ADDR(g\_dint1), K0, K27, K1);

# 6. 应用函数(单数值变量函数)

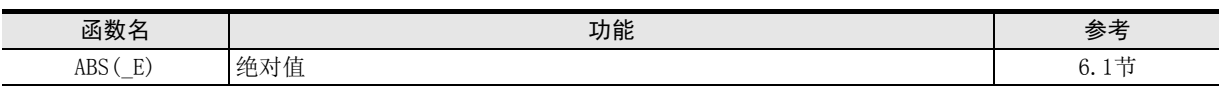

函数) (单数值变量

应用函数

# 6.1 ABS(\_E) / 绝对值

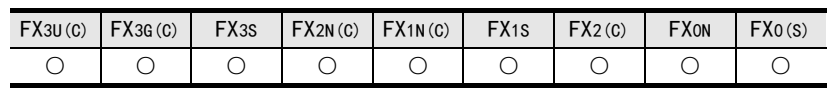

#### 概要

求出绝对值后输出。

#### 1. 格式

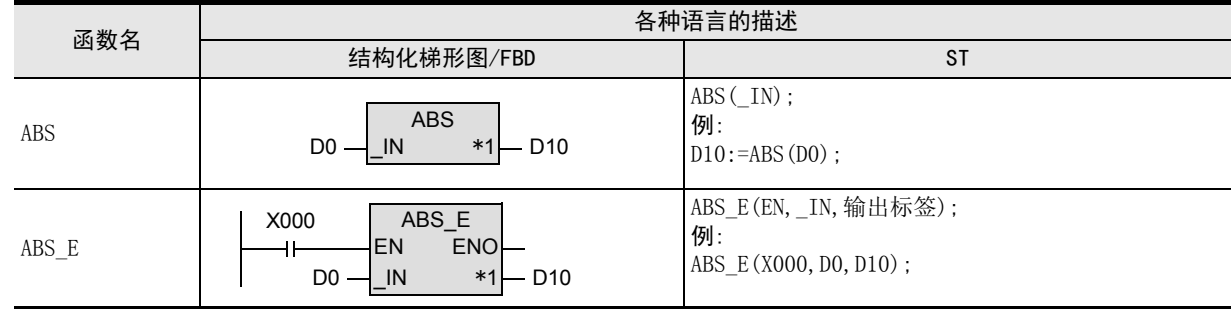

\*1. 变为输出变量。

#### 2. 设定数据

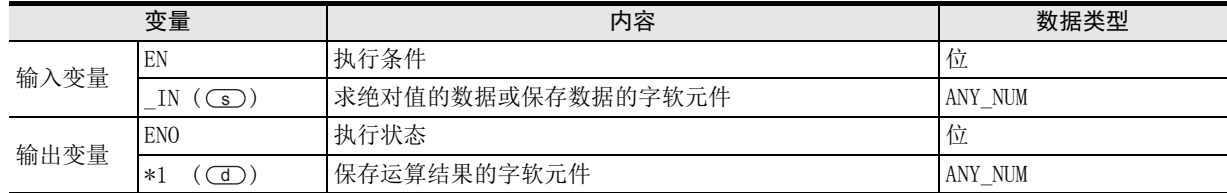

在函数说明中, 输入输出变量通过( )中的描述进行记载。

### 功能和动作说明

- 1) 求出 (s) 中指定的软元件的字[带符号]型/双字[带符号]型/单精度实数型数据的绝对值, 按照与 (s) 中指 定的软元件相同的数据类型, 输出到(d)中指定的软元件中。 如果将输入值视为A,运算输出值视为B,则关系如下所示。  $B = |A|$
- 2) 指定的软元件的数据类型为字[带符号]型, 且为-32768时,则-32768被输出到 指定的软元件中。 s d (绝对值的最大值只能获得32,767以内的值。) 如果(s)指定的软元件的数据类型为双字[带符号]型, 且输入了-2147483648时, 则-2147483648被输出到(d)指定的软元件中。(绝对值的最大值只能获得2147483647以内的值。)

#### 注意要点

- 1) 如果从母线连接函数, 则请使用函数名带" E"的函数。
- 2) 使用编程工具在(s) 中指定了单精度实数型数据时,可能会产生化整误差。使用编程工具设定输入值时的 注意事项,请参考Q/L/F结构化编程手册(基础篇)。

将○5)中指定的软元件的字 [带符号] 型数据的绝对值,按照与○5) 中指定的软元件相同的数据类型, 输出到 中指定软元件中的程序。 d

1) 无EN/ENO函数(ABS)

[结构化梯形图/FBD]

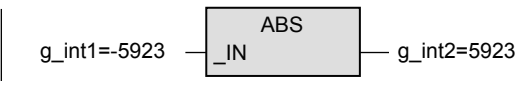

[ST]

g\_int2 :=  $ABS(g$ \_int1);

2) 带EN/ENO函数(ABS\_E)

[结构化梯形图/FBD]

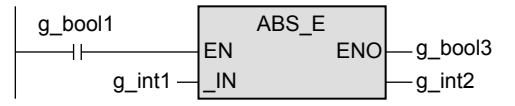

[ST]

g\_bool3 := ABS\_E(g\_bool1, g\_int1, g\_int2);

5

(位移位函数)

一样)

应用函数<br>(位移位函》

7

(位型布尔函数)

b 应用函数<br>(位型布尔函数)

# 7. 应用函数(算术运算函数)

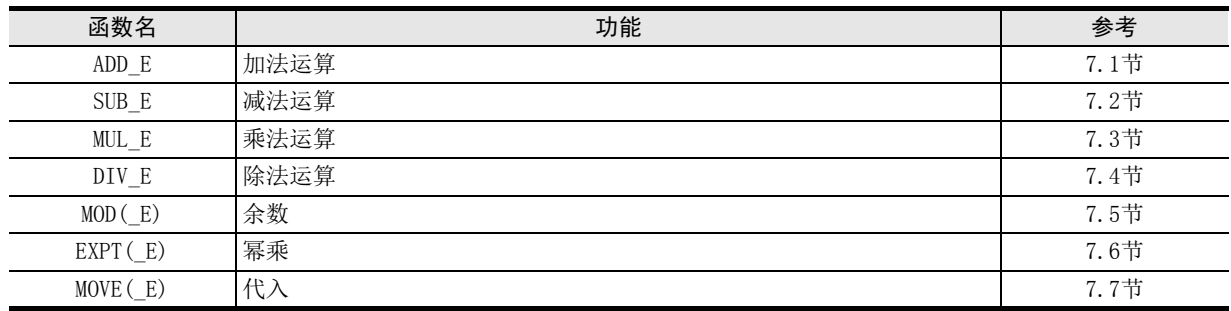

#### FXCPU 结构化编程手册 [应用函数篇]

7.1 ADD\_E / 加法运算

1概要

図|<br>教<mark>科</mark> 2

操作符

3

函数的构成

→ 函数的阅读方法 函数的阅读方法

5

(型转换函数)

函数) (单数值变量 应用函数

(算术运算函数)

(位移位函数)

一样)

应用函数<br>(位移位函》

9

应用函数<br>(算术运算函数)

8

7

6

· 应用函数<br>(型转换函数)

# 7.1 ADD\_E / 加法运算

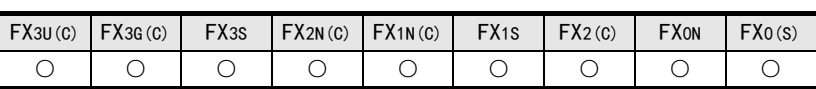

### 概要

将数据进行加法运算(A+B=C)后输出。

#### 1. 格式

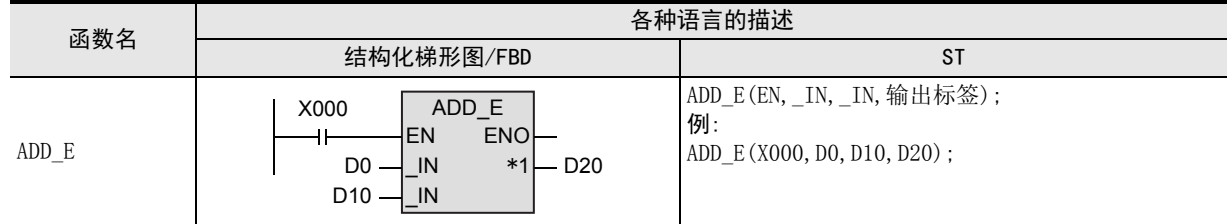

\*1. 变为输出变量。

#### 2. 设定数据

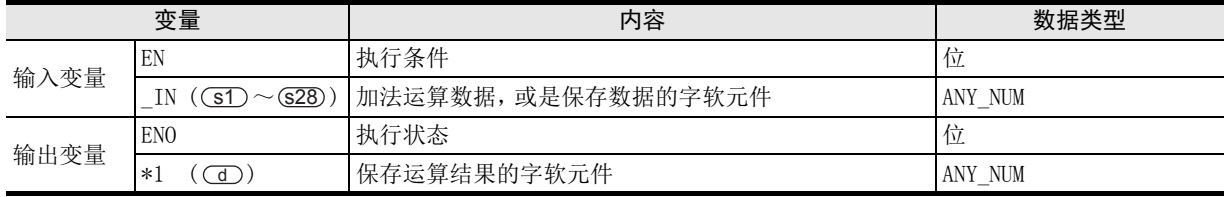

在函数说明中, 输入输出变量通过( )中的描述进行记载。

# 功能和动作说明

1) 对 (s1) ~ (s28) 中指定的软元件的字 [ 带符号 ] 型 / 双字 [ 带符号 ] 型 / 单精度实数型数据的数据进行加法运算 ((st)+(sz) ·······+(sza)),将运算结果按照与(st) ~ (sza)中指定的软元件相同的数据类型, 输出 到 (d) 中指定的软元件中。

(例)数据类型为字[带符号]型时

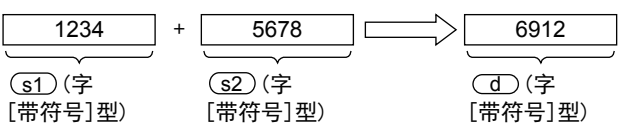

2) (s)的PIN数可在2~28范围内进行更改。

#### 注意要点

1) 在结构化程序中处理 32位数据时,不能像简洁工程那样直接指定 16 位软元件。处理 32 位数据时,请使用标 签。

但是,32位计数器为32位长度的软元件,因此可以直接指定。 指定标签时,使用全局标签。

2) 即使运算结果中产生了下溢出/上溢出时,也不出现运算错误,而是由ENO输出TRUE。 此时,无法获得正确的运算结果,敬请注意。

此外根据运算结果,下表中的标志位进行动作。

| 软元件   | 名称 | 内容                                                                                                    |
|-------|----|----------------------------------------------------------------------------------------------------|
| M8020 | 零位 | ON:运算结果为0时<br>OFF: 运算结果为0以外时                                                                                                    |
| M8021 | 借位 | ON : 运算结果不到-32, 768 (16位运算) 或是-2, 147, 483, 648 (32位运算) 时, 借位标<br>志位动作。<br>OFF: 运算结果超出-32, 768 (16位运算) 或是-2, 147, 483, 648 (32位运算) 时 |
| M8022 | 讲位 | ON : 运算结果超过32, 767 (16位运算) 或是2, 147, 483, 647 (32位运算) 时, 进位标志<br>位动作。<br>OFF: 运算结果低于32, 767 (16位运算) 或是2, 147, 483, 647 (32位运算) 时     |

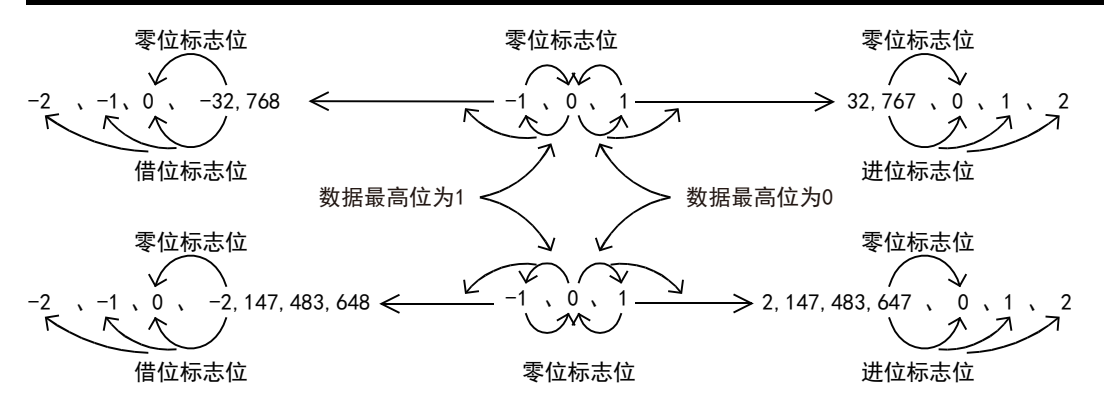

3) 使用编程工具在(s) 中指定了单精度实数型数据时,可能会产生化整误差。使用编程工具设定输入值时的 注意事项,请参考Q/L/F结构化编程手册(基础篇)。

#### 程序举例

对 31)、(32) 中指定的软元件的双字[带符号]型数据进行加法运算,将运算结果输出到 (31) 中指定的软元件中 的程序。

[结构化梯形图/FBD]

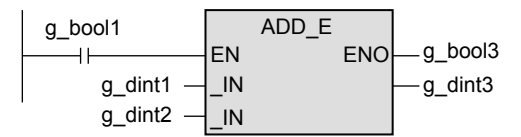

[ST]

g\_bool3:=ADD\_E(g\_bool1,g\_dint1,g\_dint2,g\_dint3);

7.2 SUB\_E / 减法运算

# 7.2 SUB\_E / 减法运算

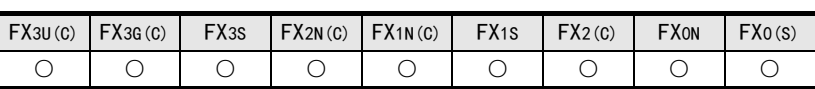

#### 概要

对2个值进行减法运算(A-B=C)后输出。

1. 格式

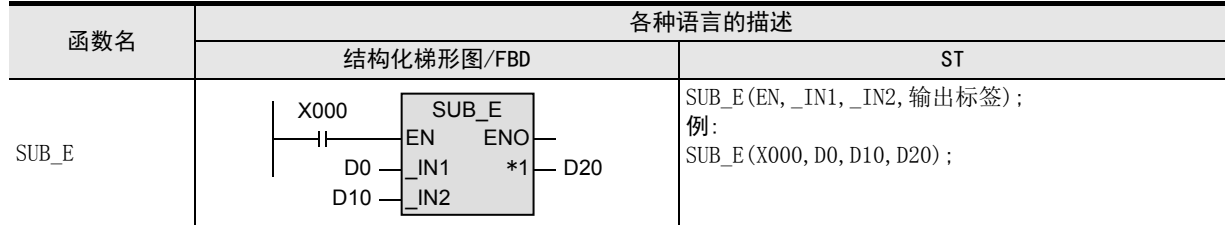

\*1. 变为输出变量。

#### 2. 设定数据

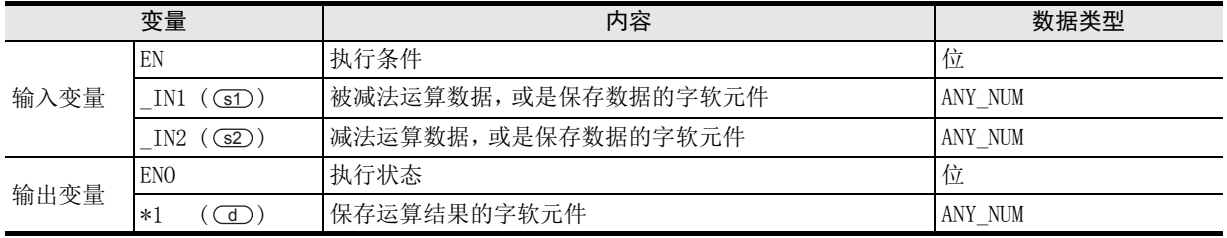

在函数说明中, 输入输出变量通过( )中的描述进行记载。

# 功能和动作说明

1) 对 (s1)、(s2)中指定的软元件的字 [带符号 ]型 / 双字 [带符号 ]型 / 单精度实数型数据进行减法运算 ((s1)-<u>s2</u>)),将运算结果按照与(sr)、(s2)中指定的软元件相同的数据类型, 输出到(d)中指定的软元件中。 (例)数据类型为字[带符号]型时

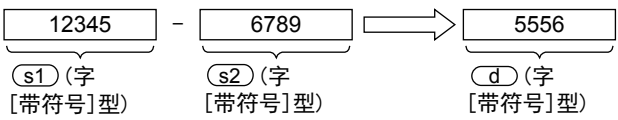

1概要

図|<br>教<mark>科</mark> 2

操作符

3

函数的构成

5

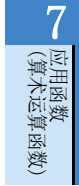

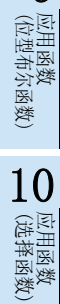

#### 注意要点

1) 在结构化程序中处理 32位数据时,不能像简洁工程那样直接指定 16 位软元件。处理 32 位数据时,请使用标 签。

但是,32位计数器为32位长度的软元件,因此可以直接指定。 指定标签时,使用全局标签。

2) 即使运算结果中产生了下溢出/上溢出时,也不出现运算错误,而是由ENO输出TRUE。 此时,无法获得正确的运算结果,敬请注意。

此外根据运算结果,下表中的标志位进行动作。

| 软元件   | 名称 | 内容                                                                                                    |
|-------|----|----------------------------------------------------------------------------------------------------|
| M8020 | 零位 | ON: 运算结果为0时<br>OFF: 运算结果为0以外时                                                                                                    |
| M8021 | 借位 | ON :运算结果不到-32,768(16位运算)或是-2,147,483,648(32位运算)时,借位标<br>志位动作。<br>OFF: 运算结果超出-32, 768 (16位运算) 或是-2, 147, 483, 648 (32位运算) 时       |
| M8022 | 进位 | ON : 运算结果超过32, 767 (16位运算) 或是2, 147, 483, 647 (32位运算) 时, 进位标志<br>位动作。<br>OFF: 运算结果低于32, 767 (16位运算) 或是2, 147, 483, 647 (32位运算) 时 |

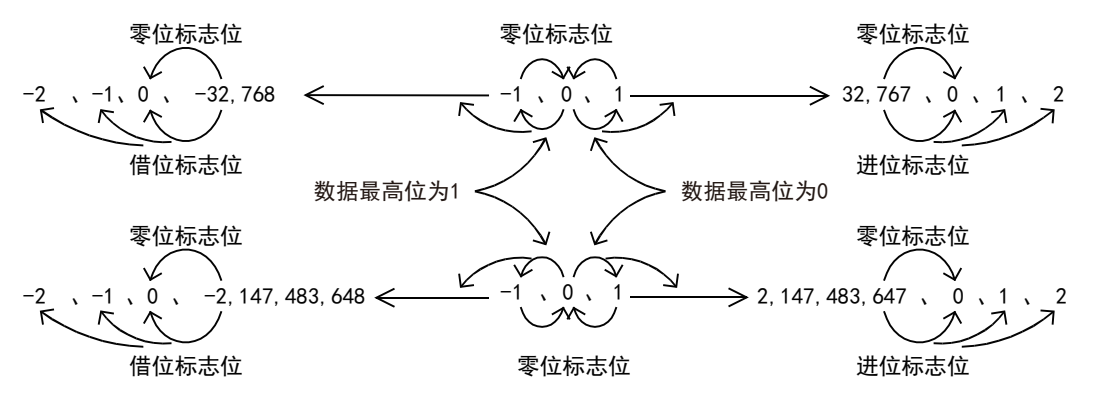

3) 使用编程工具在 (s) 中指定了单精度实数型数据时, 可能会产生化整误差。使用编程工具设定输入值时的 注意事项,请参考Q/L/F结构化编程手册(基础篇)。

#### 程序举例

对 31 、 (32) 中指定的软元件的字 [带符号] 型数据进行减法运算, 将运算结果输出到 (10) 中指定的软元件中的 程序。

[结构化梯形图/FBD]

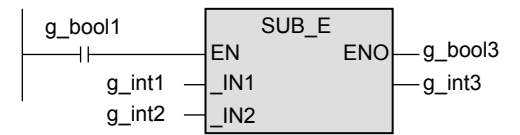

[ST]

g\_bool3:=SUB\_E(g\_bool1,g\_int1,g\_int2,g\_int3);

# 7.3 MUL\_E / 乘法运算

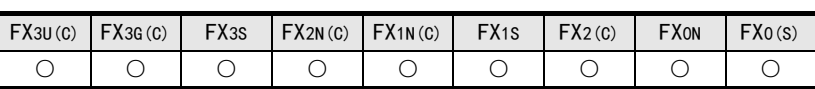

#### 概要

将数据进行乘法运算(A×B=C)后输出。

1. 格式

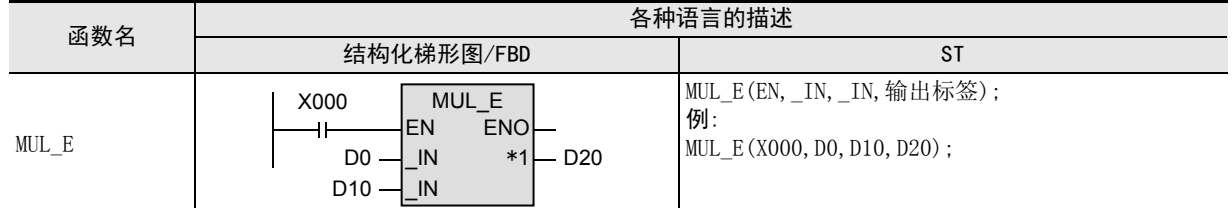

\*1. 变为输出变量。

#### 2. 设定数据

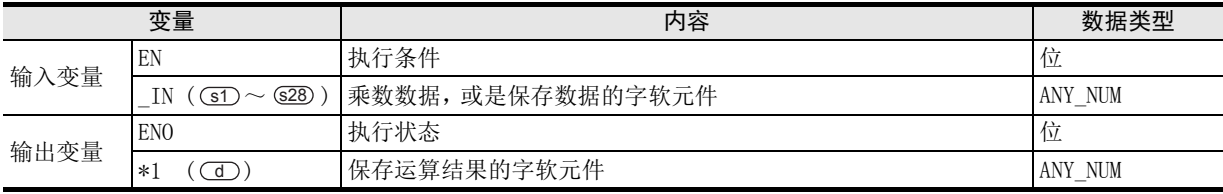

在函数说明中, 输入输出变量通过( )中的描述进行记载。

#### 功能和动作说明

1) 对 (s1) ~ (s28) 中指定的软元件的字 [ 带符号 ] 型 / 双字 [ 带符号 ] 型 / 单精度实数型数据进乘法运算  $\overline{\text{S1}} \times \overline{\text{S2}}$  ••••••×  $\overline{\text{S28}}$ ), 将运算结果按照与  $\overline{\text{S1}}$  ~  $\overline{\text{S28}}$  中指定的软元件相同的数据类型, 输出 到 (d) 中指定的软元件中。 (例)数据类型为字[带符号]型时

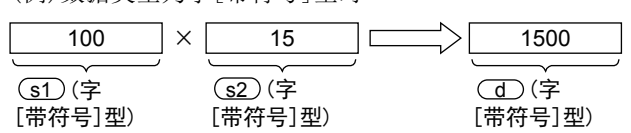

<sup>2)</sup>  $\textcircled{\textbf{s}}$  的PIN数可在2~28范围内进行更改。

### 注意要点

1) 在结构化程序中处理 32位数据时,不能像简洁工程那样直接指定 16 位软元件。处理 32 位数据时,请使用标 签。 但是,32位计数器为32位长度的软元件,因此可以直接指定。

指定标签时,使用全局标签。

- 2) 即使运算结果中产生了下溢出/上溢出时,也不出现运算错误,而是由ENO输出TRUE。 此时,无法获得正确的运算结果,敬请注意。
- 3) 使用编程工具在(s) 中指定了单精度实数型数据时, 可能会产生化整误差。使用编程工具设定输入值时的 注意事项,请参考Q/L/F结构化编程手册(基础篇)。

#### 程序举例

对 (sr)、(sr) 中指定的软元件的双字[带符号]型数据进行乘法运算,将运算结果输出到 (d) 中指定的软元件中 的程序。

[结构化梯形图/FBD] [ST]

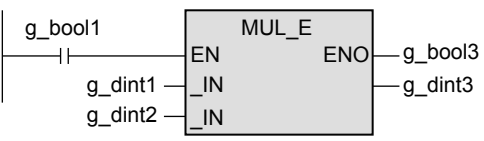

g\_bool3:=MUL\_E(g\_bool1,g\_dint1,g\_dint2,g\_dint3);

1概要

図|<br>教<mark>科</mark> 2

操作符

3

|数)

→ 3章 函数的构成

# 7.4 DIV\_E / 除法运算

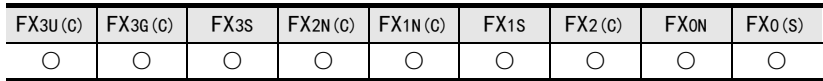

#### 概要

对2个值进行除法运算(A÷B=C··余数)后, 输出商。

1. 格式

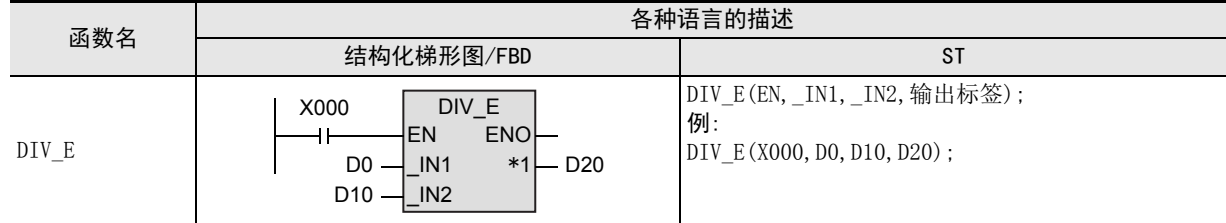

\*1. 变为输出变量。

#### 2. 设定数据

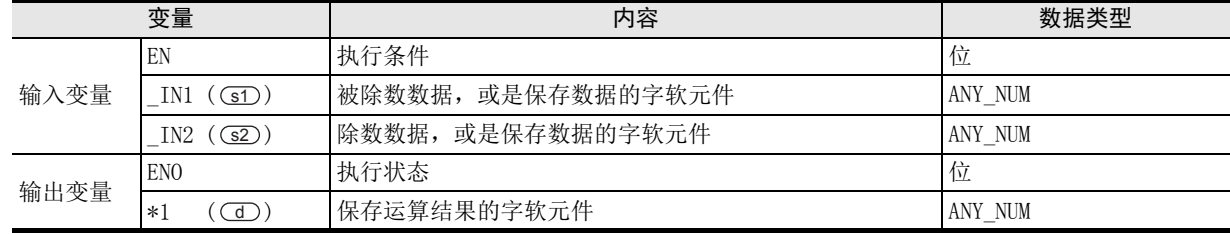

在函数说明中, 输入输出变量通过( )中的描述进行记载。

#### 功能和动作说明

对(sf)、(sk)中指定的软元件的字 [ 带符号 ] 型 / 双字 [ 带符号 ] 型 / 单精度实数型数据进行除法运算 ( (st) : (s2) ), 将运算结果按照与(st)、(s2) 中指定的软元件相同的数据类型, 输出到 (d) 中指定的软元件 中。

(例)数据类型为字[带符号]型时

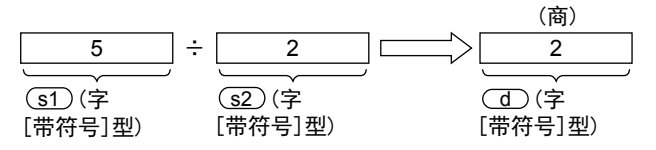

#### 注意要点

1) 在结构化程序中处理32位数据时,不能像简洁工程那样直接指定16位软元件。处理32位数据时,请使用标 签。

但是,32位计数器为32位长度的软元件,因此可以直接指定。 指定标签时,使用全局标签。

2) 使用编程工具在(s) 中指定了单精度实数型数据时,可能会产生化整误差。使用编程工具设定输入值时的 注意事项,请参考Q/L/F结构化编程手册(基础篇)。

#### 错误

- 1) (s2) 设定的软元件的除数为0时, 会发生运算错误, 并且不能执行函数。
- 2) 运算结果超过32,767(16位运算)或者2,147,483,647(32位运算)时,出现运算错误。

对 (sī)、(sī) 中指定的软元件的双字 [带符号]型数据进行除法运算,将运算结果的商按照与 (sī)、(sī) 中指定 的软元件相同的数据类型, 输出到 (d) 中指定的软元件中的程序。

[结构化梯形图/FBD]

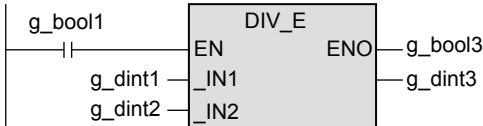

[ST]

g\_bool3:=DIV\_E(g\_bool1,g\_dint1,g\_dint2,g\_dint3);

1概要

5

函数) (单数值变量 应用函数

# 7.5 MOD(\_E) / 余数

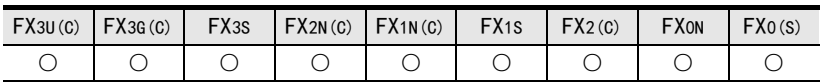

#### 概要

对2个值进行除法运算(A÷B=C··余数)后, 输出余数。

#### 1. 格式

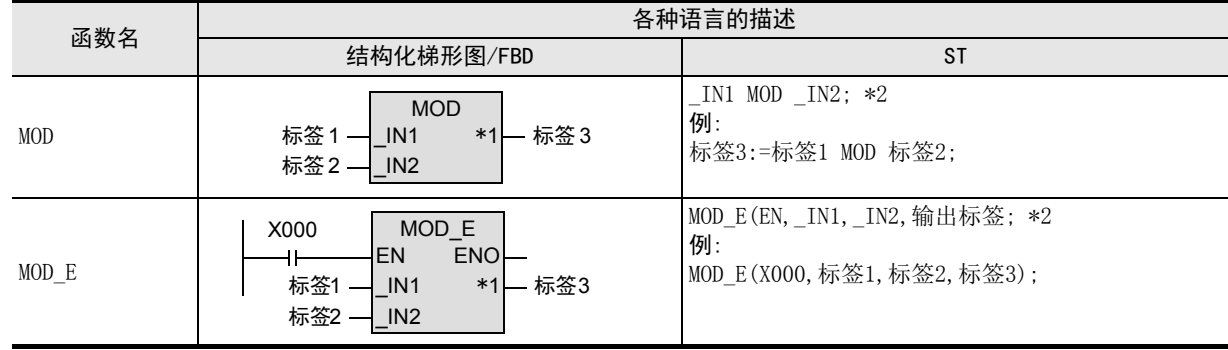

\*1. 变为输出变量。

\*2. 请参考注意要点。

#### 2. 设定数据

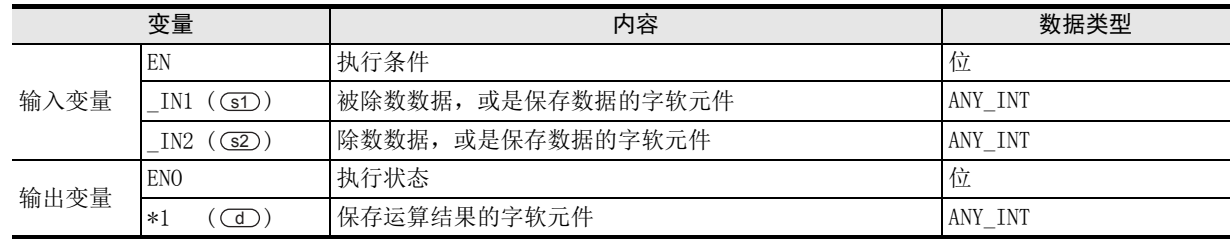

在函数说明中, 输入输出变量通过( )中的描述进行记载。

#### 功能和动作说明

对(sī)、(sī2)中指定的软元件的字[带符号]型/双字[带符号]型数据进行除法运算((sī1)÷(sī2)),将运算结果 的余数按照与(sī)、(s2)中指定的软元件相同的数据类型, 输出到(d)中指定的软元件中。 (例)数据类型为字[带符号]型时

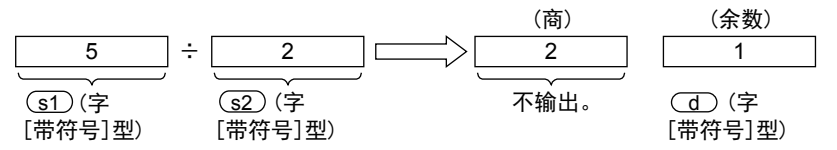

## 注意要点

- 1) 如果从母线连接函数,则请使用函数名带"\_E"的函数。
- 2) 在结构化程序中处理 32位数据时,不能像简洁工程那样直接指定 16 位软元件。处理 32 位数据时,请使用标 签。 但是,32位计数器为32位长度的软元件,因此可以直接指定。

指定标签时,使用全局标签。

3) 使用ST语言的函数MOD的描述,与其他函数的写法不同,需要加以注意。

#### 错误

- 1) (s2) 指定的软元件的除数为0时, 会发生运算错误, 并且不能执行函数。
- 2) 运算结果超过32,767(16位运算)或者2,147,483,647(32位运算)时,出现运算错误。

#### 程序举例

对 (sī)、(sī2) 中指定的软元件的双字 [带符号] 型数据进行除法运算,将运算结果的余数按照与 (sī1)、(sī2) 中指 定的软元件相同的数据类型, 输出到 OD 中指定的软元件中的程序。

1) 无EN/ENO函数(MOD)

[结构化梯形图/FBD]

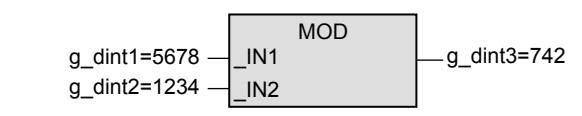

[ST]

g\_dint3:=g\_dint1 MOD g\_dint2;

2) 带EN/ENO函数(MOD\_E)

[结构化梯形图/FBD]

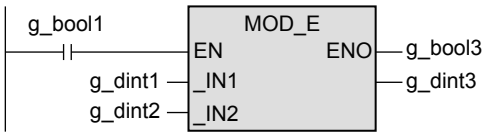

[ST]

 $g_b$ ool3 := MOD $_E(g_b$ ool1,  $g_d$ int1,  $g_d$ int2,  $g_d$ int3);

1概要

2

(位移位函数)

一样)

应用函数<br>(位移位函》

9

凶<br>(值变量

# 7.6 EXPT(\_E) / 幂乘

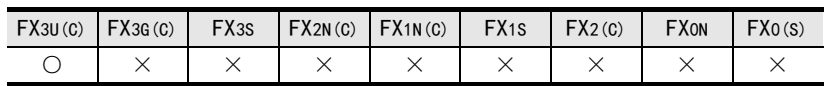

#### 概要

求出幂乘后输出。

#### 1. 格式

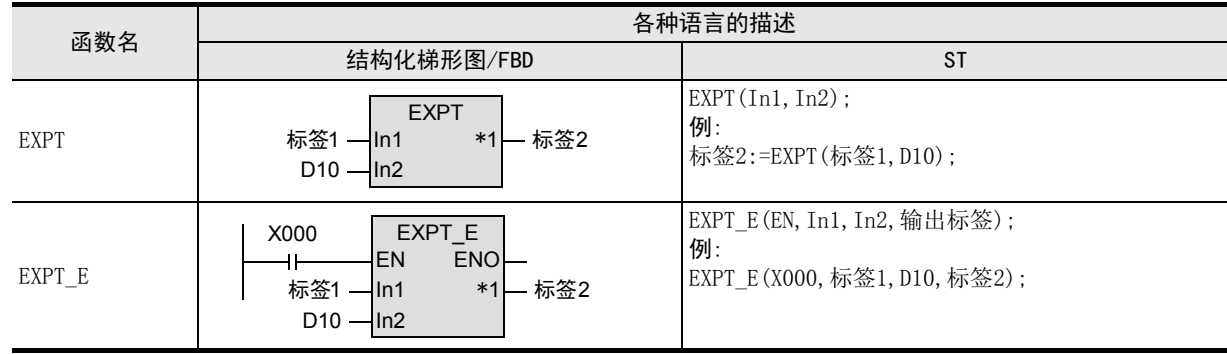

\*1. 变为输出变量。

#### 2. 设定数据

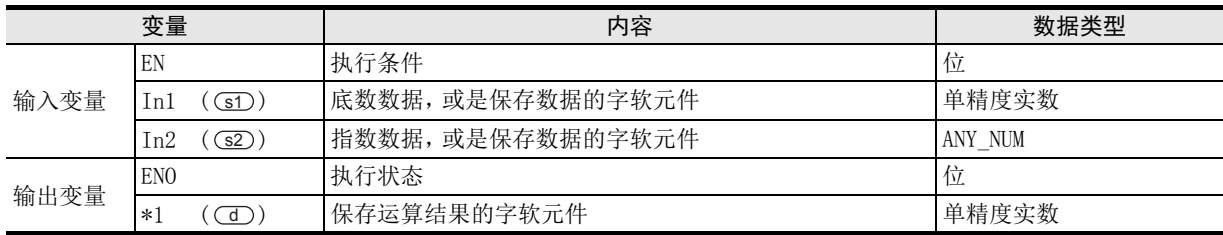

在函数说明中, 输入输出变量通过( )中的描述进行记载。

#### 功能和动作说明

将(s1)中指定的软元件的单精度实数型数据进行幂乘运算 (幂乘, 为(s2) 中指定的软元件内容), 将运算结果输 出到 (d) 中指定的软元件中。

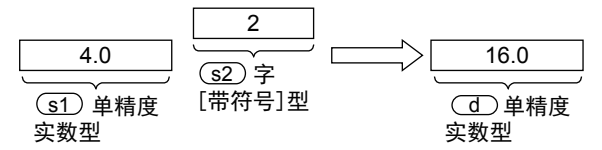

#### 注意要点

- 1) 如果从母线连接函数, 则请使用函数名带" E"的函数。
- 2) 在结构化程序中处理32位数据时,不能像简洁工程那样直接指定16位软元件。处理32位数据时,请使用标 签。

但是,32位计数器为32位长度的软元件,因此可以直接指定。 指定标签时,使用全局标签。

3) 使用编程工具在(s) 中指定了单精度实数型数据时,可能会产生化整误差。使用编程工具设定输入值时的 注意事项,请参考Q/L/F结构化编程手册(基础篇)。

1概要

図|<br>教<mark>科</mark> 2

操作符

3

图数的构成

→ 函数的阅读方法 函数的阅读方法

5

(型转换函数)

应用函数<br>(单数值?<br>函数) 凶<br>(值变量

(算术运算函数)

(位移位函数)

一样)

(位型布尔函数)

应用函数<br>(位型布尔函数)

10

用函数)<br>L择函数)

9

应用函数<br>(位移位函》

应用函数<br>(算术运算函数)

8

7

6

· 应用函数<br>(型转换函数)

#### 错误

以下一些情况下会发生运算错误, 错误标志位(M8067)为ON,错误代码保存在D8067中。

- 1) (s1)中指定的值为负时。 (错误代码 : K6706)
- 2) (s1)中指定的值为"0"时。 (错误代码 : K6706)
- 3) 运算结果不在下面的范围时。 (错误代码 : K6706)  $2^{-126}$ ≤ | 运算结果 | < $2^{128}$

### 程序举例

根据(s1)、(s2)中指定的软元件内容进行幂乘运算,将运算结果按照与(s1)中指定的软元件相同的数据类型, 输出到 (d) 中指定的软元件中的程序。

1) 无EN/ENO函数(EXPT)

[结构化梯形图/FBD]

$$
g_{\text{real1}} - \boxed{\text{ln1}}
$$
\n
$$
g_{\text{in11}} - \boxed{\text{ln2}}
$$
\n
$$
g_{\text{in12}}
$$
\n
$$
g_{\text{in12}}
$$

[ST]

g\_real2:=EXPT(g\_real1,g\_int1);

2) 带EN/ENO函数(EXPT\_E)

[结构化梯形图/FBD]

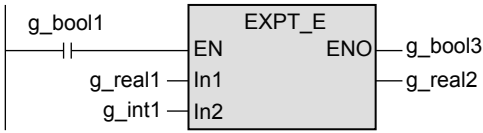

[ST]

g\_bool3:=EXPT\_E(g\_bool1,g\_real1,g\_int1,g\_real2);

# 7.7 MOVE(\_E) / 代入

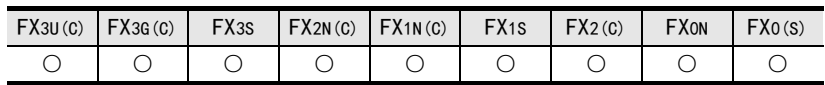

#### 概要

将软元件的内容代入到其他的软元件中。

#### 1. 格式

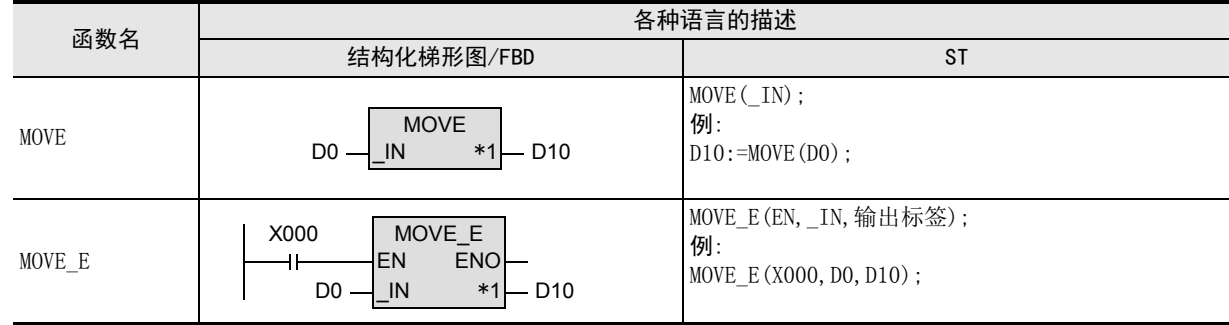

\*1. 变为输出变量。

#### 2. 设定数据

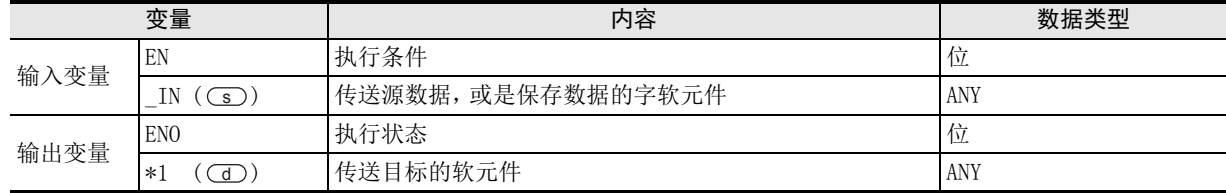

在函数说明中, 输入输出变量通过( )中的描述进行记载。

#### 功能和动作说明

将 (s) 指定的软元件的内容代入到 (d) 指定的软元件中。

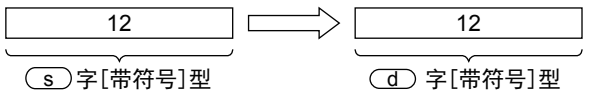

### 注意要点

- 1) 如果从母线连接函数, 则请使用函数名带" E"的函数。
- 2) 在结构化程序中处理32位数据时,不能像简洁工程那样直接指定16位软元件。处理32位数据时,请使用标 签。

但是,32位计数器为32位长度的软元件,因此可以直接指定。 指定标签时,使用全局标签。

3) 使用编程工具在(s) 中指定了单精度实数型数据时,可能会产生化整误差。使用编程工具设定输入值时的 注意事项,请参考Q/L/F结构化编程手册(基础篇)。

将 (s) 指定的软元件的字[带符号]型数据代入到 (d) 指定的软元件中的程序。

1) 无EN/ENO函数(MOVE)

[结构化梯形图/FBD]

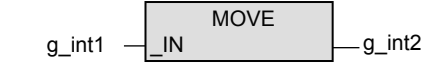

[ST]

g\_int2:=MOVE(g\_int1);

2) 带EN/ENO函数(MOVE\_E)

[结构化梯形图/FBD]

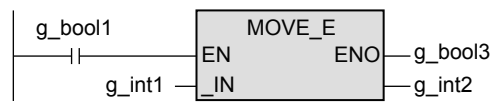

[ST]

g\_bool3:=MOVE\_E(g\_bool1,g\_int1,g\_int2);

1

函数的阅读方法

5

(位移位函数)

一样)

b应用函数<br>(位移位函3

# 8. 应用函数(位移位函数)

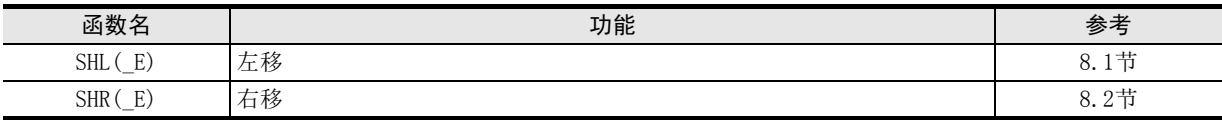

### FXCPU 结构化编程手册 [应用函数篇]

8.1 SHL(\_E) / 左移

1概要

図|<br>数路

操作符

3

函数的构成

→ 函数的阅读方法 函数的阅读方法

5

(型转换函数)

应用函数<br>(单数值?<br>函数) 函数<br>(值变量

(算术运算函数)

(位移位函数)

一样)

(位型布尔函数)

应用函数<br>(位型布尔函数)

10

(选择函数) 应用函数

9

应用函数<br>(位移位函3

应用函数<br>(算术运算函数)

8

7

6

· 应用函数<br>(型转换函数)

2

# 8.1 SHL (E) / 左移

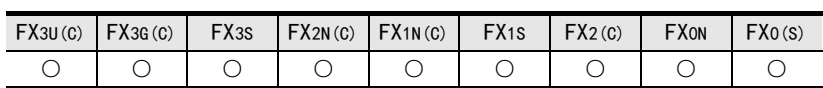

#### 概要

使指定位长度的软元件每次左移指定的位长度。

#### 1. 格式

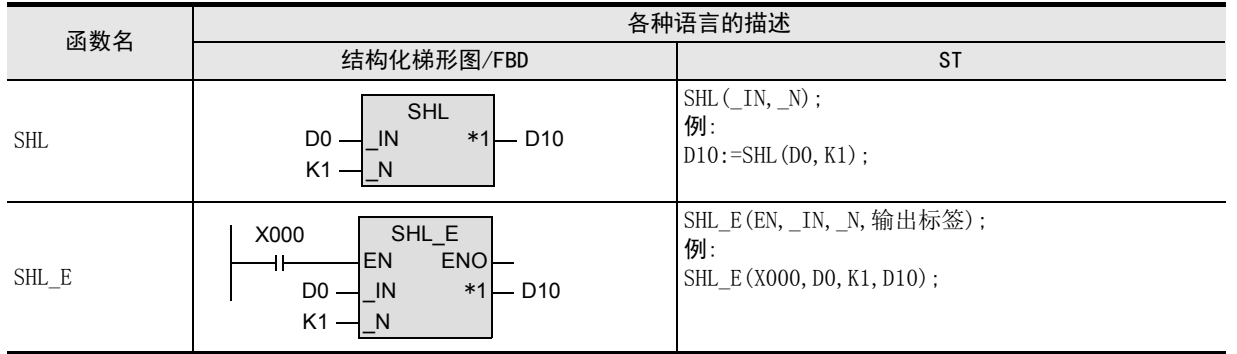

\*1. 变为输出变量。

## 2. 设定数据

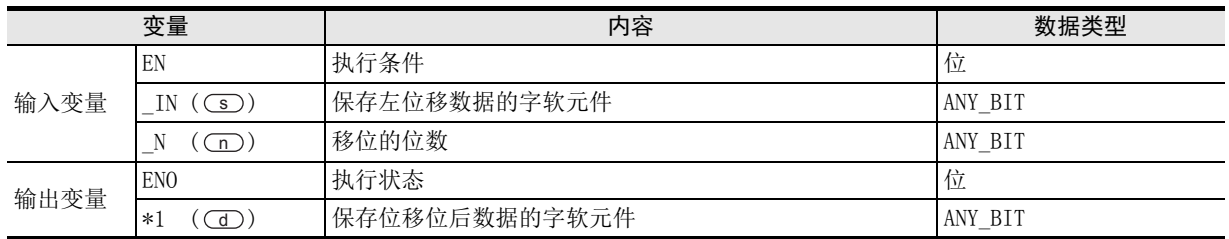

在函数说明中, 输入输出变量通过( )中的描述进行记载。

# 功能和动作说明

- 1) 将(si)中指定的软元件的字[无符号]/位列[16位]型/双字[无符号]型/位列[32位]型数据向左移n位,按照 与 (s) 中指定的软元件相同的数据类型, 输出到 (d) 中指定的软元件中。 向左移动的位数,为 (n) 指定的值。
	- (例) (s) 指定的软元件的数据类型为字 [无符号]/位列 [16位]型, (n) 指定的值为8时

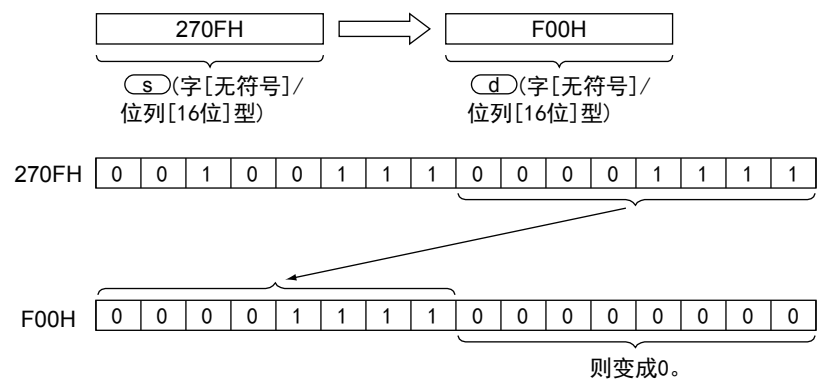

2) 最低位开始的n位变为0。

#### 注意要点

- 1) 如果从母线连接函数, 则请使用函数名带" E"的函数。
- 2) 在结构化程序中处理32位数据时,不能像简洁工程那样直接指定16位软元件。处理32位数据时,请使用标 签。

但是,32位计数器为32位长度的软元件,因此可以直接指定。 指定标签时,使用全局标签。

#### 程序举例

将(s)中指定的软元件的字[无符号]/位列[16位]型数据向左移n位,按照与(s)中指定的软元件相同的数据类 型, 输出到(d)中指定的软元件中的程序。

1) 无EN/ENO函数(SHL)

[结构化梯形图/FBD]

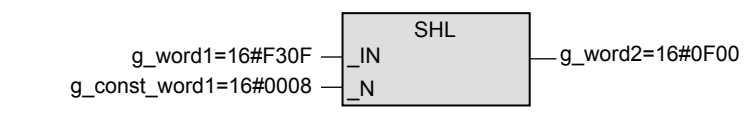

[ST]

g\_word2:=SHL(g\_word1,g\_const\_word1);

2) 带EN/ENO函数(SHL\_E)

[结构化梯形图/FBD]

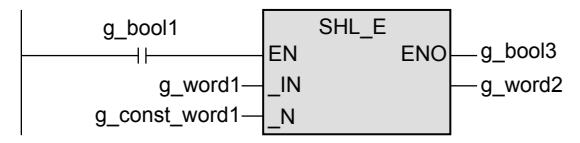

[ST]

g\_bool3:=SHL\_E(g\_bool1,g\_word1,g\_const\_word1,g\_word2);

## FXCPU 结构化编程手册 [应用函数篇]

8.2 SHR(\_E) / 右移

# 8.2 SHR (E) / 右移

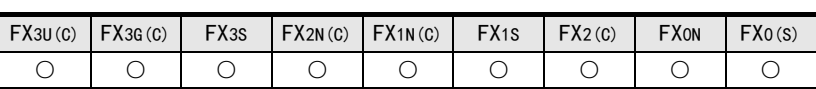

## 概要

使指定位长度的软元件每次右移指定的位长度。

#### 1. 格式

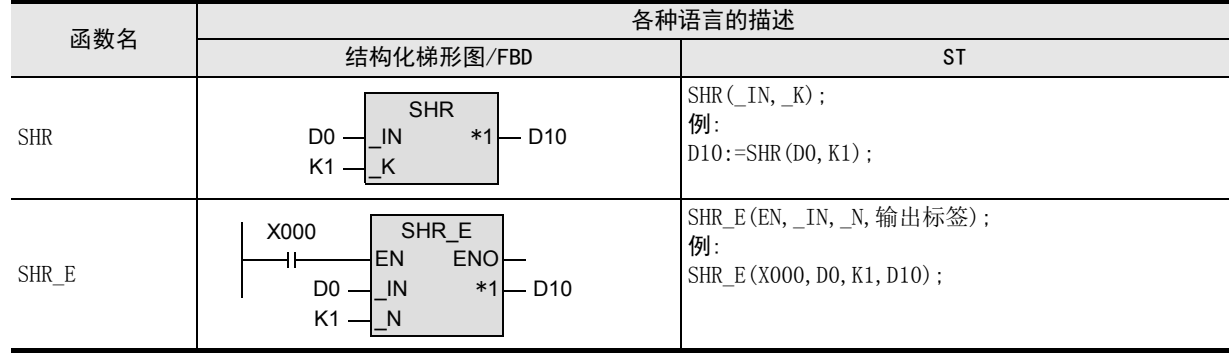

\*1. 变为输出变量。

## 2. 设定数据

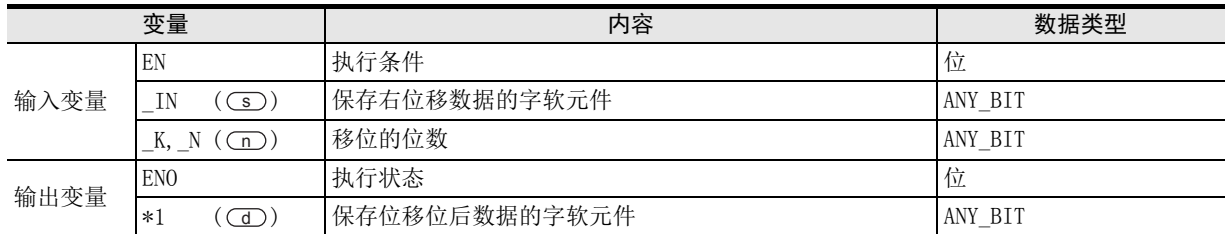

在函数说明中, 输入输出变量通过( )中的描述进行记载。

# 功能和动作说明

- 1) 将(si)中指定的软元件的字[无符号]/位列[16位]型/双字[无符号]型/位列[32位]型数据向右移动n位,按 照与 ③ 中指定的软元件相同的数据类型, 输出到 (d) 中指定的软元件中。 向右移动的位数,为 (n) 指定的值。
	- (例) 3 中指定的软元件的数据类型为字[无符号]/位列[16位]型, 1) 指定的值为8时

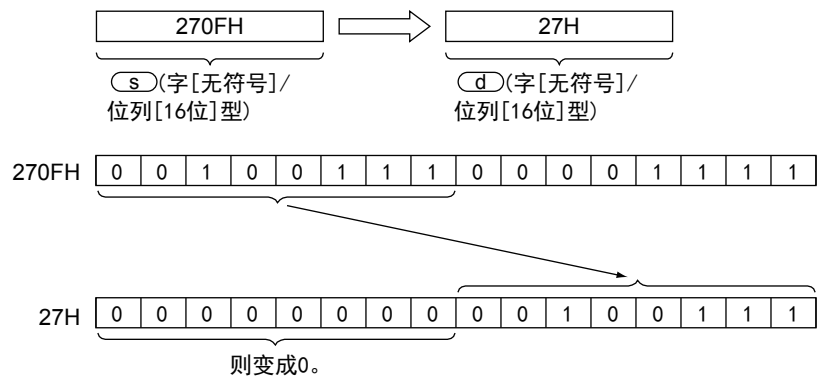

2) 最高位开始的 (11) 位变为0。

175

1概要

应用函数<br>(单数值?<br>函数) 函数<br>(値交量

(位移位函数)

一样)

(位型布尔函数)

应用函数<br>(位型布尔函数)

10

9

应用函数<br>(位移位函3

#### 注意要点

- 1) 如果从母线连接函数, 则请使用函数名带" E"的函数。
- 2) 在结构化程序中处理 32位数据时,不能像简洁工程那样直接指定 16 位软元件。处理 32 位数据时,请使用标 签。

但是,32位计数器为32位长度的软元件,因此可以直接指定。 指定标签时,使用全局标签。

#### 程序举例

将(s)中指定的软元件的字[无符号]/位列[16位]型数据向右移动n位,按照与(s)中指定的软元件相同的数据 类型, 输出到(d) 中指定的软元件中的程序。

1) 无EN/ENO函数(SHR)

[结构化梯形图/FBD]

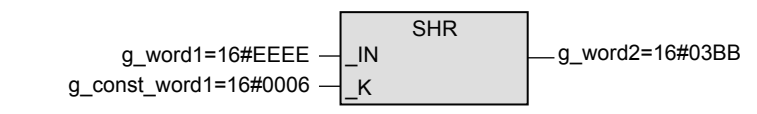

[ST]

g\_word2:=SHR(g\_word1,g\_const\_word1);

2) 带EN/ENO函数(SHR\_E)

[结构化梯形图/FBD]

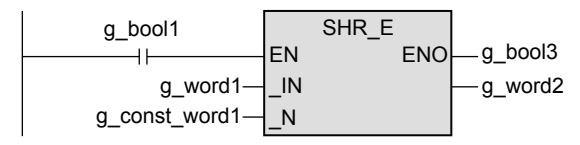

[ST]

g\_bool3:=SHR\_E(g\_bool1,g\_word1,g\_const\_word1,g\_word2);

# 9. 应用函数(位型布尔函数)

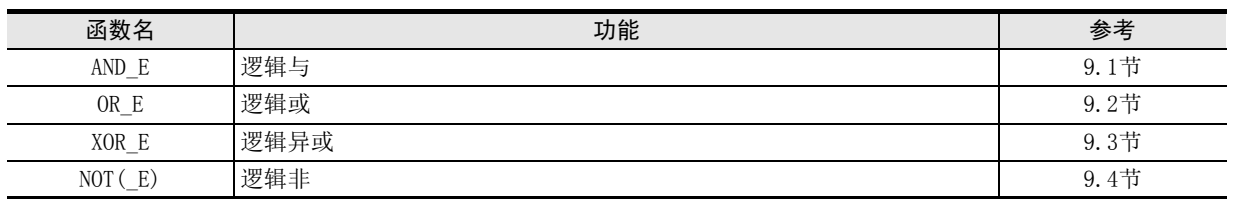

1|概要

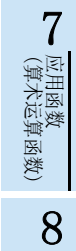

(位移位函数) 应用函数 9

应用函数

(位型布尔函数) 10应用函数)<br>(选择函数)

# 9.1 AND E / 逻辑与

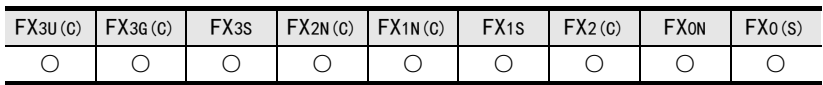

#### 概要

对多位的逻辑与进行运算后输出。

1. 格式

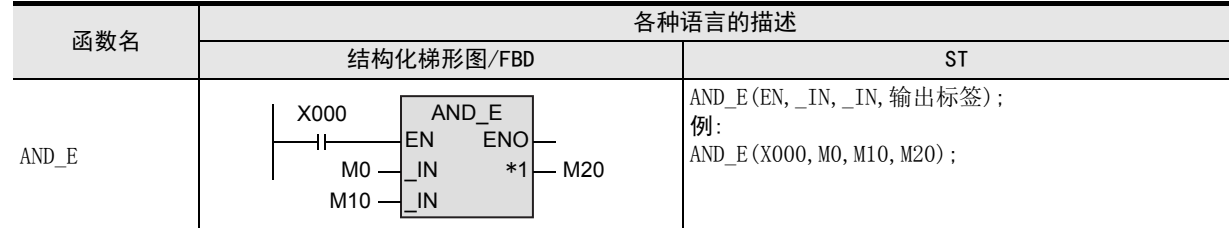

\*1. 变为输出变量。

#### 2. 设定数据

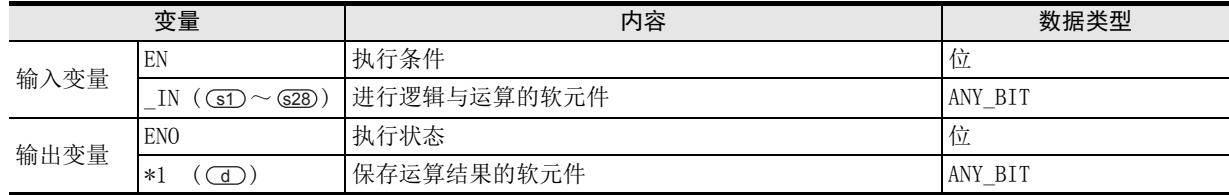

在函数说明中, 输入输出变量通过( )中的描述进行记载。

### 功能和动作说明

1) 对 (s1) ~ (s28) 中指定的软元件的位型/字[无符号]/位列[16位]型/双字[无符号]型/位列[32位]型数据的每 位进行逻辑与运算,将运算结果按照与(JD 中指定的软元件相同的数据类型,输出到(sI) ~ (s28) 中指定的 软元件中。

(例)数据类型为字[无符号]/位列[16位]型时  $\overline{\textrm{s2}}$   $\mid$  0  $\mid$  0  $\mid$  0  $\mid$  1  $\mid$  0  $\mid$  0  $\mid$  1  $\mid$  0  $\mid$  0  $\mid$  1  $\mid$  0  $\mid$  0  $\mid$  0  $\mid$  0  $\mid$  0  $\mid$  0  $\mid$  0  $\mid$  0  $\mid$  0  $\mid$  0  $\mid$  0  $\mid$  0  $\mid$  0  $\mid$  0  $\mid$  0  $\mid$  0  $\mid$  0  $\mid$  0  $\mid$  0  $\mid$  1111111100001111 s1 0001001000000100 d 逻辑与

2)  $\textcircled{\textbf{s}}$  的PIN数可在2~28范围内进行更改。

 $\rightarrow$  3章 函数的构成

#### 注意要点

在结构化程序中处理32位数据时,不能像简洁工程那样直接指定16位软元件。处理32位数据时,请使用标 签。但是,32位计数器为32位长度的软元件,因此可以直接指定。 指定标签时,使用全局标签。
### 程序举例

对(sr)、(sz)中指定的软元件的字 [无符号]/位列 [16位] 型数据的每位进行逻辑与运算, 将运算结果按照与 <u>①</u> 中指定的软元件相同的数据类型(≤1),输出到(≤2)中指定的软元件中的程序。

[结构化梯形图/FBD]

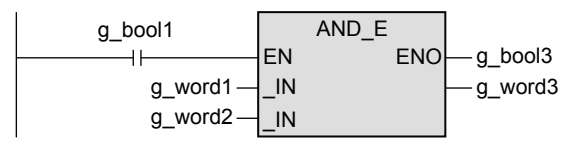

[ST]

g\_bool3:=AND\_E(g\_bool1,g\_word1,g\_word2,g\_word3);

1概要

5

9

### 9.2 OR E / 逻辑或

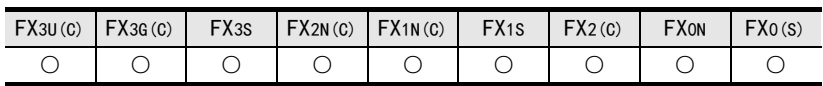

### 概要

对多位的逻辑或进行运算后输出。

1. 格式

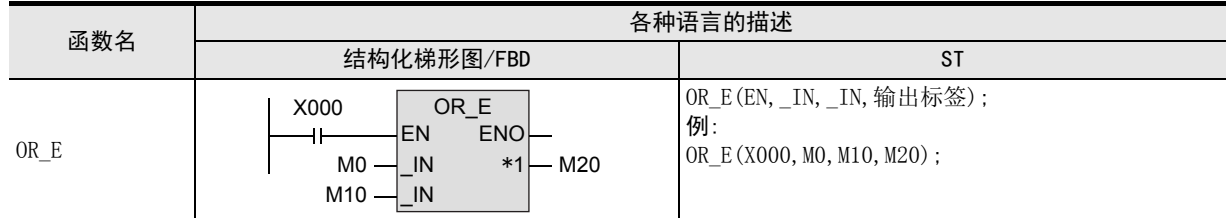

\*1. 变为输出变量。

### 2. 设定数据

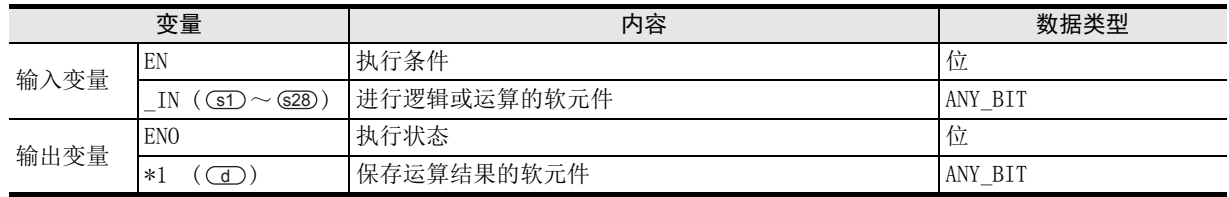

在函数说明中, 输入输出变量通过( )中的描述进行记载。

### 功能和动作说明

1) 对 (s1) ~ (s28) 中指定的软元件的位型/字[无符号]/位列[16位]型/双字[无符号]型/位列[32位]型数据的每 位进行逻辑或运算,将运算结果按照与 (d )中指定的软元件相同的数据类型,输出到 (s I ) ~ (s 28 中指定的 软元件中。

(例)数据类型为字[无符号]/位列[16位]型时

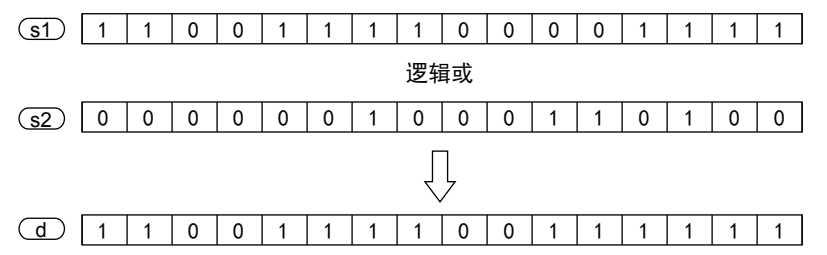

2) (s)的PIN数可在2~28范围内进行更改。

#### → 3章 函数的构成

### 注意要点

1) 在结构化程序中处理32位数据时,不能像简洁工程那样直接指定16位软元件。处理32位数据时,请使用标 签。

但是,32位计数器为32位长度的软元件,因此可以直接指定。 指定标签时,使用全局标签。

### 程序举例

对 (s1)、(s2) 中指定的软元件的字[无符号]/位列[16位]型数据的每位进行逻辑或运算, 将运算结果按照与 <u>①</u> 中指定的软元件相同的数据类型(s1),输出到(s2) 中指定的软元件中的程序。

[结构化梯形图/FBD] [ST]

OR\_E g\_bool1 EN<sup>T</sup>ENO  $+$  $-g$  bool3 g\_word1 \_IN -g word3 g\_word2 \_IN

g\_bool3:=OR\_E(g\_bool1,g\_word1,g\_word2,g\_word3);

# 9.3 XOR E / 逻辑异或

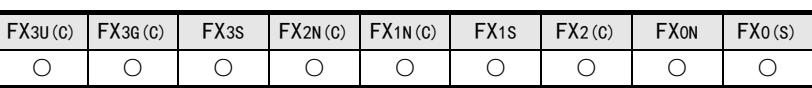

### 概要

对多位的逻辑异或进行运算后输出。

1. 格式

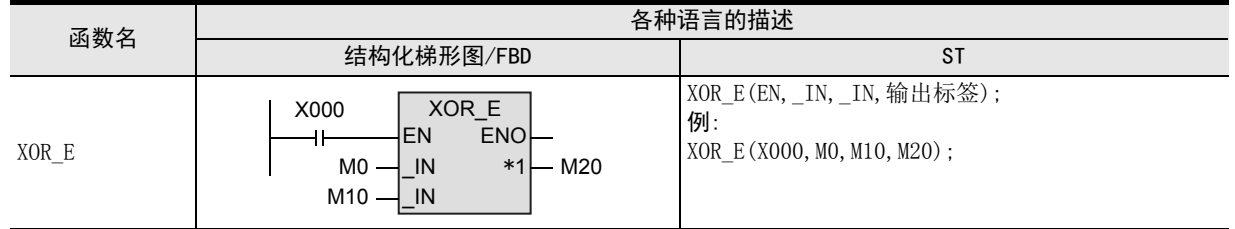

\*1. 变为输出变量。

### 2. 设定数据

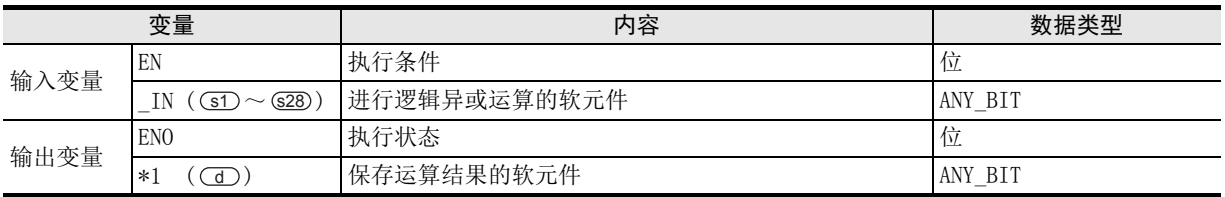

在函数说明中, 输入输出变量通过( )中的描述进行记载。

### 功能和动作说明

1) 对 (s1) ~ (s28) 中指定的软元件的位型/字[无符号]/位列[16位]型/双字[无符号]/位列[32位]型数据的每位 进行逻辑异或运算,将运算结果按照与(dD 中指定的软元件相同的数据类型,输出到(sf) ~ (s28) 中指定的 软元件中。

(例)数据类型为字[无符号]/位列[16位]型时

 $(s1)$  1 0 1 0 1 0 1 0 1 0 1 0 1 0 1 0 逻辑异或  $(s2)$  0 0001110111111110000 Ų

1011000101011010 d

2)  $\textcircled{\textbf{s}}$  的PIN数可在2~28范围内进行更改。

3) (s) 有3个以上时, 对于对 (s1)、(s2) 进行XOR后的结果, 对 (s3) 进行XOR。 此外, 有 (s4) 时, 对于对 (s3) 进行XOR后的结果, 对 (s4) 进行XOR。之后, 仅 (s5) 、 (s6) 和输入标签 (s) 数进 行XOR。

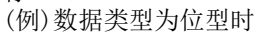

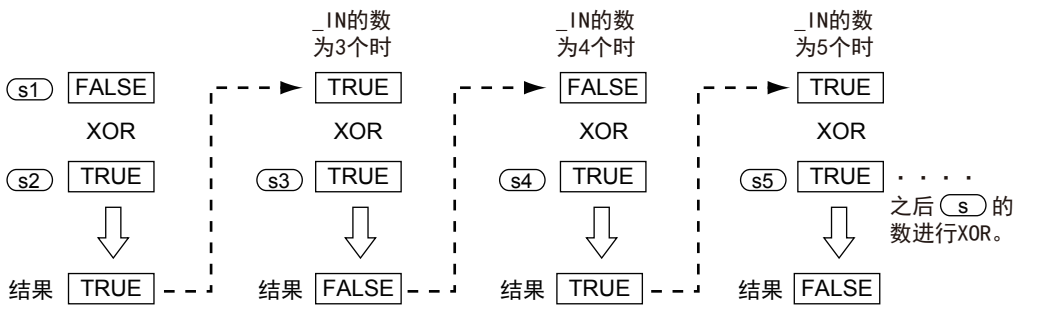

図|<br>教<mark>科</mark> 2操作符

1概要

一样)

9

→ 3章 函数的构成

### 注意要点

1) 在结构化程序中处理32位数据时,不能像简洁工程那样直接指定16位软元件。处理32位数据时,请使用标 签。

但是,32位计数器为32位长度的软元件,因此可以直接指定。 指定标签时,使用全局标签。

### 程序举例

对(s1)、(s2)中指定的软元件的字 [无符号]/位列 [16位] 型数据的每位进行逻辑异或运算, 将运算结果按照与 <u>①</u> 中指定的软元件相同的数据类型(s1),输出到(s2) 中指定的软元件中的程序。

[结构化梯形图/FBD]

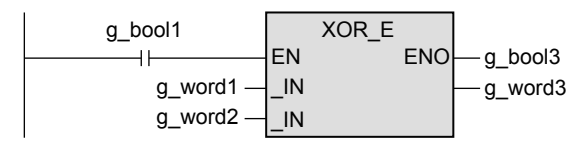

[ST]

g\_bool3:=XOR\_E(g\_bool1,g\_word1,g\_word2,g\_word3);

### FXCPU 结构化编程手册 [应用函数篇]

# 9.4 NOT(\_E) / 逻辑非

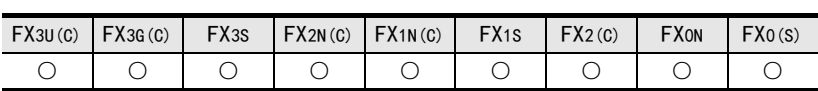

### 概要

对位进行逻辑非运算后输出。

### 1. 格式

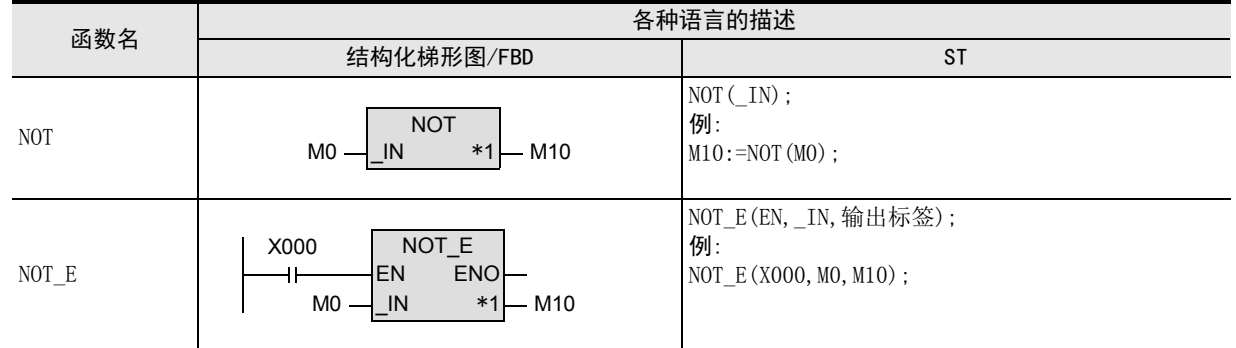

\*1. 变为输出变量。

### 2. 设定数据

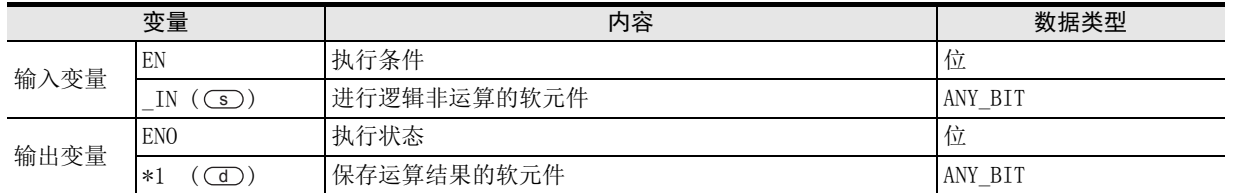

在函数说明中, 输入输出变量通过( )中的描述进行记载。

### 功能和动作说明

对(s)中指定的软元件的位型/字[无符号]/位列[16位]型/双字[无符号]/位列[32位]型数据的每位进行逻辑 非运算,将运算结果按照与(3D中指定的软元件相同的数据类型(sD,输出到(s2)中指定的软元件中。 (例)数据类型为字[无符号]/位列[16位]型时

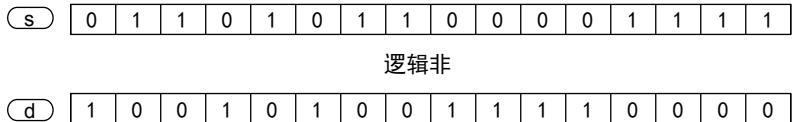

### 注意要点

- 1) 如果从母线连接函数, 则请使用函数名带" E"的函数。
- 2) 在结构化程序中处理32位数据时,不能像简洁工程那样直接指定16位软元件。处理32位数据时,请使用标 签。 但是,32位计数器为32位长度的软元件,因此可以直接指定。

指定标签时,使用全局标签。

1概要

函数的构成

7

(位型布尔函数)

10

| 应用函数)<br>| (选择函数)

应用函数<br>(位型布尔函数)

9

一样)

183

### 程序举例

对(s)中指定的软元件的字[无符号]/位列[16位]型数据的每位进行逻辑非运算,将运算结果按照与(s)中指 定的软元件相同的数据类型, 输出到(d)中指定的软元件中的程序。

1) 无EN/ENO函数(NOT)

[结构化梯形图/FBD]

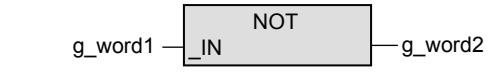

[ST]

g\_word2:= NOT(g\_word1);

2) 带EN/ENO函数(NOT\_E)

[结构化梯形图/FBD]

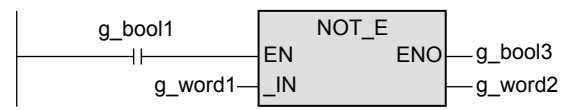

[ST]

g\_bool3:=NOT\_E(g\_bool1,g\_word1,g\_word2);

# 10. 应用函数(选择函数)

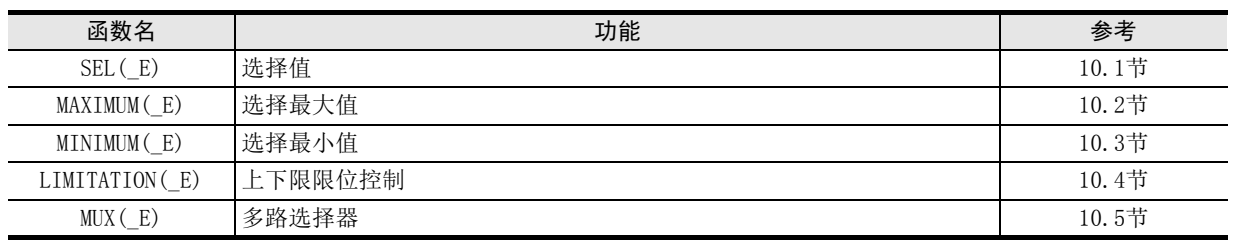

1|概要

ー<br><br>不らく 2

函数、 操作符

3

函数的构成

6

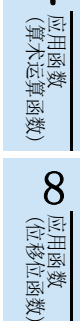

9

### FXCPU 结构化编程手册 [应用函数篇]

# 10.1 SEL(\_E) / 选择值

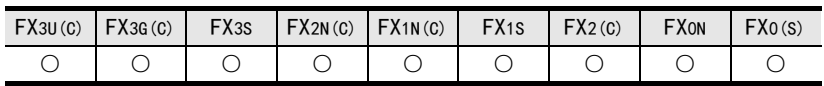

### 概要

根据输入条件选择并输出2个数据。

1. 格式

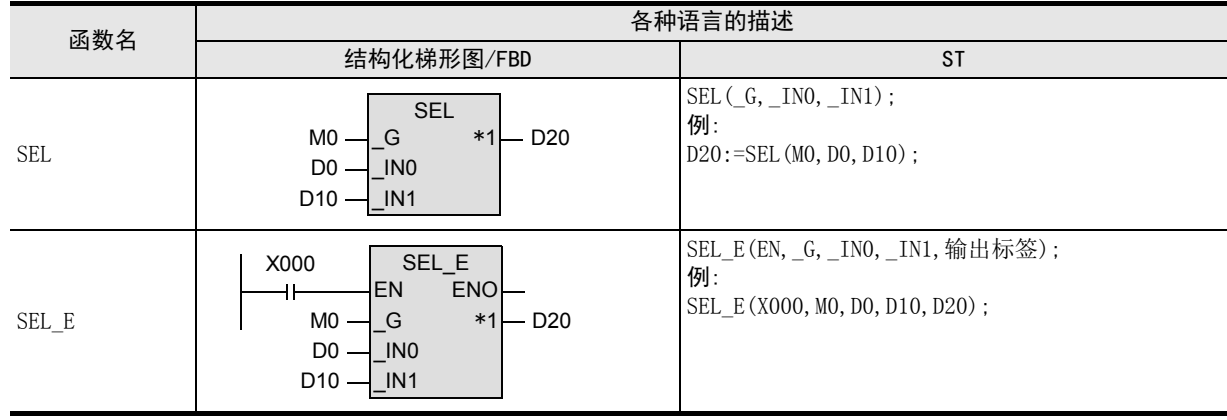

\*1. 变为输出变量。

### 2. 设定数据

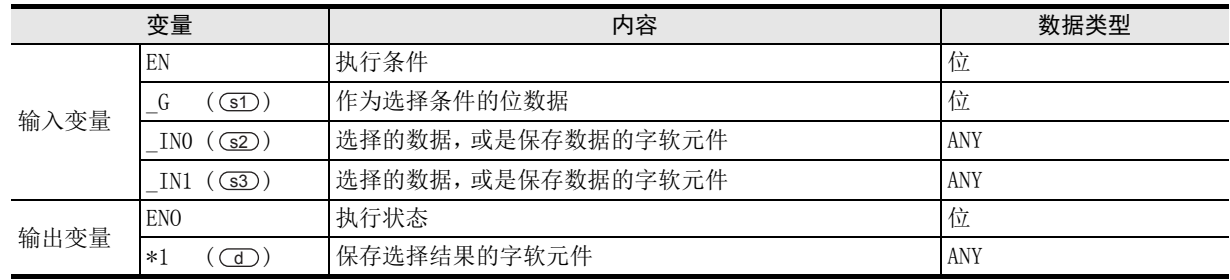

在函数说明中, 输入输出变量通过( )中的描述进行记载。

### 功能和动作说明

根据 (sī )指定的软元件的值,将 (s2)、(s3)中指定的软元件的任意值,按照与 (s2)、(s3)中指定的软元件相同 的数据类型, 输出到 (d) 中指定的软元件中。

s1)中指定的软元件的值为FALSE时,则将(s2)中指定的软元件的值输出到(d)中指定的软元件中。 srD中指定的软元件的值为TRUE时,则将(ss)中指定的软元件的值输出到(dD)中指定的软元件中。 (例) 输入变量 (s2)、(s3) 的数据类型为字[带符号]型时

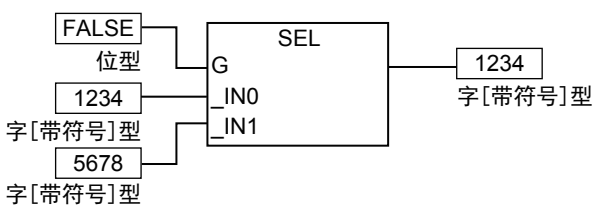

### 注意要点

- 1) 如果从母线连接函数, 则请使用函数名带" E"的函数。
- 2) 在结构化程序中处理32位数据时,不能像简洁工程那样直接指定16位软元件。处理32位数据时,请使用标 签。 但是,32位计数器为32位长度的软元件,因此可以直接指定。

指定标签时,使用全局标签。

3) 使用编程工具在(s) 中指定了单精度实数型数据时,可能会产生化整误差。使用编程工具设定输入值时的 注意事项,请参考Q/L/F结构化编程手册(基础篇)。

#### 程序举例

根据 GD 指定的软元件的值, 将 G2 、 G3 中指定的软元件的任意值, 按照与 G2 、 G3 中指定的软元件相同 的数据类型, 输出到 (d) 中指定的软元件中的程序。

1) 无EN/ENO函数(SEL)

[结构化梯形图/FBD]

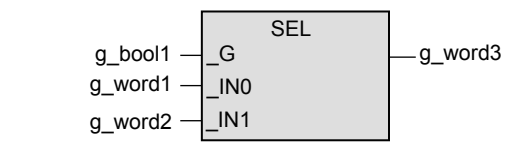

[ST]

g\_word3:=SEL(g\_bool1,g\_word1,g\_word2);

2) 带EN/ENO函数(SEL\_E)

[结构化梯形图/FBD]

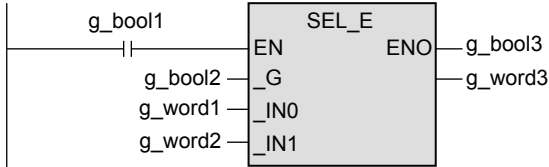

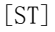

g\_bool3:=SEL\_E(g\_bool1,g\_bool2,g\_word1,g\_word2,g\_word3);

函数的构成 → 函数的阅读方法 函数的阅读方法

1概要

図|<br>教<mark>科</mark> 2

操作符

3

6

9

|数)

# 10.2 MAXIMUM(\_E) / 选择最大值

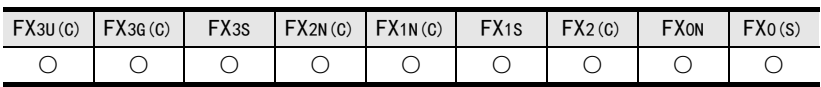

### 概要

从数据中选择最大值后输出。

#### 1. 格式

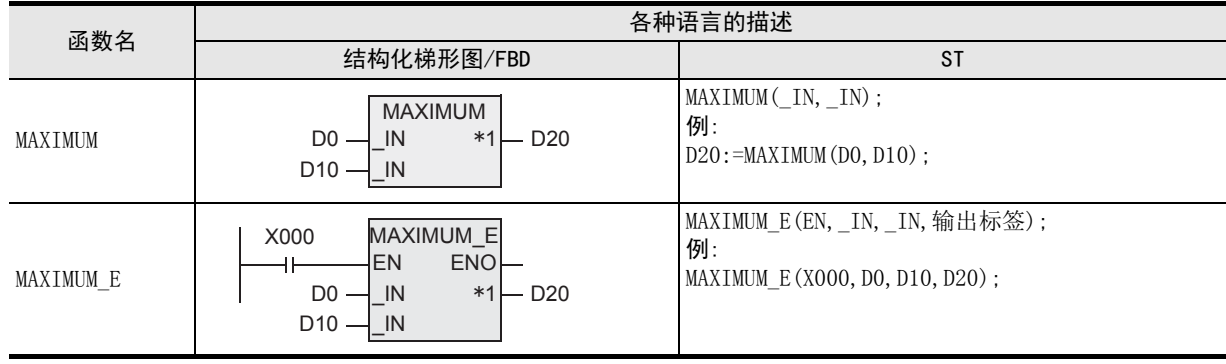

\*1. 变为输出变量。

### 2. 设定数据

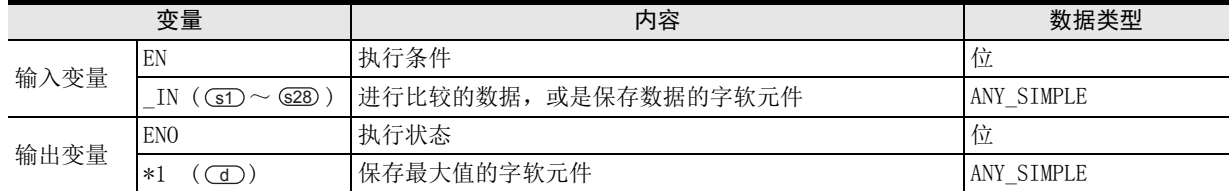

在函数说明中, 输入输出变量通过( )中的描述进行记载。

### 功能和动作说明

1) 将(sf)~(s28)中指定的软元件的 ANY\_SIMPLE 型数据的最大值按照与(sf)~(s28)中指定的软元件相同的数 据类型, 输出到(d)中指定的软元件中。 (例)数据类型为字[带符号]型时

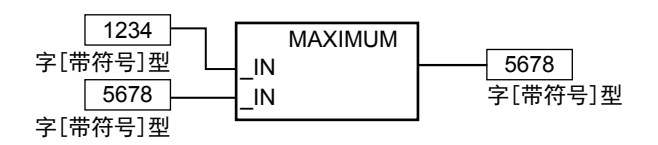

2) (s)的PIN数可在2~28范围内进行更改。

→ 3章 函数的构成

### 注意要点

- 1) 如果从母线连接函数,则请使用函数名带"\_E"的函数。
- 2) 在结构化程序中处理32位数据时,不能像简洁工程那样直接指定16位软元件。处理32位数据时,请使用标 签。但是,32位计数器为32位长度的软元件,因此可以直接指定。 指定标签时,使用全局标签。
- 3) 使用编程工具在(s) 中指定了单精度实数型数据时,可能会产生化整误差。使用编程工具设定输入值时的 注意事项,请参考Q/L/F结构化编程手册(基础篇)。

### 程序举例

sī) 将、(s2) 中指定的软元件的字[带符号]型数据的最大值,按照与(s) 中指定的软元件相同的数据类型,输 出到 (d) 中指定软元件中的程序。

1) 无EN/ENO函数(MAXIMUM)

[结构化梯形图/FBD]

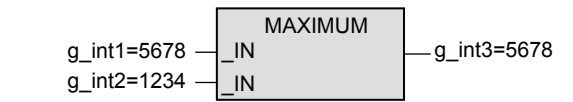

[ST]

g\_int3:=MAXIMUM(g\_int1,g\_int2);

2) 带EN/ENO函数(MAXIMUM\_E)

[结构化梯形图/FBD]

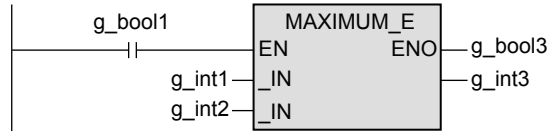

[ST]

g\_bool3:=MAXIMUM\_E(g\_bool1,g\_int1,g\_int2,g\_int3);

1

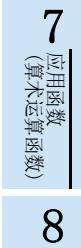

(位移位函数)

一样)

应用函数<br>(位移位函》

# 10.3 MINIMUM(\_E) / 选择最小值

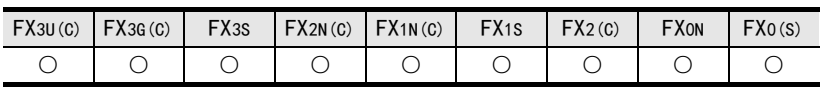

### 概要

从数据中选择最小值后输出。

#### 1. 格式

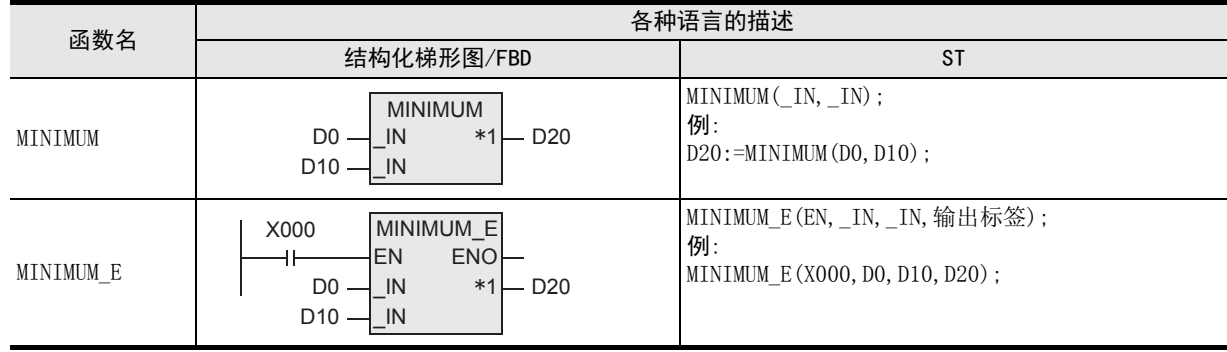

\*1. 变为输出变量。

#### 2. 设定数据

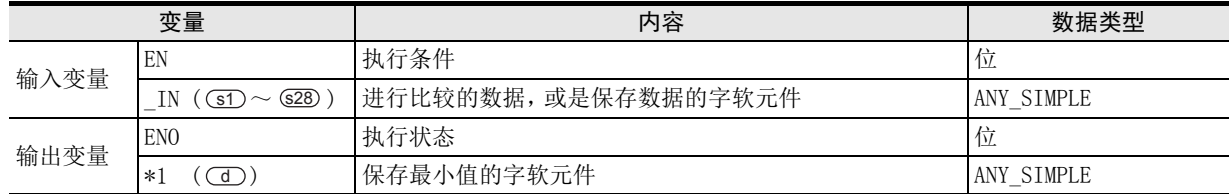

在函数说明中, 输入输出变量通过( )中的描述进行记载。

### 功能和动作说明

1) 将  $\overline{\text{S1O}} \sim$   $\overline{\text{S20}}$ 中指定的软元件的 ANY\_SIMPLE 型数据的最小值, 按照与  $\overline{\text{S1O}} \sim$   $\overline{\text{S20}}$ 中指定的软元件相同的 数据类型, 输出到(3)中指定的软元件中。 (例)数据类型为字[带符号]型时

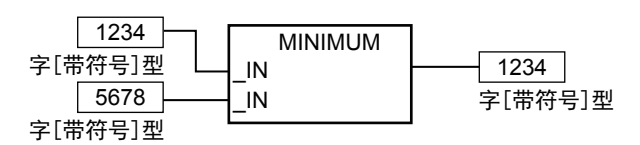

2) (s)的PIN数可在2~28范围内进行更改。

#### → 3章 函数的构成

### 注意要点

- 1) 如果从母线连接函数, 则请使用函数名带" E"的函数。
- 2) 在结构化程序中处理32位数据时,不能像简洁工程那样直接指定16位软元件。处理32位数据时,请使用标 签。 但是,32位计数器为32位长度的软元件,因此可以直接指定。

指定标签时,使用全局标签。

3) 使用编程工具在 (s) 中指定了单精度实数型数据时, 可能会产生化整误差。使用编程工具设定输入值时的 注意事项,请参考Q/L/F结构化编程手册(基础篇)。

### 程序举例

sī) 将、(s2) 中指定的软元件的字[带符号]型数据的最小值, 按照与(sī) 、(s2) 中指定的软元件相同的数据类 型, 输出到(d)中指定软元件中的程序。

1) 无EN/ENO函数(MINIMUM)

[结构化梯形图/FBD]

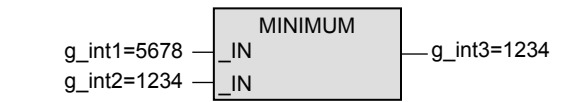

[ST]

g\_int3:=MINIMUM(g\_int1,g\_int2);

2) 带EN/ENO函数(MINIMUM\_E)

[结构化梯形图/FBD]

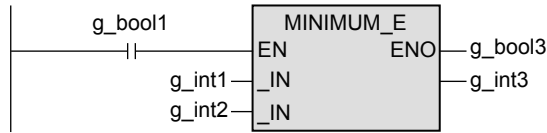

[ST]

g\_bool3:=MINIMUM\_E(g\_bool1,g\_int1,g\_int2,g\_int3);

1概要

应用函数<br>(单数值?<br>函数) (单数值变量

5

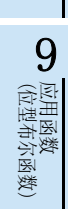

(位移位函数)

一样)

应用函数<br>(位移位函》

## 10.4 LIMITATION(\_E) / 上下限限位控制

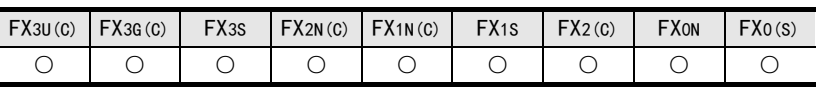

### 概要

判断数据是否在上下限值的范围内。

### 1. 格式

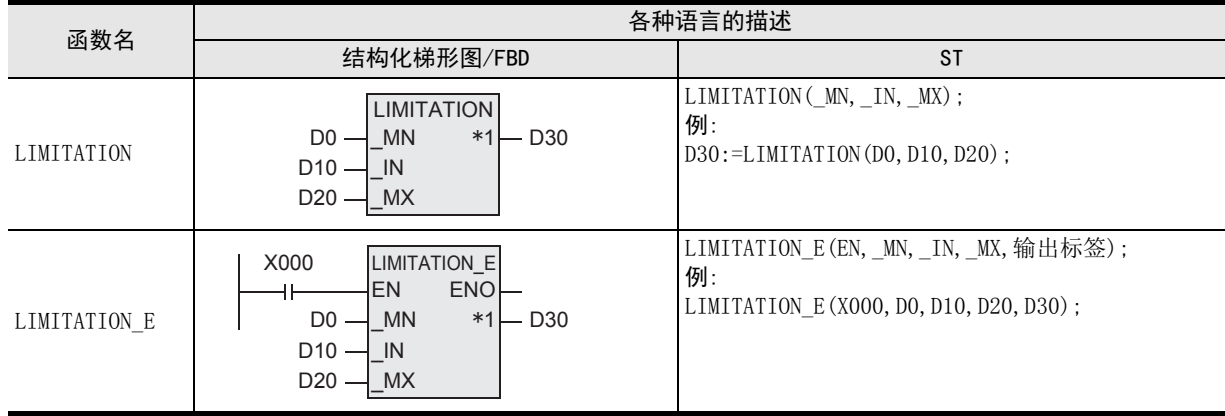

\*1. 变为输出变量。

### 2. 设定数据

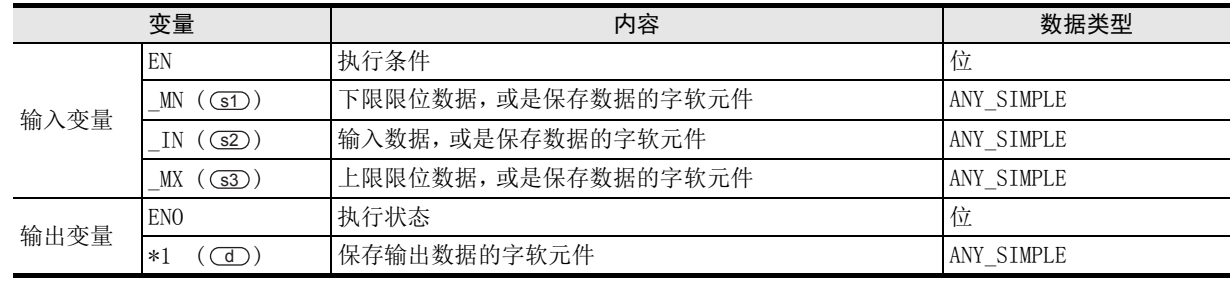

在函数说明中, 输入输出变量通过( )中的描述进行记载。

### 功能和动作说明

根据(s1)、(s2)、(s3)中指定的软元件的ANY\_SIMPLE型数据,按照与(s1)、(s2)、(s3)中指定的软元件相同的 数据类型, 输出到 (d) 中指定的软元件中。

- 1) [ G22 指定软元件的内容 > G32 指定的软元件的内容]时, 将 G32 中指定的软元件的内容输出到 CdD 中指定 的软元件中。
- 2) [G2D 指定的软元件的内容<GD 指定的软元件的内容]时, 将 GD 中指定的软元件的内容输出到 GD 中指 定的软元件中。
- 3) [ GI 指定的软元件的内容≤ G2 指定的软元件的内容≤ G3 指定的软元件的内容]时, 将 (s2)中指定的软 元件的内容输出到(d)中指定的软元件中。 (例)数据类型为字[带符号]型时

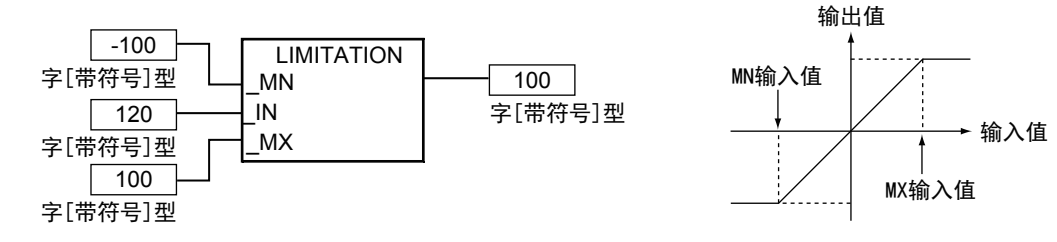

1概要

図|<br>教<mark>科</mark> 2

操作符

3

函数的构成

→ 函数的阅读方法 函数的阅读方法

5

(型转换函数)

应用函数<br>(单数值?<br>函数) (单数值变量

(算术运算函数)

(位移位函数)

数)

(位型布尔函数)

应用函数<br>(位型布尔函数)

10

(选择函数) 应用函数

用函数<br>E移位函

9

**8 電量** 

应用函数<br>(算术运算函数)

7

6

应用函数<br>(型转换函数)

### 注意要点

- 1) 如果从母线连接函数, 则请使用函数名带" E"的函数。
- 2) 在结构化程序中处理32位数据时,不能像简洁工程那样直接指定16位软元件。处理32位数据时,请使用标 签。 但是,32位计数器为32位长度的软元件,因此可以直接指定。

指定标签时,使用全局标签。

3) 使用编程工具在(s) 中指定了单精度实数型数据时,可能会产生化整误差。使用编程工具设定输入值时的 注意事项,请参考Q/L/F结构化编程手册(基础篇)。

### 错误

在下述设定状态下执行指令后, 会出现运算错误,错误标志位(M8067)为ON,错误代码(K6706)保存在D8067中。 s1)指定的软元件的内容>(s3)指定的软元件的内容 (下限限位数据) (上限限位数据)

### 程序举例

根据(sD、(s2)、(s3)中指定的软元件的ANY\_SIMPLE型数据,按照与(sf)、(s2)、(s3)中指定的软元件相同的 数据类型, 输出到(d) 中指定的软元件中的程序。

1) 无EN/ENO函数(LIMITATION)

[结构化梯形图/FBD]

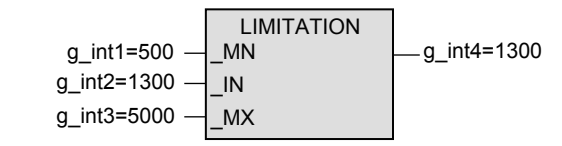

[ST]

g\_int4:=LIMITATION(g\_int1,g\_int2,g\_int3);

2) 带EN/ENO函数(LIMITATION\_E)

[结构化梯形图/FBD]

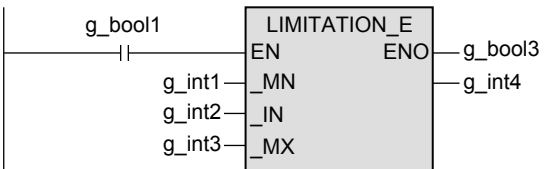

[ST]

g\_bool3:=LIMITATION\_E(g\_bool1,g\_int1,g\_int2,g\_int3,g\_int4);

# 10.5 MUX(\_E) / 多路选择器

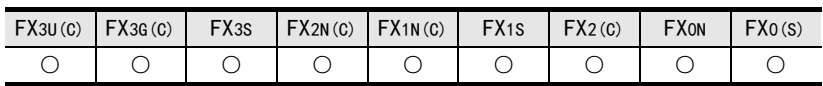

### 概要

选择数据后输出。

1. 格式

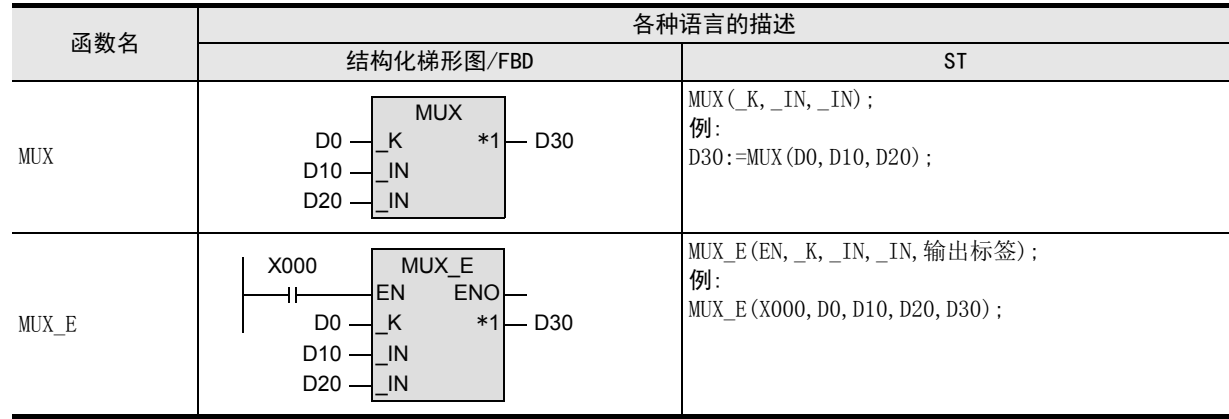

\*1. 变为输出变量。

#### 2. 设定数据

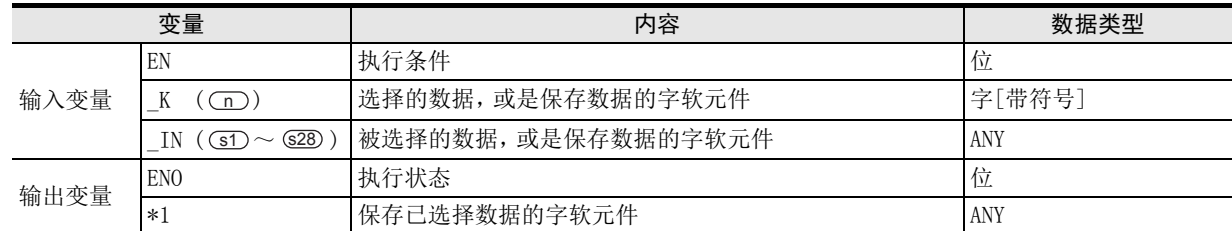

在函数说明中, 输入输出变量通过( )中的描述进行记载。

### 功能和动作说明

- 1) 根据 (n )指定的值, 将 (s1) ~ (s28) 中指定的软元件的任意值, 按照与 (s1) ~ (s28) 中指定的软元件相同的数 据类型, 输出到(d)中指定的软元件中。
	- a)(n)中指定的值为1时,则将(sn)中指定的软元件的值输出到(d)中指定的软元件中。
	- b) (n)的输入值为n时,则将(sn)中指定的软元件的值输出到(d)中指定的软元件中。 (例)数据类型为字[带符号]时

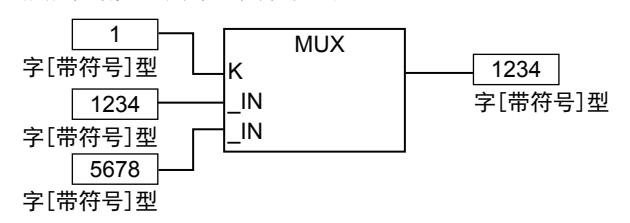

- 2) (in)值中输入了超出(sīl)~(s28)的PIN数范围的值时,则向(di)指定的软元件输出不定值。 (不出现运算错误。此外, 为MUX\_E时,则由ENO输出FALSE。)
- 3)  $\textcircled{\textbf{s}}$  的PIN数可在2~28范围内进行更改。

→ 3章 函数的构成

### 注意要点

- 1) 如果从母线连接函数, 则请使用函数名带" E"的函数。
- 2) 在结构化程序中处理32位数据时,不能像简洁工程那样直接指定16位软元件。处理32位数据时,请使用标 签。 但是,32位计数器为32位长度的软元件,因此可以直接指定。 指定标签时,使用全局标签。
- 3) 使用编程工具在(s) 中指定了单精度实数型数据时,可能会产生化整误差。使用编程工具设定输入值时的 注意事项,请参考Q/L/F结构化编程手册(基础篇)。

#### 程序举例

根据 (m) 的值, 将 (sm)、(s2) 指定的软元件的任意值, 按照与 (st)、(s2) 指定的软元件相同的数据类型, 输出 到 (d) 指定的软元件中的程序。

1) 无EN/ENO函数(MUL)

[结构化梯形图/FBD]

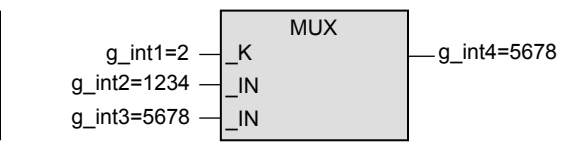

[ST]

g\_int4:=MUX(g\_int1,g\_int2,g\_int3);

2) 带EN/ENO函数(MUL\_E)

[结构化梯形图/FBD]

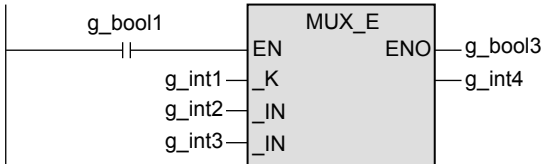

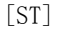

g\_bool3:=MUX\_E(g\_bool1,g\_int1,g\_int2,g\_int3,g\_int4);

2

1概要

应用函数<br>(单数值?<br>函数)

6

8

<u> Tanzania (</u>

# 11. 应用函数(比较函数)

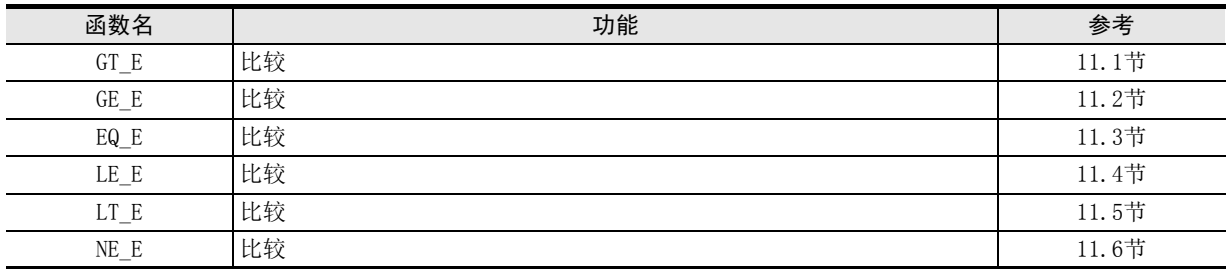

11.1 GT\_E / 比较

11

(比较函数) 应用函数

12

应用函数<br>(字符串函数)

应用函数<br>(时间数据型函<br>数)

14

功能模块

15

操作符

地址的对应 软元件和

図|<br>教<mark>科</mark> B

→ 3章 函数的构成

操作符

A

13

### 11.1 GT E / 比较

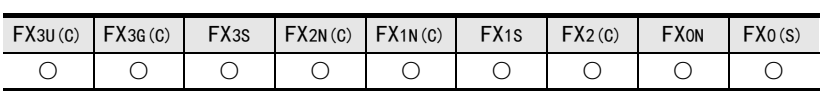

### 概要

进行>(是否大于)比较。

1. 格式

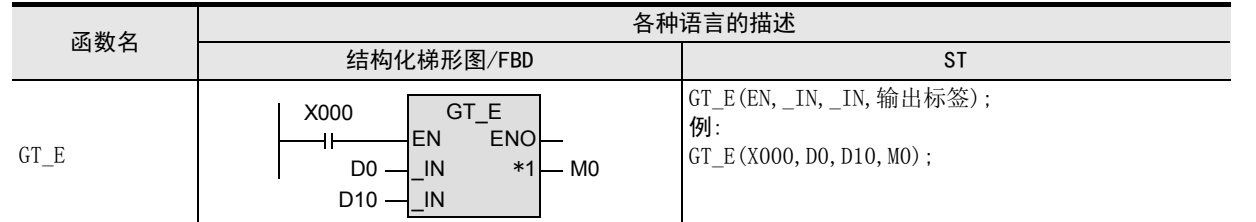

\*1. 变为输出变量。

#### 2. 设定数据

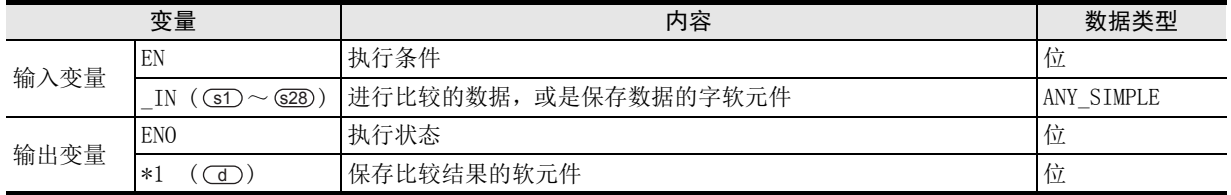

在函数说明中, 输入输出变量通过( )中的描述进行记载。

### 功能和动作说明

- 1) 对 (s1) ~ (s28) 中指定的软元件的内容进行比较运算,将运算结果按照位型输出到(d) 中指定的软元件中。 进行[(sī)>(s2)]&[(s2)>(s3)]&・・・・・&[(sn-ī)>(sn)]的比较。
	- a)全部(sn-1)>(sn)时,输出TRUE。
	- b)任意为હn-D≤(sn)时,输出FALSE。
- 2)  $\textcircled{\textbf{s}}$  的PIN数可在2~28范围内进行更改。

### 注意要点

1) 在结构化程序中处理32位数据时,不能像简洁工程那样直接指定16位软元件。处理32位数据时,请使用标 签。 但是,32位计数器为32位长度的软元件,因此可以直接指定。

指定标签时,使用全局标签。

2) 使用编程工具在(s) 中指定了单精度实数型数据时,可能会产生化整误差。使用编程工具设定输入值时的 注意事项,请参考Q/L/F结构化编程手册(基础篇)。

### 程序举例

对(sr)、(sz)中指定的软元件的内容进行比较运算,将运算结果输出到(d)中指定的软元件中的程序。

[结构化梯形图/FBD]

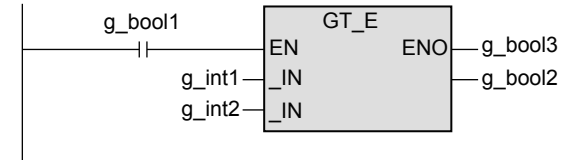

[ST]

g\_bool3:=GT\_E(g\_bool1,g\_int1,g\_int2,g\_bool2);

11.2 GE\_E / 比较

11

应用函数)<br>(比较函数)

12

应用函数<br>(字符串函数)

应用函数<br>(时间数据型函<br>数)

14

功能模块

15

操作符

地址的对应 软元件和

図|<br>教<mark>科</mark> B

操作符

A

13

### 11.2 GE\_E / 比较

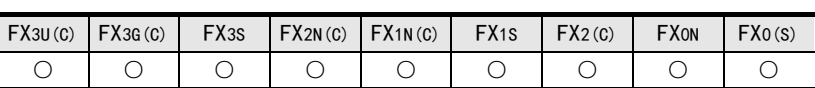

### 概要

进行是否≥(大于、或等于)的比较。

1. 格式

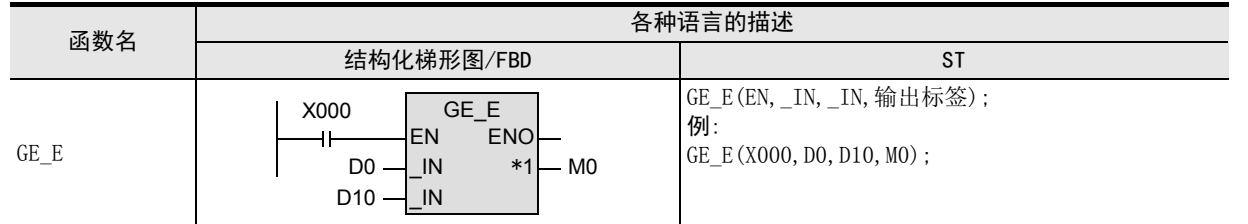

#### \*1. 变为输出变量。

### 2. 设定数据

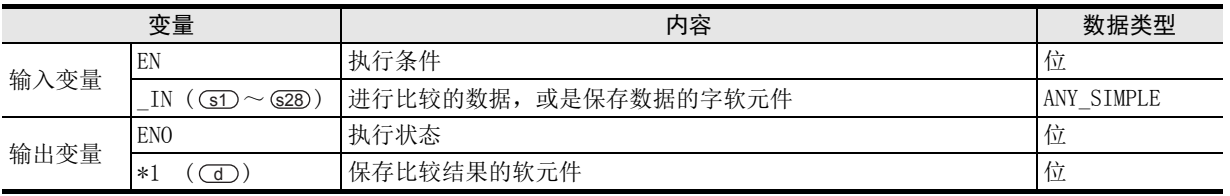

在函数说明中, 输入输出变量通过( )中的描述进行记载。

### 功能和动作说明

- 1) 对 (s1) ~ (s28) 中指定的软元件的内容进行比较运算,将运算结果按照位型输出到(d) 中指定的软元件中。 进行[(s1)≥(s2)]&[(s2)≥(s3)]&・・・・・&[(sn-1)≥(sn)]的比较。
	- a)全部(sn-1)≥(sn)时,输出TRUE。
	- b)任意为(sn-1)<(sn)时,输出FALSE。
- 2)  $\textcircled{\textbf{s}}$  的PIN数可在2~28范围内进行更改。

### $\rightarrow$  3章 函数的构成

### 注意要点

1) 在结构化程序中处理32位数据时,不能像简洁工程那样直接指定16位软元件。处理32位数据时,请使用标 签。

但是,32位计数器为32位长度的软元件,因此可以直接指定。 指定标签时,使用全局标签。

2) 使用编程工具在(s) 中指定了单精度实数型数据时,可能会产生化整误差。使用编程工具设定输入值时的 注意事项,请参考Q/L/F结构化编程手册(基础篇)。

### 程序举例

对 GD、G2 中指定的软元件的内容进行比较运算,将运算结果输出到 GD 中指定的软元件中的程序。

[结构化梯形图/FBD] [ST]

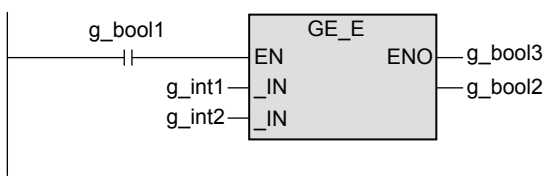

g\_bool3:=GE\_E(g\_bool1,g\_int1,g\_int2,g\_bool2);

### 11.3 EQ\_E / 比较

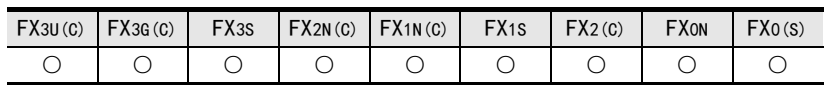

### 概要

进行是否=(等于)的比较。

1. 格式

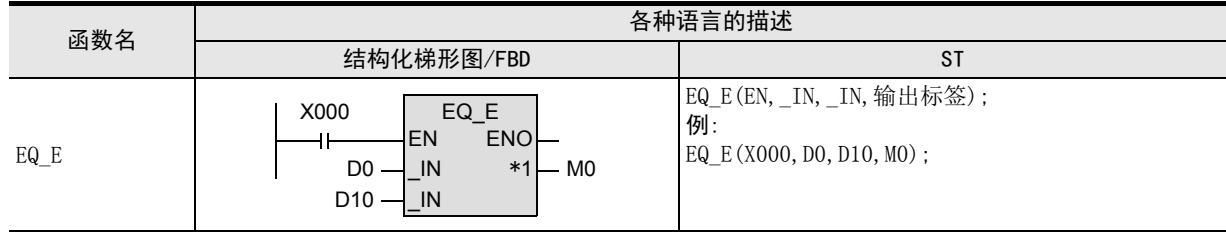

\*1. 变为输出变量。

#### 2. 设定数据

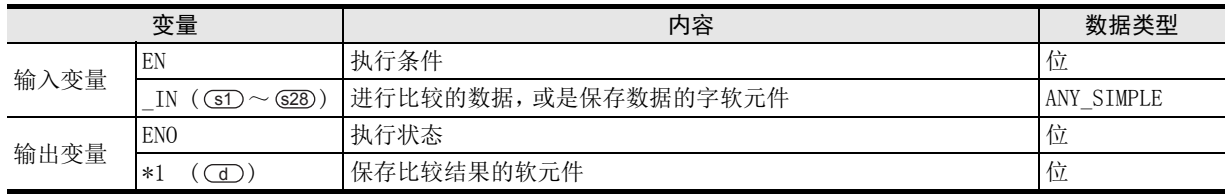

在函数说明中, 输入输出变量通过( )中的描述进行记载。

### 功能和动作说明

- 1) 对 (s1) ~ (s28) 中指定的软元件的内容进行比较运算,将运算结果按照位型输出到 (d) 中指定的软元件中。 进行[(s1)=(s2)]&[(s2)=(s3)]&・・・・・&[(sn-1)=(sn)]的比较。
	- a)全部(sn-1)=(sn)时,输出TRUE。
	- b)任意为⊆n-D≠⊆n 时,输出FALSE。
- 2) (s)的PIN数可在2~28范围内进行更改。

#### → 3章 函数的构成

### 注意要点

1) 在结构化程序中处理32位数据时,不能像简洁工程那样直接指定16位软元件。处理32位数据时,请使用标 签。 但是,32位计数器为32位长度的软元件,因此可以直接指定。

指定标签时,使用全局标签。

2) 使用编程工具在(s) 中指定了单精度实数型数据时,可能会产生化整误差。使用编程工具设定输入值时的 注意事项,请参考Q/L/F结构化编程手册(基础篇)。

### 程序举例

对 GD、(s2) 中指定的软元件的内容进行比较运算,将运算结果输出到 (d) 中指定的软元件中的程序。

[结构化梯形图/FBD] [ST]

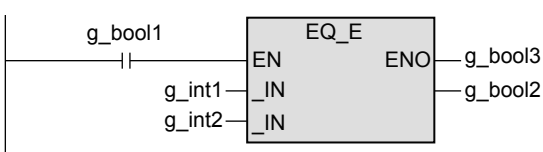

g\_bool3:=EQ\_E(g\_bool1,g\_int1,g\_int2,g\_bool2);

### 11.4 LE\_E / 比较

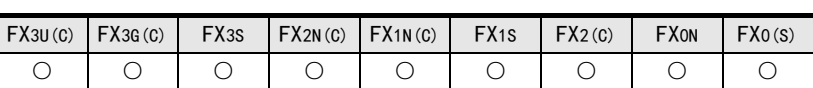

#### 概要

进行是否≤(小于、或等于)的比较。

1. 格式

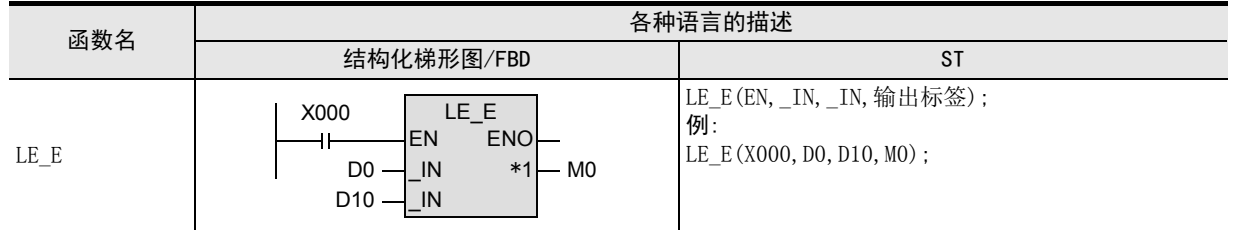

#### \*1. 变为输出变量。

#### 2. 设定数据

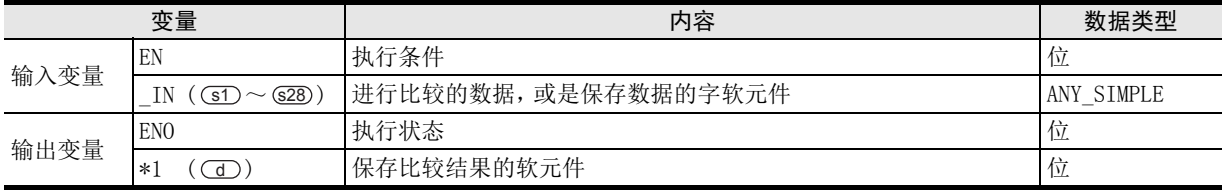

在函数说明中, 输入输出变量通过( )中的描述进行记载。

### 功能和动作说明

- 1) 对 (s1) ~ (s28) 中指定的软元件的内容进行比较运算,将运算结果按照位型输出到 (d) 中指定的软元件中。 进行[(s1)  $\le$  (s2)] & [(s2)  $\le$  (s3)] &  $\boldsymbol{\cdot} \boldsymbol{\cdot} \boldsymbol{\cdot} \boldsymbol{\cdot}$  & [(sn-1) $\le$  (sn)] 的比较。
	- a)全部(sn-1)≤(sn)时,输出TRUE。
	- b) 任意为(sn-1))>(sn)时,输出FALSE。
- 2) (s)的PIN数可在2~28范围内进行更改。

#### → 3章 函数的构成

### 注意要点

1) 在结构化程序中处理32位数据时,不能像简洁工程那样直接指定16位软元件。处理32位数据时,请使用标 签。 但是,32位计数器为32位长度的软元件,因此可以直接指定。

指定标签时,使用全局标签。

2) 使用编程工具在(s) 中指定了单精度实数型数据时,可能会产生化整误差。使用编程工具设定输入值时的 注意事项,请参考Q/L/F结构化编程手册(基础篇)。

### 程序举例

对 (si)、(si) 中指定的软元件的内容进行比较运算, 将运算结果输出到(d) 中指定的软元件中的程序。

[结构化梯形图/FBD] [ST]

g\_bool1 LE\_E FN<sup>E</sup> g bool3  $\pm$  $g$  int1-\_IN g\_bool2 g\_int2- $\overline{I}$ 

g\_bool3:=LE\_E(g\_bool1,g\_int1,g\_int2,g\_bool2);

11

应用函数)<br>(比较函数)

12

应用函数<br>(字符串函数)

13

図|<br>教<mark>科</mark> B

操作符

### 11.5 LT\_E / 比较

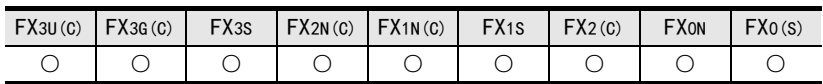

### 概要

进行是否<(小于)的比较。

1. 格式

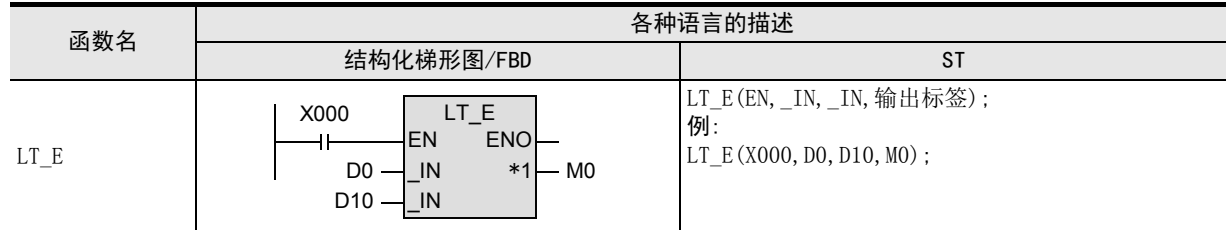

#### \*1. 变为输出变量。

#### 2. 设定数据

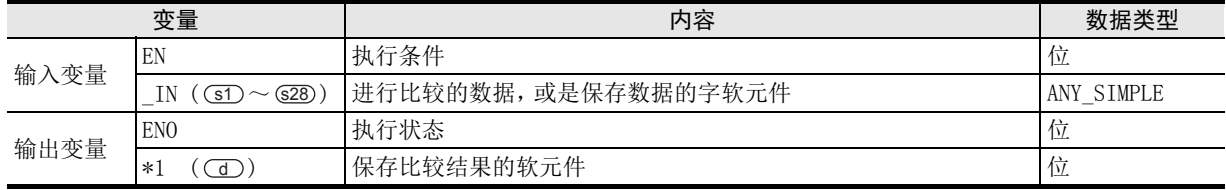

在函数说明中, 输入输出变量通过( )中的描述进行记载。

### 功能和动作说明

- 1) 对 (s1)~ 628 中指定的软元件的内容进行比较运算, 将运算结果按照位型输出到 (d) 中指定的软元件中。 进行[(s1)<(s2)]&[(s2)<(s3)]&・・・・・&[(sn-1)<(sn)]的比较。
	- a)全部(sn-T)<(sn)时,输出TRUE。
	- b)任意为⊆n-D≥⊆n 时,输出FALSE。
- 2) (s)的PIN数可在2~28范围内进行更改。

#### → 3章 函数的构成

### 注意要点

1) 在结构化程序中处理32位数据时,不能像简洁工程那样直接指定16位软元件。处理32位数据时,请使用标 签。

但是,32位计数器为32位长度的软元件,因此可以直接指定。 指定标签时,使用全局标签。

2) 使用编程工具在(s) 中指定了单精度实数型数据时,可能会产生化整误差。使用编程工具设定输入值时的 注意事项,请参考Q/L/F结构化编程手册(基础篇)。

### 程序举例

对 3D、(32) 中指定的软元件的内容进行比较运算, 将运算结果保存在 (d) 中指定的软元件中的程序。

 $[$ 结构化梯形图/FBD $]$  [ST]

g\_bool1 LT<sub>E</sub> EN<sup>T</sup>ENO  $-g$  bool3  $\pm$  $g$  int1-\_IN g\_bool2 g\_int2-\_IN

g\_bool3:=LT\_E(g\_bool1,g\_int1,g\_int2,g\_bool2);

11.6 NE\_E / 比较

# 11.6 NE\_E / 比较

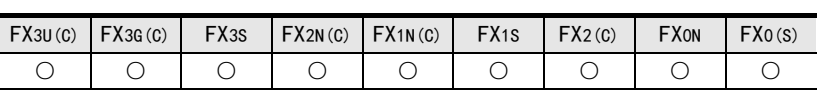

### 概要

进行是否≠(不等于)的比较。

1. 格式

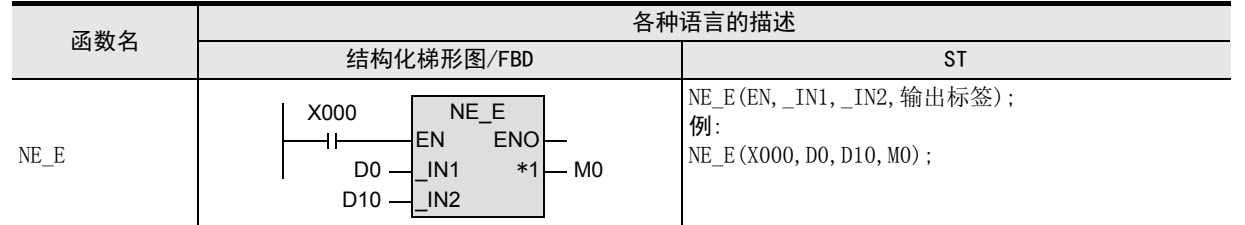

\*1. 变为输出变量。

#### 2. 设定数据

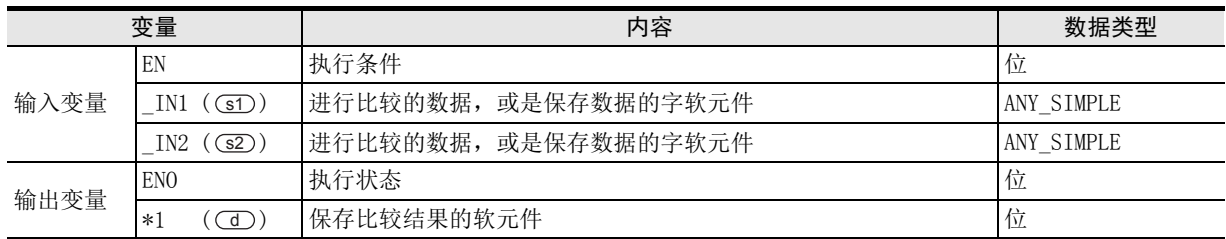

在函数说明中, 输入输出变量通过( )中的描述进行记载。

NE\_E

EN ENO-g\_bool3

### 功能和动作说明

对 31)、(32) 中指定的软元件的内容进行比较运算,将运算结果按照位型输出到 (1) 中指定的软元件中。 进行[ ≠ ]的比较。 s1 s2

- a)(s1)≠(s2)时,输出TRUE。
- b)  $\textcircled{s1} = \textcircled{s2}$  时,输出FALSE。

### 注意要点

1) 在结构化程序中处理32位数据时,不能像简洁工程那样直接指定16位软元件。处理32位数据时,请使用标 签。

但是,32位计数器为32位长度的软元件,因此可以直接指定。指定标签时,使用全局标签。

2) 使用编程工具在(s) 中指定了单精度实数型数据时,可能会产生化整误差。使用编程工具设定输入值时的 注意事项,请参考Q/L/F结构化编程手册(基础篇)。

### 注意要点

对 3D、(32) 中指定的软元件的内容进行比较运算, 将运算结果输出到 (d) 中指定的软元件中的程序。

 $-g_b$ bool2

[结构化梯形图/FBD] [ST] g\_bool1

 $\pm$ 

 $g$ \_int1 $$ g\_int2

 $IN1$  $IN2$ 

g\_bool3:=NE\_E(g\_bool1,g\_int1,g\_int2,g\_bool2);

11

应用函数)<br>(比较函数)

12

应用函数<br>(字符串函数)

13

# 12. 应用函数(字符串函数)

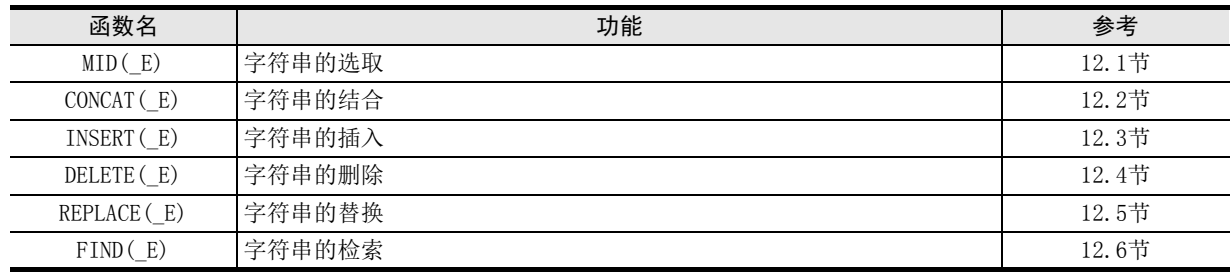

# 12.1 MID(\_E) / 字符串的选取

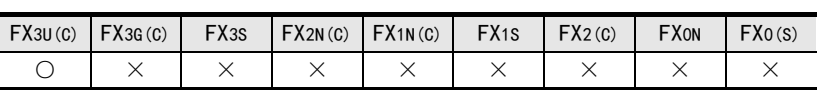

### 概要

从指定位置取得字符串。

### 1. 格式

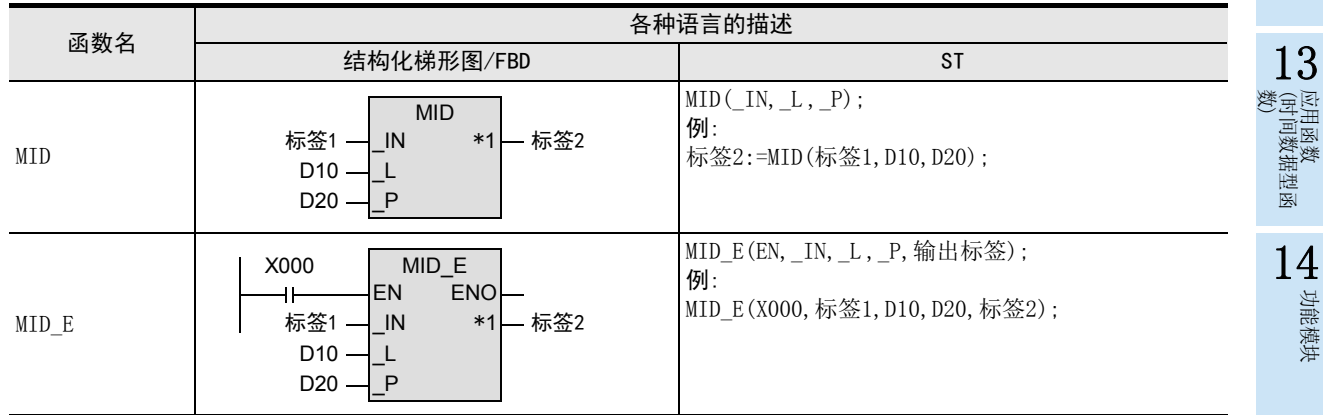

\*1. 变为输出变量。

### 2. 设定数据

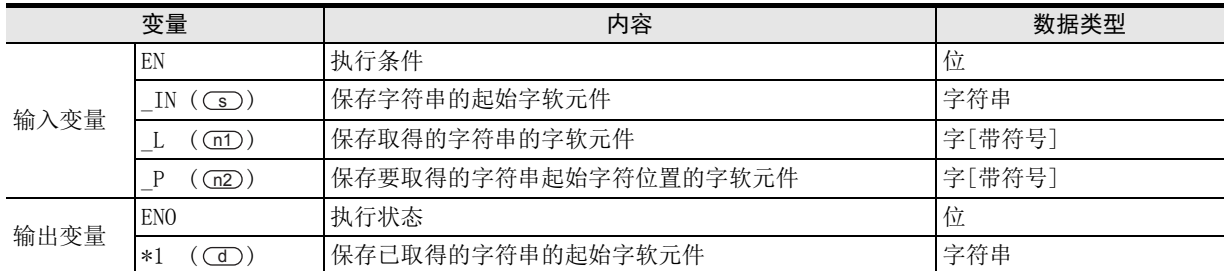

在函数说明中, 输入输出变量通过( )中的描述进行记载。

11

| 应用函数<br>| (比较函数)

12

应用函数<br>(字符串函数)

A

### 功能和动作说明

1) 将 (s) 中指定的软元件的字符串任意位置开始的指定字符数的数据,输油出到 (d) 中指定的软元件中。要选 取的字符数,根据输入到 (n1) 中的指定值进行指定。 要选取的字符串的起始位置, 根据输入到(n2)中的指定值进行指定。 (例) 输入到 (n1)、(n2) 中的指定值为5时

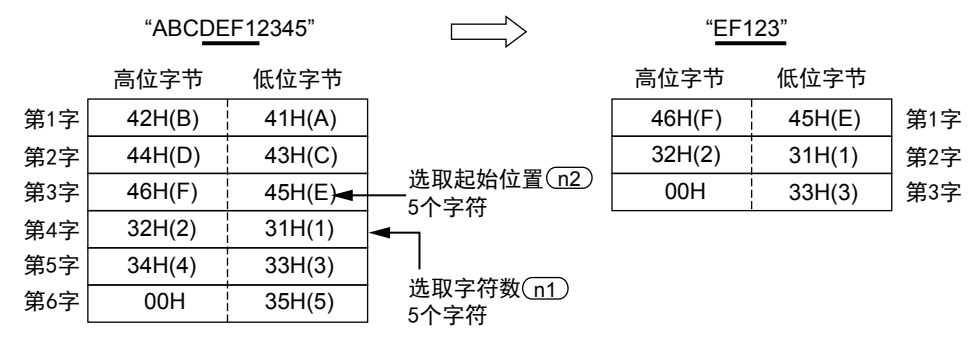

- 2) (s)中指定的字符串(数据),就是指从被指定的软元件开始到检测到字节单位中第1个 [00H」为止的数据。
- 3) (n1) 中指定的要选取的字符数为"0"时不执行处理。
- 4) (n1)中指定的要取出的字符数为 "-1" 时, 将 (s)中指定的字符串的最终字符数据输出到 (d) 中指定的 软元件中。

### 注意要点

- 1) 如果从母线连接函数, 则请使用函数名带" E"的函数。
- 2) 在结构化程序中处理字符串数据时,不能像简洁工程那样直接指定16位软元件。处理字符串数据时,请使用 标签。 指定标签时,使用全局标签。

### 错误

以下一些情况下会出现运算错误,错误标志位(M8067)为ON,错误代码保存在D8067中。

- 1) (s)中指定的软元件开始的相应软元件范围内没有设定「00H」时。 (错误代码 : K6706)
- 2) (m2)中指定的起始位置超出了(s)中指定的字符串的字符数时。 (错误代码 : K6706)
- 3) 从 (d) 中指定的软元件开始,(n1) 指定的字符数超出了(d) 中指定的软元件范围时。 (错误代码 : K6706)
- 4) (d)中指定的软元件编号开始的软元件数,比保存已经选取的字符串所需的软元件数量更少时。(在所有的 字符串和最终字符中不能保存「00H」) (错误代码 : K6706)
- 5) (m2)中指定的值为负时。 (错误代码 : K6706)
- 6) (n1)中指定的值为-2以下的值时。 (错误代码 : K6706)
- 7) (n1) 中指定的值超出了(so) 中指定的字符数时。 (错误代码 : K6706)

### 程序举例

将从(s) 指定的软元件的字符串任意位置取得的指定字符数的数据,输出到(d) 中指定的软元件中的程序。

1) 无EN/ENO函数(MID)

[结构化梯形图/FBD]

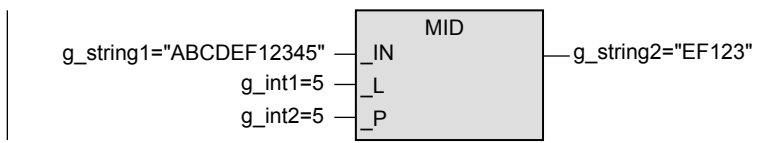

[ST]

g\_string2:=MID(g\_string1,g\_int1,g\_int2);

2) 带EN/ENO函数(MID\_E)

[结构化梯形图/FBD]

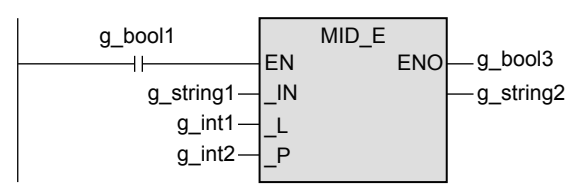

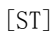

g\_bool3:=MID\_E(g\_bool1,g\_string1,g\_int1,g\_int2,g\_string2);

図|<br>教<mark>科</mark> B

操作符

11

| 应用函数)<br>| (比较函数)

12

## 12.2 CONCAT (E) / 字符串的结合

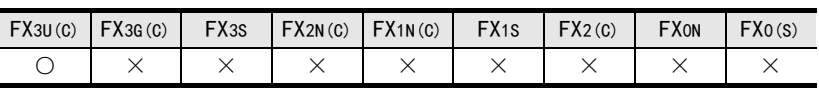

### 概要

结合字符串。

#### 1. 格式

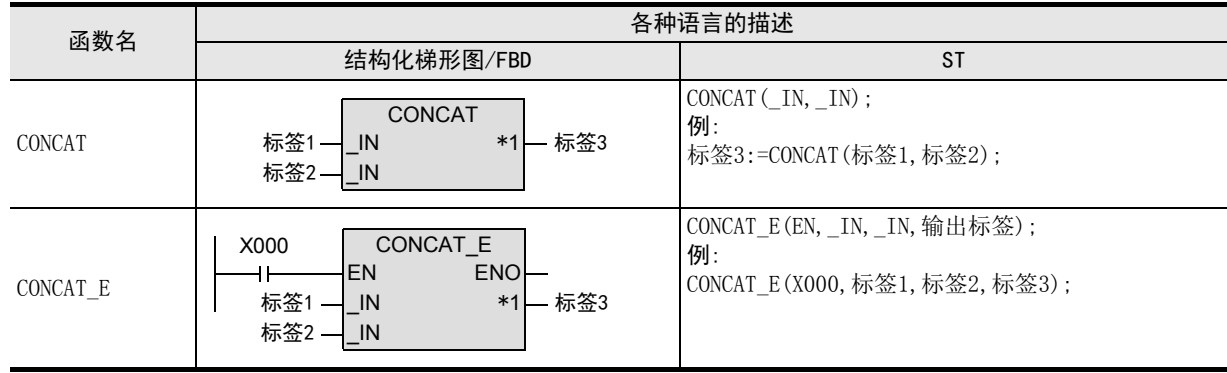

\*1. 变为输出变量。

#### 2. 设定数据

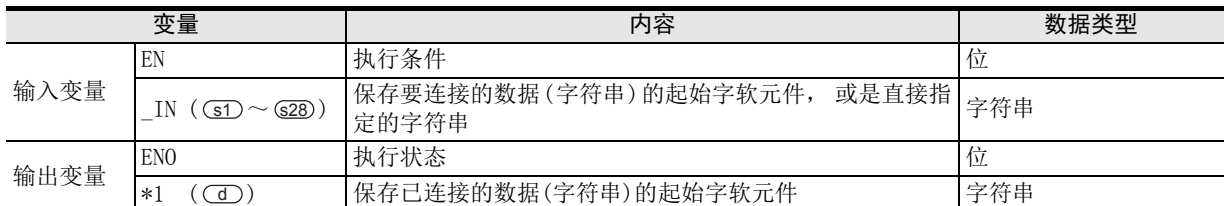

在函数说明中, 输入输出变量通过( )中的描述进行记载。

### 功能和动作说明

1) 在 (sn)指定的软元件的字符串的后面, 将 (sn+1) 中指定的软元件的字符串进行结合后, 输出到 (d) 中指定的 软元件中。

字符串的结合,就是指忽略表示(sn)中指定的软元件字符串末尾的"00H",对(sn+1)中指定的软元件的字 符串进行连续结合。

此外,执行字符串的结合后会自动将"00H"附加在最后。

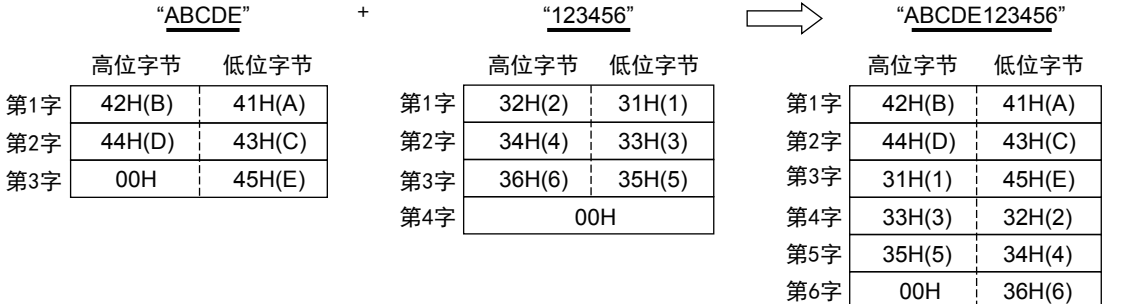

- 2) Cs 中指定的字符串(数据),就是指从被指定的软元件开始到检测到字节单位中第1个「00H」为止的数据。
- 3) 直接指定字符串时,可以指定(输入)的字符数最多为32个字符。 s)中指定了字软元件时, 字符数没有限制。
- 4) (s)中任何一个指定值都是从"00H"开始时(字符数为0时),在(d)中指定的软元件中保存"0000H"。
- 5)  $\textcircled{\textbf{s}}$  的PIN数可在2~28范围内进行更改。

→ 3章 函数的构成

11

应用函数<br>(比较函数)

12

应用函数<br>(字符串函数)

13

应用函数<br>(时间数据型函<br>数)

14

功能模块

15

操作符

地址的对应 软元件和

図|<br>教<mark>科</mark> B

操作符

A

### 注意要点

- 1) 如果从母线连接函数, 则请使用函数名带" E"的函数。
- 2) 在结构化程序中处理字符串数据时,不能像简洁工程那样直接指定16位软元件。处理字符串数据时,请使用 标签。 指定标签时,使用全局标签。

### 错误

- 以下一些情况下会出现运算错误,错误标志位(M8067)为ON,错误代码保存在D8067中。
- 1)  $\Box$ 中指定的软元件编号开始的软元件数,比保存所有已经结合的字符串所需的软元件数量更少时。 (在所有的字符串和最终字符后面不能保存「00H」) (错误代码 : K6706)
- 2) GD当中指定的保存字符串的软元件和CO)中指定的保存字符串的软元件编号重复时。 (错误代码 : K6706)
- 3) (s)中指定的软元件开始的相应软元件范围内没有保存「00H」时。 (错误代码 : K6706)

### 程序举例

在 GD 中指定的软元件的字符串的后面, 将 G2 中指定的软元件的字符串进行结合后, 输出到 CD 中指定的软 元件中的程序。

1) 无EN/ENO函数(CONCAT)

[结构化梯形图/FBD]

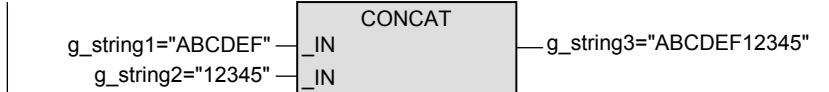

[ST]

g\_string3:=CONCAT(g\_string1,g\_string2);

2) 带EN/ENO函数(CONCAT\_E)

[结构化梯形图/FBD]

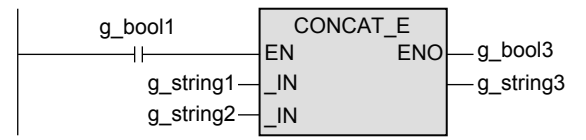

[ST]

g\_bool3:=CONCAT\_E(g\_bool1,g\_string1,g\_string2,g\_string3);

# 12.3 INSERT(\_E) / 字符串的插入

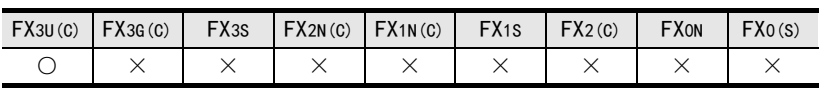

### 概要

插入字符串。

### 1. 格式

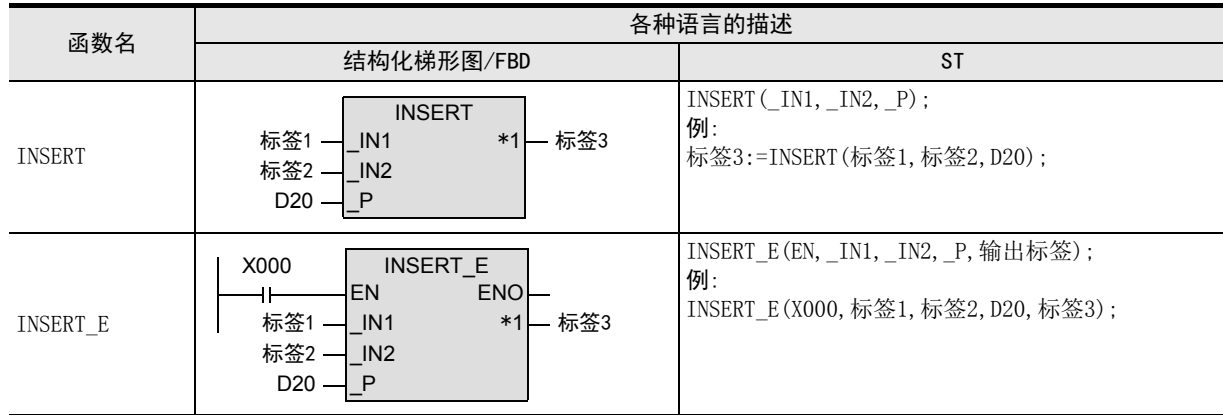

\*1. 变为输出变量。

### 2. 设定数据

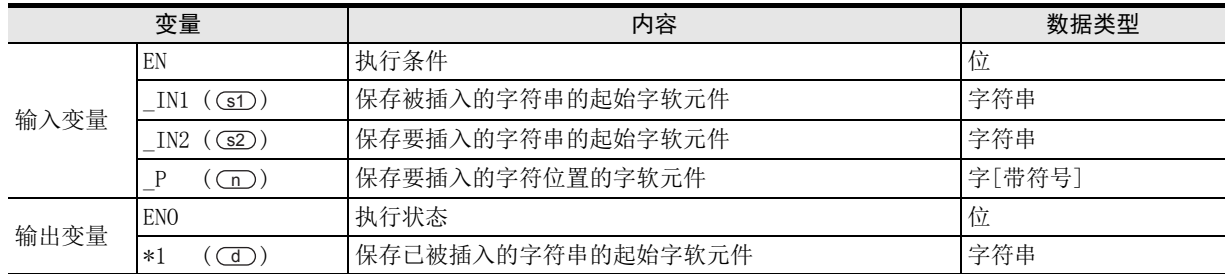

在函数说明中, 输入输出变量通过( )中的描述进行记载。

第1字 第2字 第3字 第4字 第5字 第6字 11

应用函数)<br>(比较函数)

12

应用函数<br>(字符串函数)

应供数 13

(时间数据型函 应用函数

14

功能模块

15

操作符

地址的对应 软元件和

図|<br>教<mark>科</mark> B

> 禅 操作符

A

### 功能和动作说明

1) 在 (s1) 中指定的软元件的字符串中,插入从字符串的起始位置到任意位置 (s2) 中指定的软元件的字符串 后, 输出到 (d) 中指定的软元件中。

要插入的字符串的起始位置, 根据输入到 (n) 中的指示值进行指定。

将(s2)中指定的软元件的字符串,插入到(s1)中指定的软元件的字符串中后,忽略表示(s2)中指定的字符 串末尾的"00H"。

(例) (一) 的指定值为4时

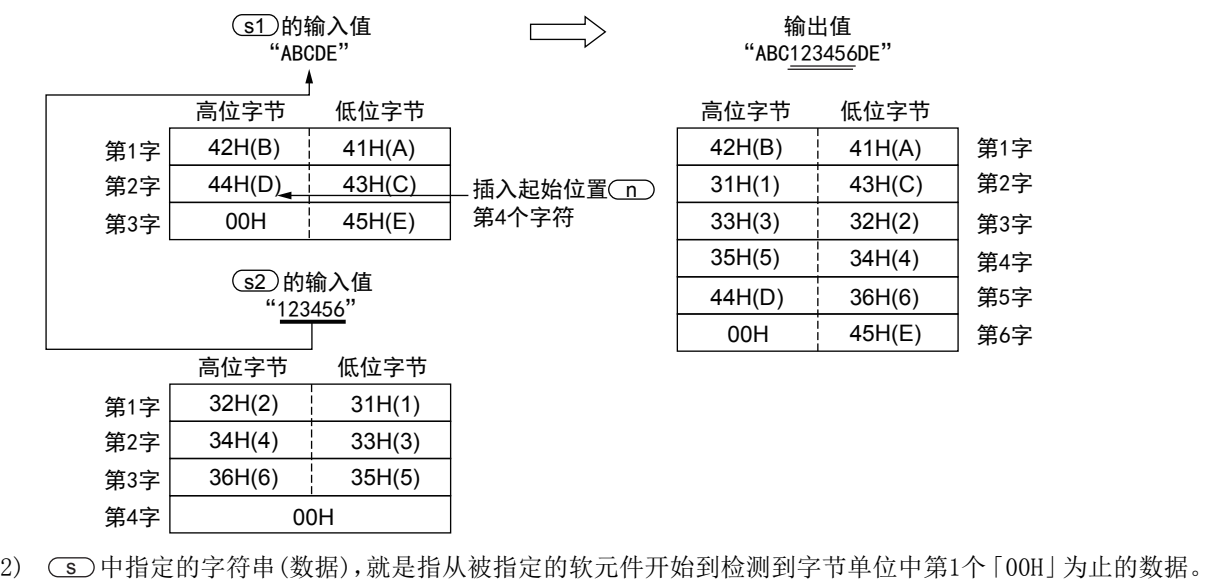

#### 注意要点

- 1) 如果从母线连接函数, 则请使用函数名带" E"的函数。
- 2) 在结构化程序中处理字符串数据时,不能像简洁工程那样直接指定16位软元件。处理字符串数据时,请使用 标签。 指定标签时,使用全局标签。

### 错误

以下一些情况下会发生运算错误,错误标志位(M8067)为ON,错误代码保存在D8067中。

- 1) (d) 中指定的软元件编号开始的软元件数, 比保存已经插入的字符串的输出所需的软元件数量更少时。 (错误代码 : K6706)
- 2) 当和 (s1)、(s2)中指定的保存字符串的软元件和 (d) 中指定的保存字符串的软元件编号重复时。 (错误代码 : K6706)
- 3) (s1)、(s2)中指定的软元件开始的相应软元件范围内没有保存「00H」时。 (错误代码 : K6706)
- 4) (s2)中指定的软元件的字符数为32768以上时。 (错误代码 : K6706)
- 5) (二) 中指定的值为负时。 (错误代码 : K6706)

### 程序举例

在输入到(s1)中指定的软元件的字符串中,插入从字符串的起始位置到任意位置(s2)中指定的软元件的字符串 后,输出到 ( ) 中指定的软元件中的程序。

1) 无EN/ENO函数(INSERT)

[结构化梯形图/FBD]

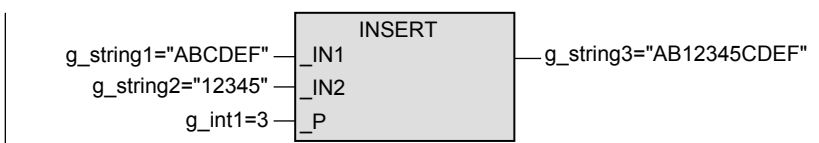

[ST]

g\_string3:=INSERT(g\_string1,g\_string2,g\_int1);

2) 带EN/ENO函数(INSERT\_E)

[结构化梯形图/FBD]

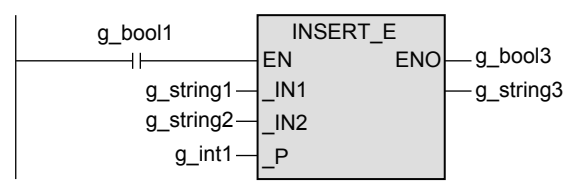

[ST]

g\_bool3:=INSERT\_E(g\_bool1,g\_string1,g\_string2,g\_int1,g\_string3);

# 12.4 DELETE(\_E) / 字符串的删除

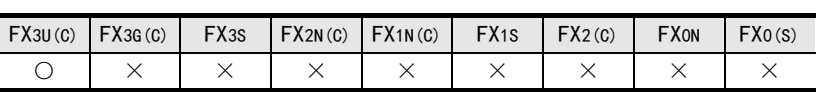

### 概要

删除字符串。

### 1. 格式

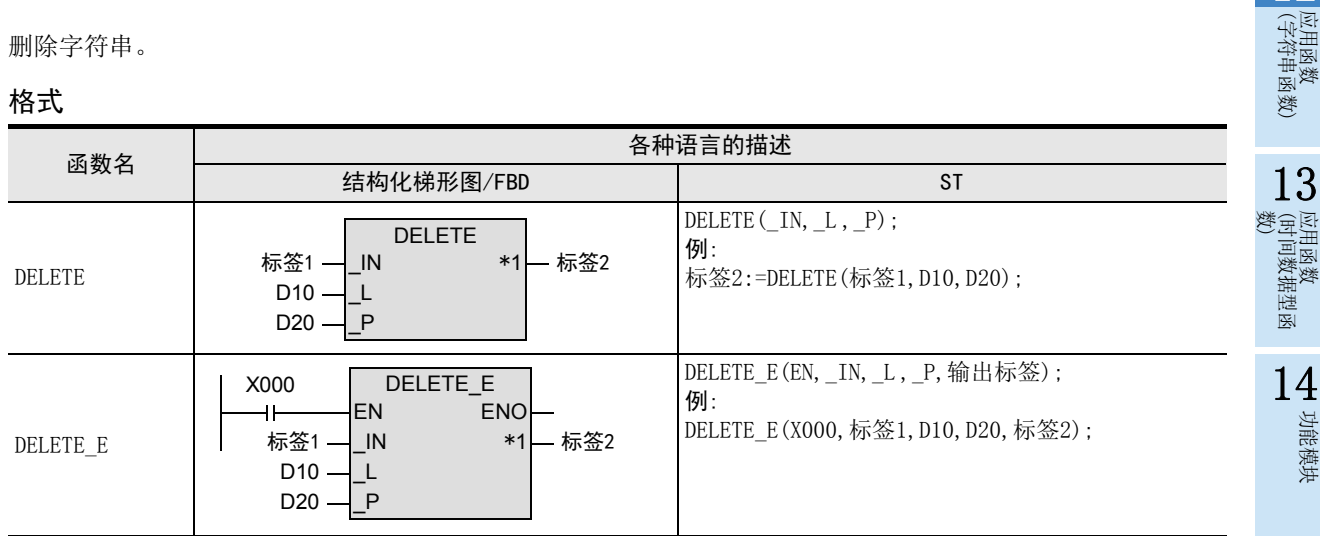

\*1. 变为输出变量。

### 2. 设定数据

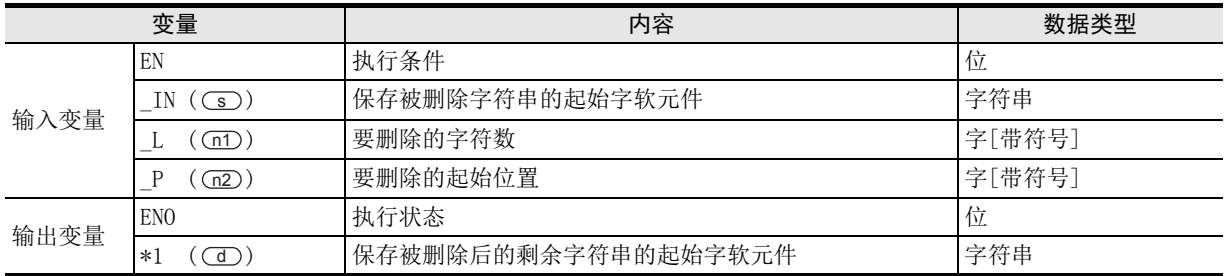

在函数说明中, 输入输出变量通过( )中的描述进行记载。

### 功能和动作说明

1) 删除 (s) 中指定的软元件的字符串任意位置开始的指定字符数的数据, 将剩余的字符串输出到 (d) 中指定 的软元件中。

要删除字符数, 根据输入到 (n1) 中的指示值进行指定。

要删除字符串的起始位置,根据输入到 (n2) 中的指示值进行指定。

(例) 输入到 (m1)、(m2) 的指示值为5时

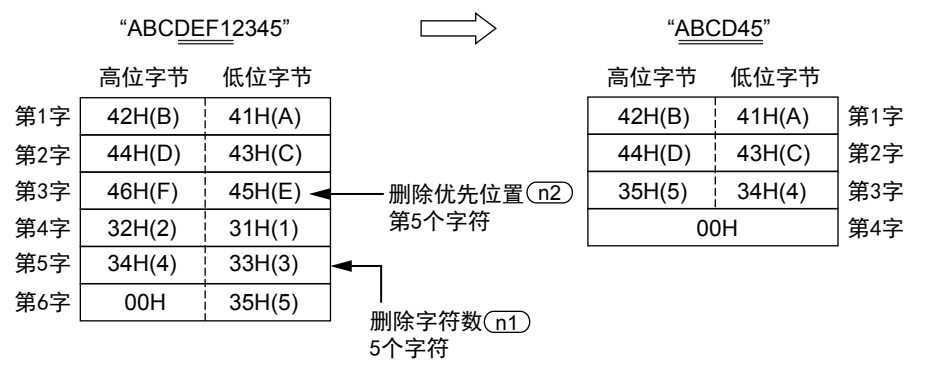

2) (s)中指定的字符串(数据),就是指从被指定的软元件开始到检测到字节单位中第1个 [00H」为止的数据。

11

| 应用函数<br>| (比较函数)

12

操作符

A

### 注意要点

- 1) 如果从母线连接函数, 则请使用函数名带" E"的函数。
- 2) 在结构化程序中处理字符串数据时,不能像简洁工程那样直接指定16位软元件。处理字符串数据时,请使用 标签。 指定标签时,使用全局标签。

### 错误

以下一些情况下会出现运算错误,错误标志位(M8067)为ON,错误代码保存在D8067中。

- 1) (s)中指定的软元件开始的相应软元件范围内没有保存「00H」时。 (错误代码 : K6706)
- 2) (5)中指定的软元件的字符数为32768以上时。 (错误代码 : K6706)
- 3) (d) 中指定的软元件编号开始的软元件数, 比保存删除指定字符数的数据后剩余字符串所需的软元件数量 更少时。 (错误代码 : K6706)
- 4) (n2)中指定的值为负时。 (错误代码 : K6706)

### 程序举例

删除○■ 中指定的软元件的字符串任意位置开始的指定字符数的数据,将剩余的字符串输出到○■ 中指定的软 元件中的程序。

1) 无EN/ENO函数(DELETE)

[结构化梯形图/FBD]

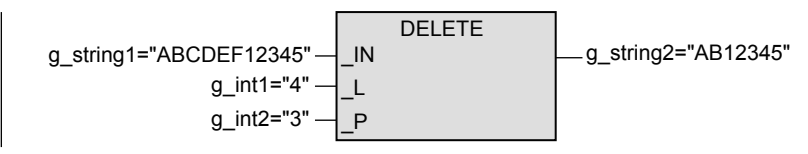

[ST]

g\_string2:=DELETE(g\_string1,g\_int1,g\_int2);

2) 带EN/ENO函数(DELETE\_E)

[结构化梯形图/FBD]

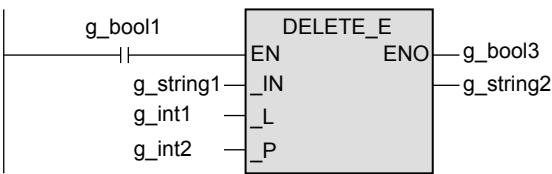

[ST]

g\_bool3:=DELETE\_E(g\_bool1,g\_string1,g\_int1,g\_int2,g\_string2);
11

| 应用函数<br>| (比较函数)

12

应用函数<br>(字符串函数)

应用函数<br>(时间数据型函<br>数)

14

功能模块

15

操作符

地址的对应 软元件和

函数<br>一覧<br>一覧

B

A

13

# 12.5 REPLACE(\_E) / 字符串的替换

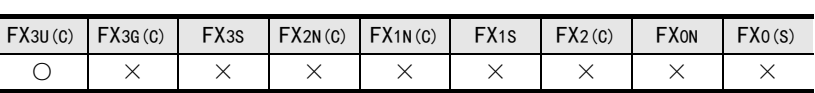

# 概要

替换字符串。

# 1. 格式

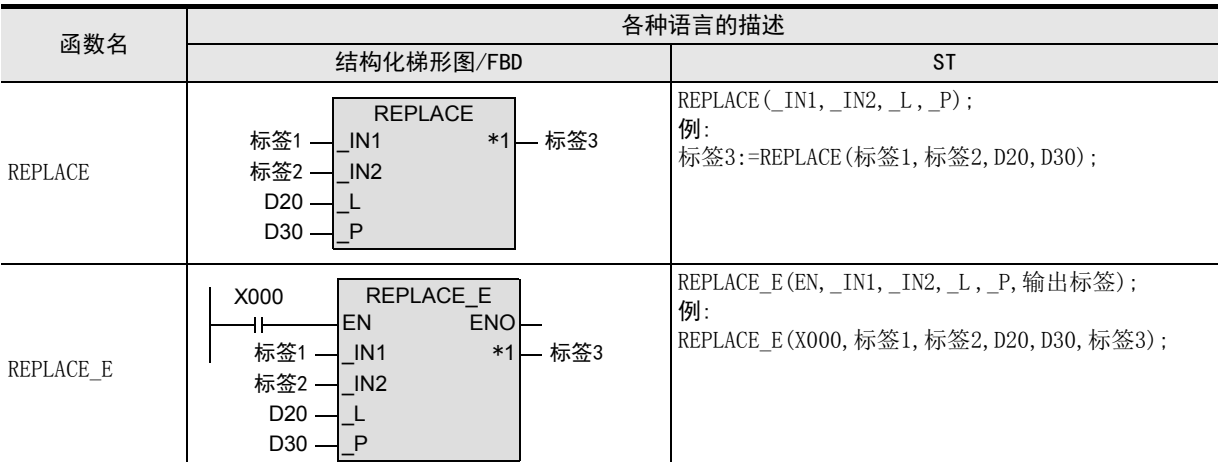

\*1. 变为输出变量。

# 2. 设定数据

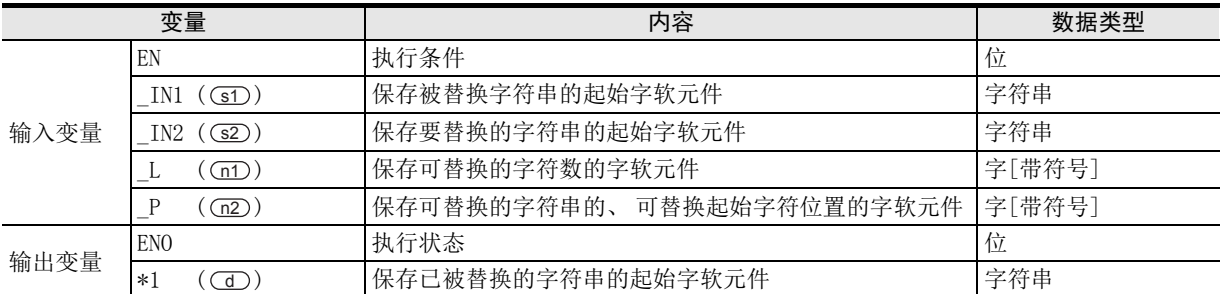

在函数说明中, 输入输出变量通过( )中的描述进行记载。

# 功能和动作说明

1) 将 (s1) 中指定的软元件的字符串任意位置开始的指定字符数的数据, 替换为(s2) 指定的软元件的字符串 后, 输出到 (d) 中指定的软元件中。 要替换的字符数, 根据输入到 (n1) 中的指示值进行指定。 要替换的字符串的起始位置, 根据输入到(n2)中的指示值进行指定。

(例) 输入到 (n1)、(n2) 的指示值为5时

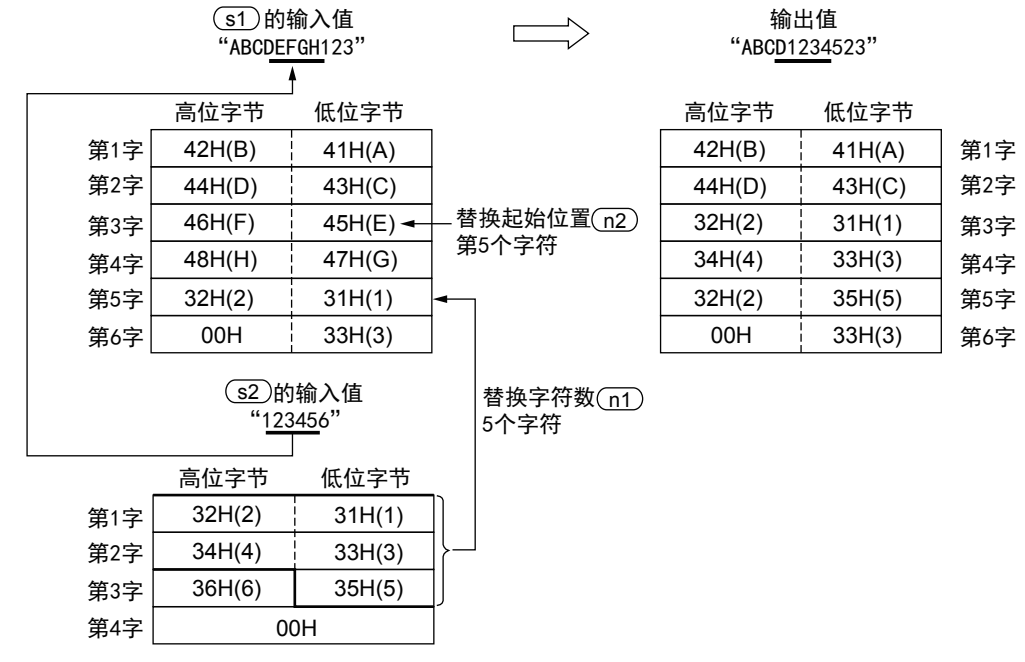

- 2) Cs 中指定的字符串(数据), 就是指从被指定的软元件开始到检测到字节单位中第1个「00H」为止的数据。
- 3) (n1+n2)超出了(srD中指定的字符串的字符数时,超出的字符不被输出到(dD中指定的软元件中。
- 4) (n1) 的指示值为-1时,则将与(s2)中指定的字符串的字符数相同的值作为(n1)的指示值。

# 注意要点

- 1) 如果从母线连接函数, 则请使用函数名带" E"的函数。
- 2) 在结构化程序中处理字符串数据时,不能像简洁工程那样直接指定16位软元件。处理字符串数据时,请使用 标签。 指定标签时,使用全局标签。

#### 错误

以下一些情况下会出现运算错误,错误标志位(M8067)为ON,错误代码保存在D8067中。

- 1) (s1)、(s2)中指定的软元件编号开始的相应软元件范围内没有保存「00H」时。 (错误代码 : K6706)
- 2) (n1)中指定的值超出了(s2)中指定的字符数时。 (错误代码 : K6706)
- 3) (n2)中指定的值为负时。 (错误代码 : K6706)
- 4) (n1)中指定的值为-2以下的值时。 (错误代码 : K6706)
- 5) (n2) 中指定的值超出了 (s1) 中指定的字符数时。 (错误代码 : K6706)

# 程序举例

将 GD 中指定的软元件的字符串任意位置开始的指定字符数的数据,替换为 G2) 指定的软元件的字符串后,输 出到 (d) 中指定的软元件中的程序。

1) 无EN/ENO函数(REPLACE)

[结构化梯形图/FBD]

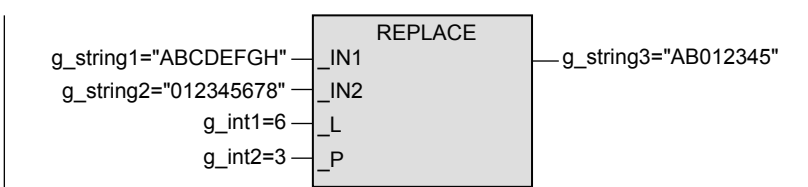

[ST]

g\_string3:=REPLACE(g\_string1,g\_string2,g\_int1,g\_int2);

2) 带EN/ENO函数(REPLACE\_E)

[结构化梯形图/FBD]

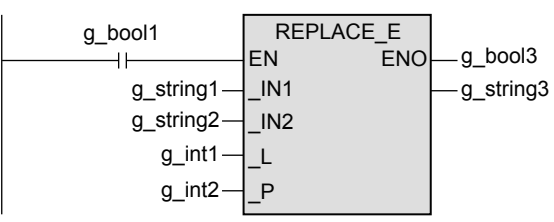

[ST]

g\_bool3:=REPLACE\_E(g\_bool1,g\_string1,g\_string2,g\_int1,g\_int2,g\_string3);

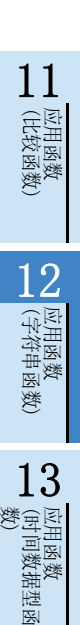

14

功能模块

15

操作符

地址的对应 软元件和

A

# 12.6 FIND(\_E) / 字符串的检索

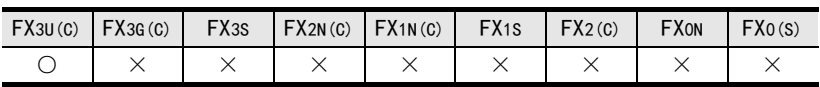

# 概要

检索字符串。

# 1. 格式

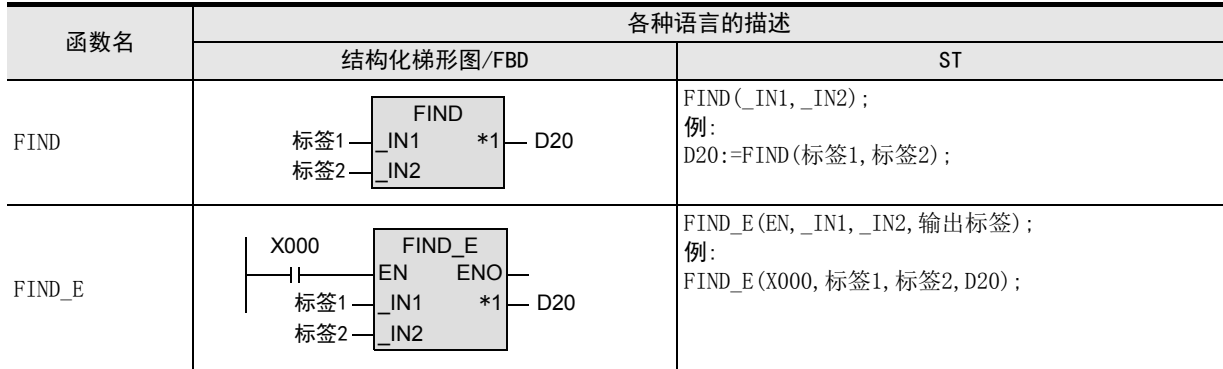

\*1. 变为输出变量。

# 2. 设定数据

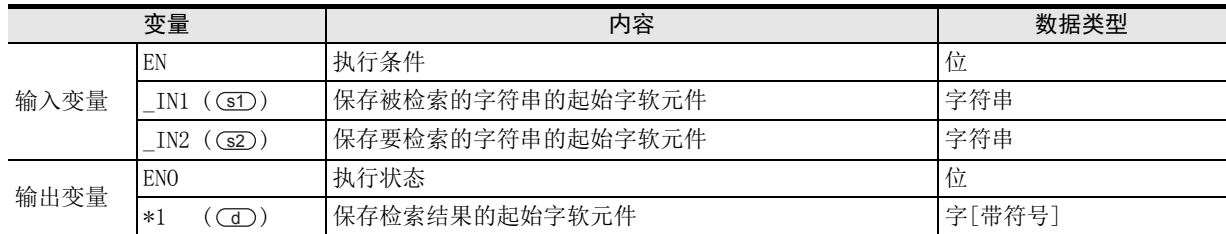

在函数说明中, 输入输出变量通过( )中的描述进行记载。

11

应用函数)<br>(比较函数)

12

应用函数<br>(字符串函数)

应用数 13

(时间数据型函 应用函数

14

功能模块

15

操作符

地址的对应 软元件和

図|<br>教<mark>科</mark> B

操作符

A

# 功能和动作说明

- 1) 从 (s1) 中指定的软元件的字符串的起始开始,检索 (s2) 中指定的软元件的字符串, 将检索结果输出到 中指定的软元件中。 d 检索结果,输出第1个检索到的字符串的起始字符位置。
- 2) (s)中指定的字符串(数据),就是指从被指定的软元件开始到检测到字节单位中第1个 [00H」为止的数据。
- 3) 从 (s1)中指定的软元件的字符串中,无法检索到(s2)中指定的软元件的字符串时,输出0。

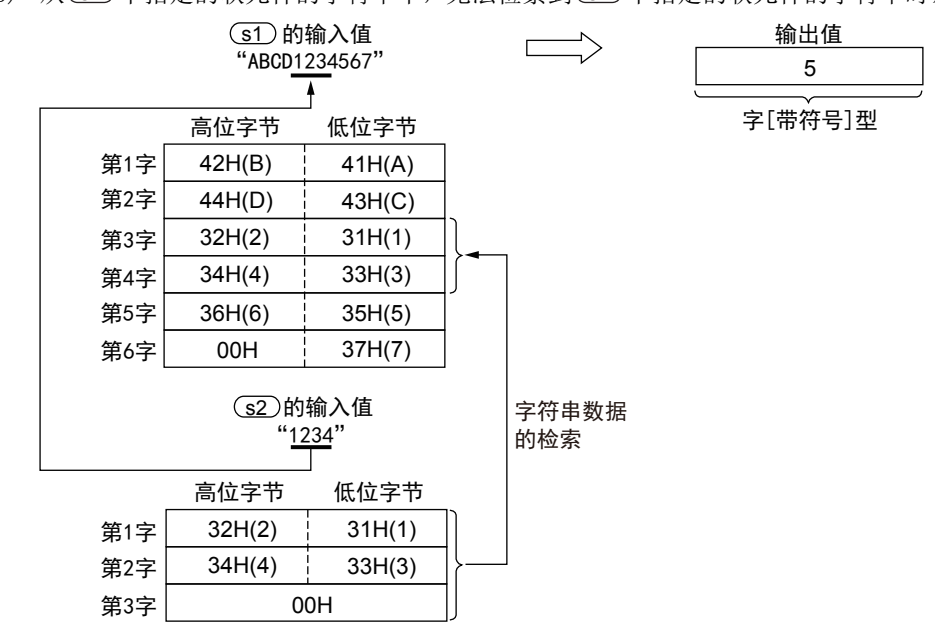

#### 注意要点

- 1) 如果从母线连接函数,则请使用函数名带"\_E"的函数。
- 2) 在结构化程序中处理字符串数据时,不能像简洁工程那样直接指定16位软元件。处理字符串数据时,请使用 标签。 指定标签时,使用全局标签。

# 错误

- 以下一些情况下会出现运算错误,错误标志位(M8067)为ON,错误代码保存在D8067中。
- 1) (s1)中指定的相应软元件的软元件范围内没有00H(NULL)时。 (错误代码 : K6706)
- 2) (s2)中指定的相应软元件的软元件范围内没有00H(NULL)时。 (错误代码 : K6706)

# 程序举例

从 31 中指定的软元件的字符串的起始开始,检索 32 中指定的软元件的字符串, 将检索结果输出到 30 中指 定的软元件中的程序。

1) 无EN/ENO函数(FIND)

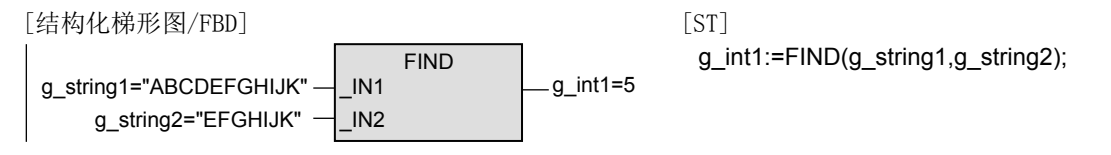

2) 带EN/ENO函数(FIND\_E)

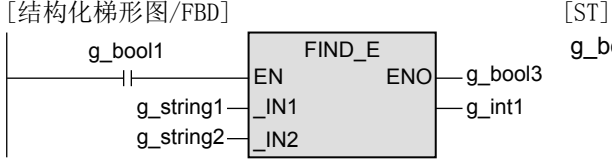

g\_bool3:=FIND\_E(g\_bool1,g\_string1,g\_string2,g\_int1);

# 13. 应用函数(时间数据型函数)

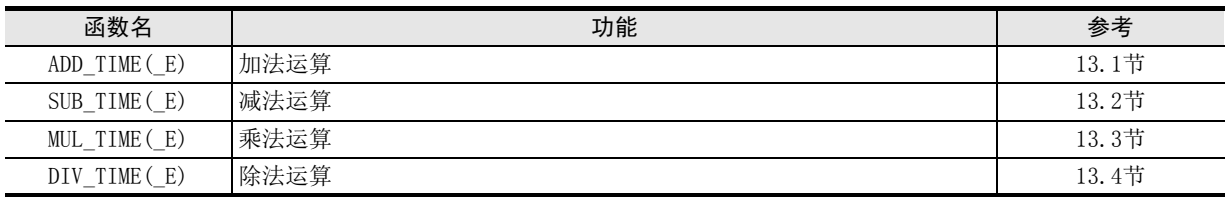

13.1 ADD\_TIME(\_E) / 加法运算

# 13.1 ADD\_TIME(\_E) / 加法运算

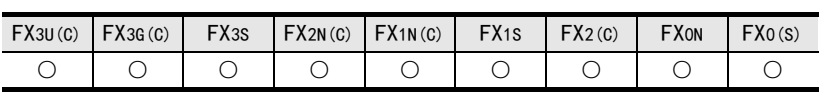

# 概要

求出时间的加法运算值。

# 1. 格式

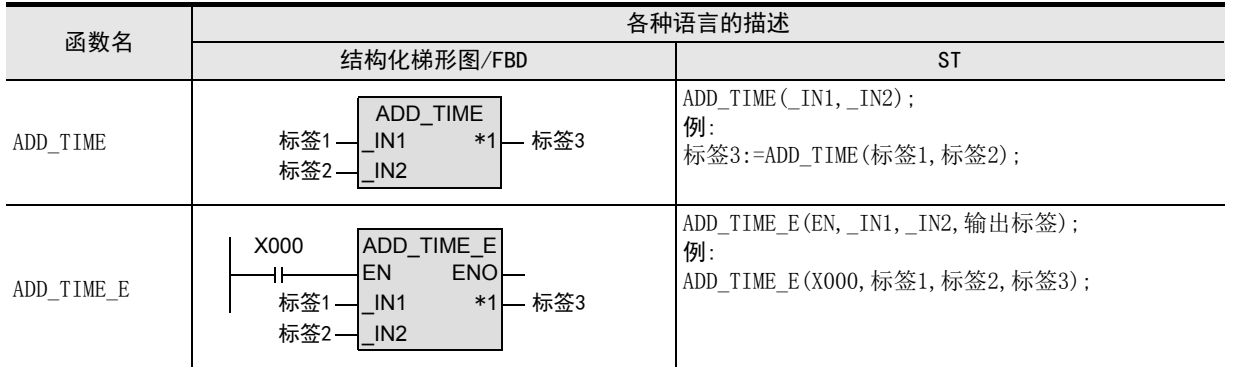

\*1. 变为输出变量。

# 2. 设定数据

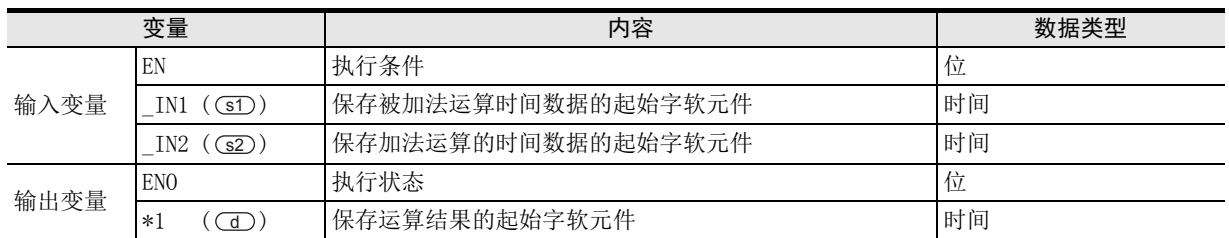

在函数说明中, 输入输出变量通过( )中的描述进行记载。

# 功能和动作说明

对 3D、(32) 中指定的软元件的时间型数据进行加法运算 ((31)+(s2)), 将运算结果按照时间型输出到 (d) 中 指定的软元件中。

11

| 应用函数<br>| (比较函数)

12

| 应用函数<br>|(字符串函数)

地址的对应 软元件和

# 注意要点

- 1) 如果从母线连接函数, 则请使用函数名带" E"的函数。
- 2) 在结构化程序中处理 32位数据时,不能像简洁工程那样直接指定 16 位软元件。处理 32 位数据时,请使用标 签。 但是,32位计数器为32位长度的软元件,因此可以直接指定。

指定标签时,使用全局标签。

3) 即使运算结果中产生了下溢出、上溢出,也不出现运算错误。 此时,无法获得正确的运算结果,敬请注意。 (ADD\_TIME\_E时, 由ENO输出TRUE。)

此外根据运算结果,下表中的标志位进行动作。

| 软元件   | 名称 | 内容                                                                                                    |
|-------|----|----------------------------------------------------------------------------------------------------|
| M8020 | 零位 | ON:运算结果为0时<br>OFF: 运算结果为0以外时                                                                                                    |
| M8021 | 借位 | ON :运算结果不到-32,768(16位运算)或是-2,147,483,648(32位运算)时,借位标<br>志位动作。<br>0FF:运算结果超出-32,768(16位运算)或是-2,147,483,648(32位运算)时                |
| M8022 | 讲位 | ON : 运算结果超过32, 767 (16位运算) 或是2, 147, 483, 647 (32位运算) 时, 进位标志<br>位动作。<br>OFF: 运算结果低于32, 767 (16位运算) 或是2, 147, 483, 647 (32位运算) 时 |

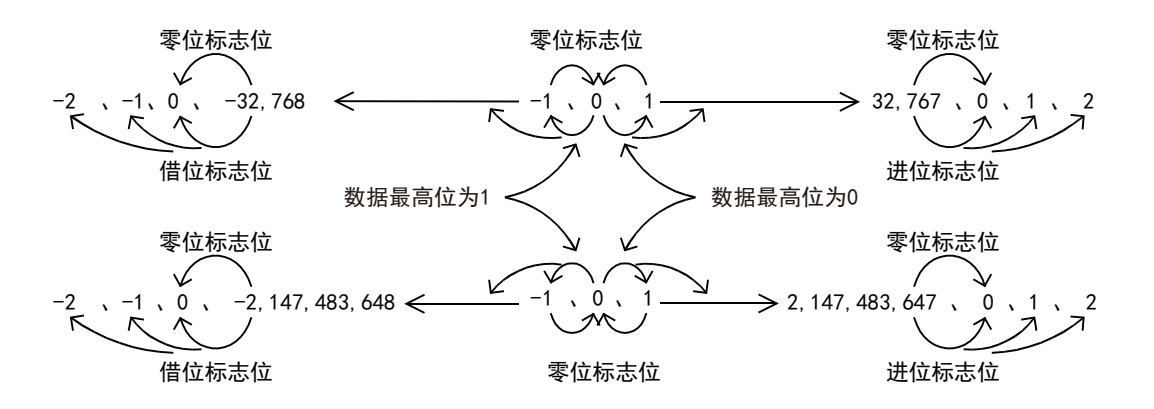

#### 程序举例

对 (s1)、(s2) 中指定的软元件的时间型数据进行加法运算((s1)+(s2)), 将运算结果按照时间型输出到 (d) 中 指定的软元件中的程序。

1) 无EN/ENO函数(ADD\_TIME)

[结构化梯形图/FBD]

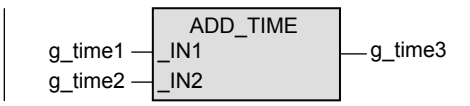

[ST]

g\_time3:=ADD\_TIME(g\_time1,g\_time2);

2) 无EN/ENO函数(ADD\_TIME\_E)

[结构化梯形图/FBD]

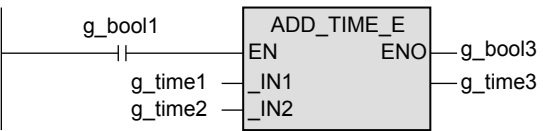

[ST]

g\_bool3:=ADD\_TIME\_E(g\_bool1,g\_time1,g\_time2,g\_time3);

13.2 SUB\_TIME(\_E) / 减法运算

# 13.2 SUB\_TIME(\_E) / 减法运算

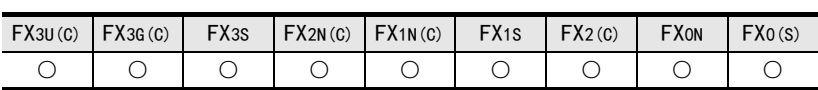

# 概要

求出时间的减法运算值。

# 1. 格式

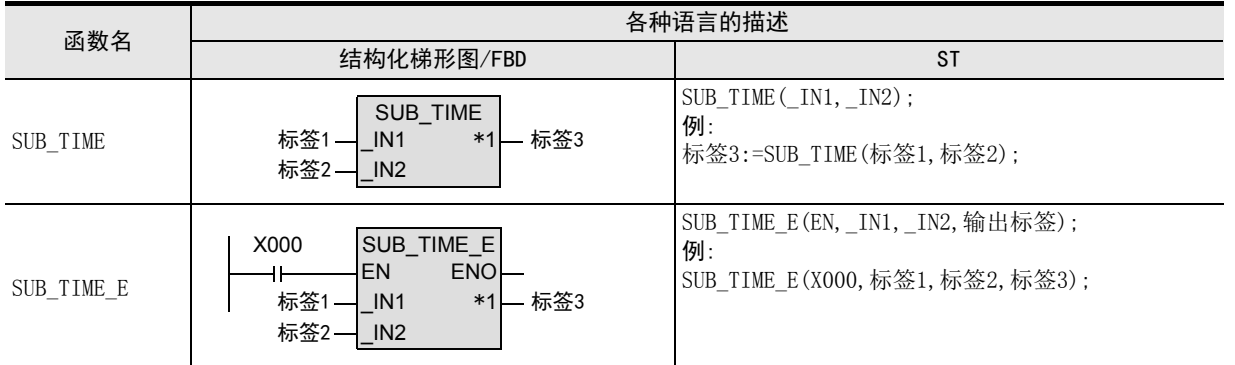

\*1. 变为输出变量。

# 2. 设定数据

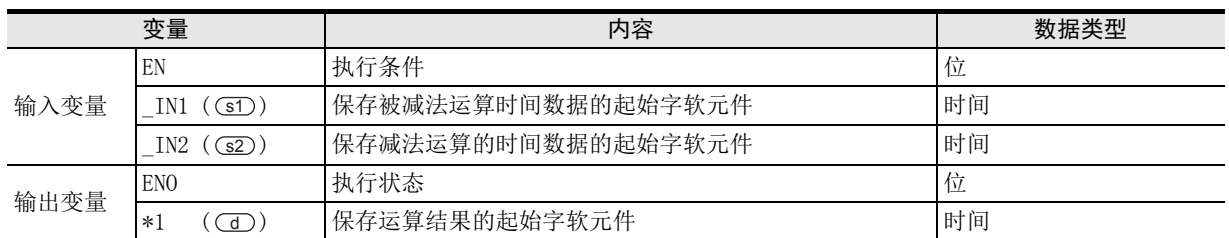

在函数说明中, 输入输出变量通过( )中的描述进行记载。

# 功能和动作说明

对 (s1)、(s2) 中指定的软元件的时间型数据进行减法运算((s1)-(s2)), 将运算结果按照时间型输出到 (d) 中 指定的软元件中。

11

| 应用函数<br>| (比较函数)

12

应用函数<br>(字符串函数)

# 注意要点

- 1) 如果从母线连接函数, 则请使用函数名带" E"的函数。
- 2) 在结构化程序中处理 32位数据时,不能像简洁工程那样直接指定 16 位软元件。处理 32 位数据时,请使用标 签。 但是,32位计数器为32位长度的软元件,因此可以直接指定。

指定标签时,使用全局标签。

3) 即使运算结果中产生了下溢出、上溢出,也不出现运算错误。 此时,无法获得正确的运算结果,敬请注意。 (SUB TIME E时, 由ENO输出TRUE。)

此外根据运算结果,下表中的标志位进行动作。

| 软元件   | 名称 | 内容                                                                                                    |
|-------|----|----------------------------------------------------------------------------------------------------|
| M8020 | 零位 | ON :运算结果为0时<br>OFF: 运算结果为0以外时                                                                                           |
| M8021 | 借位 | ON :运算结果不到-32,768(16位运算)或是-2,147,483,648(32位运算)时,借位标<br>志位动作。<br>0FF:运算结果超出-32,768(16位运算)或是-2,147,483,648(32位运算)时       |
| M8022 | 讲位 | ON :运算结果超过32,767(16位运算)或是2,147,483,647(32位运算)时, 进位标志<br>位动作。<br>0FF: 运算结果低于32, 767 (16位运算) 或是2, 147, 483, 647 (32位运算) 时 |

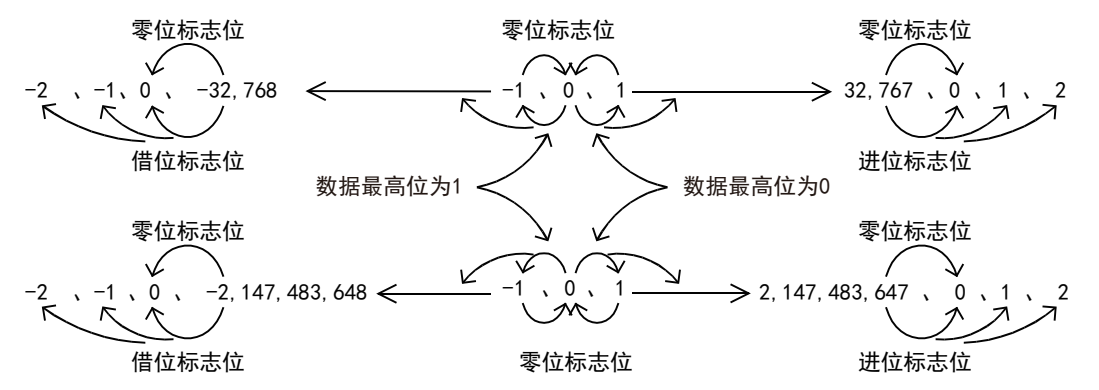

### 程序举例

对(sī)、(sī2)中指定的软元件的时间型数据进行减法运算((sī1)-(sī2)),将运算结果按照时间型输出到(dī)中 指定的软元件中的程序。

1) 无EN/ENO函数(SUB\_TIME)

[结构化梯形图/FBD]

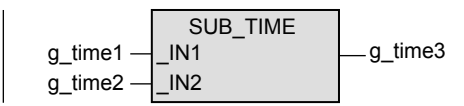

[ST]

g\_time3:=SUB\_TIME(g\_time1,g\_time2);

2) 无EN/ENO函数(SUB\_TIME\_E)

[结构化梯形图/FBD]

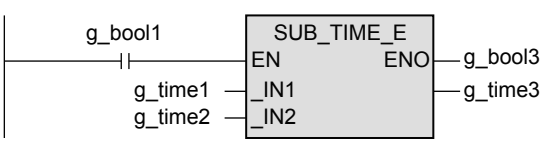

[ST]

g\_bool3:=SUB\_TIME\_E(g\_bool1,g\_time1,g\_time2,g\_time3);

11

| 应用函数<br>| (比较函数)

12

应用函数<br>(字符串函数)

原制数 13

用函数<br>"间数据型函

14

功能模块

15

操作符

地址的对应 软元件和

図|<br>教<mark>科</mark> B

操作符

A

# 13.3 MUL\_TIME(\_E) / 乘法运算

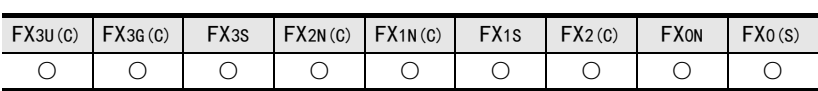

# 概要

求出时间的乘法运算值。

# 1. 格式

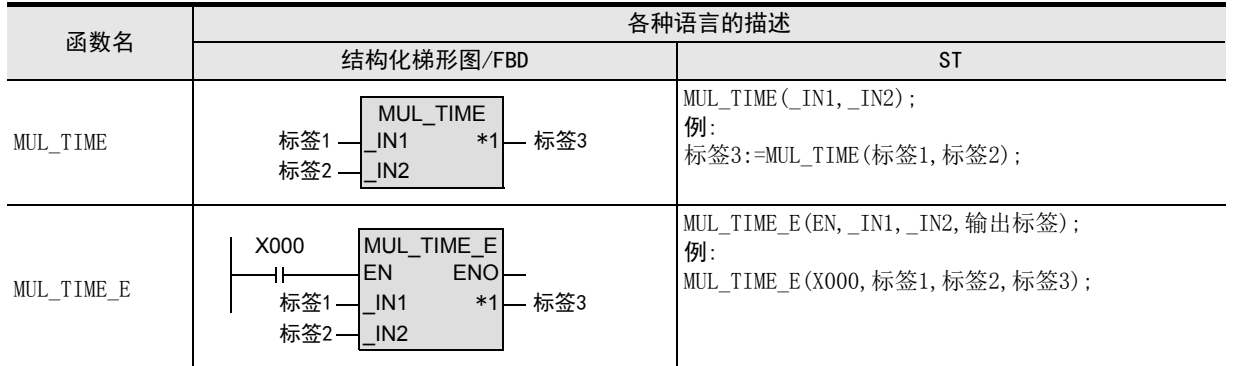

\*1. 变为输出变量。

### 2. 设定数据

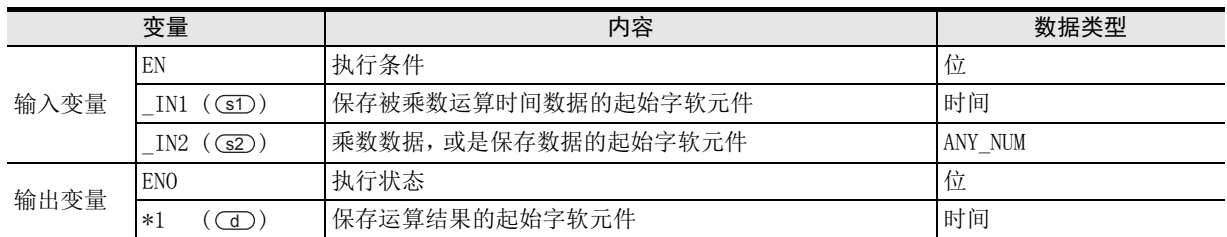

在函数说明中, 输入输出变量通过( )中的描述进行记载。

### 功能和动作说明

对 (s1)、(s2) 中指定的软元件的时间型数据进行乘法运算((s1) × (s2)), 将运算结果按照时间型输出到 中指定的软元件中。 d

# 注意要点

- 1) 如果从母线连接函数,则请使用函数名带"\_E"的函数。
- 2) 在结构化程序中处理 32位数据时,不能像简洁工程那样直接指定 16 位软元件。处理 32 位数据时,请使用标 签。

但是,32位计数器为32位长度的软元件,因此可以直接指定。 指定标签时,使用全局标签。

- 3) 即使运算结果中产生了下溢出、上溢出,也不出现运算错误。 此时,无法获得正确的运算结果,敬请注意。 (MUL\_TIME\_E时, 由ENO输出TRUE。)
- 4) 使用编程工具在(s) 中指定了单精度实数型数据时, 可能会产生化整误差。使用编程工具设定输入值时的 注意事项,请参考Q/L/F结构化编程手册(基础篇)。

# 程序举例

对 (sī)、(sī2) 中指定的软元件的时间型数据进行乘法运算( (sī ) × (sī2) ), 将运算结果按照时间型输出到 (d) 中 指定的软元件中的程序。

1) 无EN/ENO函数(MUL\_TIME)

[结构化梯形图/FBD]

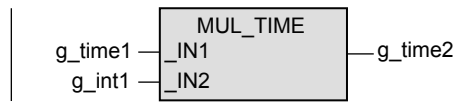

[ST]

g\_time2:=MUL\_TIME(g\_time1,g\_int1);

2) 无EN/ENO函数(MUL\_TIME\_E)

[结构化梯形图/FBD]

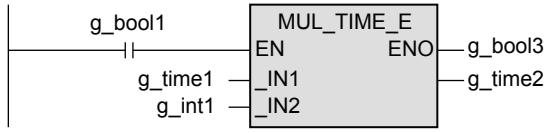

[ST]

g\_bool3:=MUL\_TIME\_E(g\_bool1,g\_time1,g\_int1,g\_time2);

11

| 应用函数<br>| (比较函数)

12

应用函数<br>(字符串函数)

原制数 13

(时间数据型函 应用函数

14

功能模块

15

操作符

地址的对应 软元件和

図|<br>教<mark>科</mark> B

操作符

A

# 13.4 DIV TIME (E) / 除法运算

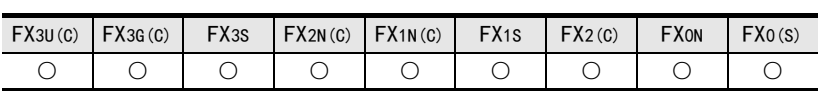

# 概要

求出时间的除法运算值。

#### 1. 格式

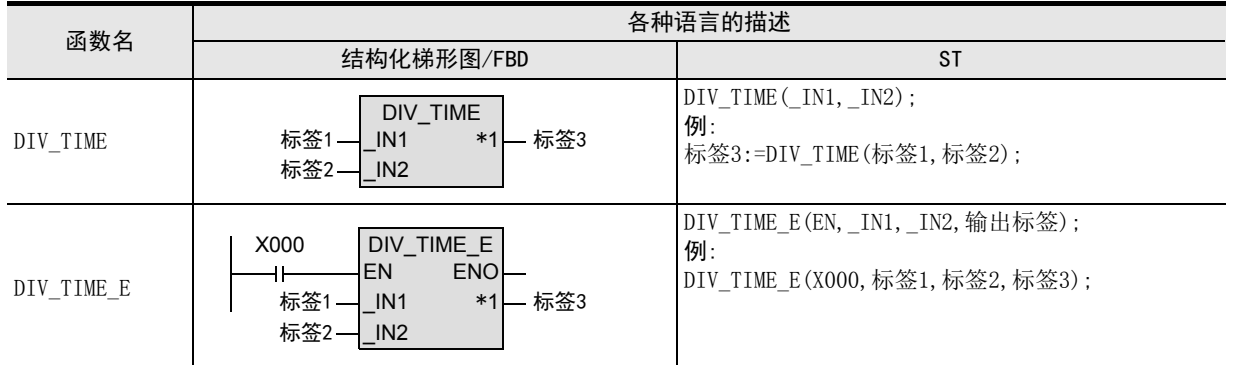

\*1. 变为输出变量。

# 2. 设定数据

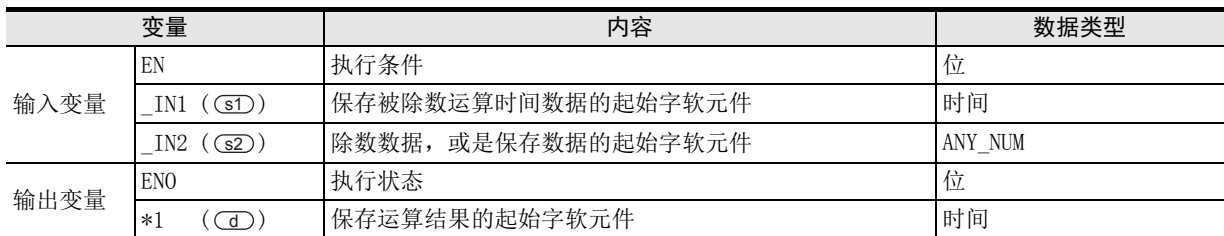

在函数说明中, 输入输出变量通过( )中的描述进行记载。

### 功能和动作说明

- 1) 对 (s1)、(s2)中指定的软元件的时间型数据进行除法运算((s1)÷(s2)),将运算结果按照时间型输出到 中指定的软元件中。 d
- 2) G2D中指定的软元件的内容为ANY\_NUM型,但是为0以外的值。

# 注意要点

- 1) 如果从母线连接函数, 则请使用函数名带" E"的函数。
- 2) 在结构化程序中处理32位数据时,不能像简洁工程那样直接指定16位软元件。处理32位数据时,请使用标 签。

但是,32位计数器为32位长度的软元件,因此可以直接指定。 指定标签时,使用全局标签。

3) 使用编程工具在 (s) 中指定了单精度实数型数据时, 可能会产生化整误差。使用编程工具设定输入值时的 注意事项,请参考Q/L/F结构化编程手册(基础篇)。

# 错误

- 1) (s2) 中指定的除数为0时, 会发生运算错误, 并且不能执行函数。
- 2) 运算结果超出2,147,483,647时,会出现运算错误。

# 程序举例

对 (s1)、(s2) 中指定的软元件的时间型数据进行除法运算((s1)÷(s2)),将运算结果按照时间型输出到 中指定的软元件中的程序。 d

1) 无EN/ENO函数(DIV\_TIME)

[结构化梯形图/FBD]

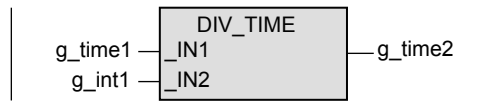

[ST]

g\_time2:=DIV\_TIME(g\_time1,g\_int1);

2) 无EN/ENO函数(DIV\_TIME\_E)

[结构化梯形图/FBD]

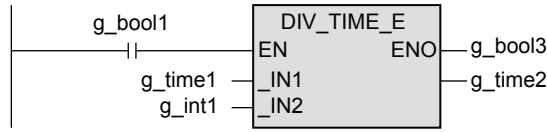

[ST]

g\_bool3:=DIV\_TIME\_E(g\_bool1,g\_time1,g\_int1,g\_time2);

# 14. 功能模块

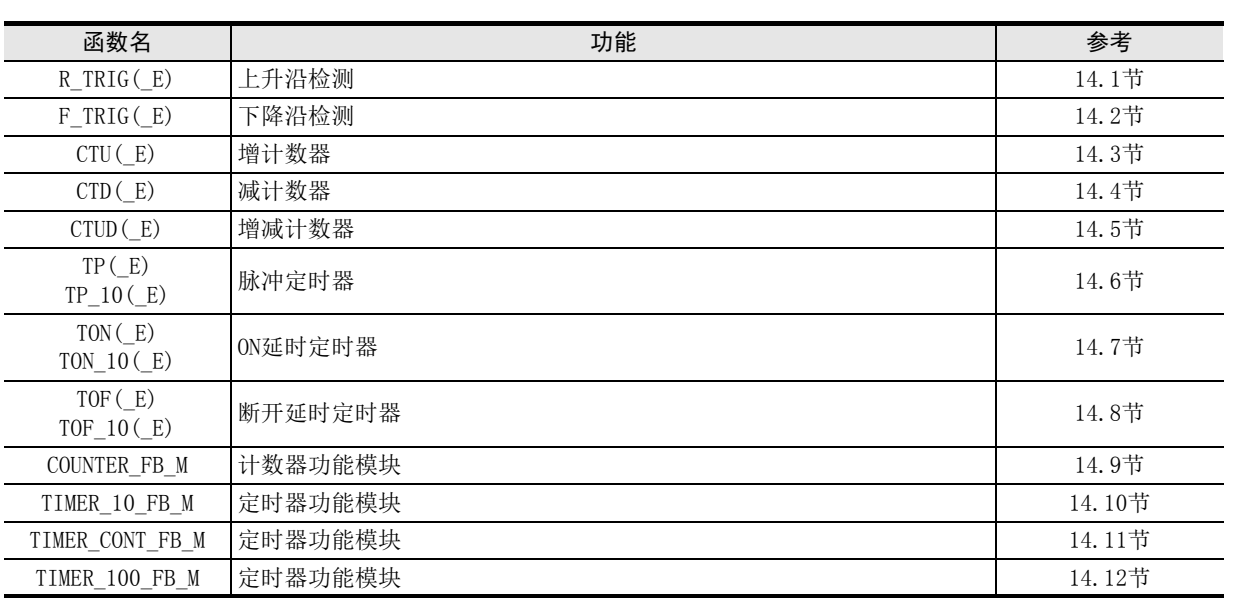

11

应用函数)<br>(比较函数)

12

应用函数<br>(字符串函数)

应用函数<br>(时间数据型函<br>数)

14

功能模块

13

# 14.1 R TRIG(E) / 上升沿检测

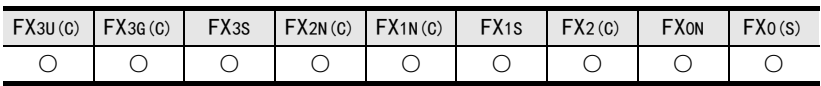

# 概要

检测出信号的上升沿后输出脉冲信号。

#### 1. 格式

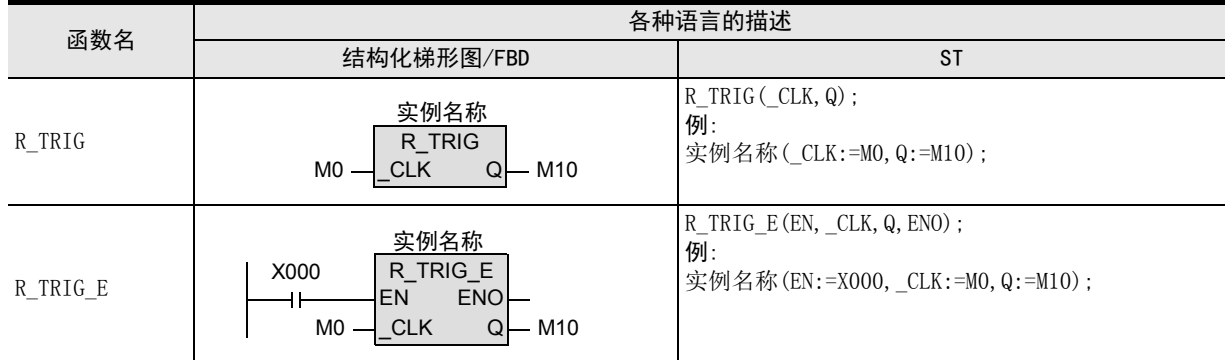

# 2. 设定数据

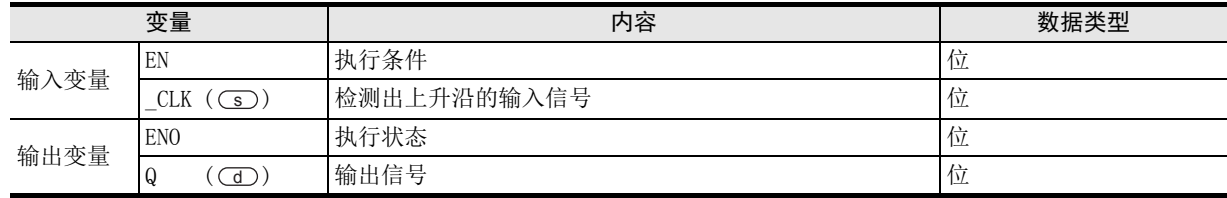

在函数说明中, 输入输出变量通过( )中的描述进行记载。

#### 功能和动作说明

s 中指定的软元件为ON时, CD 中指定的软元件只维持1个运算周期为ON。

### 注意要点

- 1) 如果从母线连接函数,则请使用函数名带"\_E"的函数。
- 2) 关于功能模块在各种语言中的描述
	- ·使用功能模块时,设定实例。
		- ·对功能模块进行编程时,请描述实例名称。

# 错误

- 1) CD 中指定的软元件中使用输出编号时,由于变址修饰变成实际上不存在的I/O编号时,M8316(I/O非实际 安装的错误)为ON。
- 2) 使用I/O编号以外的软元件(M、T、C)时,由于变址修饰变成实际上不存在的软元件编号时,出现运算错误 (错误代码:K6706)。

# 程序举例

s)中指定的软元件的位型数据从OFF变为ON时,(d)中指定的软元件只维持1个运算周期为ON的程序。

1) 无EN/ENO函数(R\_TRIG)

[结构化梯形图/FBD]

$$
\underbrace{R\_TRIG\_Instance}_{R\_TRIG} \underbrace{R\_TRIG}_{Q\_good2}
$$

[ST]

R\_TRIG\_Instance(\_CLK:=g\_bool1,Q:=g\_bool2);

2) 带EN/ENO函数(R\_TRIG\_E)

[结构化梯形图/FBD]

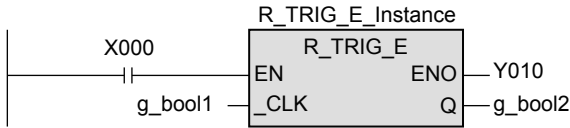

[ST]

R\_TRIG\_E\_Instance(EN:=X000,\_CLK:=g\_bool1,Q:=g\_bool2,ENO:=Y010);

図|<br>教<mark>科</mark> B

操作符

11

| 应用函数)<br>| (比较函数)

12

应用函数<br>(字符串函数)

应用函数<br>(时间数据型函<br>数)

14

13

# 14.2 F\_TRIG(\_E) / 下降沿检测

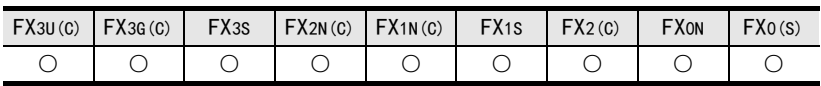

# 概要

检测出信号的下降沿后输出脉冲信号。

#### 1. 格式

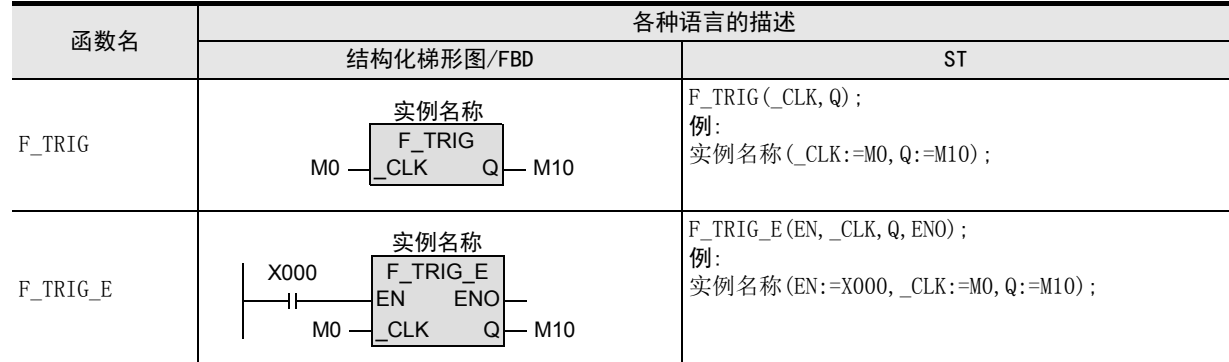

#### 2. 设定数据

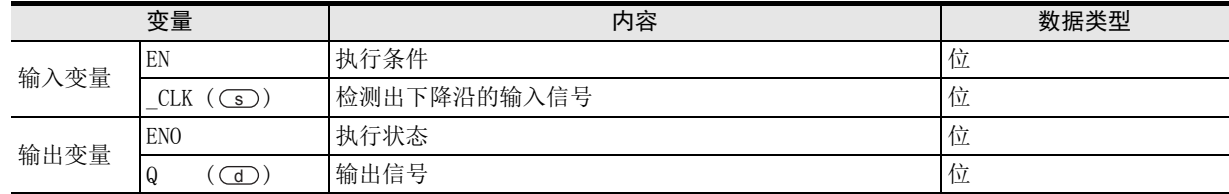

在函数说明中, 输入输出变量通过( )中的描述进行记载。

### 功能和动作说明

s)中指定的软元件为OFF时,(d)中指定的软元件只维持1个运算周期为ON。

### 注意要点

- 1) 如果从母线连接函数, 则请使用函数名带" E"的函数。
- 2) 关于功能模块在各种语言中的描述
	- ·使用功能模块时,设定实例。
		- ·对功能模块进行编程时,请描述实例名称。

# 错误

- 1) (d)中指定的软元件中使用输出编号时,由于变址修饰变成实际上不存在的I/O编号时,M8316(I/O非实际 安装的错误)为ON。
- 2) 使用I/O编号以外的软元件(M、T、C)时,由于变址修饰变成实际上不存在的软元件编号时,出现运算错误 (错误代码:K6706)。

# 程序举例

s)中指定的软元件的位型数据从ON变为OFF时,(d)中指定的软元件只维持1个运算周期为ON的程序。

1) 无EN/ENO函数(F\_TRIG)

[结构化梯形图/FBD]

$$
\underbrace{\begin{array}{c} \text{F\_TRIG\_Instance} \\ \text{F\_TRIG} \\ \text{g\_bool1} \\ \text{CLK} \end{array}}_{\text{Q\_G\_bool2}}
$$

[ST]

F\_TRIG\_Instance(\_CLK:=g\_bool1,Q:=g\_bool2);

2) 带EN/ENO函数(F\_TRIG\_E)

[结构化梯形图/FBD]

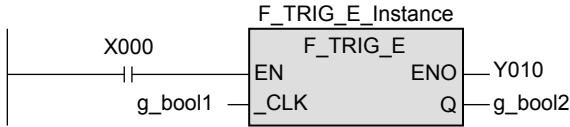

[ST]

F\_TRIG\_E\_Instance(EN:=X000,\_CLK:=g\_bool1,Q:=g\_bool2,ENO:=Y010);

11

| 应用函数)<br>| (比较函数)

12

应用函数<br>(字符串函数)

应用函数<br>(时间数据型函<br>数)

13

図|<br>教<mark>科</mark>

操作符

# 14.3 CTU(\_E) / 增计数器

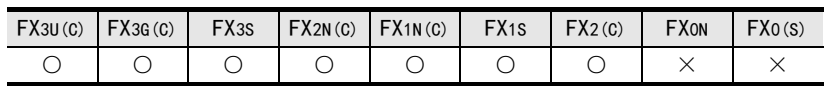

# 概要

对信号的上升沿次数进行增计数。

#### 1. 格式

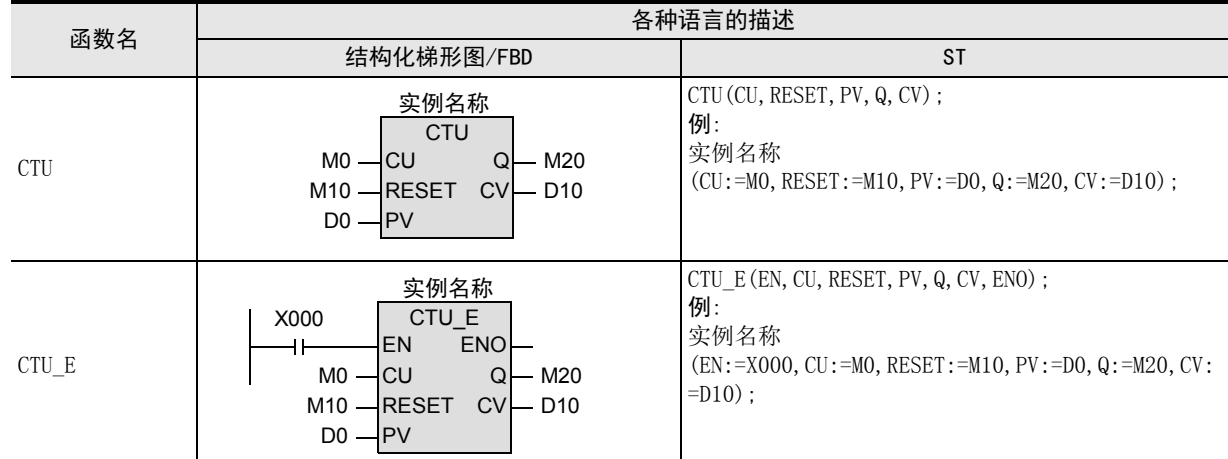

#### 2. 设定数据

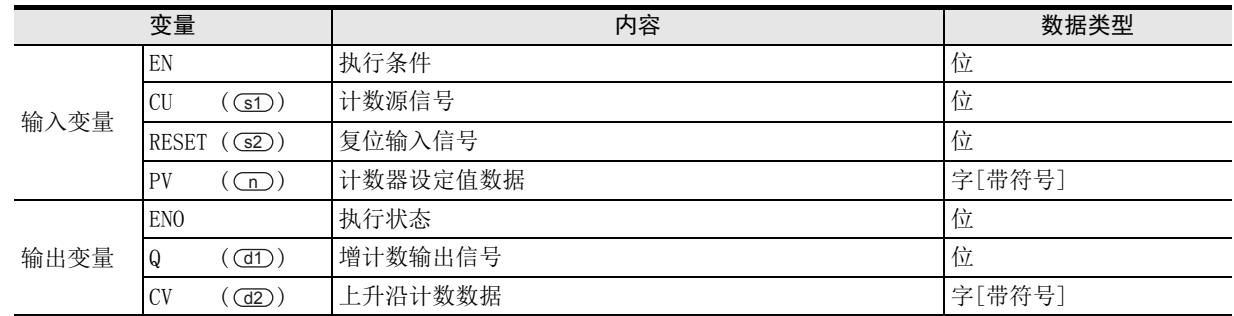

在函数说明中, 输入输出变量通过( )中的描述进行记载。

# 功能和动作说明

s1)中指定的软元件为ON时, 对 (d2)中指定的软元件进行加法运算计数 (+1)。 计数值达到 Om 中指定的值后, OD 中设定的软元件则ON。 s2)中指定的软元件ON时, (d1)中指定的软元件OFF,对 (d2)中指定的软元件的计数值进行复位。

### 注意要点

- 1) 如果从母线连接函数,则请使用函数名带"\_E"的函数。
- 2) 关于功能模块在各种语言中的描述
	- ·使用功能模块时,设定实例。
		- ·对功能模块进行编程时,请描述实例名称。

14 功能模块 14.3 CTU(\_E) / 增计数器

# 程序举例

将(sī)中指定的软元件的位型数据从OFF变为ON的次数,输出到(d2)中指定的软元件中的程序。

1) 无EN/ENO函数(CTU)

[结构化梯形图/FBD]

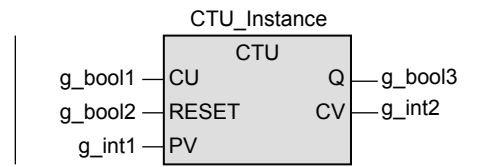

[ST]

CTU\_Instance(CU:=g\_bool1,RESET:=g\_bool2,PV:=g\_int1,  $Q:=g\_bool3, CV:=g\_int2);$ 

2) 带EN/ENO函数(CTU\_E)

[结构化梯形图/FBD]

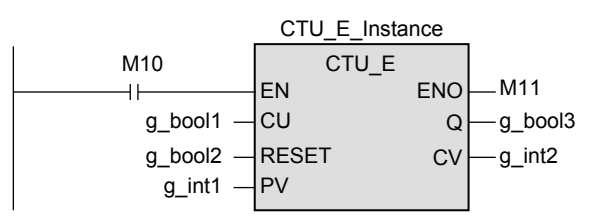

[ST]

CTU\_E\_Instance(EN:=M10,CU:=g\_bool1,RESET:=g\_bool2,PV:=g\_int1, Q:=g\_bool3,CV:=g\_int2,ENO:=M11);

図|<br>教<mark>科</mark> B

操作符

功能模块

15

操作符

# 14.4 CTD(\_E) / 减计数器

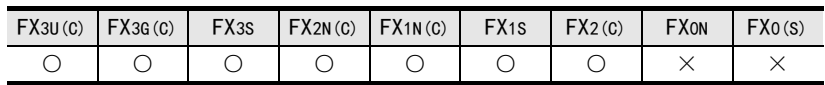

# 概要

对信号的上升沿次数进行减计数。

#### 1. 格式

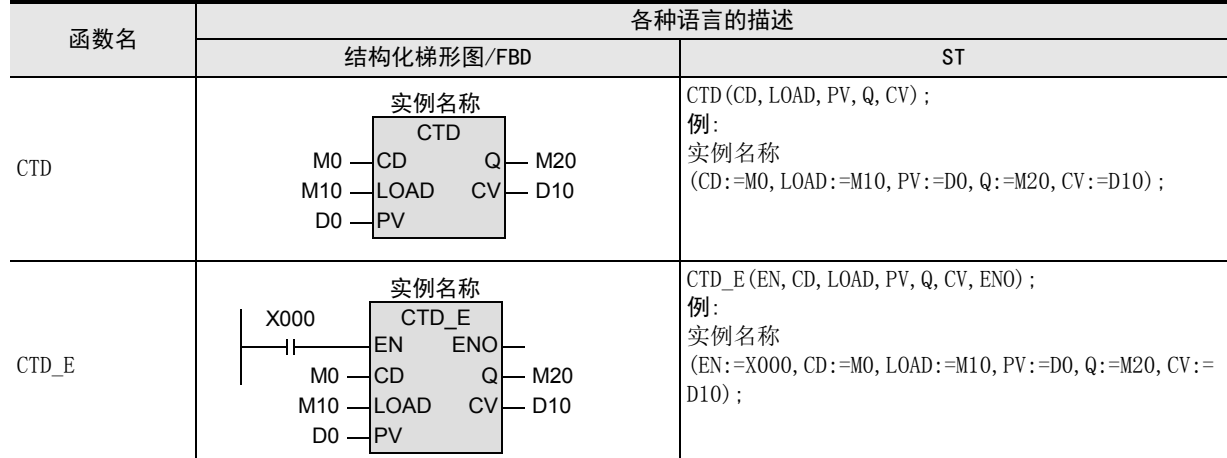

#### 2. 设定数据

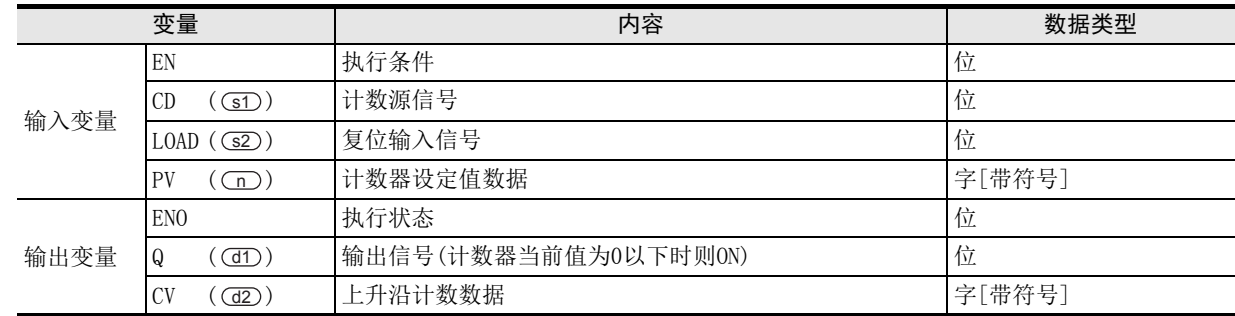

在函数说明中, 输入输出变量通过( )中的描述进行记载。

# 功能和动作说明

s1)中指定的软元件为ON时, 对 (d2)中指定的软元件进行减法运算计数 (-1)。 指定计数的减法运算初始值。 n 计数值为0时, CdD中指定的软元件置为ON。 s2)中指定的软元件ON时,(d1)中指定的软元件置为OFF,则将(n)中指定的减法运算初始值设置到(d2)中指 定的软元件的计数值中。

# 注意要点

- 1) 如果从母线连接函数,则请使用函数名带"\_E"的函数。
- 2) 关于功能模块在各种语言中的描述
	- ·使用功能模块时,设定实例。
	- ·对功能模块进行编程时,请描述实例名称。

# 程序举例

对(sī)中指定的软元件的位型数据从OFF变为ON的次数进行计数,如果(d2)中指定的软元件的内容为0, 则将 中指定的软元件置为ON的程序。 d1

1) 无EN/ENO函数(CTD)

[结构化梯形图/FBD]

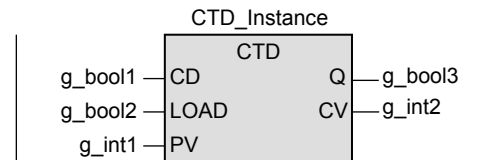

[ST]

CTD\_Instance(CD:=g\_bool1,LOAD:=g\_bool2,PV:=g\_int1,  $Q:=q$  bool3,  $CV:=q$  int2);

2) 带EN/ENO函数(CTD\_E)

[结构化梯形图/FBD]

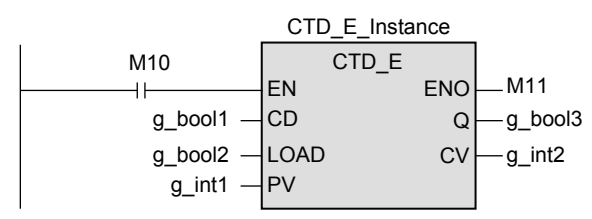

[ST]

CTD\_E\_Instance(EN:=M10,CD:=g\_bool1,LOAD:=g\_bool2,PV:=g\_int1,  $Q:=q$  bool3, CV:= $q$  int2, ENO:=M11);

11

操作符

# 14.5 CTUD(\_E) / 增减计数器

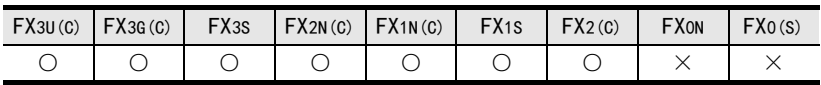

# 概要

对信号的上升沿次数进行增减计数。

#### 1. 格式

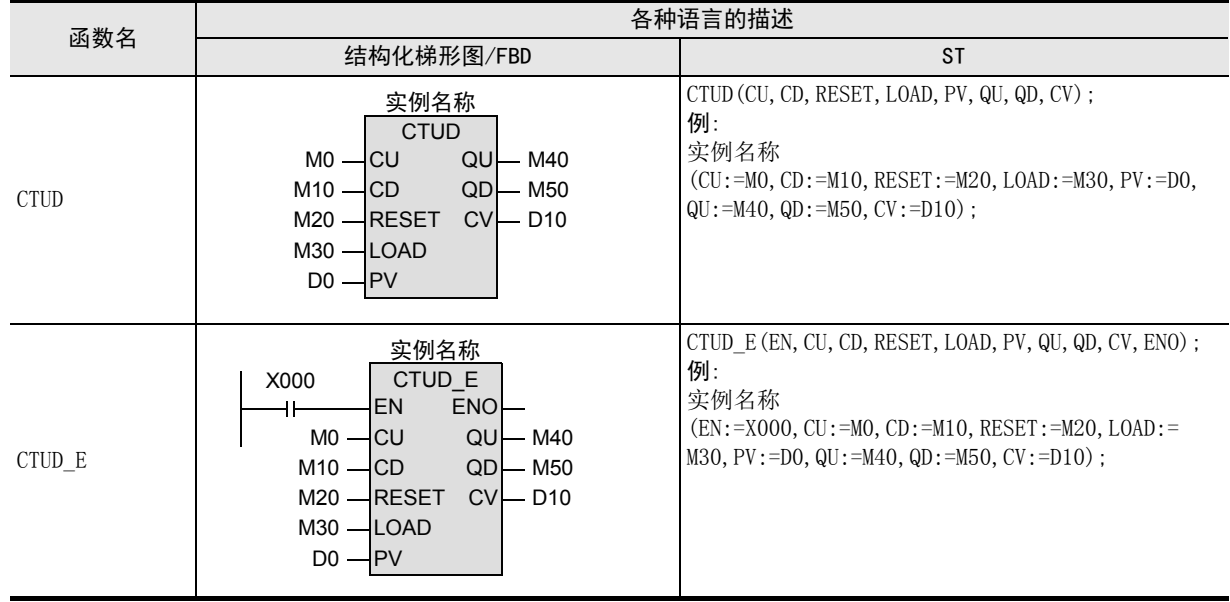

#### 2. 设定数据

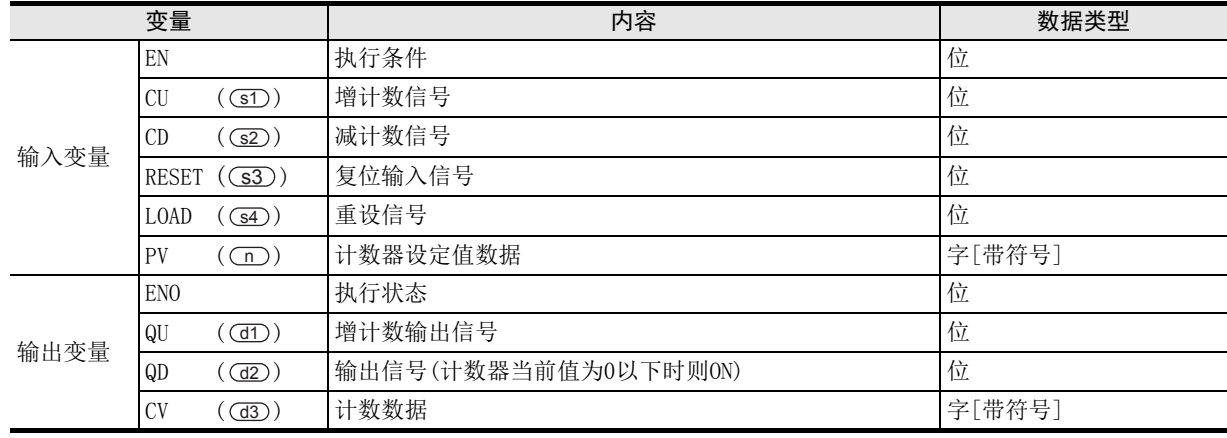

在函数说明中,输入输出变量通过( )中的描述进行记载。

#### 功能和动作说明

s1)中指定的软元件为ON时, 对 (d3)中指定的软元件进行加法运算计数 (+1)。 s2)中指定的软元件为ON时, 对 (d3)中指定的软元件进行减法运算计数 (-1)。 指定计数的最大值。 n d3)中指定的软元件达到计数器的最大值(m)时, 则 (d1)中指定的软元件0N。 <u>d3</u>)中指定的软元件为0时,(d2)中指定的软元件0N。 s3)中指定的软元件ON时, 对(d3)中指定的软元件的计数值进行复位。 s4) 中指定的软元件0N时, 将 (m) 的指定值置位到 (d3) 中指定的软元件中。

11

| 应用函数)<br>| (比较函数)

12

应用函数<br>(字符串函数)

应用函数<br>(时间数据型函<br>数)

14

功能模块

15

操作符

地址的对应 软元件和

図|<br>教<mark>科</mark> B

操作符

A

13

#### 注意要点

- 1) 如果从母线连接函数, 则请使用函数名带" E"的函数。
- 2) 关于功能模块在各种语言中的描述
	- ·使用功能模块时,设定实例。
	- ·对功能模块进行编程时,请描述实例名称。

#### 程序举例

对(sr)中指定的软元件的位型数据从OFF变为ON的次数进行加法运算计数(+1),如果(d3)中指定的软元件的值 与(n)中指定的内容相同,则将(dī)中指定的软元件置为0N的程序。

此外,同时对(s2)中指定的软元件的位型数据从OFF变为ON的次数进行减法运算计数 (-1), 如果(d3)中指定的 软元件内容为0, 则将(d2)中指定的软元件置为0N的程序。

1) 无EN/ENO函数(CTUD)

[结构化梯形图/FBD]

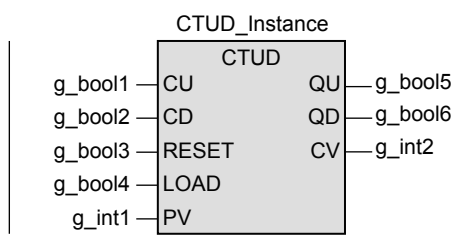

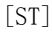

CTUD\_Instance(CU:=g\_bool1,CD:=g\_bool2,RESET:=g\_bool3,LOAD:=g\_bool4,PV:=g\_int1, QU:=g\_bool5,QD:=g\_bool6,CV:=g\_int2);

2) 带EN/ENO函数(CTUD\_E)

[结构化梯形图/FBD]

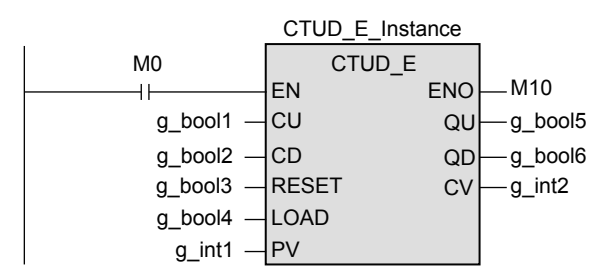

[ST]

CTUD\_E\_Instance(EN:=M0,CU:=g\_bool1,CD:=g\_bool2,RESET:=g\_bool3,LOAD:=g\_bool4,PV:=g\_int1, QU:=g\_bool5,QD:=g\_bool6,CV:=g\_int2,ENO:=M10);

# 14.6 TP(\_E), TP\_10(\_E) / 脉冲定时器

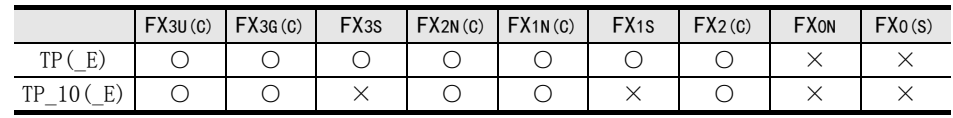

# 概要

将指定时间段的信号置为ON。

### 1. 格式

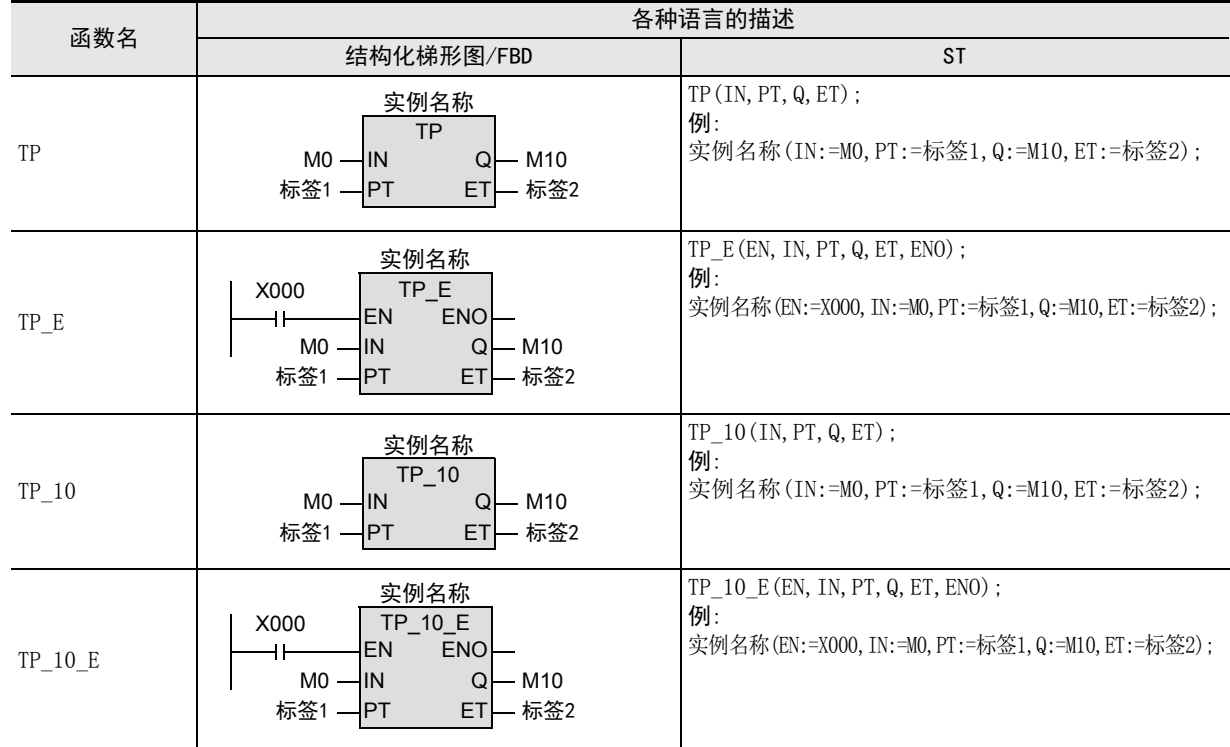

# 2. 设定数据

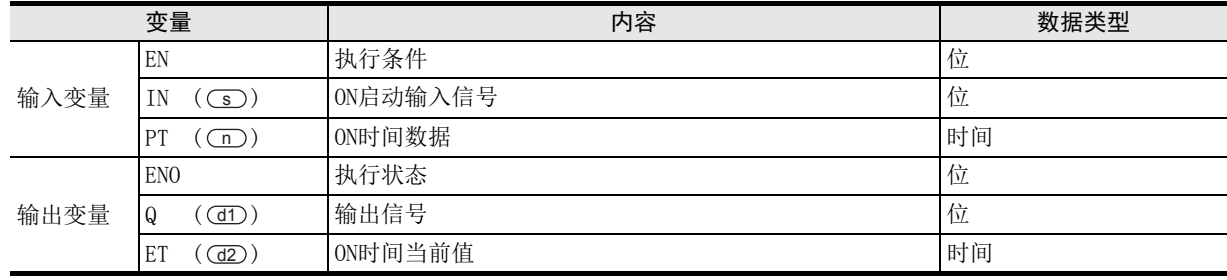

在函数说明中, 输入输出变量通过( )中的描述进行记载。

# 功能和动作说明

- 1) Cs 中指定的软元件 ON 时, 在 Cn 指定的时间段内, 将 CtD 中指定的软元件置为 ON。 (d2) 中指定的软元件 中, CID 中指定的软元件为ON的经过时间被置位。 经过时间达到设定时间后, GI 中指定的软元件OFF。 d1)中指定的软元件即使OFF, 经过时间也不被复位。 下一次 (s) 中指定的软元件从OFF变为ON时, 对经过 时间进行复位,进行再次输出,将 (dI) 中指定的软元件置为ON。
- 2) 关于 (II) 中指定的ON时间数据的设定 TP(\_E) :可进行100ms单位以上的时间设定。 TP\_10(\_E) :可进行10ms单位以上的时间设定。

# 注意要点

- 1) 如果从母线连接函数, 则请使用函数名带" E"的函数。
- 2) 在结构化程序中处理32位数据时,不能像简洁工程那样直接指定16位软元件。处理32位数据时,请使用标 签。 但是,32位计数器为32位长度的软元件,因此可以直接指定。 指定标签时,使用全局标签。
- 3) 如果从母线连接函数, 则请使用函数名带" E"的函数。
- 4) 关于功能模块在各种语言中的描述
	- ·使用功能模块时,设定实例。
	- ·对功能模块进行编程时,请描述实例名称。

### 程序举例

- s)中指定的软元件的位型数据ON时,将(df)中指定的软元件的位型数据置为ON 10秒的程序。
- 1) 无EN/ENO函数(TP,TP\_10)

[结构化梯形图/FBD]

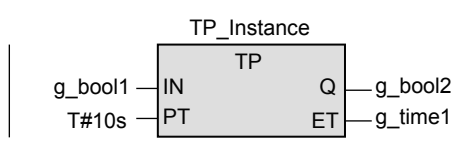

[ST]

TP\_Instance(IN:=g\_bool1,PT:=T#10s,Q:=g\_bool2,ET:=g\_time1);

2) 带EN/ENO函数(TP\_E,TP\_10\_E)

[结构化梯形图/FBD]

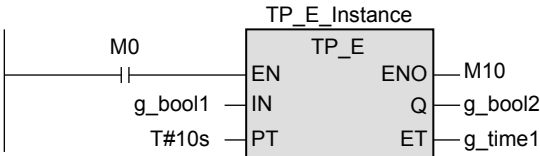

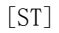

TP\_E\_Instance(EN:=M0,IN:=g\_bool1,PT:=T#10s,Q:=g\_bool2,ET:=g\_time1,ENO:=M10);

11

| 应用函数<br>| (比较函数)

操作符

14

# 14.7 TON(\_E), TON\_10(\_E) / ON延迟定时器

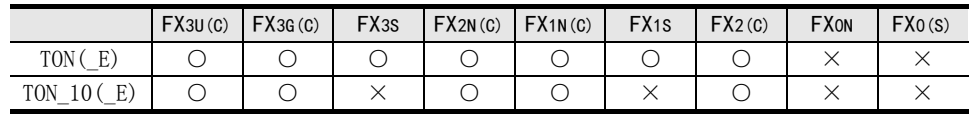

# 概要

在指定时间后将信号置为ON。

### 1. 格式

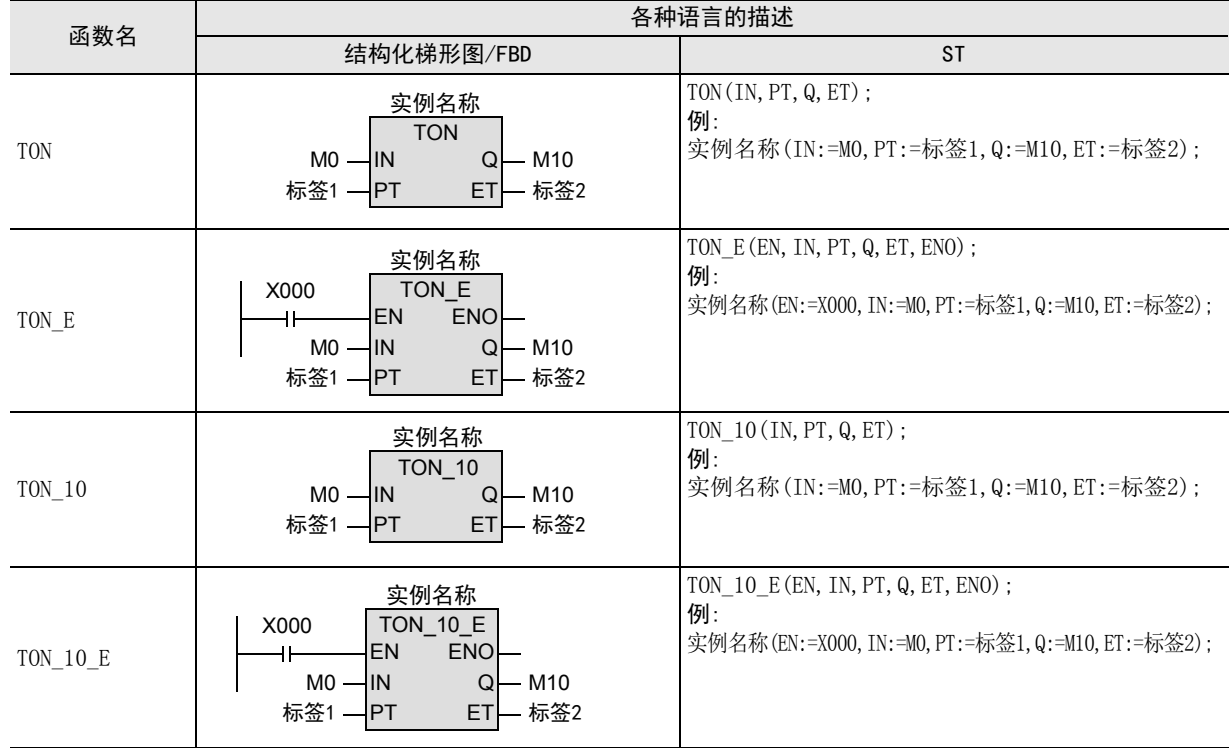

# 2. 设定数据

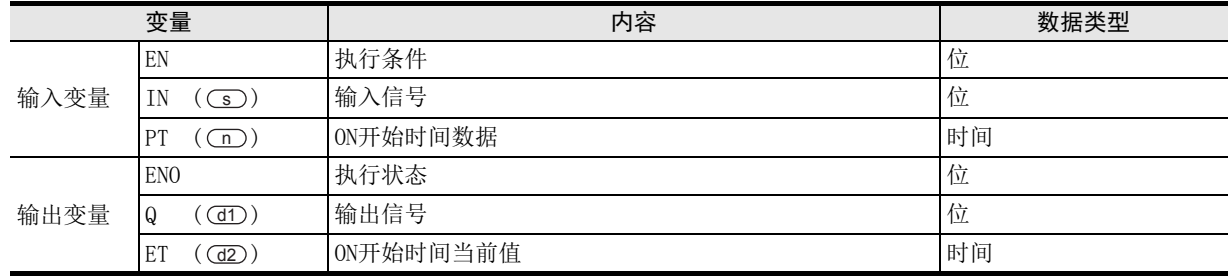

在函数说明中, 输入输出变量通过( )中的描述进行记载。

# 功能和动作说明

- 1) Cs 中指定的软元件为0N时,经过Cn 指定的时间后,将 Ct 中指定的软元件置为0N。 (d2) 中指定的软元 件中, CID 中设定的软元件 ON 之前的延迟经过时间被置位。 Cs 中指定的软元件为 OFF 时, CID 中指定的 软元件置为OFF, 对延迟经过时间进行复位。
- 2) 关于 (m) 中指定的ON开始时间数据的设定 TON(\_E) :可进行100ms单位以上的时间设定。 TON\_10(\_E) :可进行10ms单位以上的时间设定。

11

| 应用函数<br>| (比较函数)

12

应用函数<br>(字符串函数)

应用函数<br>(时间数据型函<br>数)

14

功能模块

15

操作符

地址的对应 软元件和

図|<br>教<mark>科</mark> B

操作符

A

13

# 注意要点

- 1) 如果从母线连接函数, 则请使用函数名带" E"的函数。
- 2) 在结构化程序中处理32位数据时,不能像简洁工程那样直接指定16位软元件。处理32位数据时,请使用标 签。 但是,32位计数器为32位长度的软元件,因此可以直接指定。
	- 指定标签时,使用全局标签。
- 3) 关于功能模块在各种语言中的描述 ·使用功能模块时,设定实例。 ·对功能模块进行编程时,请描述实例名称。

# 程序举例

s)中指定的软元件的位型数据ON时,在10秒后将 (dl)中指定的软元件的位型数据置为ON的程序。

1) 无EN/ENO函数(TON,TON\_10)

[结构化梯形图/FBD]

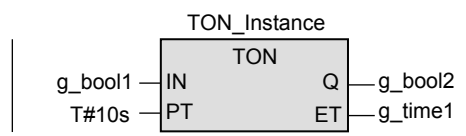

[ST]

TON\_Instance(IN:=g\_bool1,PT:=T#10s,Q:=g\_bool2,ET:=g\_time1);

2) 带EN/ENO函数(TON\_E,TON\_10\_E)

[结构化梯形图/FBD]

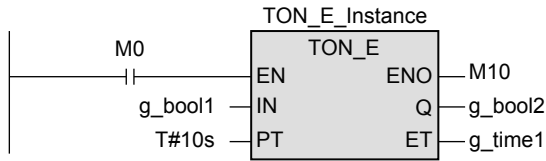

[ST]

TON\_E\_Instance(EN:=M0,IN:=g\_bool1,PT:=T#10s,Q:=g\_bool2,ET:=g\_time1,ENO:=M10);

# 14.8 TOF (E), TOF 10 (E) / 断开延迟定时器

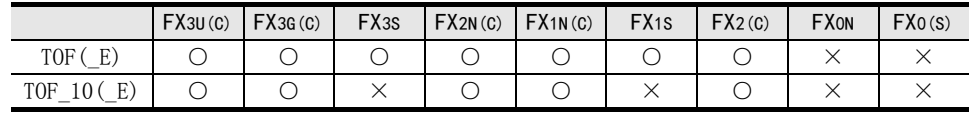

# 概要

输入信号变为OFF后,经过指定的时间后, 将输出信号置为OFF。

#### 1. 格式

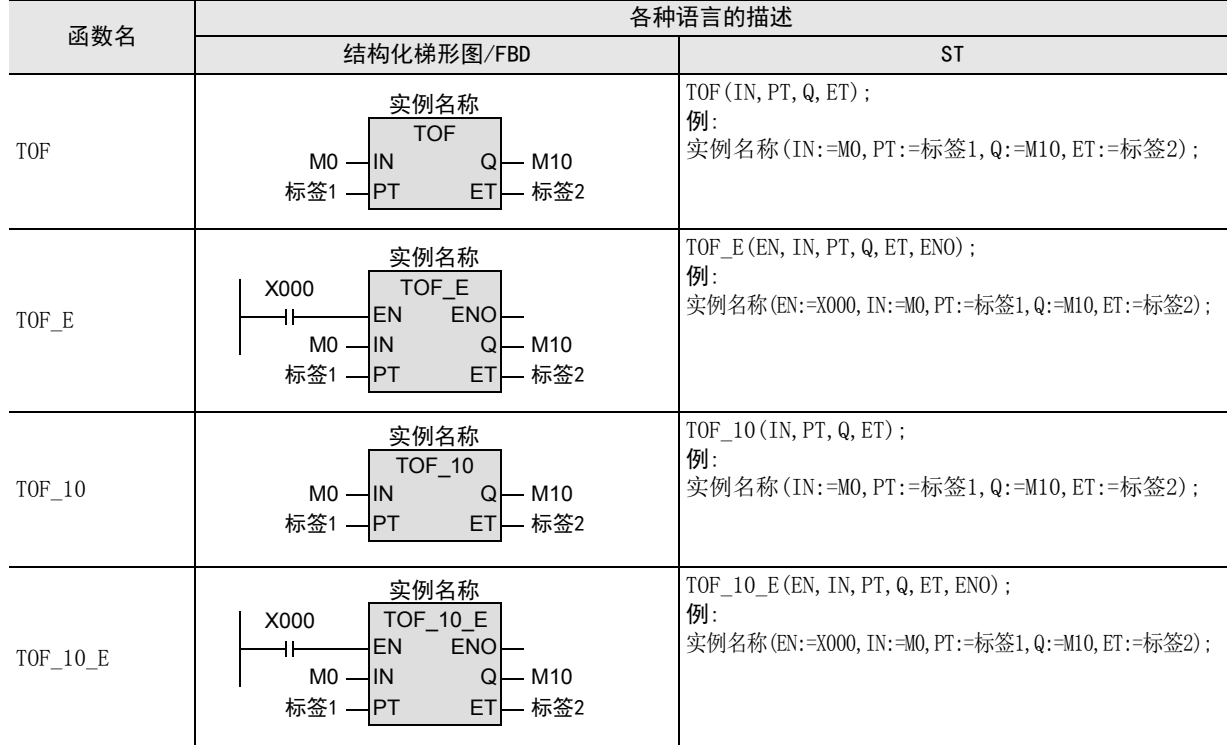

# 2. 设定数据

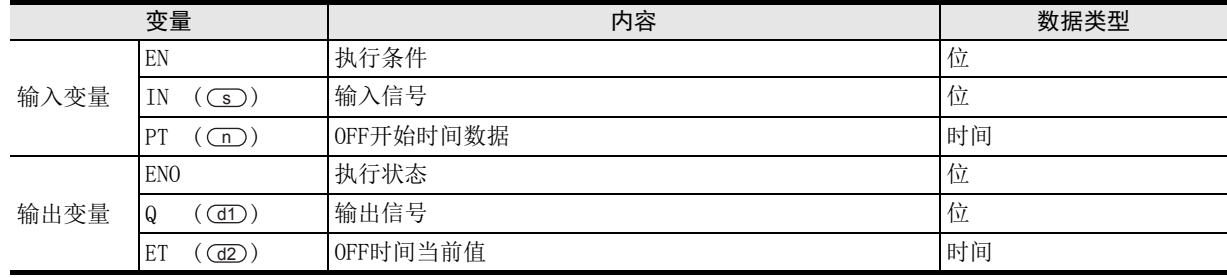

在函数说明中, 输入输出变量通过( )中的描述进行记载。

# 功能和动作说明

- 1) (s)中指定的软元件为ON时, 则将(dI)中指定的软元件置为ON。  $\overline{\text{s}}$ ) 中指定的软元件从 ON变为 OFF 时,经过 (n ) 中指定的时间后,将 (d1) 中指定的软元件置为 OFF。 (d2) 中 指定的软元件中, CID中指定的软元件OFF之前的经过时间被置位。 Cs 中指定的软元件再次ON时, 将 d1)中指定的软元件置为ON, 对经过时间进行复位。
- 2) 关于 (m) 中指定的OFF开始时间数据的设定 TOF(\_E) :可进行100ms单位以上的时间设定。 TOF\_10(\_E) :可进行10ms单位以上的时间设定。

# 注意要点

- 1) 如果从母线连接函数, 则请使用函数名带" E"的函数。
- 2) 在结构化程序中处理32位数据时,不能像简洁工程那样直接指定16位软元件。处理32位数据时,请使用标 签。 但是,32位计数器为32位长度的软元件,因此可以直接指定。

指定标签时,使用全局标签。

- 3) 关于功能模块在各种语言中的描述 ·使用功能模块时,设定实例。
	- ·对功能模块进行编程时,请描述实例名称。

# 程序举例

s)中指定的软元件的位型数据为ON时,将 (d1) 中指定的软元件的位型数据置为ON, 将 (s) 中指定的软元 件置为OFF时,在10秒后将 (dI) 中指定的软元件置为OFF的程序。

1) 无EN/ENO函数(TOF,TOF\_10)

[结构化梯形图/FBD]

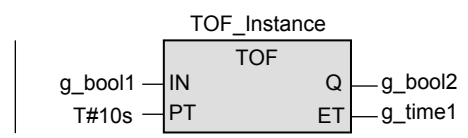

[ST]

TOF\_Instance(IN:=g\_bool1,PT:=T#10s,Q:=g\_bool2,ET:=g\_time1);

2) 带EN/ENO函数(TOF\_E,TOF\_10\_E)

[结构化梯形图/FBD]

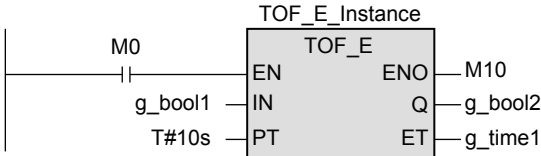

[ST]

TOF\_E\_Instance(EN:=M0,IN:=g\_bool1,PT:=T#10s,Q:=g\_bool2,ET:=g\_time1,ENO:=M10);

11

| 应用函数<br>| (比较函数)

12

应用函数<br>(字符串函数)

13

図|<br>教<mark>科</mark>

操作符

# 14.9 COUNTER FB M / 计数器功能模块

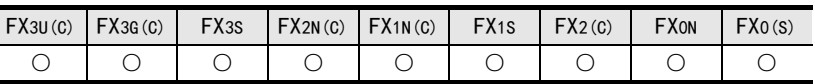

# 概要

条件从OFF变为ON时进行计数,如果为设定值则进行输出。 可以设定计数器的初始值。

#### 1. 格式

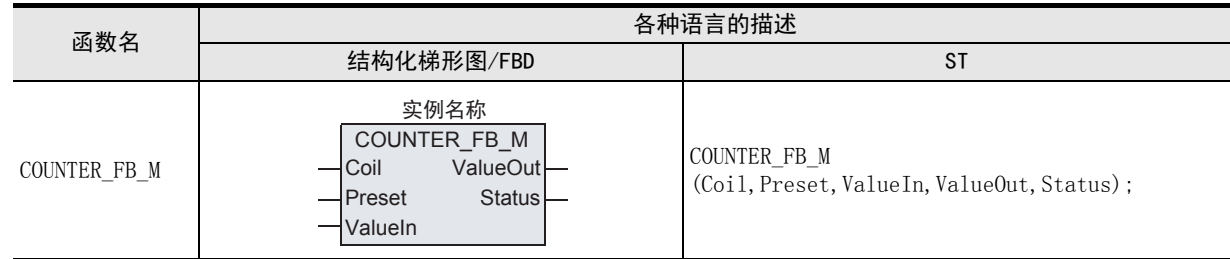

### 2. 设定数据

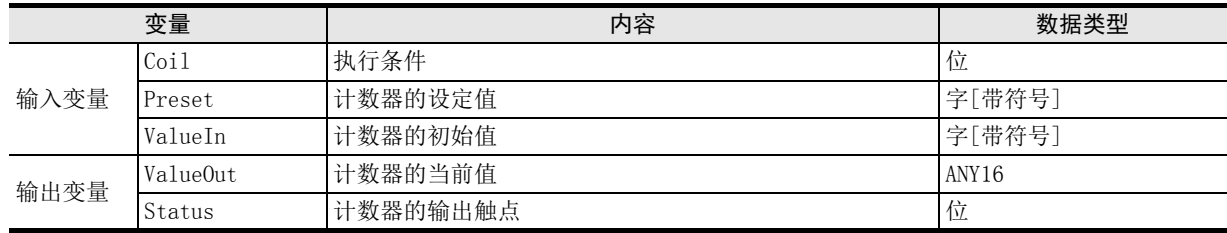

# 功能和动作说明

1) 检测出输入变量Coil的上升沿(OFF→ON)后进行计数。在Coil为ON的状态下,不进行计数。 计数从输入变量ValueIn的值开始,变为输入变量Preset的值时,输出变量Status为ON。 当前的计数值保存在输出变量ValueOut中。

#### [结构化梯形图/FBD]

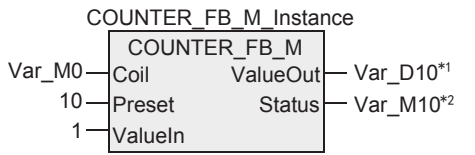

#### [ ST ]

Var\_M10 COUNTER\_FB\_M\_Instance(Coil:= Var\_M0,Preset:=10,ValueIn:=1, ValueOut:=Var\_D10,Status:=Var\_M10);

\*1. Var\_D10中,通过全局标签对D10进行定义。

\*2. Var\_M10中,通过全局标签对M10进行定义。

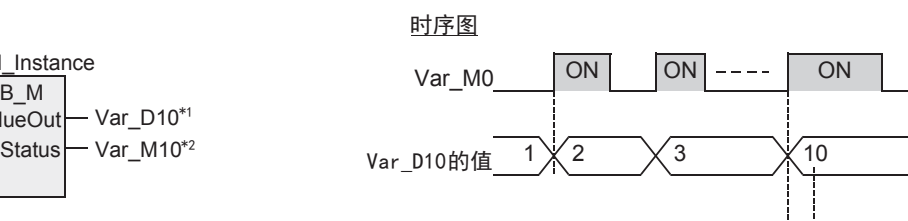

ON

2) 希望对计数器的当前值进行复位时,请对输入变量Coil进行复位。

[结构化梯形图/FBD]

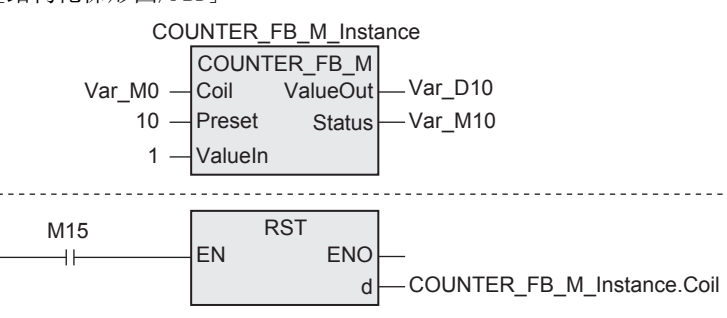

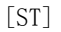

COUNTER\_FB\_M\_Instance(Coil:= Var\_M0,Preset:=10,ValueIn:=1, ValueOut:=Var\_D10,Status:=Var\_M10); RST(M15,COUNTER\_FB\_M\_Instance.Coil);

# 注意要点

- 1) 关于功能模块在各种语言中的描述
	- ·使用功能模块时,设定实例。
	- ·对功能模块进行编程时,请描述实例名称。
- 2) 为功能模块时,由于计数器编号为自动分配,因此需要进行自动分配软元件设定。

15

操作符

11

| 应用函数<br>| (比较函数)

12

应用函数<br>(字符串函数)

13

# 14.10 TIMER\_10\_FB\_M / 定时器功能模块

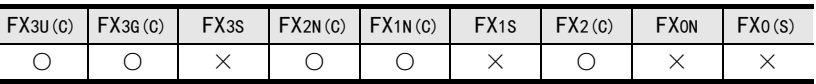

# 概要

在规定时间内条件持续成立时,进行输出的功能模块。 定时器的初始值和设定值为乘以10ms的值。

#### 1. 格式

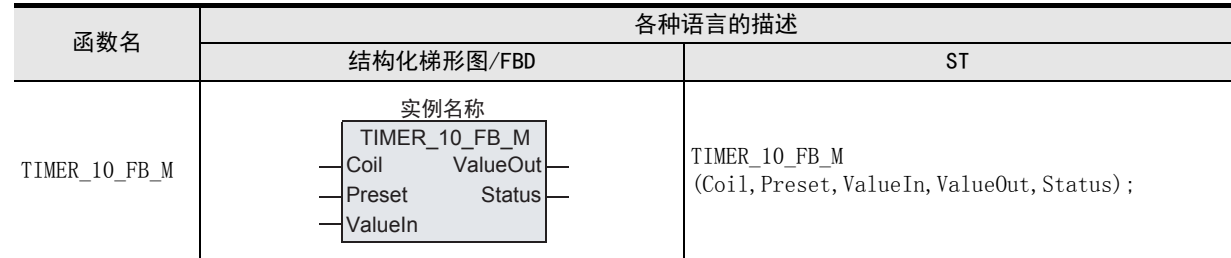

#### 2. 设定数据

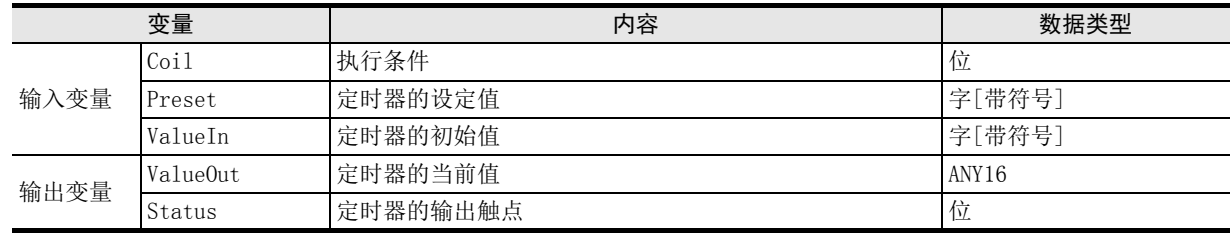

# 功能和动作说明

- 1) 输入变量Coil的执行条件为ON时,开始当前值的测量。 ValueIn×10ms后开始测量,到Preset×10ms为止达到测量值时,输出变量Status为ON。 当前的测量值被输出到ValueOut中。
- 2) 输入变量Coil的执行条件OFF时,当前值为ValueIn的值,输出变量Status也OFF。

# [结构化梯形图/FBD]

时序图

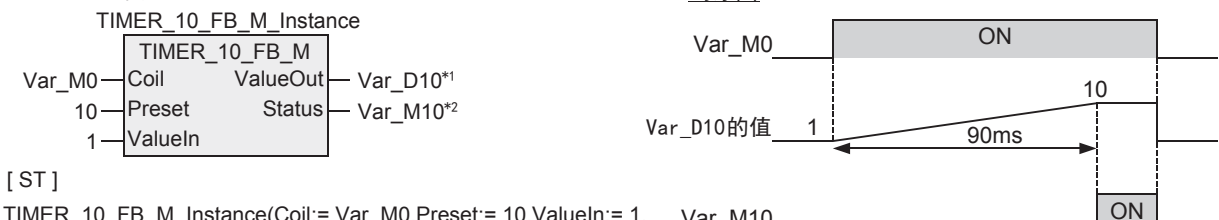

TIMER\_10\_FB\_M\_Instance(Coil:= Var\_M0,Preset:= 10,ValueIn:= 1, Var\_M10 ValueOut:= Var\_D10,Status:=Var\_M10);

- \*1. Var\_D10中,通过全局标签对D10进行定义。
- \*2. Var\_M10中,通过全局标签对M10进行定义。

#### 注意要点

- 1) 关于功能模块在各种语言中的描述
	- ·使用功能模块时,设定实例。
	- ·对功能模块进行编程时,请描述实例名称。
- 2) 为功能模块时,由于定时器编号为自动分配,因此需要进行自动分配软元件设定。

11

| 应用函数)<br>| (比较函数)

12

应用函数<br>(字符串函数)

13

应用函数<br>(时间数据型函<br>数)

14

功能模块

15

操作符

地址的对应 软元件和

図|<br>教<mark>科</mark> B

操作符

A

# 14.11 TIMER CONT FB M / 定时器功能模块

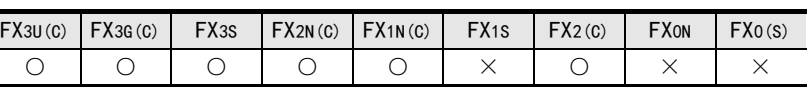

### 概要

测量条件成立的时间,如果到了规定时间, 则进行输出的功能模块。

 $\overline{\phantom{a}}$ 

#### 1. 格式

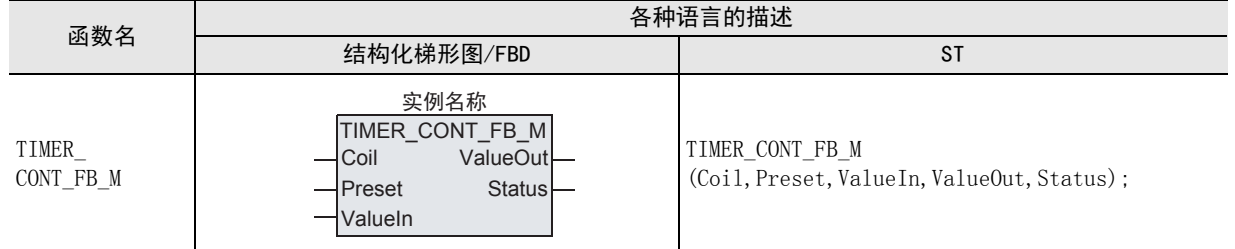

# 2. 设定数据

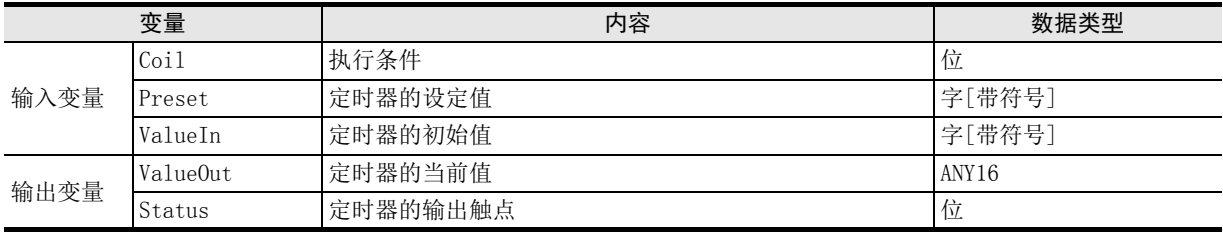

# 功能和动作说明

1) 测量变量ON的时间的累计定时器。输入变量Coil的执行条件为ON时,开始当前值的测量。 ValueIn × (1ms或100ms)后开始测量,到Preset × (1ms或100ms)为止达到测量值时,输出变量Status为

ON。当前的测量值被输出到ValueOut中。 ValueIn和Preset的倍率(1ms或100ms)由编译时的分配软元件(累计定时器)决定。

分配软元件(累计定时器)

• FX3S以外 · FX3S时

- $T246 \sim T249$ : 1ms  $T128 \sim T131$ : 1ms
- 
- $T250 \sim T255:100$ ms  $T132 \sim T137:100$ ms
- 2) 输入变量 Coil 的执行条件即使为 OFF, 也保持测量值 ValueOut、输出变量 Status 的 ON/OFF 状态。输入变量 Coil的执行条件再次为ON时,从保持的测量值开始重新开始测量。

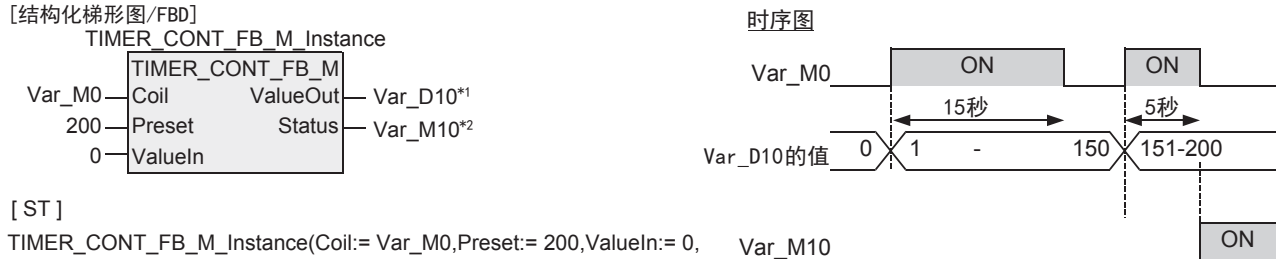

ValueOut:= Var\_D10,Status:=Var\_M10);

- \*1. Var\_D10中,通过全局标签对D10进行定义。
- \*2. Var\_M10中,通过全局标签对M10进行定义。

3) 希望对累计定时器的测量值进行复位时,请对输入变量Coil进行复位。

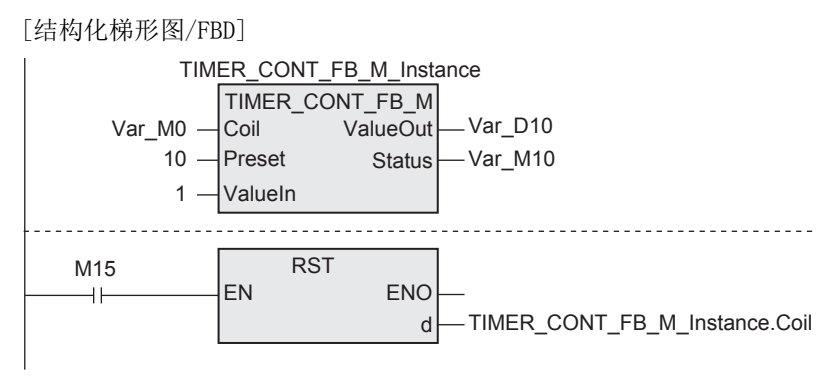

[ST]

TIMER\_CONT\_FB\_M\_Instance(Coil:= Var\_M0,Preset:=10,ValueIn:=1, ValueOut:=Var\_D10,Status:=Var\_M10); RST(M15,TIMER\_CONT\_FB\_M\_Instance.Coil);

#### 注意要点

- 1) 关于功能模块在各种语言中的描述
	- ·使用功能模块时,设定实例。
	- ·对功能模块进行编程时, 请描述实例名称。
- 2) 为功能模块时,由于定时器编号为自动分配,因此需要进行自动分配软元件设定。
11

| 应用函数)<br>| (比较函数)

12

应用函数<br>(字符串函数)

应用数 13

(时间数据型函 应用函数

14

功能模块

15

操作符

地址的对应 软元件和

図|<br>教<mark>科</mark> B

操作符

A

## 14.12 TIMER 100 FB M / 定时器功能模块

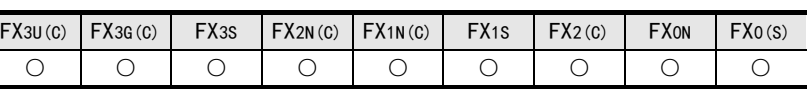

#### 概要

在规定时间内条件持续成立时,进行输出的功能模块。 定时器的初始值和设定值为乘以100ms的值。

#### 1. 格式

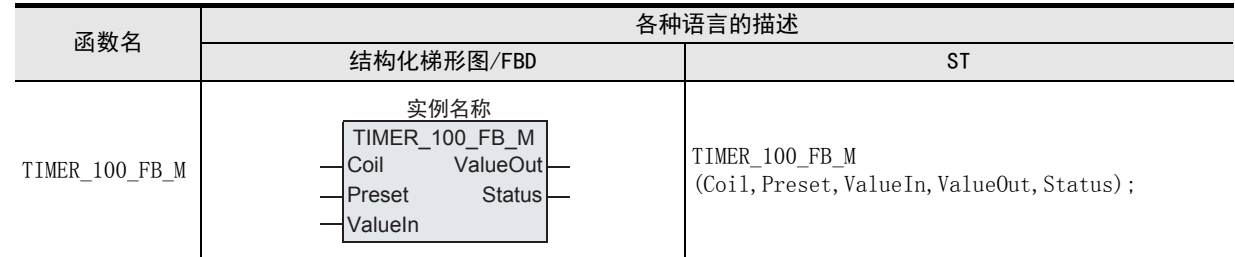

#### 2. 设定数据

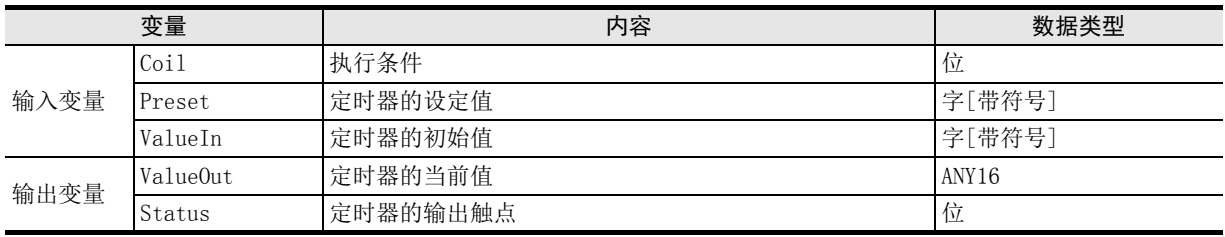

#### 功能和动作说明

1) 输入变量Coil的执行条件为ON时,开始当前值的测量。 ValueIn×100ms后开始测量,到Preset×100ms为止达到测量值时,输出变量Status为ON。 当前的测量值被输出到ValueOut中。

2) 输入变量Coil的执行条件OFF时,当前值为ValueIn的值,输出变量Status也OFF。

#### [结构化梯形图/FBD]

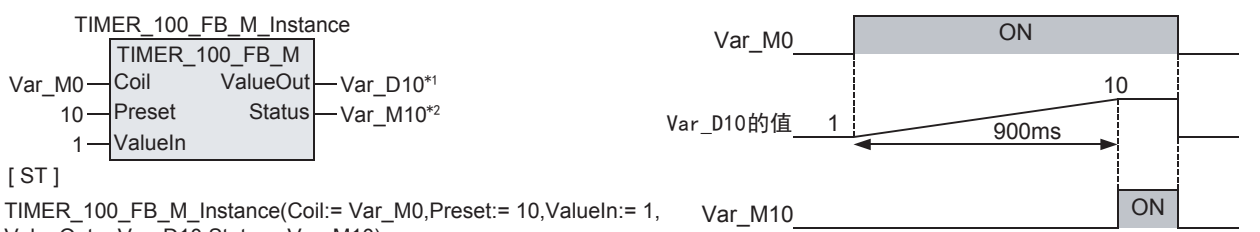

时序图

ValueOut:=  $\overline{Var}$  D10, Status:=Var\_M10);

\*1. Var\_D10中,通过全局标签对D10进行定义。

\*2. Var\_M10中,通过全局标签对M10进行定义。

#### 注意要点

- 1) 关于功能模块在各种语言中的描述
	- ·使用功能模块时,设定实例。
	- ·对功能模块进行编程时,请描述实例名称。
- 2) 为功能模块时,由于定时器编号为自动分配,因此需要进行自动分配软元件设定。

# 15. 操作符

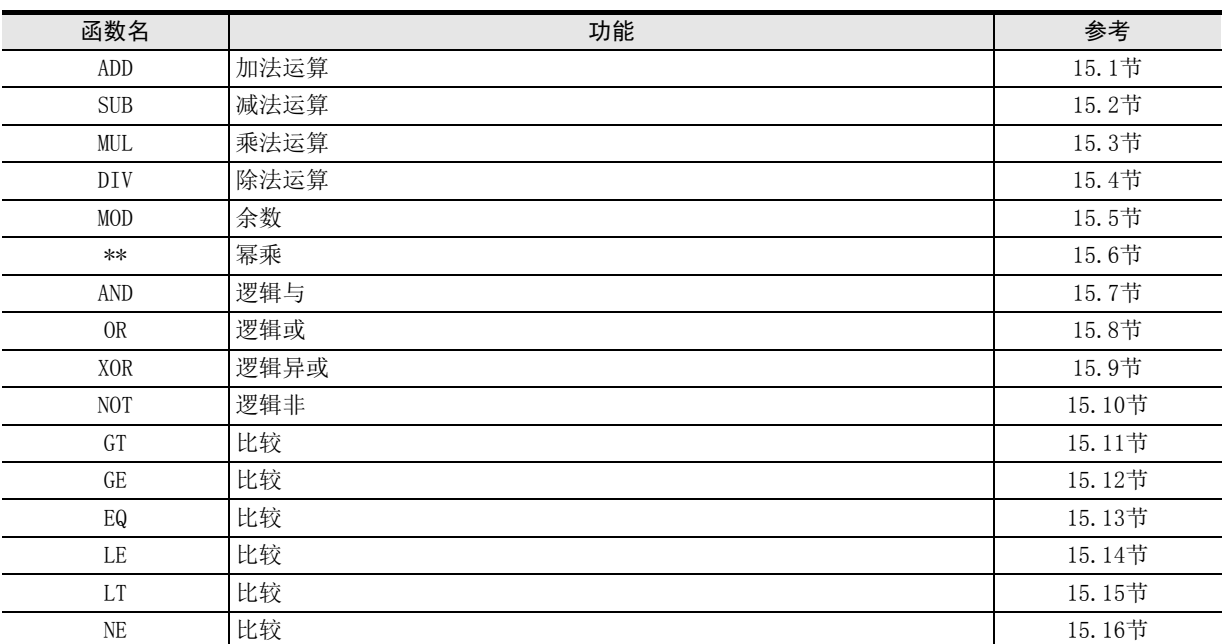

<u> Tanzania (</u>

### 15.1 ADD / 加法运算

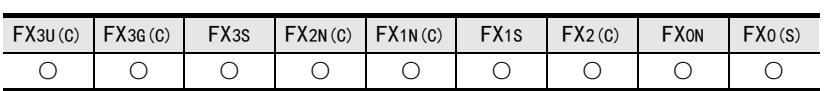

#### 概要

将数据进行加法运算(A+B=C)后输出。

#### 1. 格式

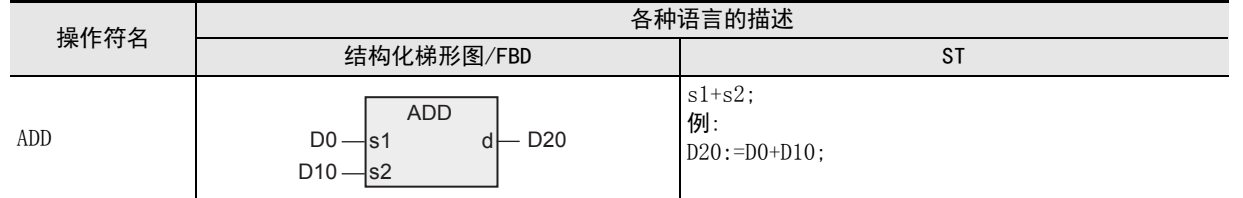

为了对操作符进行说明,将输入变量记载为s□,将输出变量记载为d。

#### 2. 设定数据

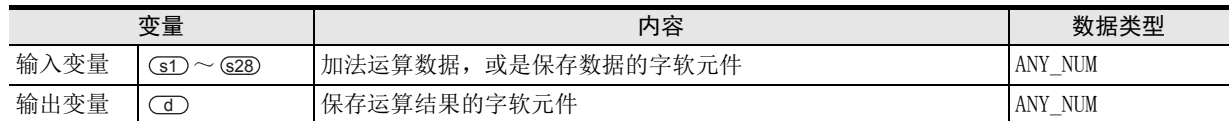

#### 功能和动作说明

对(sr)~(s28)中指定的软元件的字 [带符号]型/双字 [带符号]型/单精度实数型数据的数据进行加法运算 ((st)+(sz) ••••••+(sza)),将运算结果按照与(st)~(sza)中指定的软元件相同的数据类型, 输出 到 (d) 中指定的软元件中。 (例)数据类型为字[带符号]型时

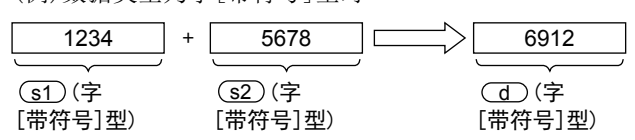

 $1)$  (s) 的PIN数可在 $2 \sim 28$ 范围内进行更改。

#### 注意要点

请参考7.1节。

#### 程序举例

对 31)、(32) 中指定的软元件的双字[带符号]型数据进行加法运算,将运算结果输出到 (31) 中指定的软元件中 的程序。

[结构化梯形图/FBD]

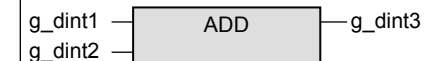

[ST]

g\_dint3:=(g\_dint1)+(g\_dint2);

11

| 应用函数<br>| (比较函数)

12

应用函数<br>(字符串函数)

应用函数<br>(时间数据型函<br>数)

14

功能模块

13

 $\rightarrow$  3章 函数的构成

## 15.2 SUB / 减法运算

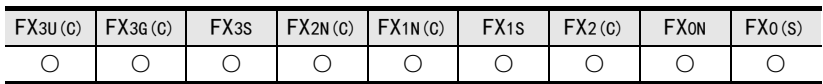

#### 概要

对2个值进行减法运算(A-B=C)后输出。

1. 格式

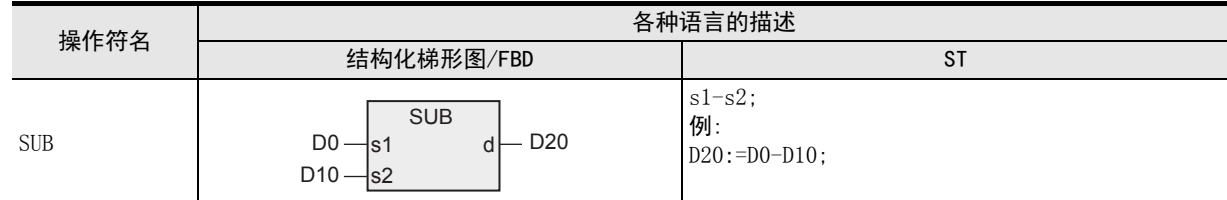

为了对操作符进行说明,将输入变量记载为s□,将输出变量记载为d。

#### 2. 设定数据

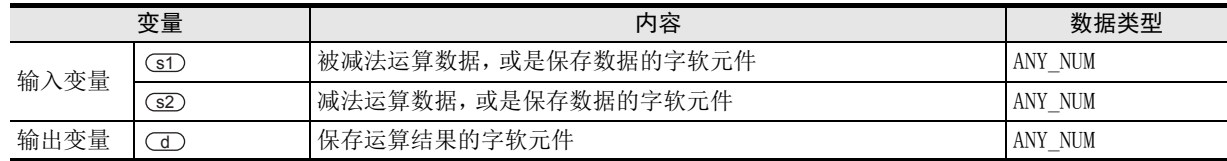

#### 功能和动作说明

1) 对 (s1)、(s2)中指定的软元件的字 [带符号 ]型 / 双字 [带符号 ]型 / 单精度实数型数据进行减法运算 ((s1)-<u>s2</u>)),将运算结果按照与(sr)、(s2)中指定的软元件相同的数据类型, 输出到(d)中指定的软元件中。 (例)数据类型为字[带符号]型时

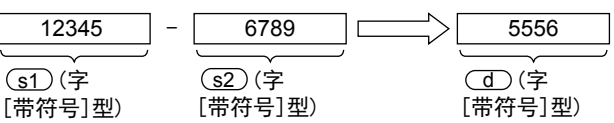

#### 注意要点

请参考7.2节。

#### 程序举例

对 (sī)、(sī) 中指定的软元件的字[带符号]型数据进行减法运算,将运算结果输出到 (d) 中指定的软元件中的 程序。

[结构化梯形图/FBD]

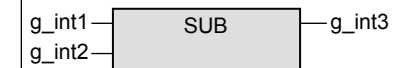

[ST]

g\_int3:=(g\_int1)-(g\_int2);

11

| 应用函数<br>| (比较函数)

12

应用函数<br>(字符串函数)

应用函数<br>(时间数据型函<br>数)

14

功能模块

15

13

# 15.3 MUL / 乘法运算

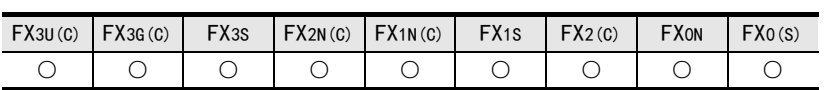

#### 概要

将数据进行乘法运算(A×B=C)后输出。

1. 格式

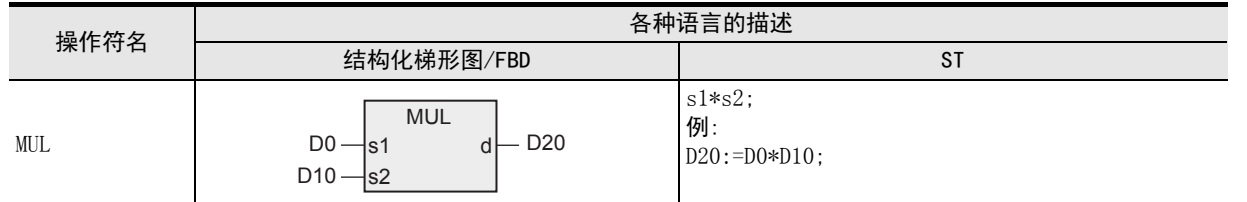

为了对操作符进行说明,将输入变量记载为s□,将输出变量记载为d。

#### 2. 设定数据

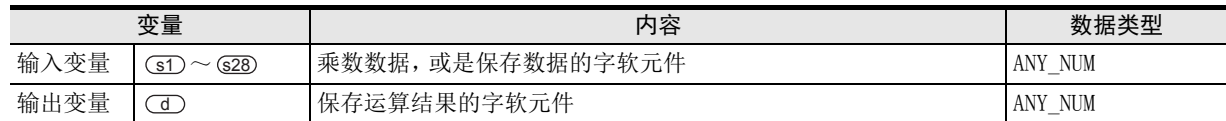

#### 功能和动作说明

1) 对 (s1) ~ (s28) 中指定的软元件的字 [ 带符号 ] 型 / 双字 [ 带符号 ] 型 / 单精度实数型数据进行乘法运算  $\overline{\mathrm{(s\cap\times(s2)}\cdot\cdot\cdot\cdot\cdot\times(s28)}}$ , 将运算结果按照与 $\overline{\mathrm{(s\cap\sim(s28)}}$ 中指定的软元件相同的数据类型, 输 出到 (d) 中指定的软元件中。 (例)数据类型为字[带符号]型时

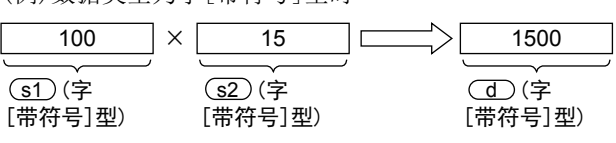

 $2)$  (s) 的PIN数可在2~28范围内进行更改。

→ 3章 函数的构成

#### 注意要点

请参考7.3节。

#### 程序举例

对 (sr)、(sz) 中指定的软元件的双字[带符号]型数据进行乘法运算,将运算结果输出到 (d) 中指定的软元件中 的程序。

[结构化梯形图/FBD]

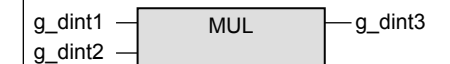

[ST]

g\_dint3:=(g\_dint1)  $*(g$ \_dint2);

# 15.4 DIV / 除法运算

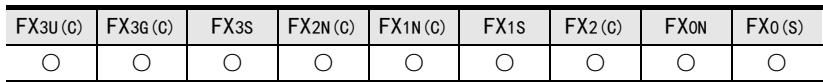

#### 概要

对2个值进行除法运算(A÷B=C··余数)后, 输出商。

1. 格式

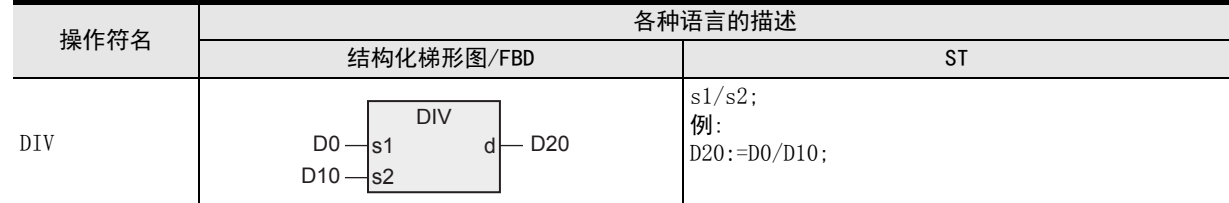

为了对操作符进行说明,将输入变量记载为s□,将输出变量记载为d。

#### 2. 设定数据

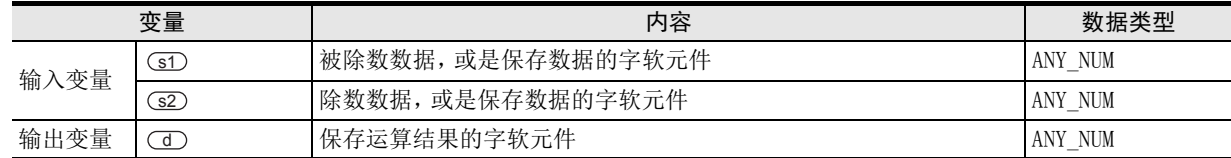

#### 功能和动作说明

对 31 、 (32) 中指定的软元件的字 [ 带符号 ] 型 / 双字 [ 带符号 ] 型 / 单精度实数型数据进行除法运算 ( (s1) ÷ (s2) ), 将运算结果按照与(s1)、(s2) 中指定的软元件相同的数据类型, 输出到 (d) 中指定的软元件 中。

(例)数据类型为字[带符号]型时

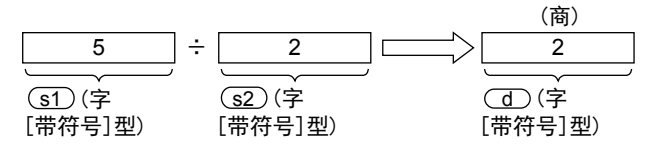

#### 注意要点

请参考7.4节。

#### 程序举例

对 3D、(32) 中指定的软元件的双字 [带符号]型数据进行除法运算, 将运算结果的商按照与(3D、(32) 中指定 的软元件相同的数据类型, 输出到 (d) 中指定的软元件中的程序。

[结构化梯形图/FBD]

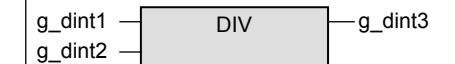

[ST]

 $g_d$  dint3:= $(g_d$  dint1)/ $(g_d$  dint2);

## 15.5 MOD / 余数

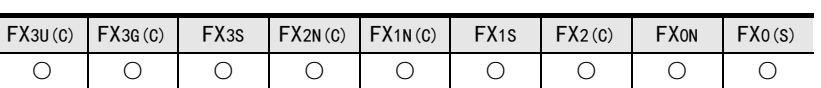

#### 概要

对2个值进行除法运算(A÷B=C··余数)后, 输出余数。

#### 1. 格式

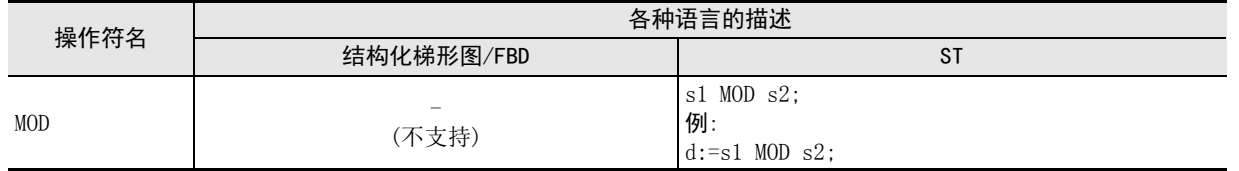

为了对操作符进行说明,将输入变量记载为s□,将输出变量记载为d。

#### 2. 设定数据

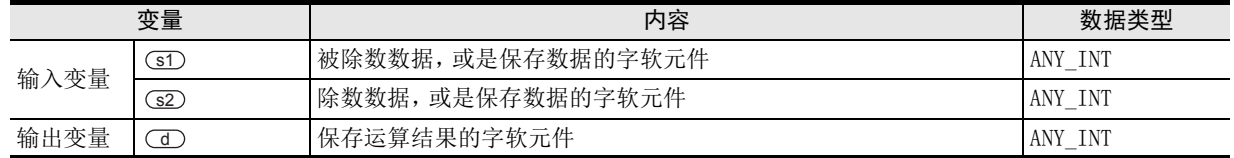

#### 功能和动作说明

对(sī)、(sī2)中指定的软元件的字[带符号]型/双字[带符号]型数据进行除法运算((sī1)÷(sī2)),将运算结果 的余数按照与(sD、(s2)中指定的软元件相同的数据类型,输出到(d)中指定的软元件中。 (例)数据类型为字[带符号]型时

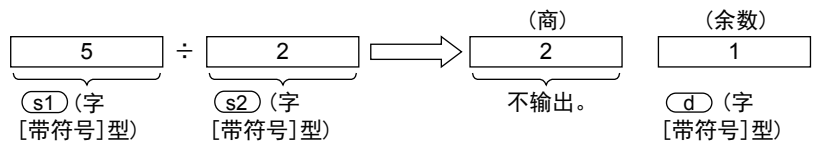

#### 注意要点

请参考7.5节。

#### 错误

请参考7.5节。

#### 程序举例

对 (sī)、(sī2) 中指定的软元件的双字 [带符号] 型数据进行除法运算, 将运算结果的余数按照与 (sī1)、(sī2) 中指 定的软元件相同的数据类型, 输出到(d)中指定的软元件中的程序。

#### [ST]

g\_dint3:=g\_dint1 MOD g\_dint2;

11

| 应用函数<br>| (比较函数)

14

#### 15.6 \*\* / 幂乘

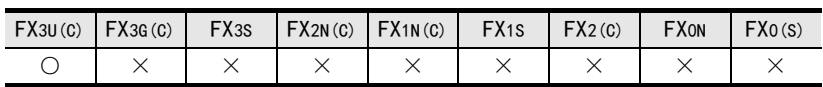

#### 概要

求出幂乘后输出。

1. 格式

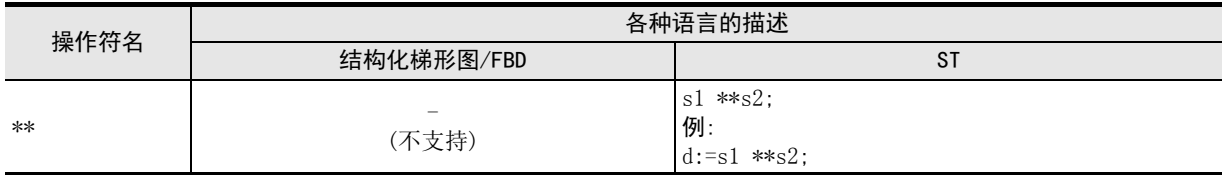

为了对操作符进行说明,将输入变量记载为s□,将输出变量记载为d。

#### 2. 设定数据

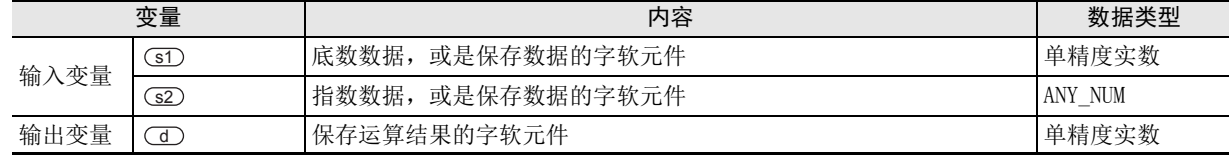

#### 功能和动作说明

将(s1)中指定的软元件的单精度实数型数据进行幂乘运算 (幂乘, 为(s2) 中指定的软元件内容), 将运算结果输 出到(d)中指定的软元件中。

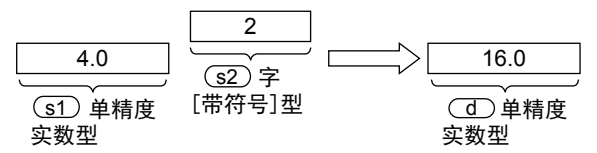

#### 注意要点

请参考7.6节。

#### 错误

请参考7.6节。

#### 程序举例

s1)根据、(s2)中指定的软元件内容进行幂乘运算,将运算结果按照与(s1)中指定的软元件相同的数据类型, 输出到 (d) 中指定的软元件中的程序。

 $[ST]$ 

g\_real2:=EXPT(g\_real1,g\_int1);

# 15.7 AND / 逻辑与

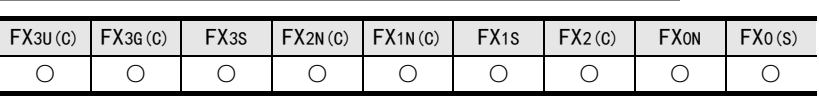

#### 概要

对多位的逻辑与进行运算后输出。

1. 格式

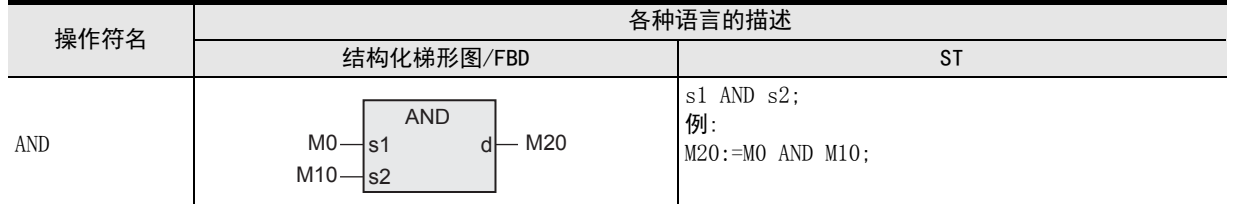

为了对操作符进行说明,将输入变量记载为s□,将输出变量记载为d。

#### 2. 设定数据

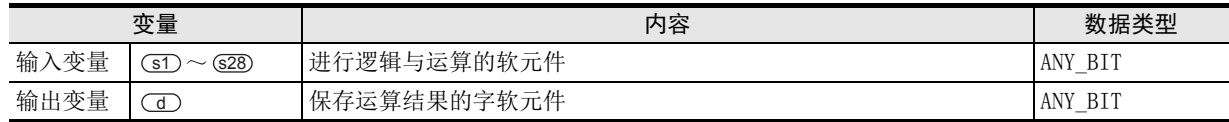

#### 功能和动作说明

1) 对 (s1) ~ (s28) 中指定的软元件的位型/字[无符号]/位列[16位]型/双字[无符号]型/位列[32位]型数据的每 位进行逻辑与运算,将运算结果按照与(JD 中指定的软元件相同的数据类型,输出到(sI) ~ (s28) 中指定的 软元件中。

(例)数据类型为字[无符号]/位列[16位]型时

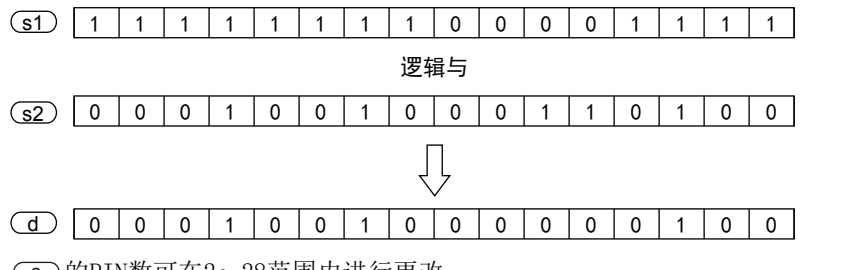

 $2)$  (s) 的PIN数可在2~28范围内进行更改。

#### 注意要点

请参考9.1节。

#### 程序举例

对(sr)、(sz)中指定的软元件的字 [无符号]/位列 [16位] 型数据的每位进行逻辑与运算, 将运算结果按照与 ① 中指定的软元件 (s1) 相同的数据类型输出到 (s2) 中指定的软元件中的程序。

[结构化梯形图/FBD]

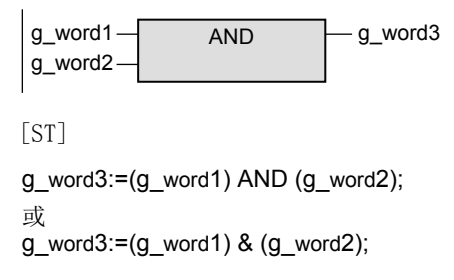

11

| 应用函数)<br>| (比较函数)

12

应用函数<br>(字符串函数)

应用函数<br>(时间数据型函<br>数)

14

13

図|<br>教<mark>科</mark> B

操作符

A

#### 15.8 OR / 逻辑或

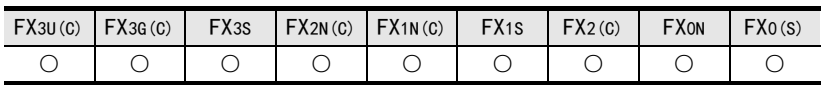

#### 概要

对多位的逻辑或进行运算后输出。

1. 格式

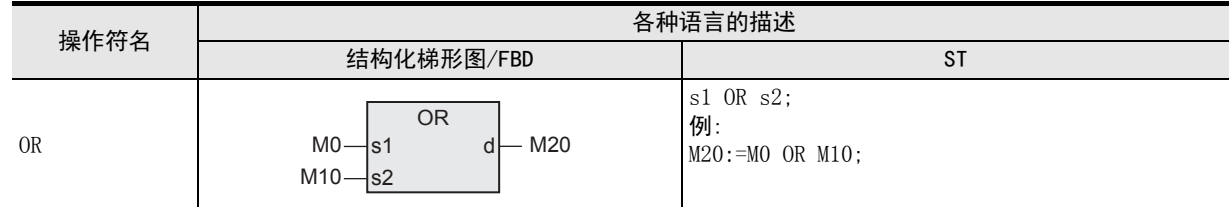

为了对操作符进行说明,将输入变量记载为s□,将输出变量记载为d。

#### 2. 设定数据

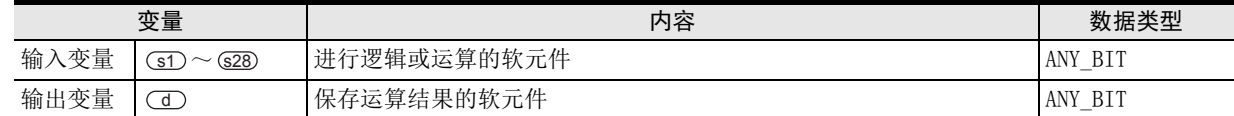

#### 功能和动作说明

1) 对 (s1) ~ (s28) 中指定的软元件的位型/字[无符号]/位列[16位]型/双字[无符号]型/位列[32位]型数据的每 位进行逻辑或运算, 将运算结果按照与(di)中指定的软元件相同的数据类型,输出到(sii) ~ (s28)中指定的 软元件中。

(例)数据类型为字[无符号]/位列[16位]型时

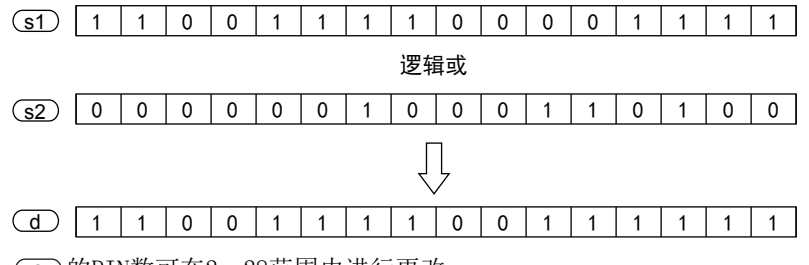

 $2)$  (s) 的PIN数可在 $2 \sim 28$ 范围内进行更改。

→ 3章 函数的构成

#### 注意要点

请参考9.2节。

#### 程序举例

对(s1)、(s2)中指定的软元件的字 [无符号]/位列 [16位] 型数据的每位进行逻辑或运算, 将运算结果按照与 ① 中指定的软元件 (s1) 相同的数据类型,输出到 (s2) 中指定的软元件中的程序。

[结构化梯形图/FBD]

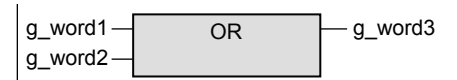

[ST]

g\_word3:=(g\_word1) OR (g\_word2);

# 15.9 XOR / 逻辑异或

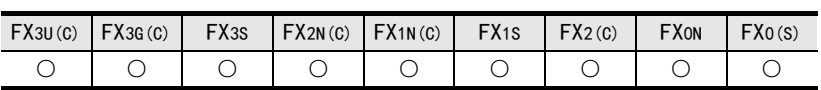

#### 概要

对多位的逻辑异或进行运算后输出。

#### 1. 格式

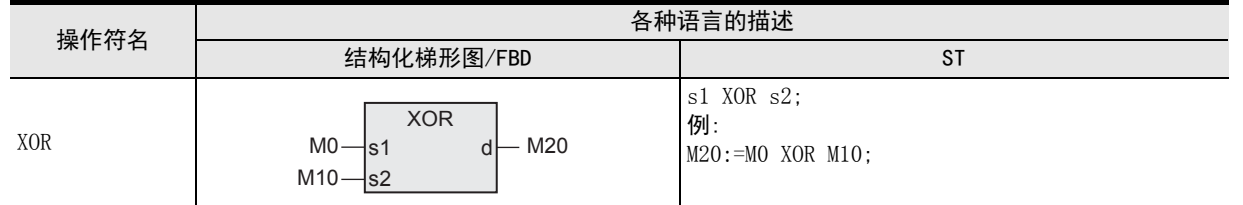

为了对操作符进行说明,将输入变量记载为s□,将输出变量记载为d。

#### 2. 设定数据

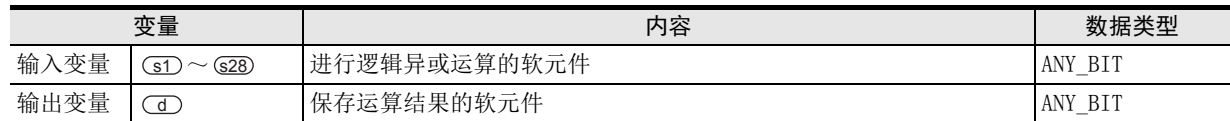

#### 功能和动作说明

1) 对 (s1) ~ (s28) 中指定的软元件的位型/字[无符号]/位列[16位]型/双字[无符号]/位列[32位]型数据的每位 进行逻辑异或运算,将运算结果按照与(dD 中指定的软元件相同的数据类型,输出到(sf) ~ (s28) 中指定的 软元件中。

(例)数据类型为字[无符号]/位列[16位]型时

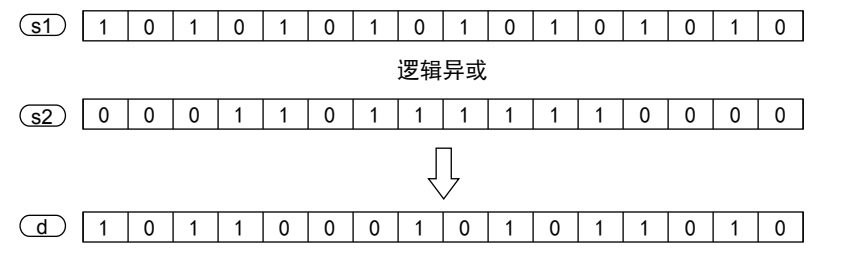

- 2) (s)的PIN数可在2~28范围内进行更改。
- 3) G 有3个以上时, 对于对 G1 、 G2 进行XOR后的结果, 对 G3 进行XOR。 此外,有(s4)时,对于对(s3)进行X0R后的结果, 对(s4)进行X0R。之后,仅(s5)、(s6)和输入标签(s)数 进行XOR。
- 4) (例)数据类型为位型时

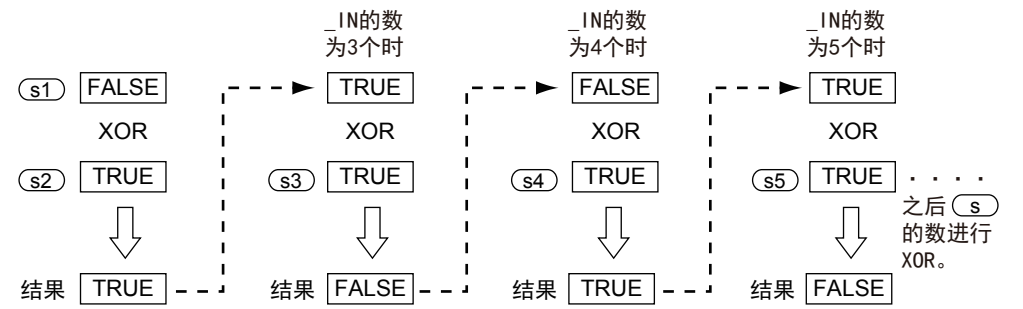

#### 注意要点

请参考9.3节。

应用函数<br>(时间数据型函<br>数)

14

11

| 应用函数)<br>| (比较函数)

12

应用函数<br>(字符串函数)

13

→ 3章 函数的构成

#### 程序举例

对(sī)、(sī2)中指定的软元件的字[无符号]/位列[16位]型数据的每位进行逻辑异或运算,将运算结果按照与 ① 中指定的软元件 (s1) 相同的数据类型,输出到中指定的软元件 (s2) 中的程序。

[结构化梯形图/FBD]

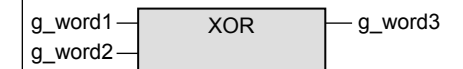

[ST]

g\_word3:=(g\_word1) XOR (g\_word2);

11

| 应用函数<br>| (比较函数)

12

应用函数<br>(字符串函数)

应用函数<br>(时间数据型函<br>数)

14

功能模块

15

操作符

地址的对应 软元件和

図|<br>教<mark>科</mark> B

操作符

A

13

# 15.10 NOT / 逻辑非

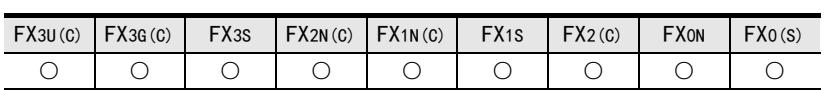

#### 概要

对位进行逻辑非运算后输出。

1. 格式

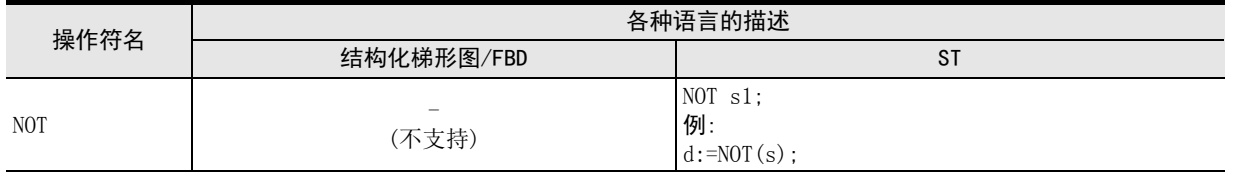

为了对操作符进行说明,将输入变量记载为s□,将输出变量记载为d。

#### 2. 设定数据

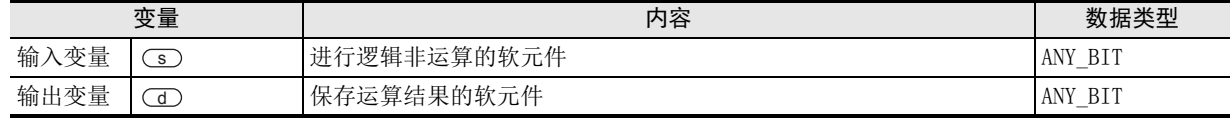

#### 功能和动作说明

对 (s) 中指定的软元件的位型/字[无符号]/位列[16位]型/双字[无符号]/位列[32位]型数据的每位进行逻辑 非运算, 将运算结果按照与(O)中指定的软元件相同的数据类型(sD, 输出到(s2)中指定的软元件中。 (例)数据类型为字[无符号]/位列[16位]型时

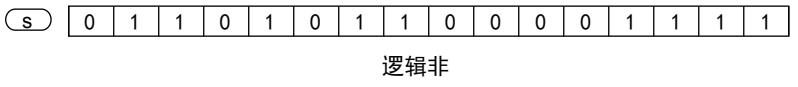

10010100 1 1110000 d

#### 注意要点

请参考9.4节。

#### 程序举例

对 (s) 中指定的软元件的字 [无符号]/位列 [16位] 型数据的每位进行逻辑非运算, 将运算结果按照与 (s) 中指 定的软元件相同的数据类型, 输出到 (d) 中指定的软元件中的程序。

[ST]

g\_word2:=  $NOT$ (g\_word1);

## 15.11 GT / 比较

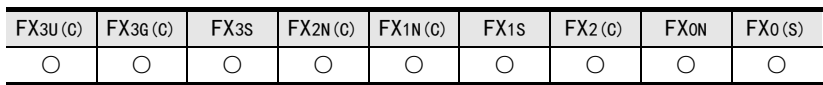

#### 概要

进行>(是否大于)比较。

1. 格式

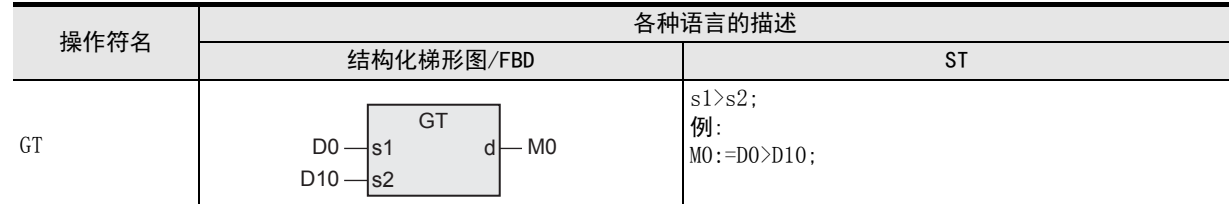

为了对操作符进行说明,将输入变量记载为s□,将输出变量记载为d。

#### 2. 设定数据

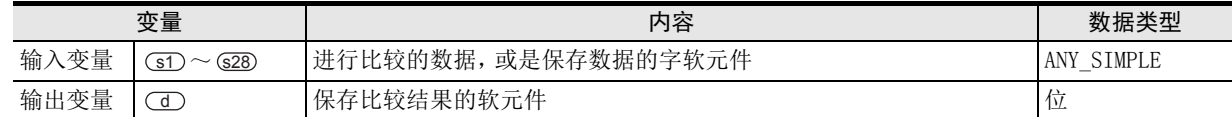

#### 功能和动作说明

- 1) 对 (s1) ~ (s28) 中指定的软元件的内容进行比较运算,将运算结果按照位型输出到 (d) 中指定的软元件中。 进行[(s1)>(s2)]&[(s2)>(s3)]&・・・・・&[(sn-1)>(sn)]的比较。
	- a)全部(<u>sn-</u>1)>(sn)时,输出TRUE。
	- b)任意为હn-D≤(sn)时,输出FALSE。
- $2)$  (s) 的PIN数可在 $2 \sim 28$ 范围内进行更改。

#### → 3章 函数的构成

#### 注意要点

请参考11.1节。

#### 程序举例

对(sī)、(sī2)中指定的软元件的内容进行比较运算,将运算结果输出到(di)中指定的软元件中的程序。

[结构化梯形图/FBD]

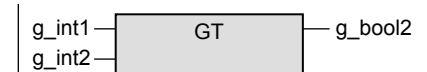

[ST]

g\_bool2:= $(g$ \_int1)> $(g$ \_int2);

## 15.12 GE / 比较

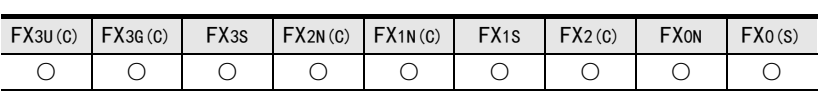

#### 概要

进行是否≥(大于、或等于)的比较。

#### 1. 格式

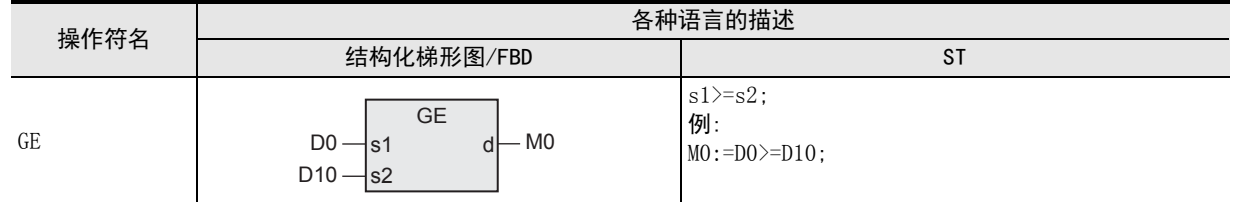

为了对操作符进行说明,将输入变量记载为s□,将输出变量记载为d。

#### 2. 设定数据

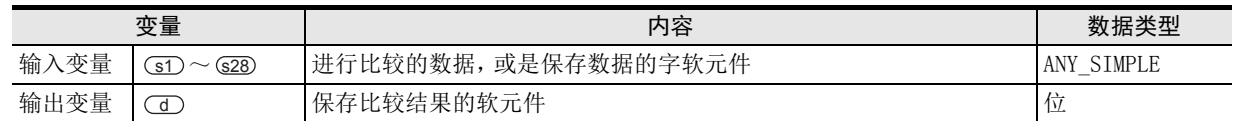

#### 功能和动作说明

- 1) 对 (s1) ~ (s28) 中指定的软元件的内容进行比较运算, 将运算结果按照位型输出到 (d) 中指定的软元件中。 进行[GD≥G2)]&[G2≥G3)]&・・・・&[Gn-D≥Gn)]的比较。
	- a)全部(sn-1)≥(sn)时,输出TRUE。
	- b)任意为(sn-1)<(sn)时,输出FALSE。
- 2)  $\textcircled{\textbf{s}}$  的PIN数可在2~28范围内进行更改。

→ 3章 函数的构成

#### 注意要点

请参考11.2节。

#### 程序举例

对(sī)、(sī2)中指定的软元件的内容进行比较运算, 将运算结果输出到(di)中指定的软元件中的程序。

[结构化梯形图/FBD]

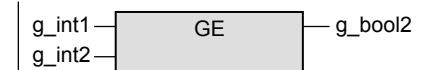

[ST]

g\_bool2:=(g\_int1)>=(g\_int2);

11

14

函数<br>一覧<br>一覧

B

# 15.13 EQ / 比较

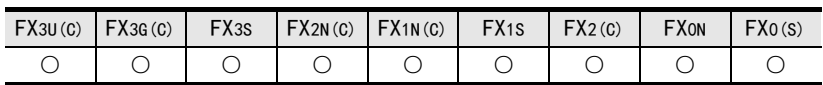

#### 概要

进行是否=(等于)的比较。

1. 格式

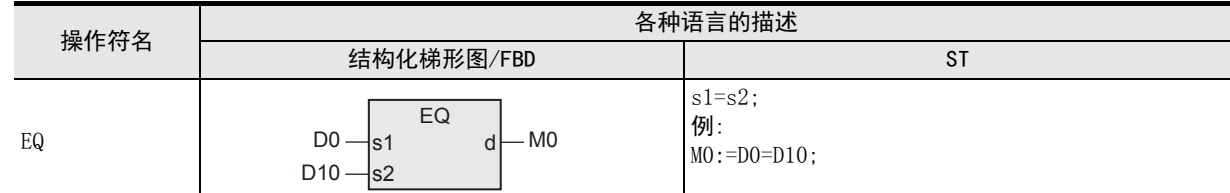

为了对操作符进行说明,将输入变量记载为s□,将输出变量记载为d。

#### 2. 设定数据

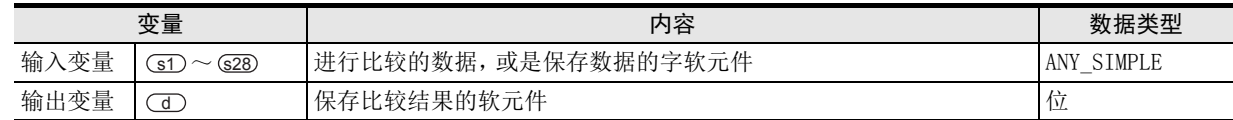

#### 功能和动作说明

- 1) 对 (s1) ~ (s28) 中指定的软元件的内容进行比较运算, 将运算结果按照位型输出到 (d) 中指定的软元件中。 进行[(s1)=(s2)]&[(s2)=(s3)]&・・・・・&[(sn-1)=(sn)]的比较。
	- a)全部(sn-1)=(sn)时,输出TRUE。
	- b)任意为⊆n-D≠⊆n 时,输出FALSE。
- 2)  $\textcircled{\textbf{s}}$  的PIN数可在2~28范围内进行更改。

#### → 3章 函数的构成

#### 注意要点

请参考11.3节。

#### 程序举例

对(sī)、(sī)中指定的软元件的内容进行比较运算, 将运算结果输出到(d) 中指定的软元件中的程序。

[结构化梯形图/FBD]

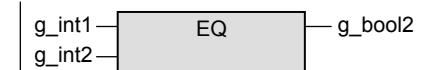

[ST]

g\_bool2:= $(g$ \_int1)= $(g$ \_int2);

## 15.14 LE / 比较

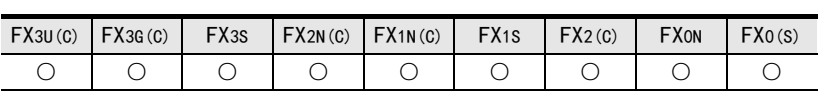

#### 概要

进行是否≤(小于、或等于)的比较。

#### 1. 格式

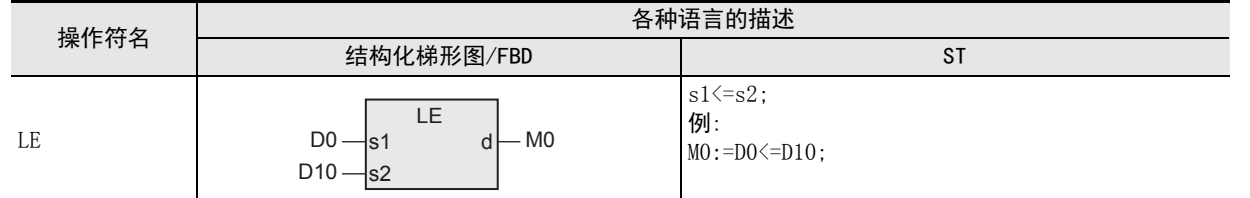

为了对操作符进行说明,将输入变量记载为s□,将输出变量记载为d。

#### 2. 设定数据

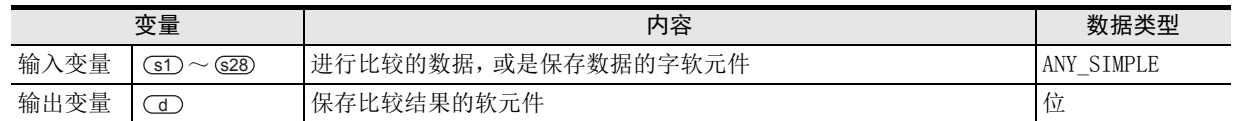

#### 功能和动作说明

- 1) 对 (s1) ~ (s28) 中指定的软元件的内容进行比较运算,将运算结果按照位型输出到 (d) 中指定的软元件中。 进行[(sī)≤(s͡2)]&[(s͡2)≤(s͡3)]&・・・・・&[(sn-ī)≤(sn)]的比较。
	- a)全部(<u>sn-</u>ī)≤(sn)时,输出TRUE。
	- b)任意为(sn-1))>(sn)时,输出FALSE。
- $2)$  (s) 的PIN数可在2~28范围内进行更改。

→ 3章 函数的构成

#### 注意要点

请参考11.4节。

#### 程序举例

对 (si)、(si) 中指定的软元件的内容进行比较运算, 将运算结果输出到(d) 中指定的软元件中的程序。

[结构化梯形图/FBD]

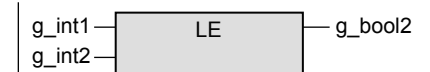

[ST]

g\_bool2:= $(g$ \_int1) <= $(g$ \_int2);

11

| 应用函数<br>| (比较函数)

12

应用函数<br>(字符串函数)

应用函数<br>(时间数据型函<br>数)

14

功能模块

15

操作符

地址的对应 软元件和

図|<br>数路

操作符

B

A

13

# 15.15 LT / 比较

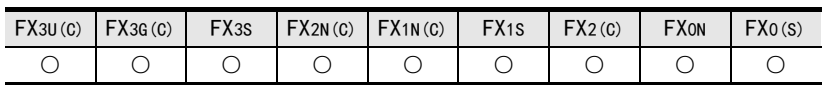

#### 概要

进行是否<(小于)的比较。

1. 格式

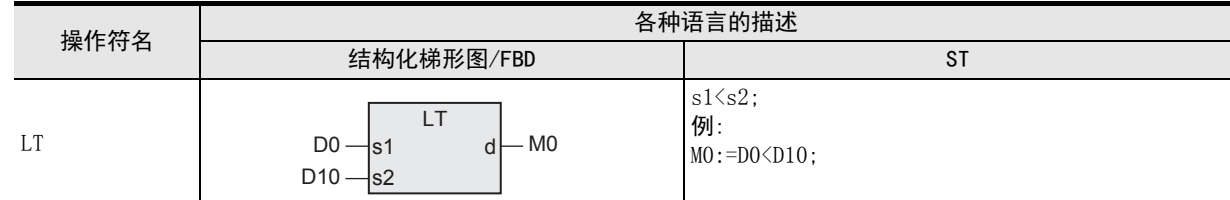

为了对操作符进行说明,将输入变量记载为s□,将输出变量记载为d。

#### 2. 设定数据

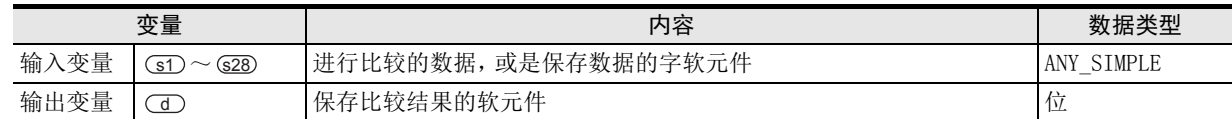

#### 功能和动作说明

- 1) 对 (s1) ~ (s28) 中指定的软元件的内容进行比较运算, 将运算结果按照位型输出到 (d) 中指定的软元件中。 进行[(s1)<(s2)]&[(s2)<(s3)]&・・・・・&[(sn-1)<(sn)]的比较。
	- a)全部(sn-T)<(sn)时,输出TRUE。
	- b)任意为⊆n-D≥⊆n 时,输出FALSE。
- 2)  $\textcircled{\textbf{s}}$  的PIN数可在2~28范围内进行更改。

#### → 3章 函数的构成

#### 注意要点

请参考11.5节。

#### 程序举例

对(sī)、(sī2)中指定的软元件的内容进行比较运算,将运算结果保存在(di)中指定的软元件中的程序。

[结构化梯形图/FBD]

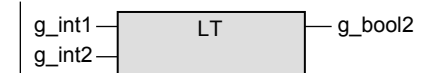

[ST]

g\_bool2:= $(g$ \_int1)< $(g$ \_int2);

11

| 应用函数<br>| (比较函数)

12

| 应用函数<br>|(字符串函数)

应用函数<br>(时间数据型函<br>数)

14

功能模块

15

操作符

地址的对应 软元件和

図|<br>教<mark>科</mark> B

操作符

A

13

# 15.16 NE / 比较

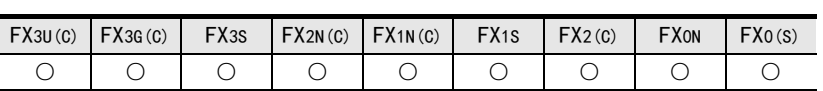

#### 概要

进行是否≠(不等于)的比较。

#### 1. 格式

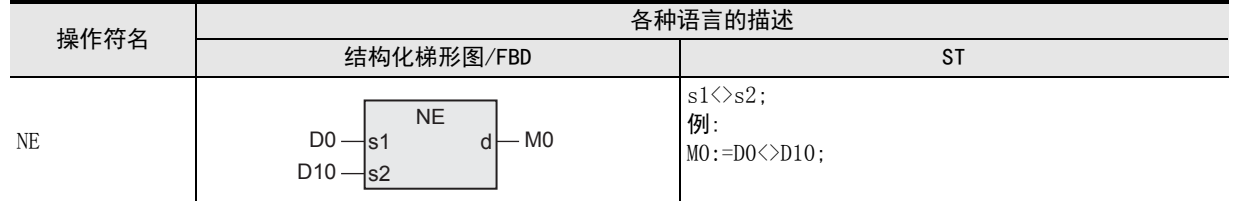

为了对操作符进行说明,将输入变量记载为s□,将输出变量记载为d。

#### 2. 设定数据

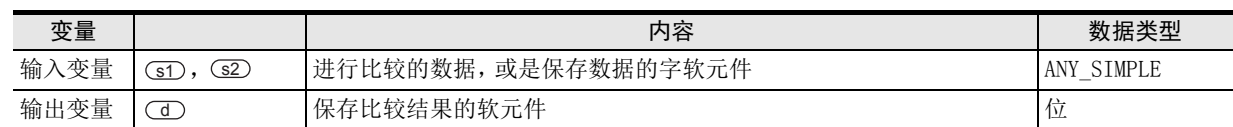

#### 功能和动作说明

对 3D、(32) 中指定的软元件的内容进行比较运算, 将运算结果按照位型输出到 (1) 中指定的软元件中。 进行[ ≤ 1 ≥ ≤≤2 ] 的比较。

- a)(s1)≠(s2)时,输出TRUE。
- b)  $S = S2$ 时,输出FALSE。

#### 注意要点

请参考11.6节。

#### 程序举例

对(sī)、(sī2)中指定的软元件的内容进行比较运算,将运算结果输出到(di)中指定的软元件中的程序。

[结构化梯形图/FBD]

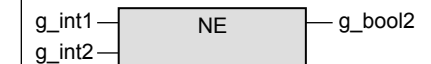

[ST]

g\_bool2:=(g\_int1)<>(g\_int2);

MEMO

# 附录A. 软元件和地址的对应

#### 软元件和地址的对应关系如下所示。

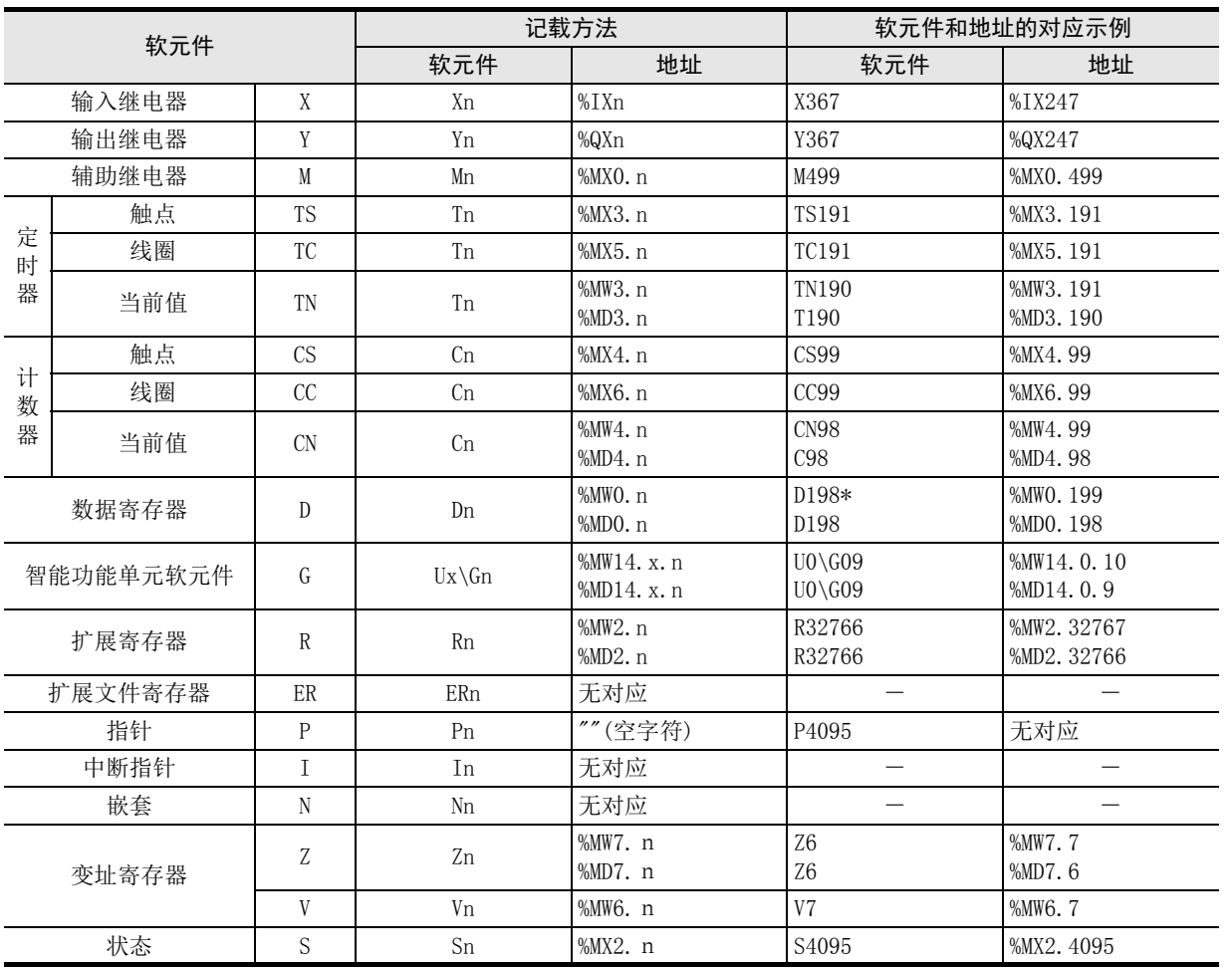

12

应用函数<br>(字符串函数)

14

# 附录B. 函数、操作符一览 【按种类 / 字母顺序】

# 附录B-1 【种类】

#### 1. 型转换函数

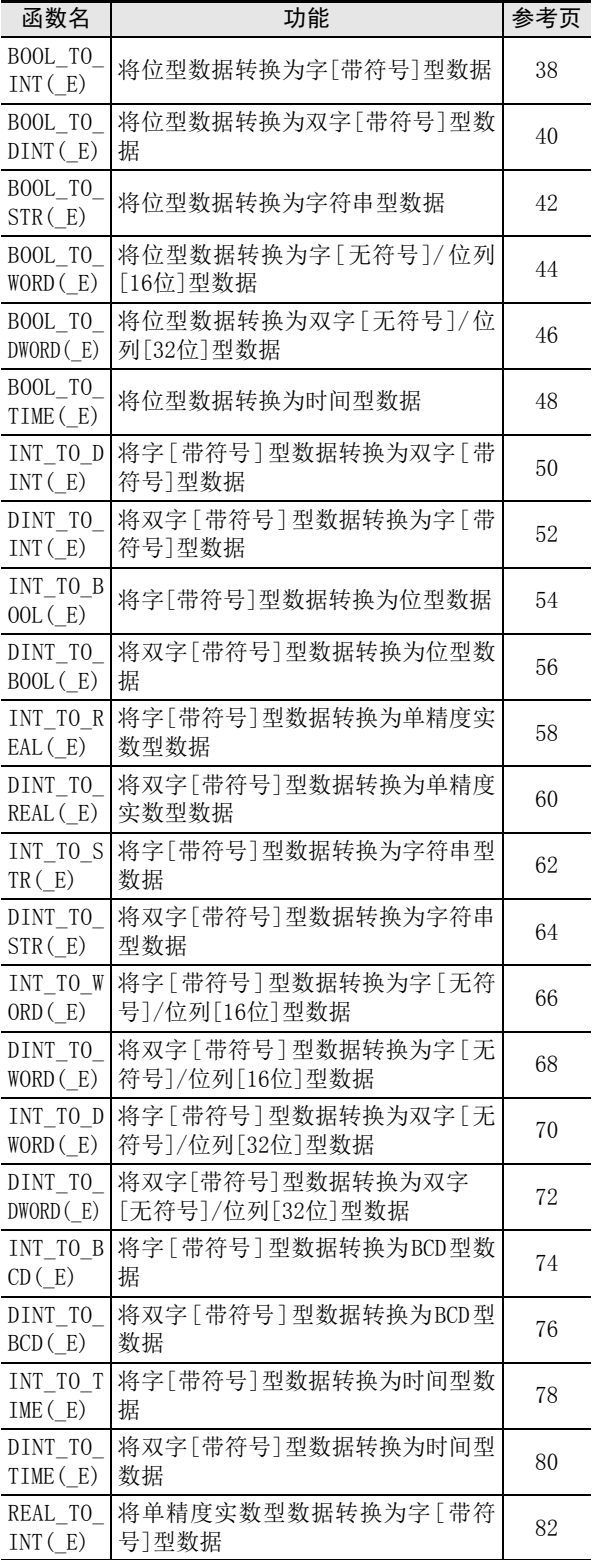

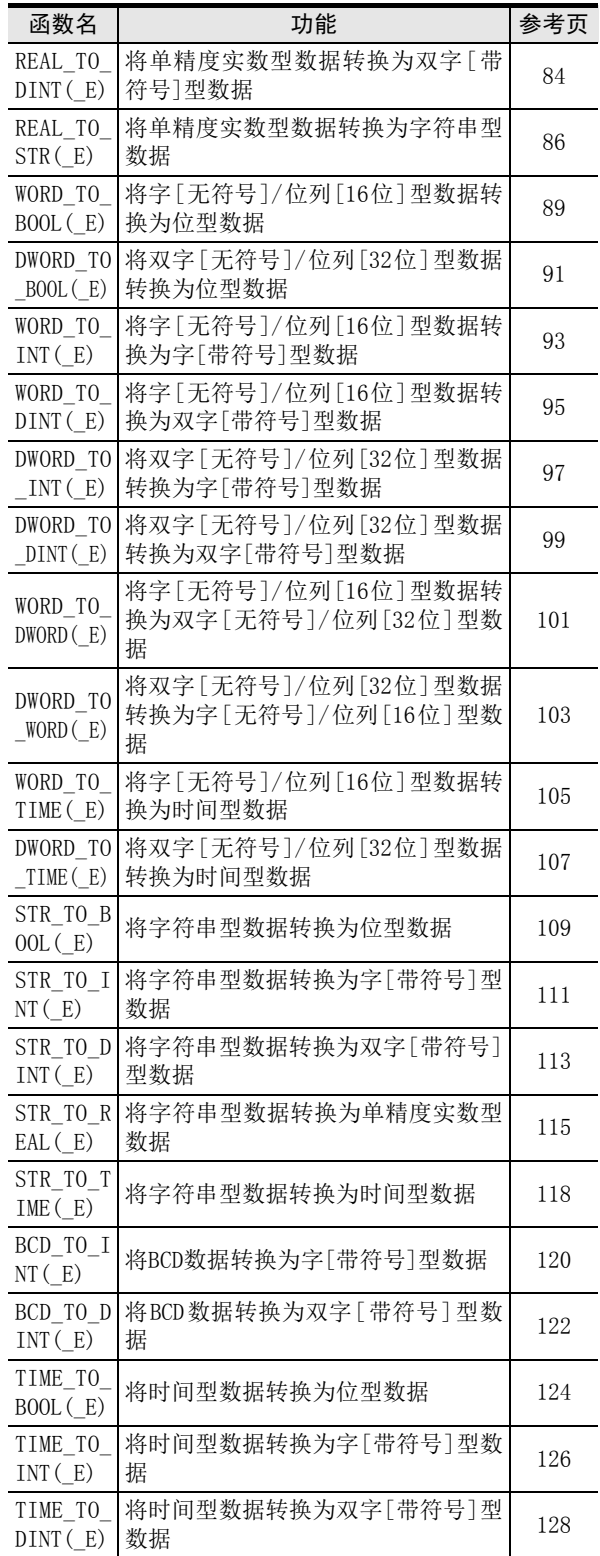

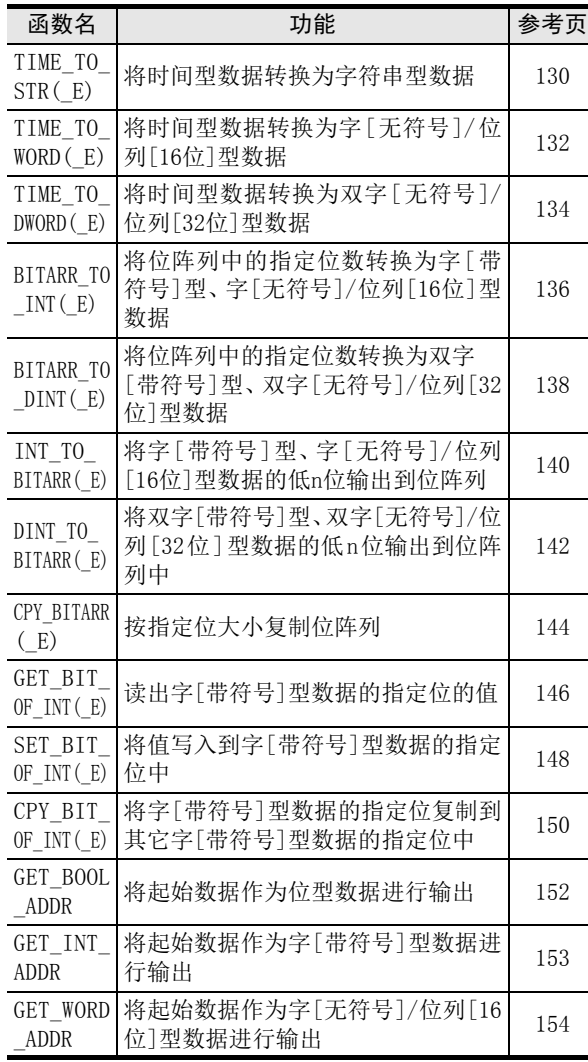

#### 2. 单数值变量函数

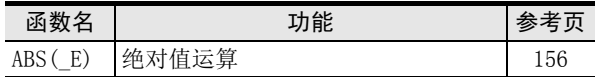

#### 3. 算术运算函数

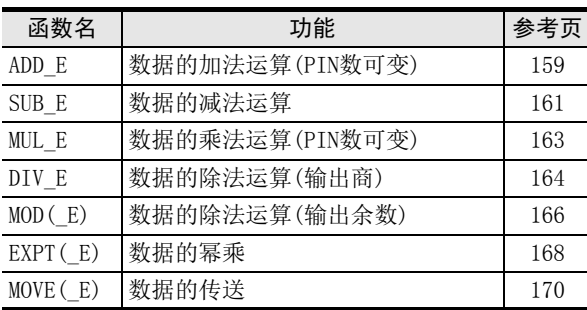

#### 4. 位移位函数

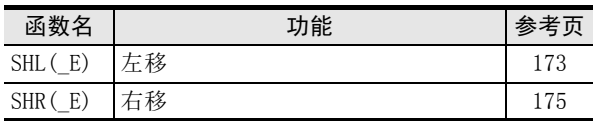

#### 5. 位型布尔函数

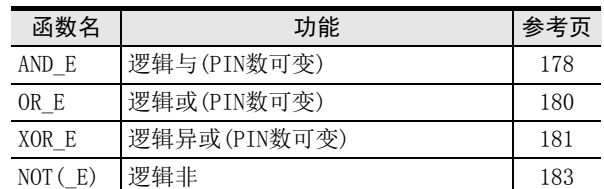

## 6. 选择函数

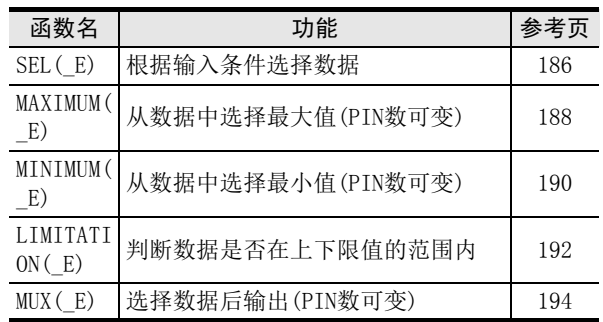

#### 7. 比较函数

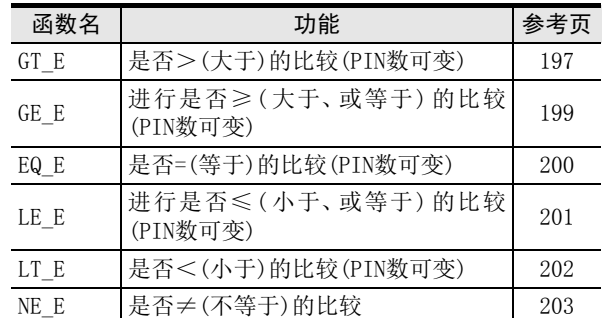

# 15操作符

地址的对应 A软元件和

应用函数<br>(字符串函数)

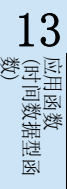

14

功能模块

#### 8. 字符串函数

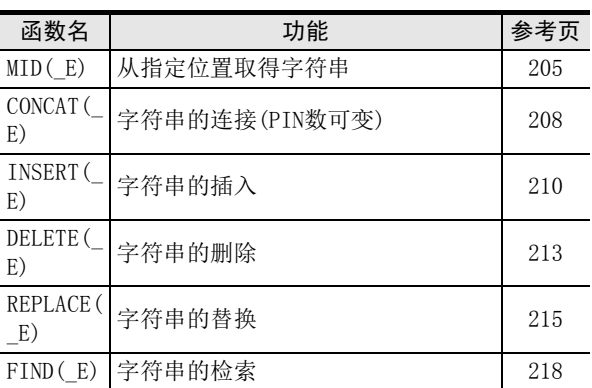

#### 9. 时间数据型函数

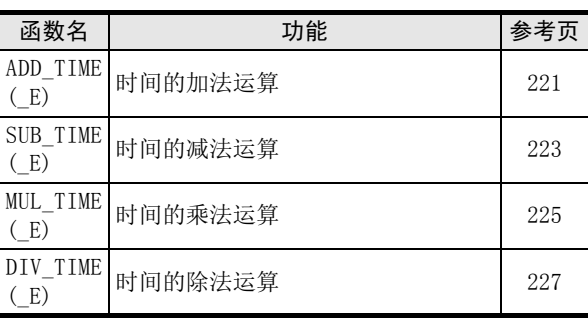

#### 10.功能模块

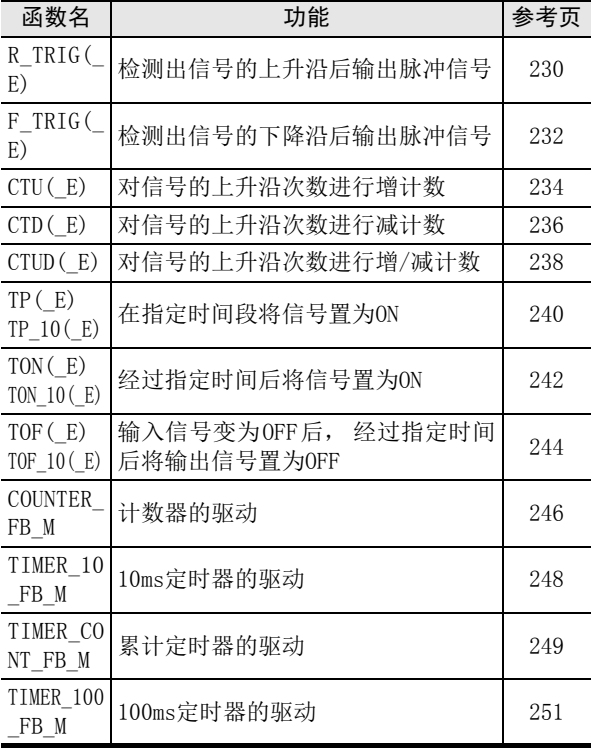

#### 11.操作符(算数运算)

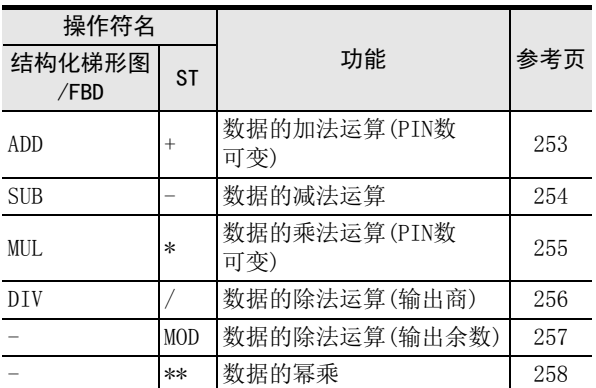

#### 12.操作符(位型布尔)

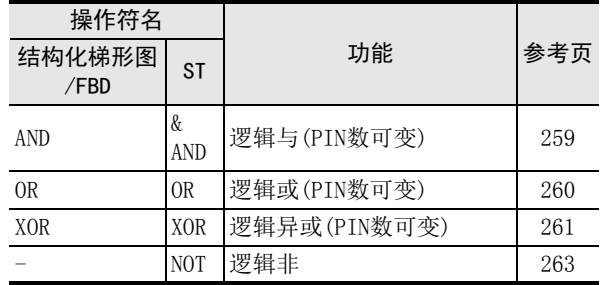

## 13.操作符(比较)

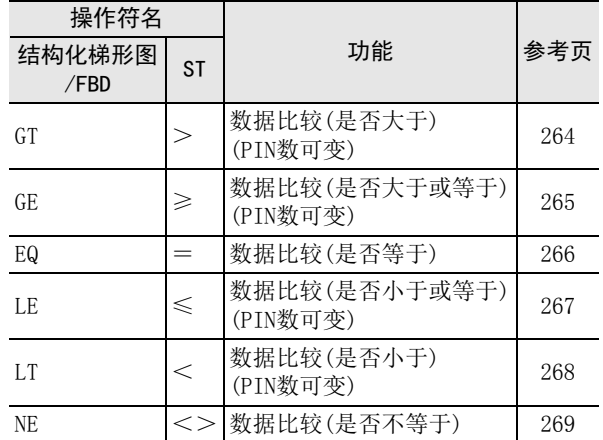

#### B 函数、操作符一览 【按种类 / 字母顺序】 B-2 【按字母顺序】

# 11| 应用函数<br>| (比较函数)

12

# 应用函数<br>(字符串函数) 13

应用函数<br>(时间数据型函<br>数) 14

功能模块

15操作符

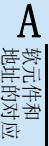

図|<br>教<mark>科</mark> B操作符

# 附录B-2 【按字母顺序】

#### 函数

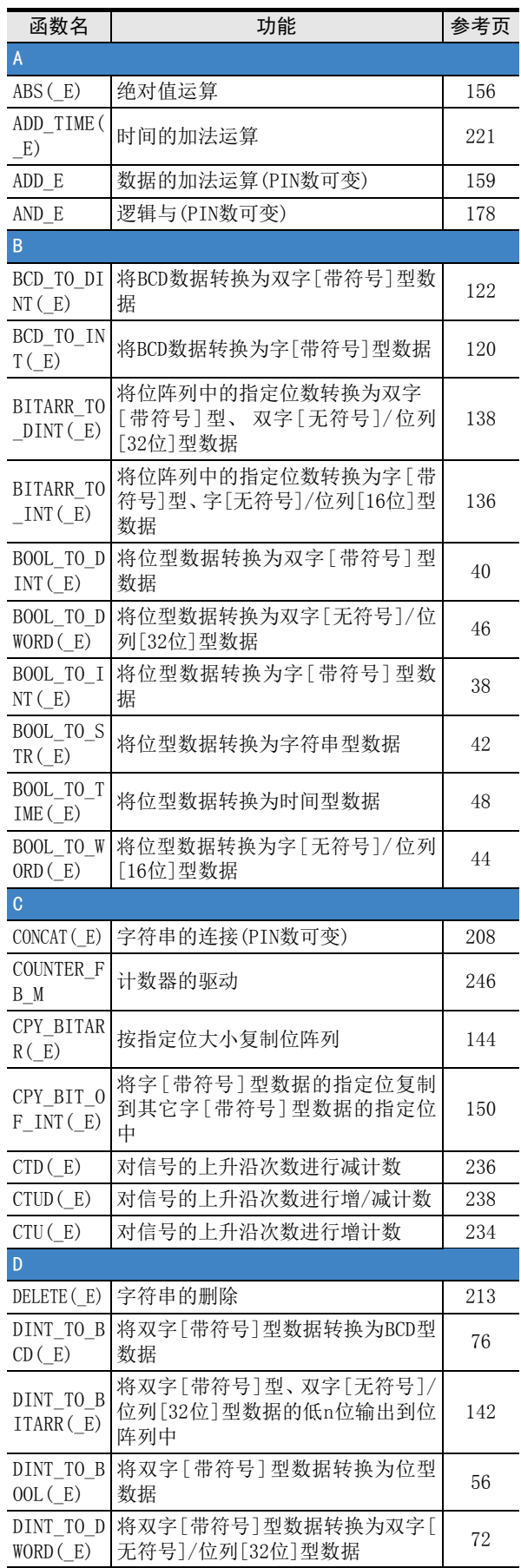

ı

J.

÷.

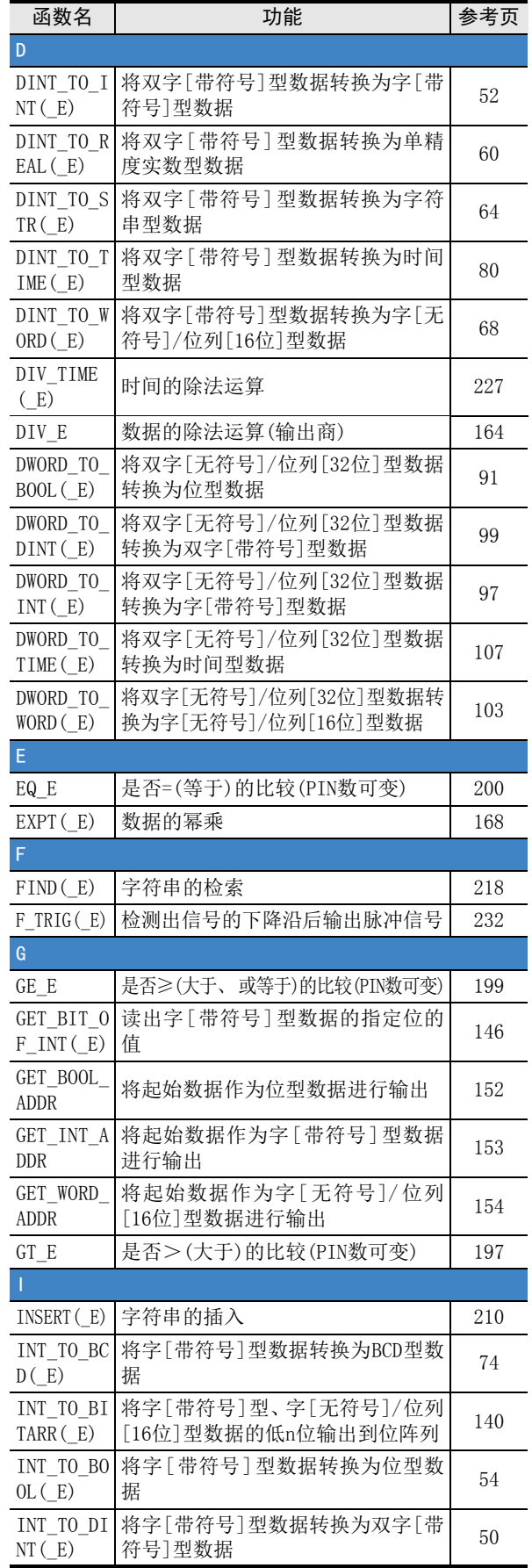

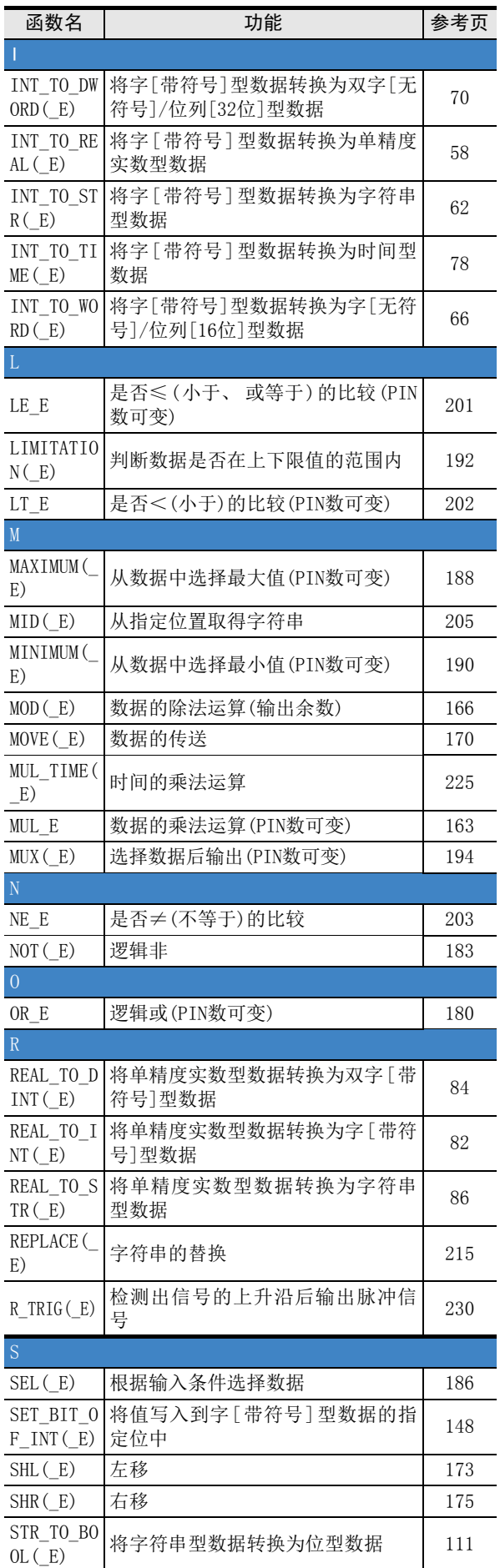

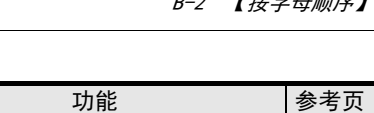

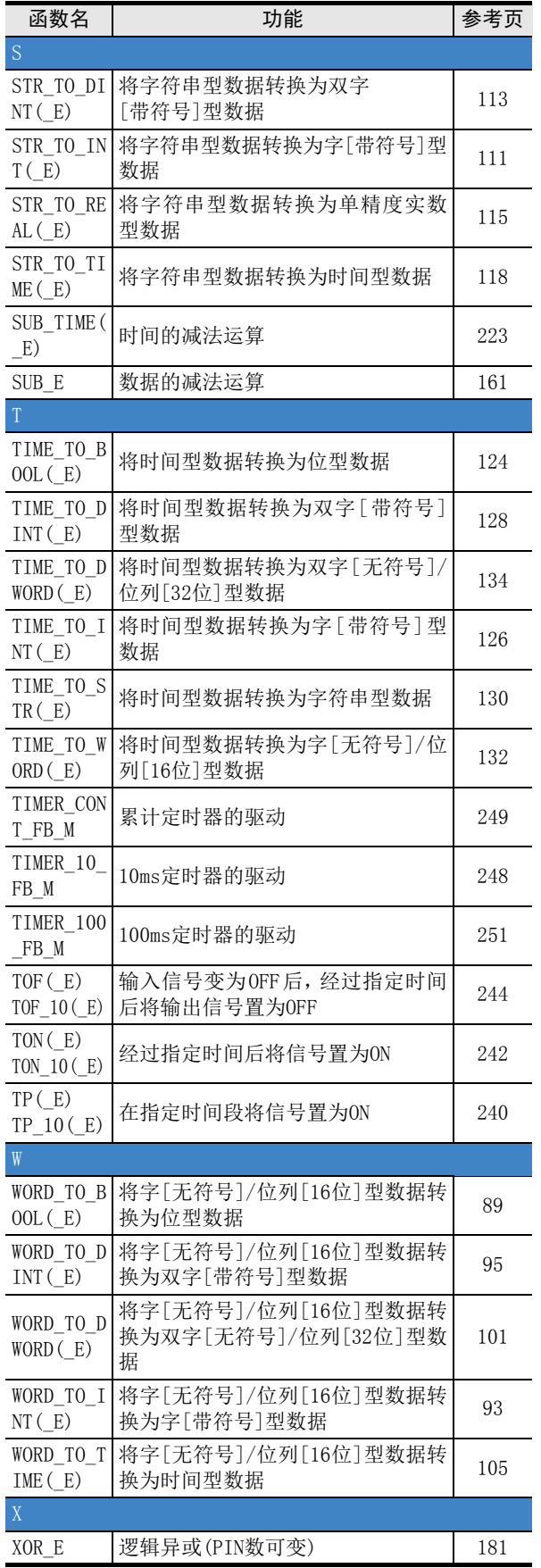

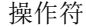

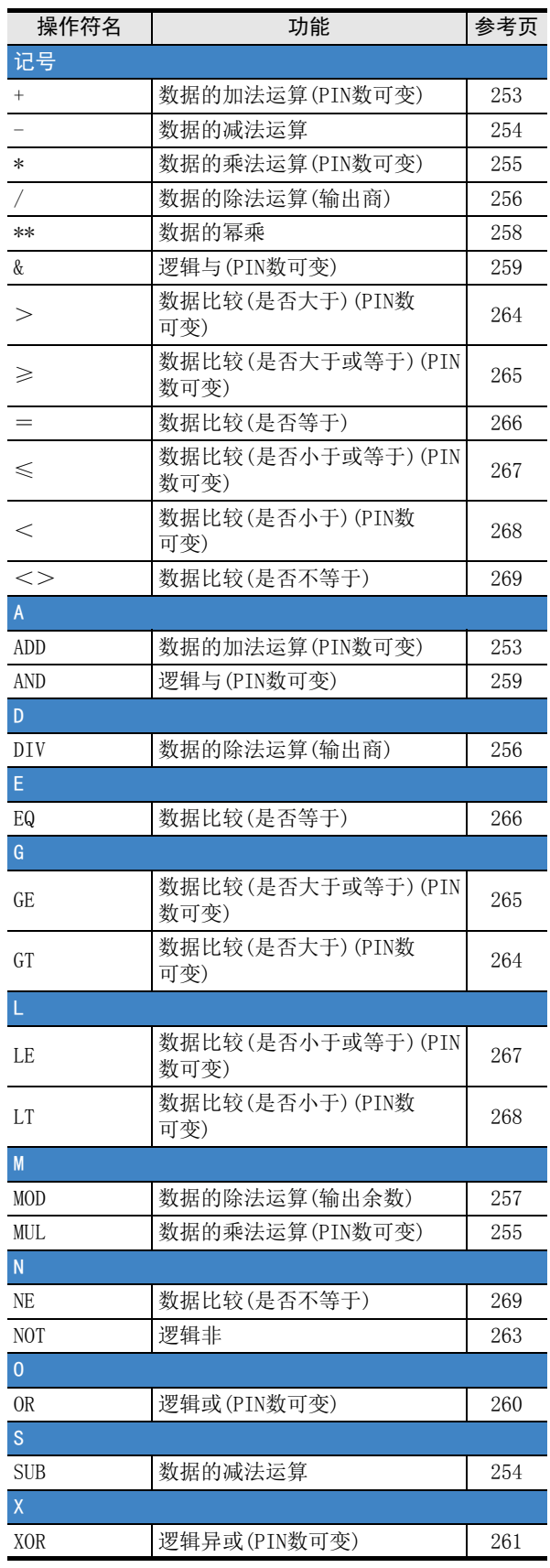

A

MEMO

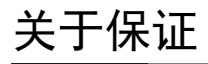

在使用时,请务必确认一下以下的有关产品保证方面的内容。

1. 免费保修期和免费保修范围

在产品的免费保修期内,如是由于本公司的原因导致 产品发生故障和不良(以下统称为故障)时,用户可以 通过当初购买的代理店或是本公司的服务网络, 提出 要求免费维修。 但是、如果要求去海外出差进行维修时,会收取派遣 技术人员所需的实际费用。 此外,由于更换故障模块而产生的现场的重新调试、 试运行等情况皆不属于本公司责任范围。

【免费保修期】

的场所后的12个月以内。但是,由于本公司的产品 产品的免费保修期为用户买入后或是投入到指定 出厂后一般的流通时间最长为6个月,所以从制造 日期开始算起的18个月为免费保修期的上限。 此外,维修品的免费保修期不得超过维修前的 保证时间而变得更长。

【免费保修范围】

- (1) 只限于使用状态、使用方法以及使用环境等都 遵照使用说明书、用户手册、产品上的注意事 项等中记载的条件、注意事项等,在正常的状 态下使用的情况。
- (2) 即使是在免费保修期内,但是如果属于下列的 情况的话就变成收费的维修。
	- ① 由于用户的保管和使用不当、不注意、过失 等等引起的故障以及用户的硬件或是软件设 计不当引起的故障。
	- ② 由于用户擅自改动产品而引起的故障。
	- ③ 将本公司产品装入用户的设备中使用时,如 果根据用户设备所受的法规规定设置了安全 装置或是行业公认应该配备的功能构造等情 况下,视为应该可以避免的故障。
	- ④ 通过正常维护·更换使用说明书等中记载的易 耗品(电池、背光灯、保险丝等)可以预防的故 障。
	- ⑤ 即使按照正常的使用方法,但是继电器触点 或是触点到寿命的情况。
	- ⑥ 由于火灾、电压不正常等不可抗力导致的外 部原因,以及地震、雷电、洪水灾害等天灾 引起的故障。
	- ⑦ 在本公司产品出厂时的科学技术水平下不能 预见的原因引起的故障。
	- ⑧ 其他、认为非公司责任而引起的故障。
- 停产后的收费保修期 2.
	- (1) 本公司接受的收费维修品为产品停产后的7年内。 有关停产的信息,都公布在本公司的技术新闻 等中。
	- (2) 不提供停产后的产品(包括附属品)。
- 3. 在海外的服务 对于海外的用户,本公司的各个地域的海外FA中心 都接收维修。但是,各地的FA中心所具备的维修条 件有所不同,望用户谅解。
- 4. 机会损失和间接损失不在质保责任范围内 无论是否在免费质保期内,凡以下事由三菱电机将 不承担责任。
	- (1) 任何非三菱电机责任原因而导致的损失。
	- (2) 因三菱电机产品故障而引起的用户机会损失、 利润损失。
	- (3) 无论三菱电机能否预测,由特殊原因而导致的 损失和间接损失、事故赔偿、以及三菱电机产 品以外的损伤。
	- (4) 对于用户更换设备、现场机械设备的再调试、 运行测试及其它作业等的补偿。
- 5. 产品规格的变更

产品样本、手册或技术资料中所记载的规格有时会 未经通知就变更,还望用户能够预先询问了解。

- 6. 关于产品的适用范围
	- (1) 使用本公司MELSEC微型可编程控制器时,要考 虑到万一可编程控制器出现故障·不良等情况 时也不会导致重大事故的使用用途,以及以在 出现故障·不良时起到作用。将以上这些作为 条件加以考虑。在设备外部系统地做好后备或 是安全功能。

(2) 本公司的可编程控制器是针对普通的工业用途 而设计和制造的产品。因此,在各电力公司的 原子能发电站以及用于其他发电站等对公众有 很大影响的用途中,以及用于各铁路公司以及 政府部门等要求特别的质量保证体系的用途中 时,不适合使用可编程控制器。 此外,对于航空、医疗、燃烧、燃料装置、人 工搬运装置、娱乐设备、安全机械等预计会对 人身性命和财产产生重大影响的用途,也不适 用可编程控制器。 但是,即使是上述的用途,用户只要事先与本 公司的营业窗口联系,并认可在其特定的用途 下可以不要求特别的质量时,还是可以通过交 换必须的资料后,选用可编程控制器的。

# 改订的历史记录

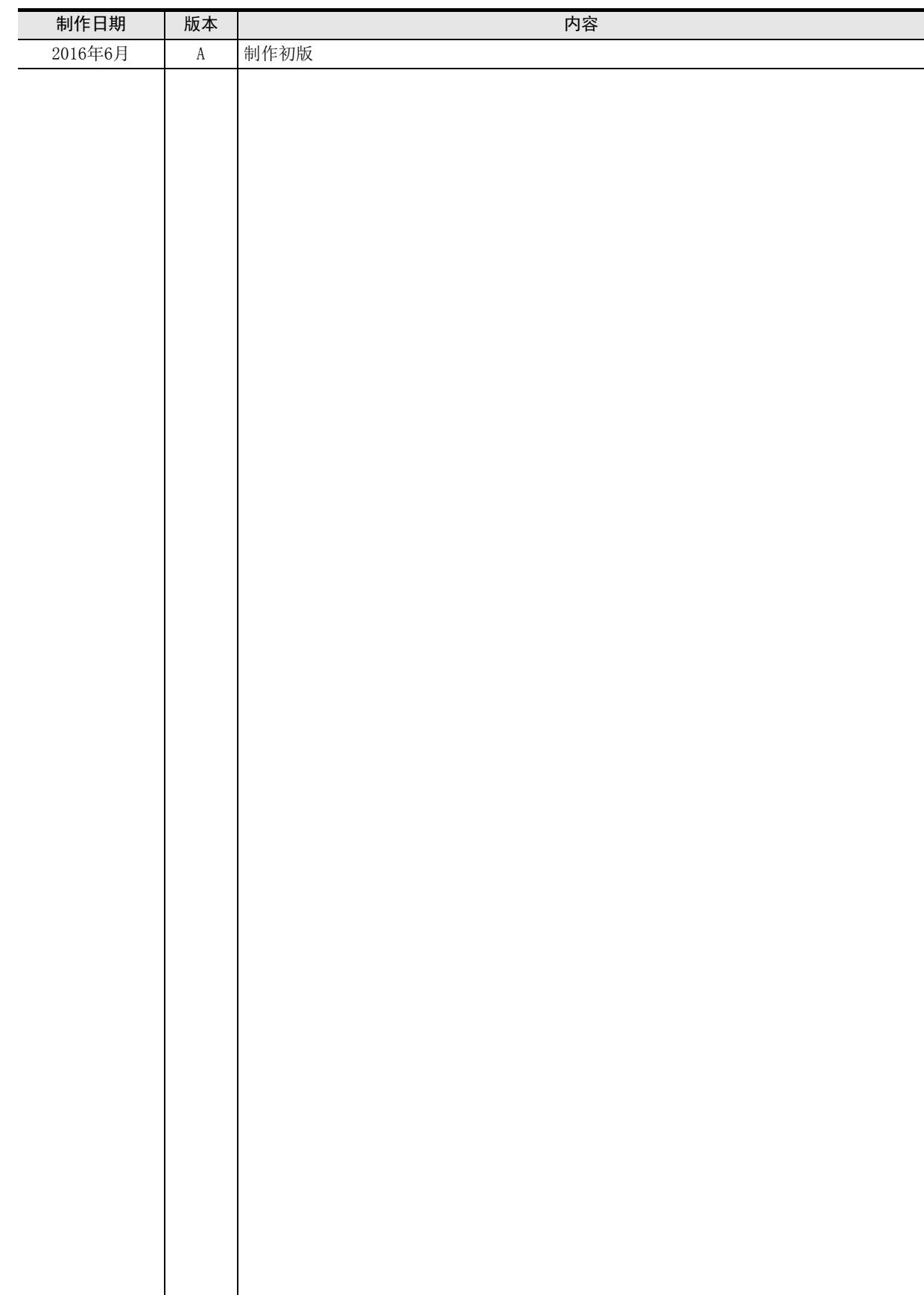

# 三菱微型可编程控制器

# FXCPU

结构化编程手册

应用函数篇

# **MITSUBISHI ELECTRIC CORPORATION**

HEAD OFFICE: TOKYO BUILDING, 2-7-3 MARUNOUCHI, CHIYODA-KU, TOKYO 100-8310, JAPAN